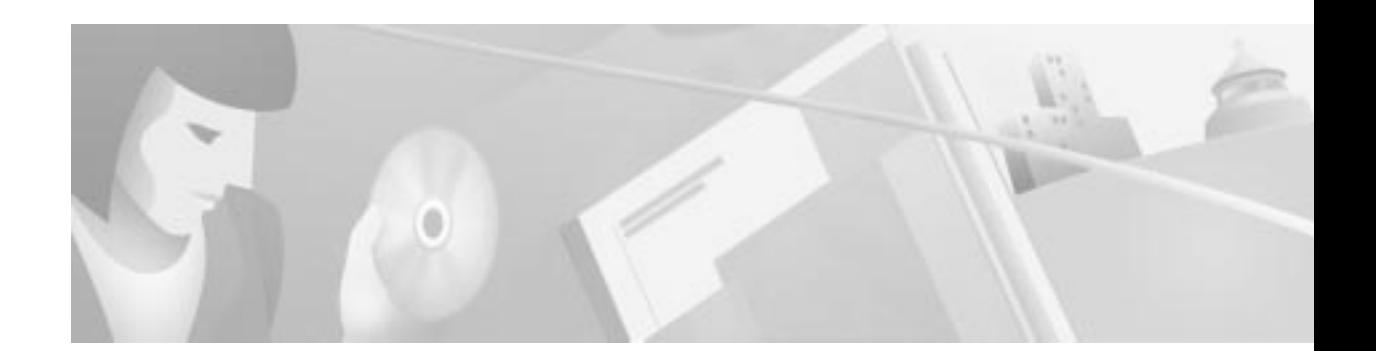

# **Multipoint Wireless Support for the Cisco uBR7200 Series Universal Broadband Router**

The Cisco broadband fixed wireless multipoint system is an integrated solution consisting of a headend, or base station, and multiple subscriber units. This document describes the fixed wireless multipoint feature (headend) support for the Cisco uBR7200 series universal broadband router. This document includes the following sections:

- **•** Feature Overview, page 1
- **•** Supported Platforms, page 5
- **•** Supported Standards, MIBs, and RFCs, page 5
- **•** Prerequisites, page 5
- **•** Configuration Tasks, page 5
- **•** Monitoring and Maintaining Multipoint Wireless Configurations, page 12
- **•** Configuration Examples, page 15
- **•** Command Reference, page 17
- **•** Debug Commands, page 162
- **•** Glossary, page 180

### **Feature Overview**

This document describes the multipoint headend system. For a description of the subscriber unit system, refer to the *Multipoint Wireless Support for the Cisco 2600 and 3600 Series Routers* document.

### **Multipoint Headend System**

The Cisco broadband fixed wireless multipoint headend system is designed to use antennas that transmit the RF signal in a portion of a complete circle, or directionally, in what is called a sector. Each headend site can be designed and configured to broadcast in a single sector, or in multiple sectors, depending on the requirements of the network.

For each sector, the components of a multipoint headend system (see Figure 1) consist of the necessary cables and:

- **•** One Cisco uBR7200 series universal broadband router
- **•** One wireless modem card installed in the router
- **•** One power feed panel
- **•** One or two antennas (second antenna for diversity reception is optional)
- **•** One or two wireless transverters containing the RF amplifier (one for each antenna)
- **•** One or two duplexers (one for each wireless transverter)

**Figure <sup>1</sup> Components of the Multipoint Headend System (transverter hail shield not shown)**

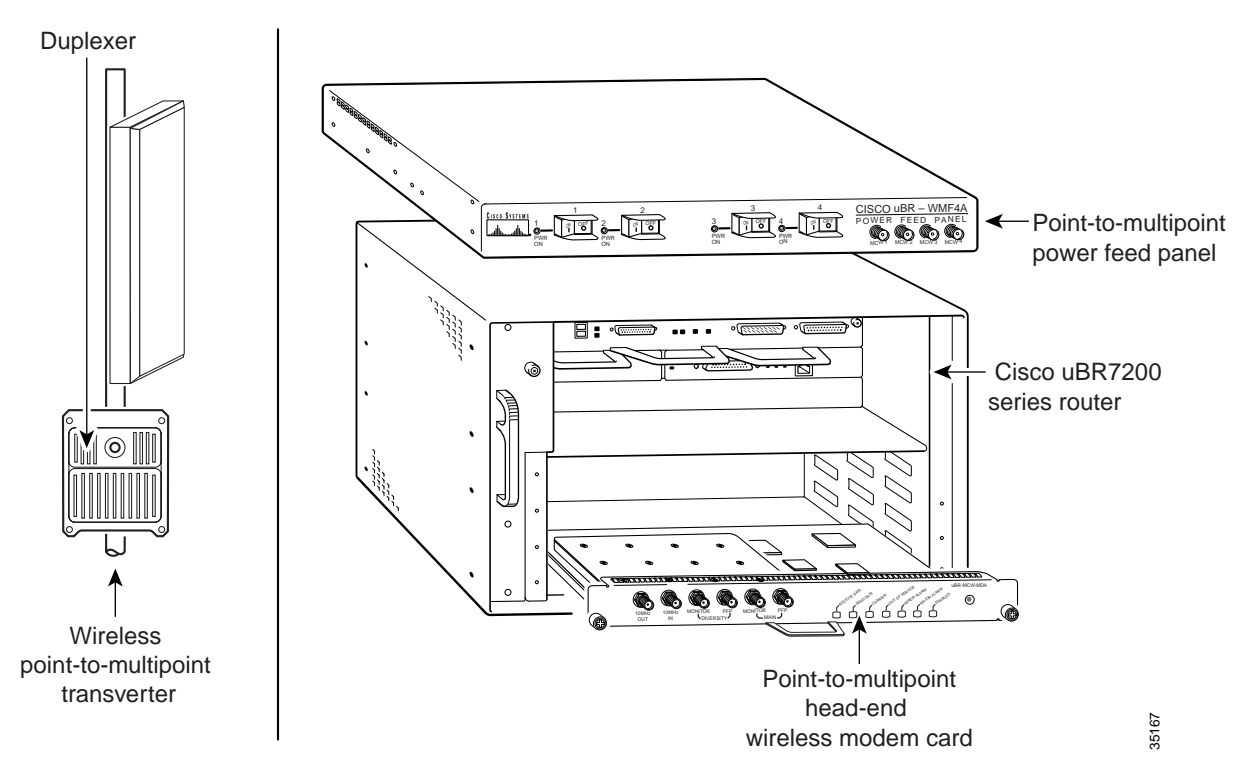

### **Multipoint Headend Components**

#### **Router**

The Cisco uBR7200 series are designed for two-way transmission of digital data using either coaxial cable or broadband fixed wireless signals. These routers support IP routing with a wide variety of protocols and any combination of Ethernet, Fast Ethernet, High-Speed Serial Interface (HSSI), serial, and Asynchronous Transfer Mode (ATM) media. Network interfaces reside on port adapters that provide the connection between the router and external networks. Cable or wireless interfaces reside on modem cards and provide the connection to cable or wireless networks.

Other features include:

- **•** Online insertion and removal (OIR)—Add, replace, or remove a port adapter and modem cards without interrupting the system or entering any console commands
- **•** Downloadable software—Load new images into Flash memory remotely, without having to physically access the router

For further information regarding the Cisco uBR7200 series, including detailed installation and configuration instructions, refer to the *Cisco uBR7200 Series Universal Broadband Router Installation and Configuration Guide.*

#### **Wireless Modem Card**

The wireless modem card installs in a modem card slot of a Cisco uBR7200 series. It is configured through the router's system console or via the CiscoView network management system. The wireless modem card provides the control and data interface to the system's digital motherboard and the radio frequency (RF) subsystem in the wireless transverter. It also provides the up/down conversion from baseband to intermediate frequency (IF).

The wireless modem card consists of the following components:

- **•** Digital motherboard
- **•** IF analog board
- **•** 10-MHz input connection for external reference clock signal (external reference clock is optional)
- **•** 10-MHz output connection for forwarding optional external reference clock signal to another wireless modem card
- **•** Monitor connections for monitoring the power feed panel connections (main and diversity)
- **•** Power feed panel connections (main and diversity)
- **•** Light-emitting diodes (LEDs) that provide a visual indication of the state of the modem card

For further information regarding the wireless modem card, including detailed installation and configuration information, refer to the *Cisco uBR7200 Series Router Multipoint Wireless Modem Card and Subsystem Installation* document.

### **Power Feed Panel**

The power feed panel serves as an interconnection device between the wireless modem card, the wireless transverter, and a –48 VDC power supply. The main purpose of this unit is to provide DC power to the system, provide control signals to the wireless transverter, and transmit and receive IF signals to and from the transverters. In addition, the unit contains circuit breakers for the DC power.

The power feed panel consists of the following components:

- **•** Coaxial cable connection ports to the wireless modem card on the front panel
- **•** Power ON/OFF switches on the front panel, with LED power indicators
- **•** Coaxial cable connection ports to the wireless transverter on the rear panel, with LED power indicators
- **•** DC power supply terminal blocks on the rear panel

At least one power feed panel is required for each installation. Each power feed panel supports a maximum of four wireless transverters.

For further information regarding the power feed panel, including detailed installation information, refer to the *Cisco uBR7200 Series Router Multipoint Wireless Modem Card and Subsystem Installation* document.

### **Wireless Transverter**

The ruggedized wireless transverter is the outdoor data interface to the indoor subsystems. It provides up/down conversion from IF to RF frequencies.

The wireless transverter consists of the following components:

- **•** RF head
- **•** Connector port for IF input, power, and control signal
- **•** Duplexer assembly with antenna connection

For further information regarding the wireless transverter, including detailed installation information, refer to the *Cisco uBR7200 Series Router Multipoint Wireless Modem Card and Subsystem Installation* document.

### **Benefits**

The broadband fixed wireless multipoint system provides:

- **•** Fast, easy deployment
- **•** Flexibility—Various interfaces to the host routers and numerous network deployment plans
- **•** End-to-end Cisco IOS network, enabling multiservice security, multimedia, and management support
- **•** Scalable network growth through the addition of more cells or sectors
- **•** Full-duplex data rates of up to 22 Mbps
- **•** Non-line-of-sight (Non-LOS) Vector Orthogonal Frequency Division Multiplexing (VOFDM) technology, enabling greater service coverage

### **Related Features and Technologies**

The point-to-point wireless router system.

### **Related Documents**

Headend documents:

- **•** *Cisco uBR7200 Series Multipoint Wireless Modem Card & Subsystem Installation*
- **•** *Cisco Multipoint Headend Wireless Transverter Duplexer Replacement Instructions*
- **•** *Cisco Multipoint Headend Power Feed Panel Replacement Instructions*
- **•** *Cisco Multipoint Headend Wireless Transverter Replacement Instructions*
- **•** *Cisco Wireless Transverter Hail Shield Installation Instructions*

Subscriber-unit documents:

- **•** *Multipoint Wireless Support for the Cisco 2600 and 3600 Series Routers*
- **•** *Cisco 2600 Series Hardware Installation Guide*
- **•** *Software Configuration Guide* (for Cisco 3600 series and Cisco 2600 series routers)
- **•** *Cisco Network Modules Hardware Installation Guide* (for Cisco 3600 series and Cisco 2600 series routers)

## **Supported Platforms**

uBR7200 series

## **Supported Standards, MIBs, and RFCs**

#### **Standards**

DOCSIS 1.0 and 1.0+. The DOCSIS 1.0+ implementation is DOCSIS 1.0 with quality-of-service (QoS) support.

#### **MIBs**

This feature is supported by Cisco uBR7200 series MIBs and DOCSIS MIBs enhancing the manageability of customer infrastructures.

To obtain lists of MIBs supported by platform and Cisco IOS release and to download MIB modules, go to the Cisco MIB web site on Cisco Connection Online (CCO) at

http://www.cisco.com/public/sw-center/netmgmt/cmtk/mibs.shtml.

#### **RFCs**

No new or modified RFCs are supported by this feature.

## **Prerequisites**

Multipoint wireless support

## **Configuration Tasks**

This section discusses the following configuration tasks for the multipoint fixed wireless feature:

- **•** Multipoint CLI Commands Classification
- **•** Overriding the Default Microcode Path
- **•** Configuring IF Loopback (Optional)
- **•** Configuring RF Loopback (Optional)
- **•** Setting the Power Levels and Frequencies
- **•** Configuring the Automatic Level Control (ALC)
- **•** Configuring the Modulation Profile for a Wireless Link

## **Multipoint CLI Commands Classification**

The multipoint headend system CLI commands are classified as follows. Click on the link to go to the list of commands under each class.

- **•** Startup Commands
- **•** Installation and Configuration Commands
- **•** Verification Commands
- **•** Operating Commands
- **•** Monitoring Commands
- **•** Troubleshooting Commands

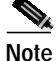

**Note** This classification is made to help the user in chunking the commands. Some of the commands can be listed under any of these groups.

## **Overriding the Default Microcode Path**

The wireless line card requires external microcode images in order to operate. The Cisco IOS software has a default file path where it looks to find the microcode and the microcode version. For routers that are configured with line cards at the factory, the path and version of the microcode image in flash memory matches the default setting and allows the line card to come up without any additional configuration. However, you may want to override the default microcode path, for example, to upgrade your software to the latest release. Use the following steps to change the path for the microcode.

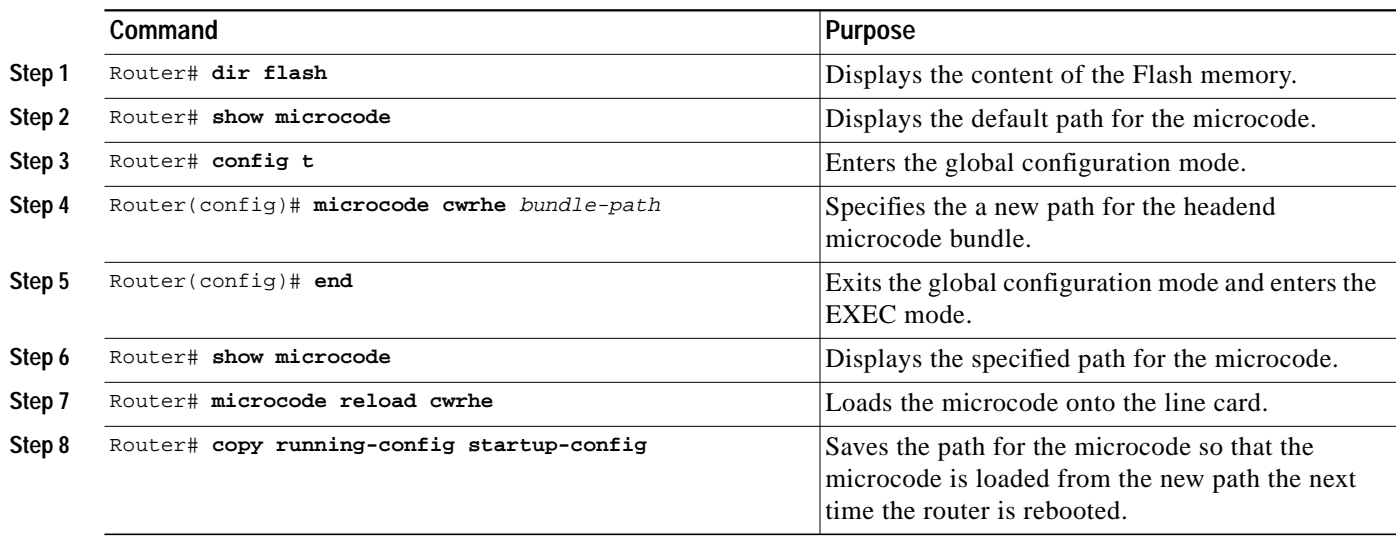

## **Configuring IF Loopback (Optional)**

An IF loopback confirms that the hardware is seated properly in the chassis and that the analog and signal processing portions of the wireless modem card are functioning as expected. Loopback does not test forward error corrections (FEC) and MAC-layer interface of the line card; other tests must be done for these portions of the line card. Each receive path must be tested individually when there are two antennas employed.

Use the following commands to execute an IF loopback. Specifying these commands shuts down the radio link and initiates the IF loopback.

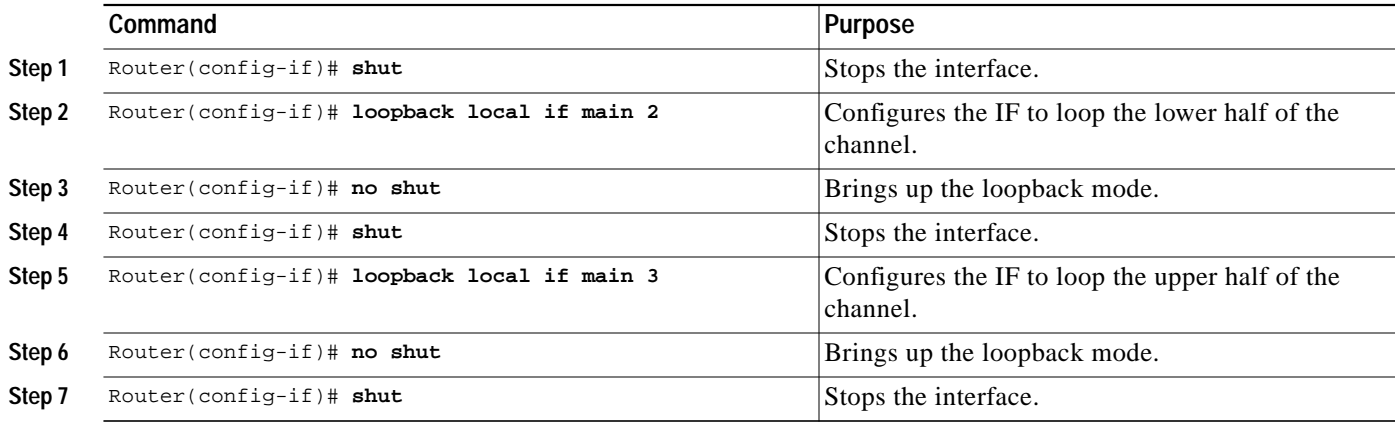

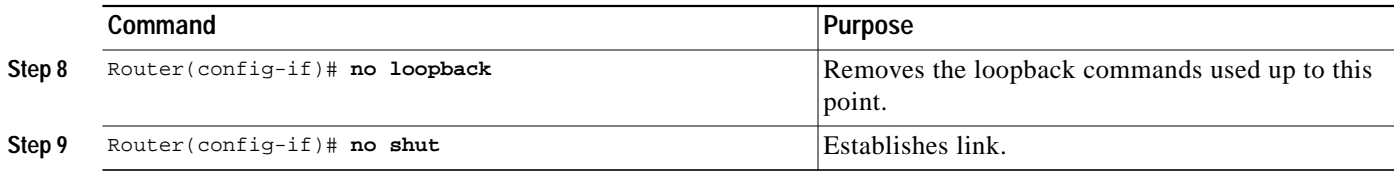

If a second antenna is employed, its receive path must also be tested. Use the following commands to configure the second antenna. Issue the **show running-configuration** command to see the IF configuration.

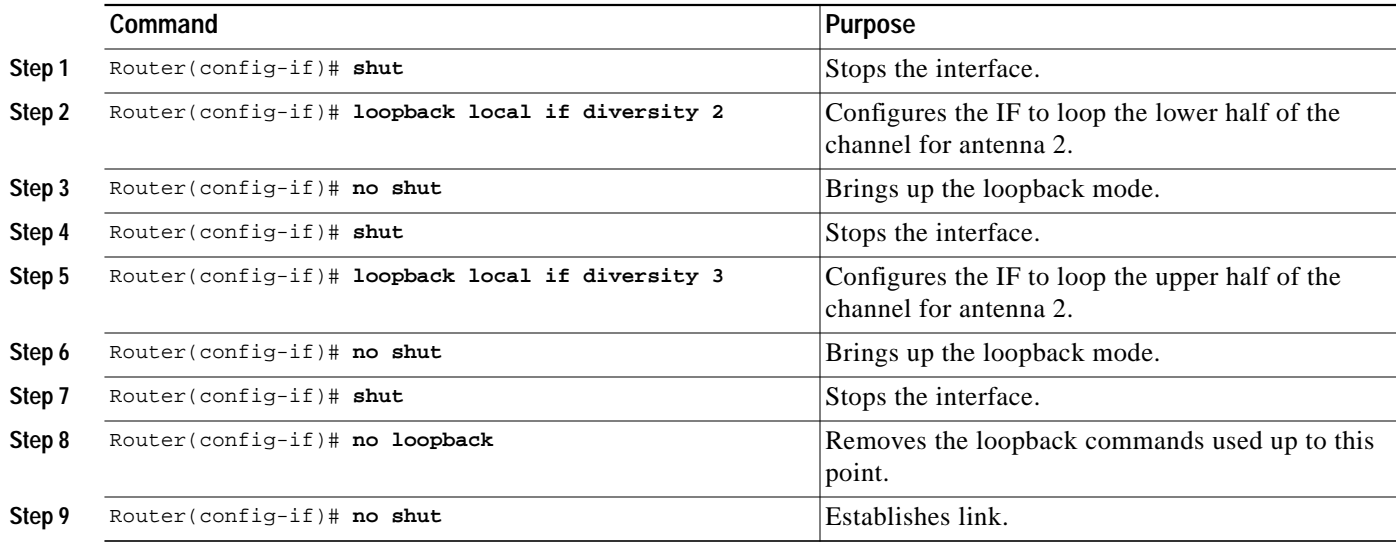

## **Configuring RF Loopback (Optional)**

An RF loopback confirms that the wiring to the transverter is correct, that communication has been established from the line card to the transverter, and that the transverter is operating correctly. (It does not test the duplexer, which is the final stage before the signal is sent to the antenna.) Also, loopback does not test forward error corrections (FEC) and MAC-layer interface of the line card; other tests must be done for these portions of the line card. Because there is only one transmit path, the path to each transverter must be tested separately. Use the following commands to configure the RF loopback.

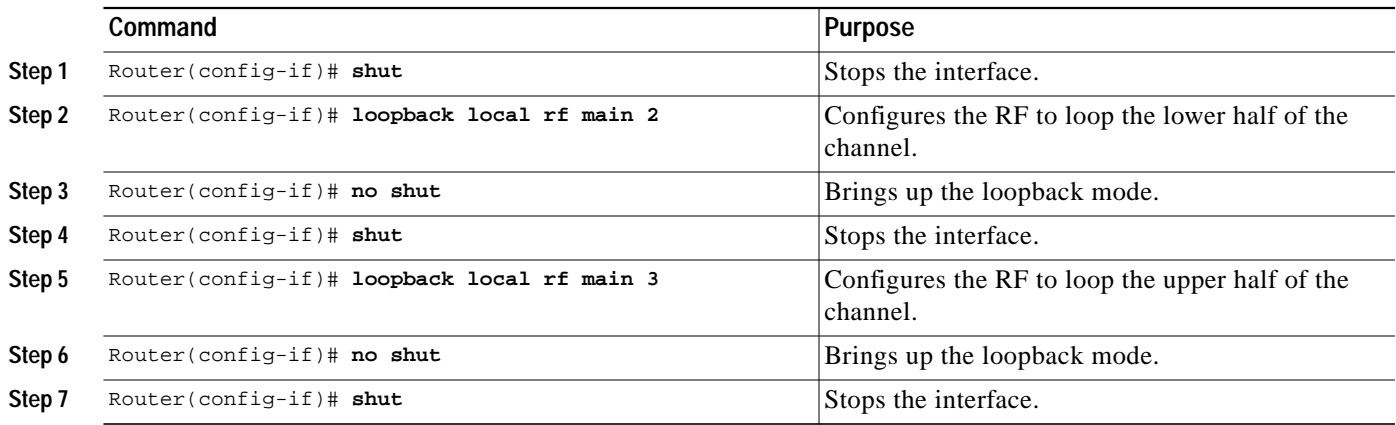

**Cisco IOS Release 12.1(5)XM**

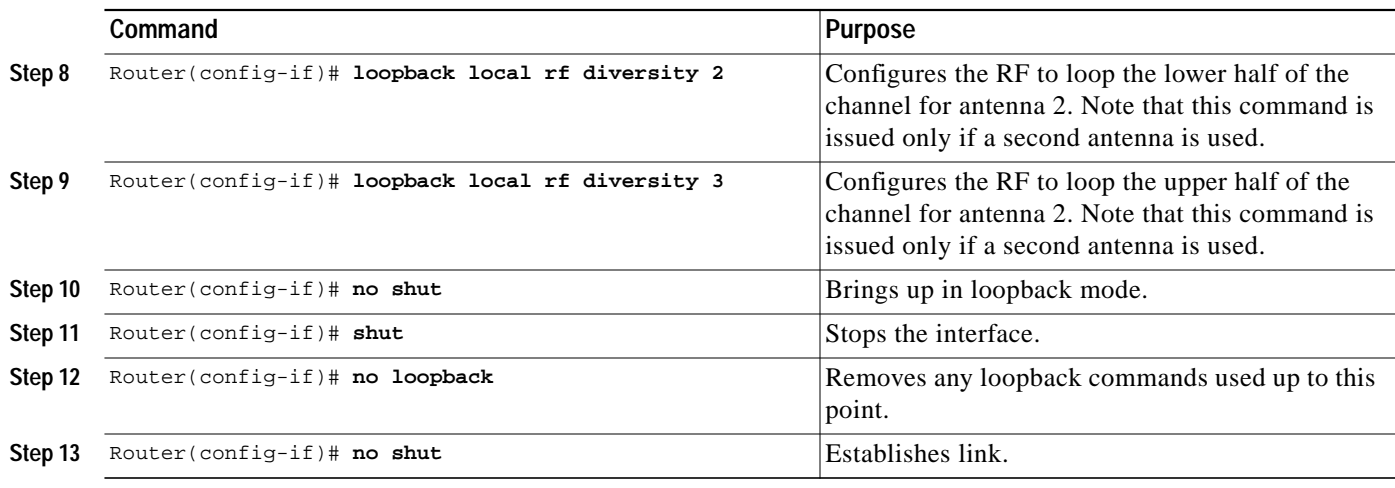

Issue the **show running-configuration** command to see the RF configuration.

## **Configuring the Modulation Profile for a Wireless Link**

The modulation profile describes the physical layer configuration of a wireless channel. The correct settings to use are the result of extensive site planning and quality-of-service models. The specified settings are stored in the router as profiles. These profile settings are entered in the router only once, but can be applied to multiple line cards in the router.

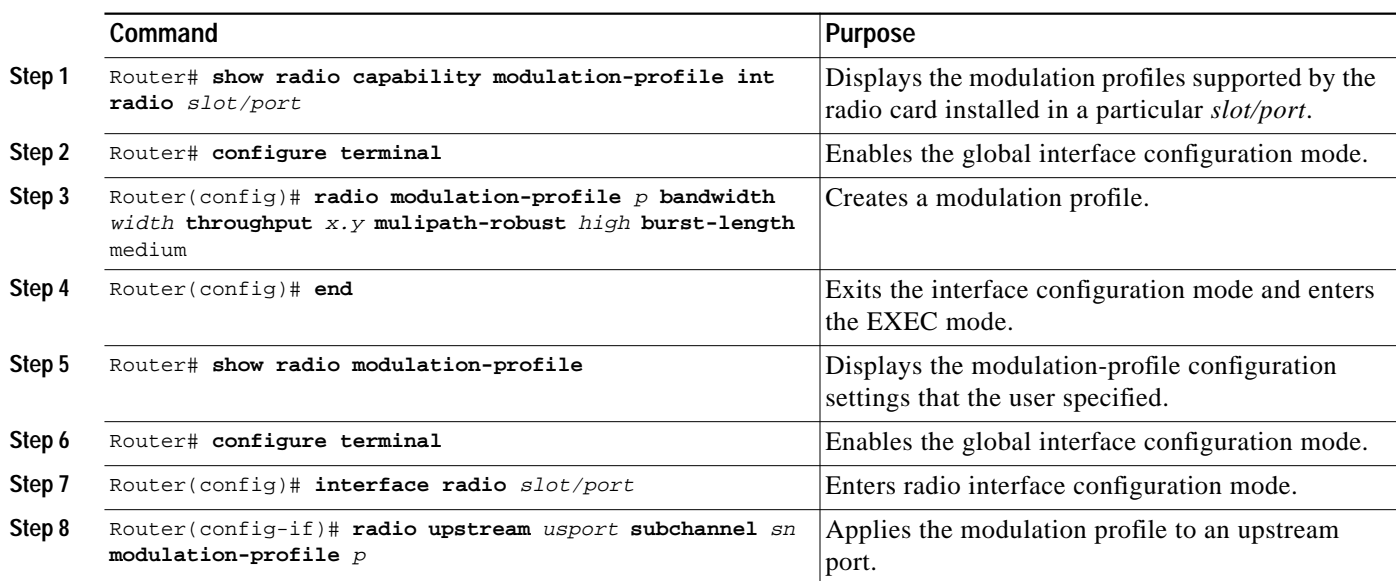

I

### **Setting the Power Levels and Frequencies**

The power levels must be set correctly to ensure correct operation and compliance with the governing regulatory bodies (such as the FCC). After the power settings have been determined, use the following commands to configure the router.Refer to the following subchannel map as a reference for the subchannel assignments:

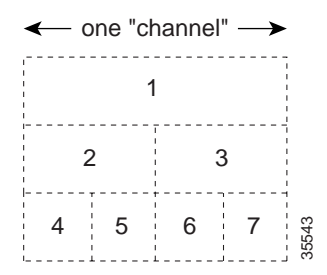

### **Downstream Channel**

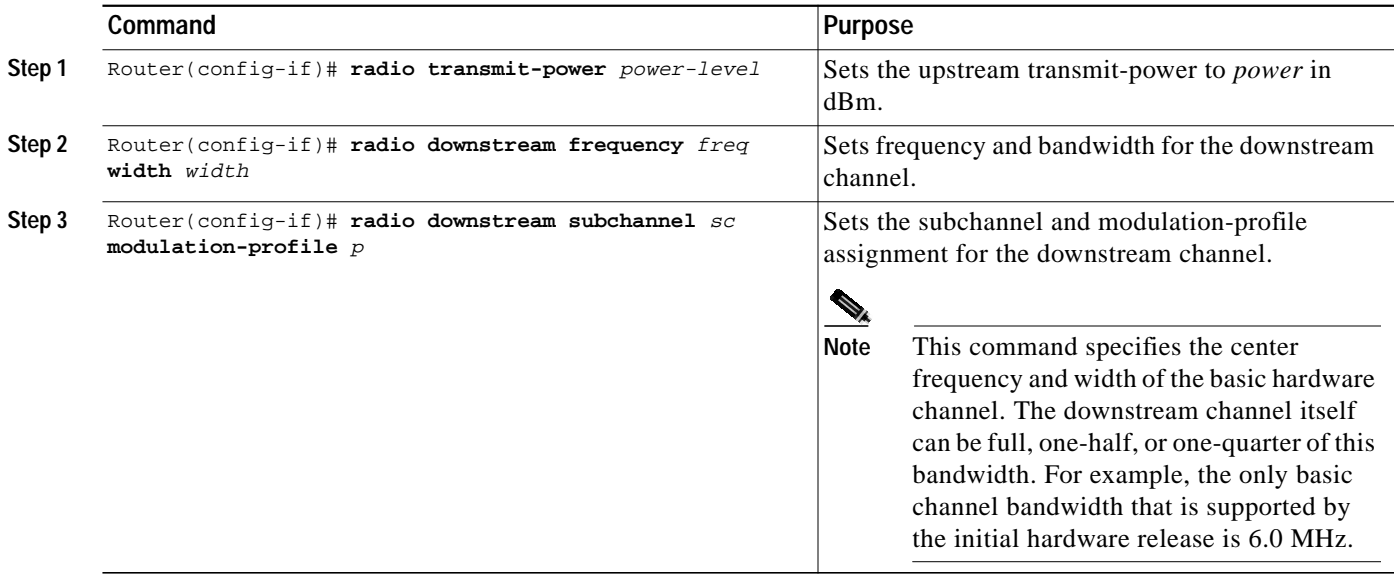

ш

Ι

### **Upstream Channel**

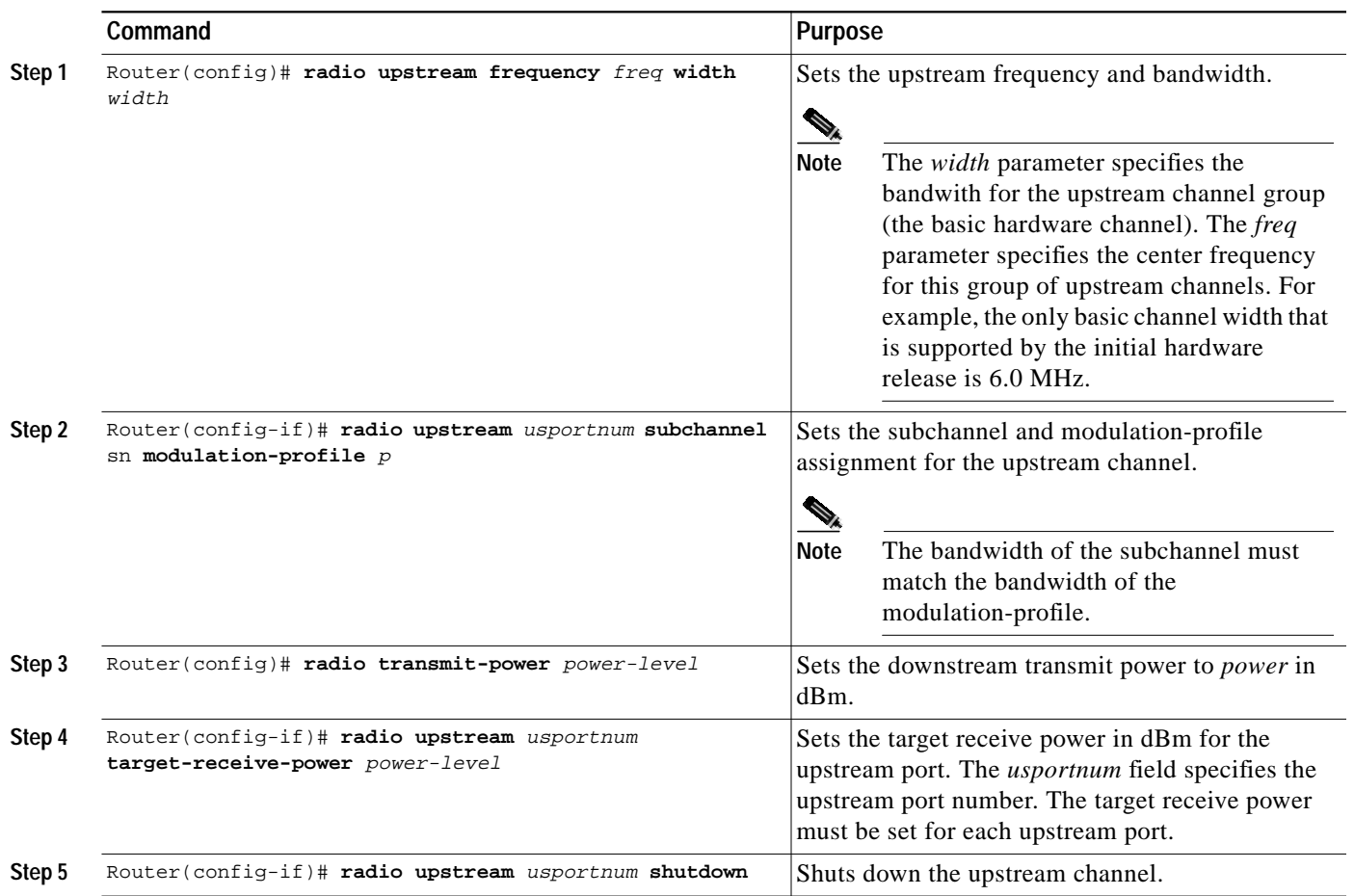

## **Configuring the Automatic Level Control (ALC)**

The automatic level control (ALC) module governs the individual transmit power levels of all the subscriber units. The purpose of ALC is to ensure that the target receive power at the headend is maintained over time by taking power measurements of all the subscribers many times per second. Taking power measurements in small intervals results in better resilience to the fading environment, but it consumes more upstream bandwidth. ALC can be disabled, but this is not recommended because it results in poor upstream link performance. The current system allows only one interval setting for an entire sector. The default interval is 96 ms.

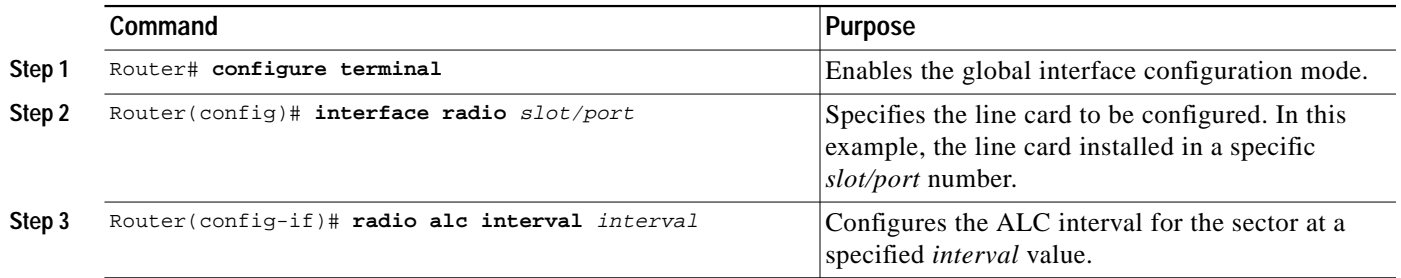

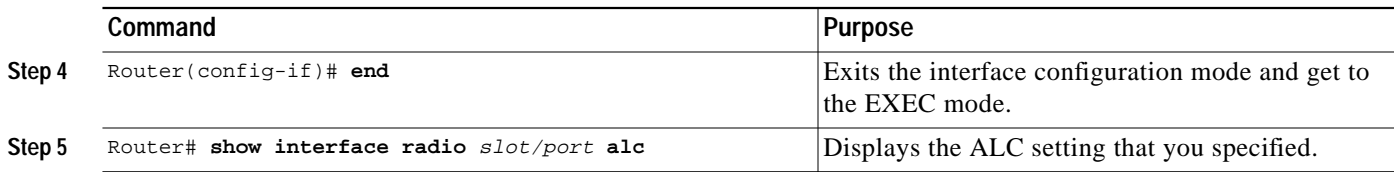

### **Verifying the Wireless Modem Card Configuration**

- **Step 1** Enter the **show running-configuration** command in privileged EXEC mode to display the configuration currently in effect on the Cisco uBR7200 series.
- **Step 2** Enter the **show startup-configuration** command in privileged EXEC mode to display the system startup configuration.

For a complete list of commands to verify the installation and configuration of your fixed wireless multipoint system, see the "Verification Commands"section.

# **Monitoring and Maintaining Multipoint Wireless Configurations**

This section describes the **clear** and **show** commands that are used to monitor and maintain the multipoint fixed wireless system. For a complete list of commands to monitor and maintain your fixed wireless multipoint system, see "Monitoring Commands" under the command reference section. For the syntax and description of a command, refer to the "Command Reference" section of this document.

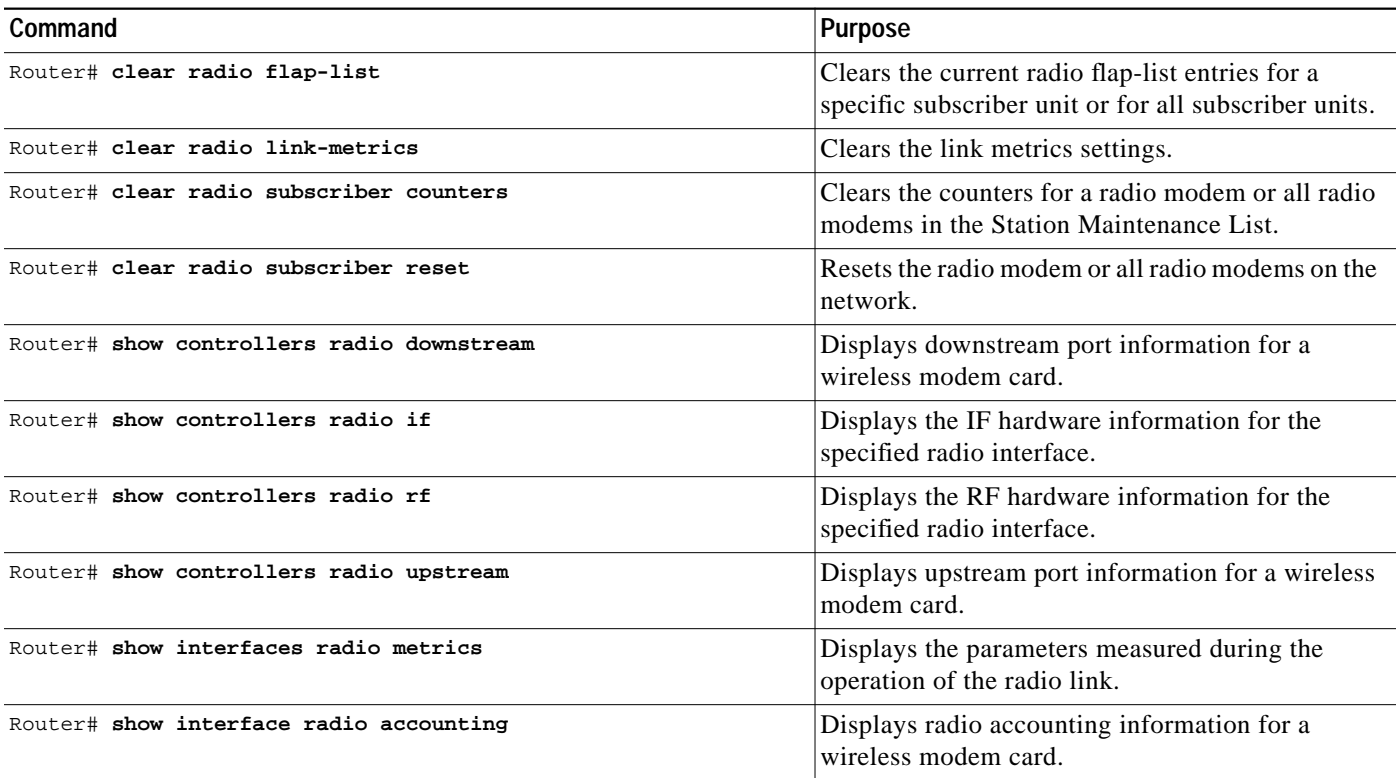

**Cisco IOS Release 12.1(5)XM**

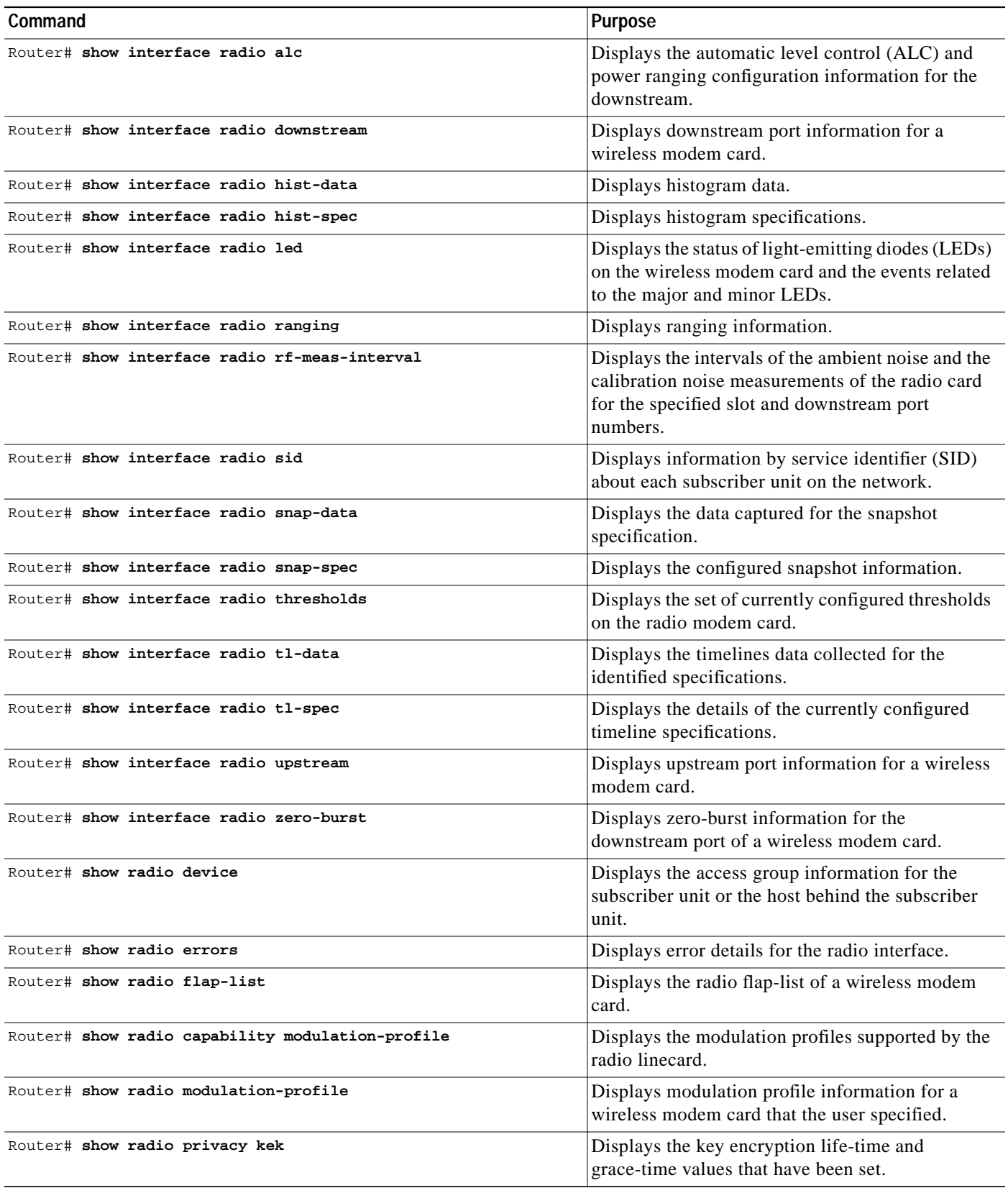

 $\mathbf I$ 

 $\overline{\phantom{a}}$ 

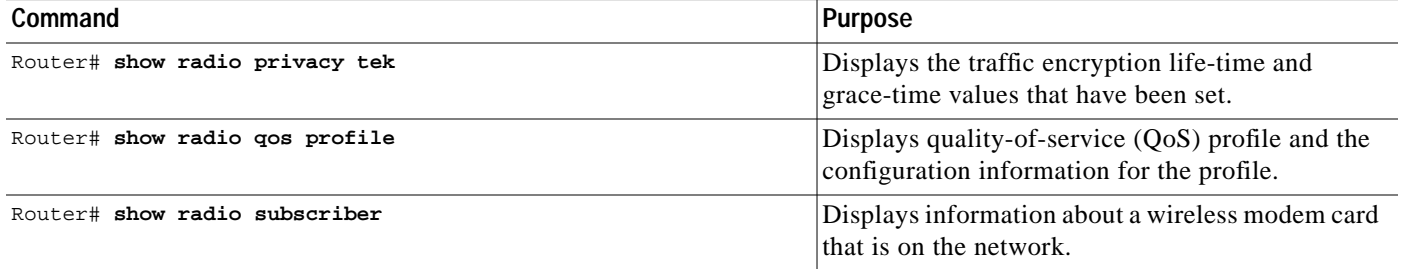

**Cisco IOS Release 12.1(5)XM**

 $\mathsf I$ 

## **Configuration Examples**

This section provides the following examples for configuring the multipoint headend wireless modem car:

- **•** RF-RF Link Configuration
- **•** Downstream Channel Configuration
- **•** Upstream Channel Configuration
- **•** Modulation Profiles Configurations

## **RF-RF Link Configuration**

The following is an example of RF-RF link configuration:

```
interface Radio3/0 multipoint
ip address 7.7.7.1 255.255.255.0
radio cable-loss auto
radio transmit-power 34
radio upstream frequency 2503000 width 6.0
radio upstream 0 subchannel 2 modulation-profile 8
no radio upstream 0 shutdown
radio upstream 1 shutdown
radio upstream 2 shutdown
radio upstream 3 shutdown
radio downstream frequency 2545000 width 6.0
radio downstream subchannel 2 modulation-profile 1
```
## **Downstream Channel Configuration**

The following is an example of downstream channel configuration:

```
radio transmit-power 31
radio downstream frequency 2653000 width 6.0
radio downstream subchannel 4 modulation-profile 10
```
## **Upstream Channel Configuration**

The following is an example of upstream channel configuration:

```
radio upstream frequency 2587000 width 6.0
radio upstream 0 subchannel 4 modulation-profile 14
radio upstream 0 target-receive-power -72
no radio upstream 0 shutdown
radio upstream 1 subchannel 5 modulation-profile 14
radio upstream 1 target-receive-power -72
no radio upstream 1 shutdown
radio upstream 2 subchannel 6 modulation-profile 14
radio upstream 2 target-receive-power -72
no radio upstream 2 shutdown
radio upstream 3 subchannel 7 modulation-profile 14
radio upstream 3 target-receive-power -72
no radio upstream 3 shutdown
```
### **Splitting an upstream channel**

The following steps show how to split an upstream channel into two smaller upstream channels. In this example, a 3-MHz upstream (upstream 0, subchannel 2) is split into two 1.5-MHz upstreams, using the following commands. Refer to the following subchannel map as a reference for the subchannel assignments:

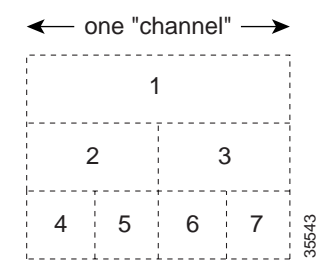

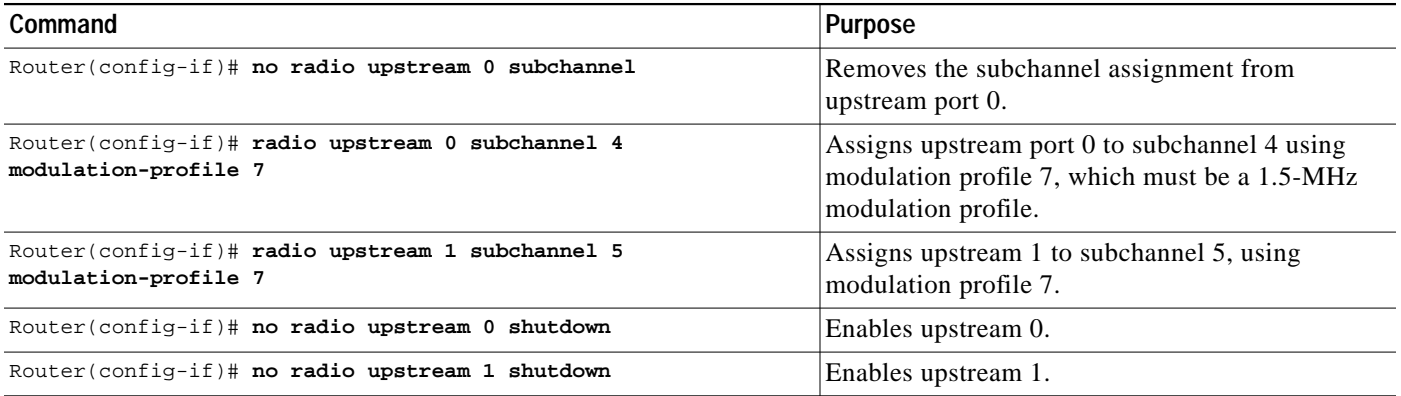

### **Modulation Profiles Configurations**

The following are examples of modulation profiles:

```
radio modulation-profile 1 bandwidth 3.0 throughput 6.6 multipath-robustness high
burst-length medium
radio modulation-profile 2 bandwidth 3.0 throughput 8.6 multipath-robustness high
burst-length medium
radio modulation-profile 3 bandwidth 3.0 throughput 4.4 multipath-robustness high
burst-length medium
```
## **Command Reference**

This section documents the new commands associated with the fixed wireless multipoint feature. All other commands used with this feature are documented in the *Cisco IOS Release 12.1* command reference publications. The commands are classified into the following groups:

- **•** Startup Commands
- **•** Installation and Configuration Commands
- **•** Verification Commands
- **•** Operating Commands
- **•** Monitoring Commands
- **•** Troubleshooting Commands

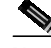

**Note** This classification is created to help the user in chunking the commands. Some of the commands can be listed under any of these groups.

#### **Startup Commands**

Use the following commands to startup your fixed wireless multipoint headend system. Note that these commands are not specific to this feature; they are Cisco IOS generic commands, and their syntax can be found in the command reference documentation for *Cisco IOS Release 12.1*, available on CCO and the Documentation CD-ROM.

- **• show running-configuration**
- **• show start-up configuration**
- **• shut**
- **• write**

#### **Installation and Configuration Commands**

Use the following commands to install and configure your fixed wireless multipoint headend system:

- **• loopback**
- **• microcode reload**
- **• radio arp**
- **• radio cable-loss**
- **• radio downstream annex B**
- **• radio downstream frequency**
- **• radio downstream subchannel modulation-profile**
- **• radio helper-address**
- **• radio insertion-interval**
- **• radio interface radio rf-update duplexer**
- **• radio modulation-profile**
- **• radio receive-antennas**
- **• radio self-test**
- **• radio source-verify**
- **• radio transmit-power**
- **• radio upstream data-backoff**
- **• radio upstream description**
- **• radio upstream frequency**
- **• radio upstream range-backoff**
- **• radio upstream shutdown**
- **• radio upstream subchannel**
- **• radio upstream target-receive-power**

#### **Verification Commands**

Use the following commands to verify your installation and configuration of the fixed wireless multipoint headend system:

- **• show controllers radio downstream**
- **• show controllers radio if**
- **• show controllers radio rf**
- **• show controllers radio upstream**
- **• show interface radio alc**
- **• show interface radio downstream**
- **• show interface radio ranging**
- **• show interface radio upstream**
- **• show radio capability modulation-profile**
- **• show radio modulation-profile**

#### **Operating Commands**

After you have installed, configured, and verified your fixed wireless multipoint headend system, use the following commands to operate your system:

- **• clear radio flap-list**
- **• clear radio link-metrics**
- **• clear radio subscriber counters**
- **• clear radio subscriber reset**
- **• pppoe enable**
- **• pppoe-forwarding**
- **• pppoe forwarding default-qos-level**
- **• pppoe forwarding group**
- **• pppoe su-mac**
- **• pppoe tag**

**Cisco IOS Release 12.1(5)XM**

- **• radio alc**
- **• radio downstream rate-limit**
- **• radio ip-broadcast-echo**
- **• radio ip-multicast-echo**
- **• radio privacy kek grace-time**
- **• radio privacy kek life-time**
- **• radio privacy mandatory**
- **• radio privacy tek grace-time**
- **• radio privacy tek life-time**
- **• radio proxy-arp**
- **• radio qos permission**
- **• radio qos profile**
- **• radio ra-backoff**
- **• radio relay-agent-option**
- **• radio rf-meas-interval ambient**
- **• radio rf-meas-interval calibration**
- **• radio shared-secret**
- **• radio upstream admission-control**
- **• radio upstream rate-limit**
- **• show interface radio rf-meas-interval**
- **• show interface radio zero-burst**
- **• show radio privacy kek**
- **• show radio privacy tek**
- **• show radio qos profile**

### **Monitoring Commands**

Use the following commands to monitor and maintain your fixed wireless multipoint headend system:

- **• radio flap-list aging**
- **• radio flap-list insertion-time**
- **• radio flap-list miss-threshold**
- **• radio flap-list size**
- **• radio metrics-threshold-channel**
- **• radio metrics-threshold-su**
- **• radio threshold**
- **• show interfaces radio metrics**
- **• show interface radio accounting**
- **• show interface radio led**
- **• show interface radio sid**
- **• show interface radio thresholds**
- **• show radio device**
- **• show radio errors**
- **• show radio flap-list**
- **• show radio subscriber**

### **Troubleshooting Commands**

Use the following commands to troubleshoot your fixed wireless multipoint headend system:

- **• ping docsis**
- **• radio hist-display**
- **• radio histogram**
- **• radio interface radio hist-clear**
- **• radio interface radio hist-start**
- **• radio interface radio hist-stop**
- **• radio interface radio tl-clear**
- **• radio interface radio tl-start**
- **• radio interface radio tl-stop**
- **• radio snapshot**
- **• radio timeline**
- **• show controllers radio**
- **• show interface radio hist-data**
- **• show interface radio hist-spec**
- **• show interface radio snap-data**
- **• show interface radio snap-spec**
- **• show interface radio tl-data**
- **• show interface radio tl-spec**

Ι

# **clear radio flap-list**

 $\mathbf I$ 

To clear the current radio flap list entries for a specific subscriber unit or for all subscriber units, use the **clear radio flap-list** EXEC command.

**clear radio flap-list** [*MAC-address* | **all**]

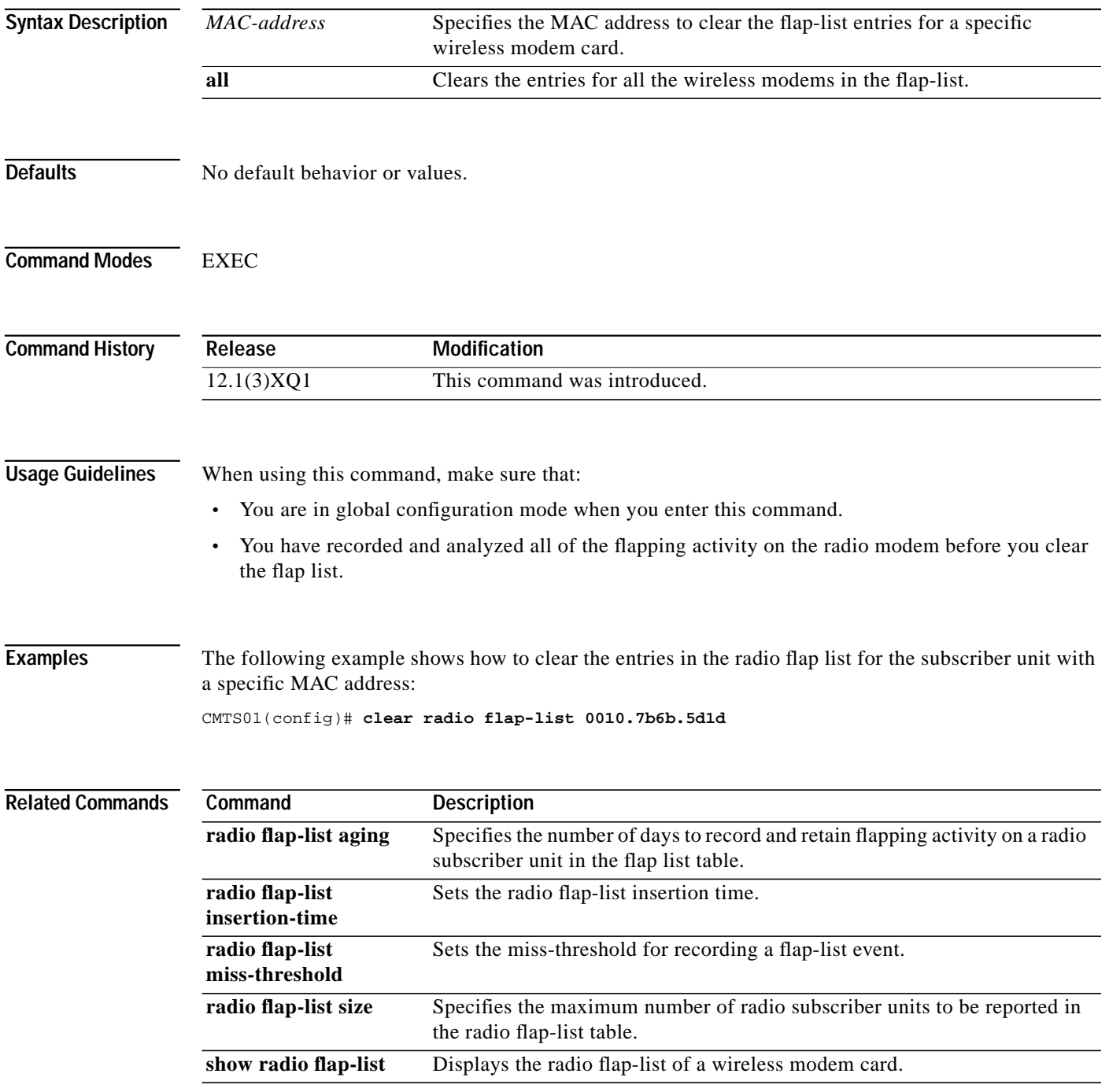

# **clear radio link-metrics**

To clear link metrics settings, use the **clear radio link-metrics** EXEC command.

**clear radio** *slot/port* **link-metrics**

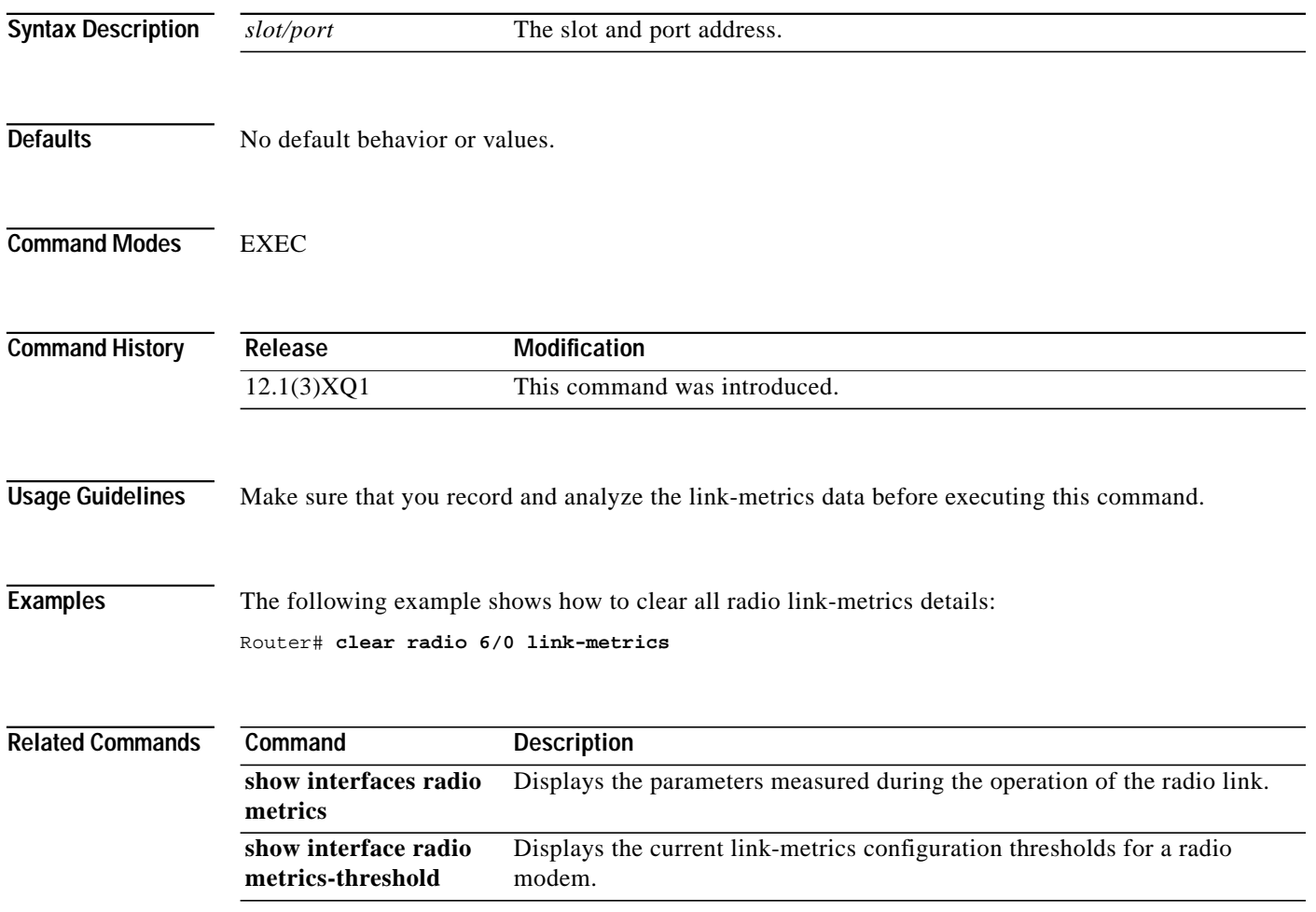

ı

# **clear radio subscriber counters**

To clear the counters for a radio modem or all radio modems in the Station Maintenance List, use the **clear radio subscriber counters** EXEC command.

**clear radio subscriber** [*address |* **all**] **counter***s*

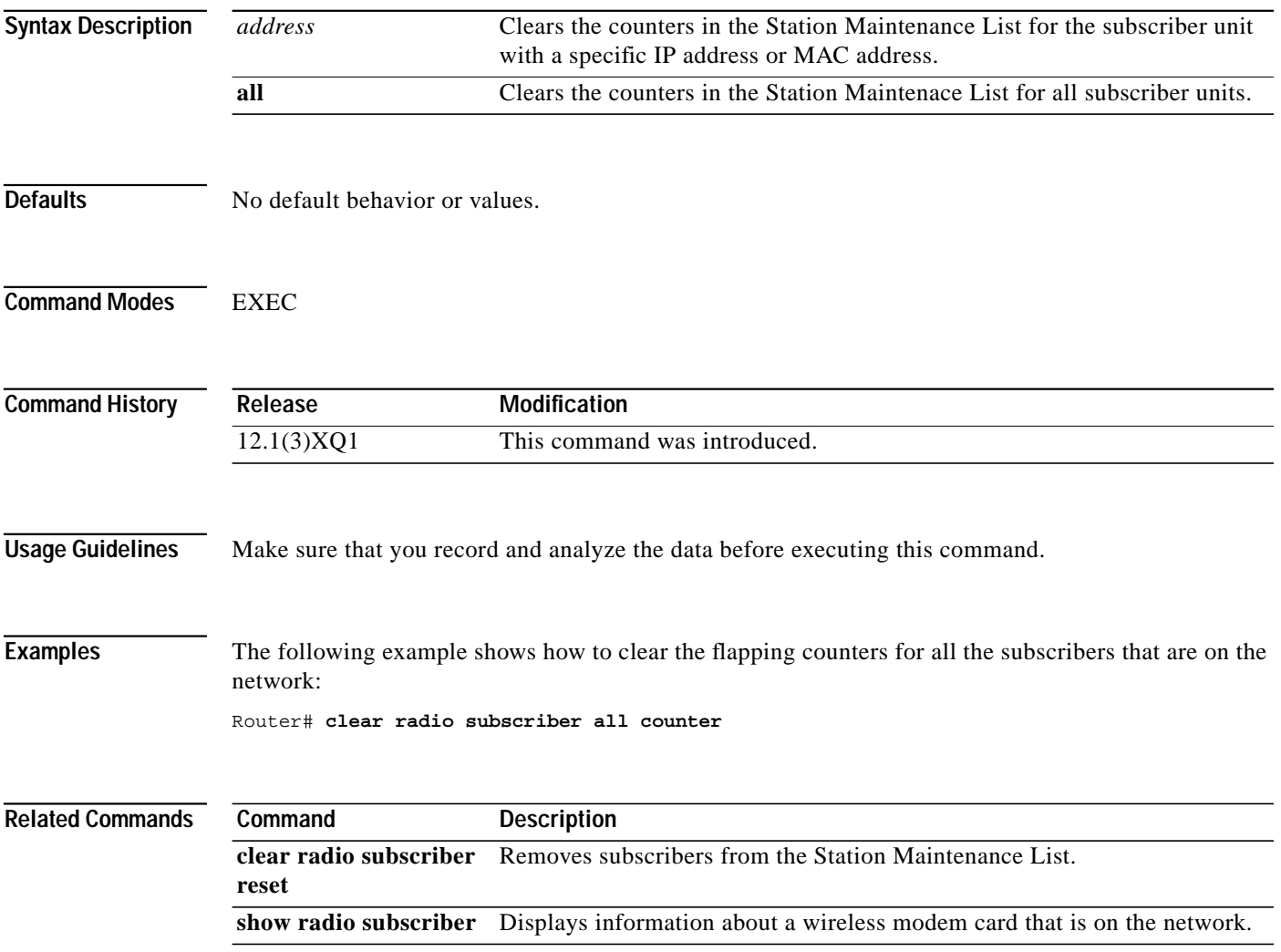

 $\mathbf I$ 

# **clear radio subscriber reset**

To remove a radio modem or all radio modems from the Station Maintenance List and reset the radio modem or all radio modems on the network, use the **clear radio subscriber reset** EXEC command.

**clear radio** [*address |* **all**]

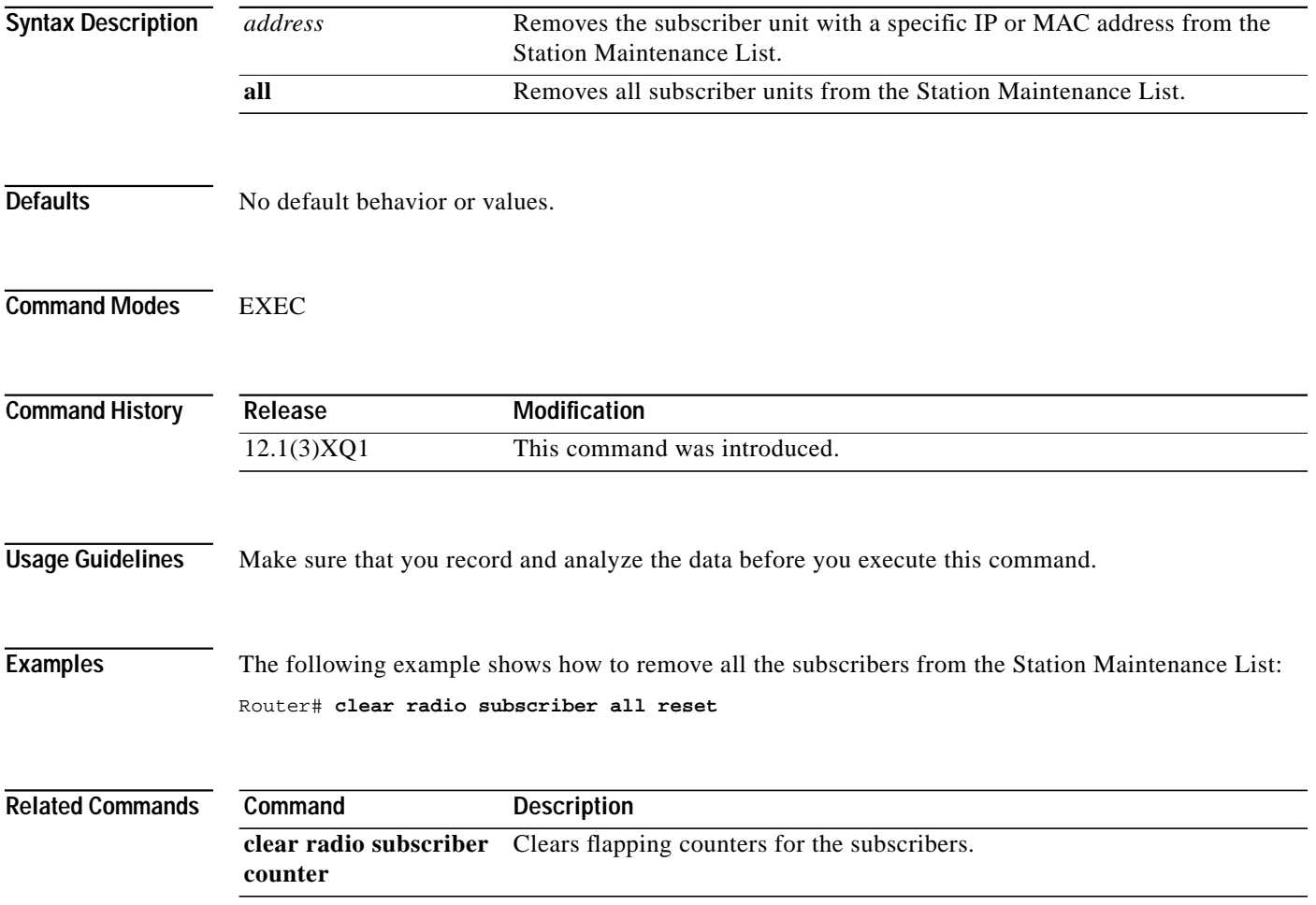

1

## **loopback**

 $\mathbf I$ 

To place the specified module in loopback mode, use the **loopback** interface configuration command. To remove the loopback specification use the **no** form of this command.

**loopback local** [*module*] [**main** | **diversity**] **subchannel**

**no loopback** [**local** *module*]

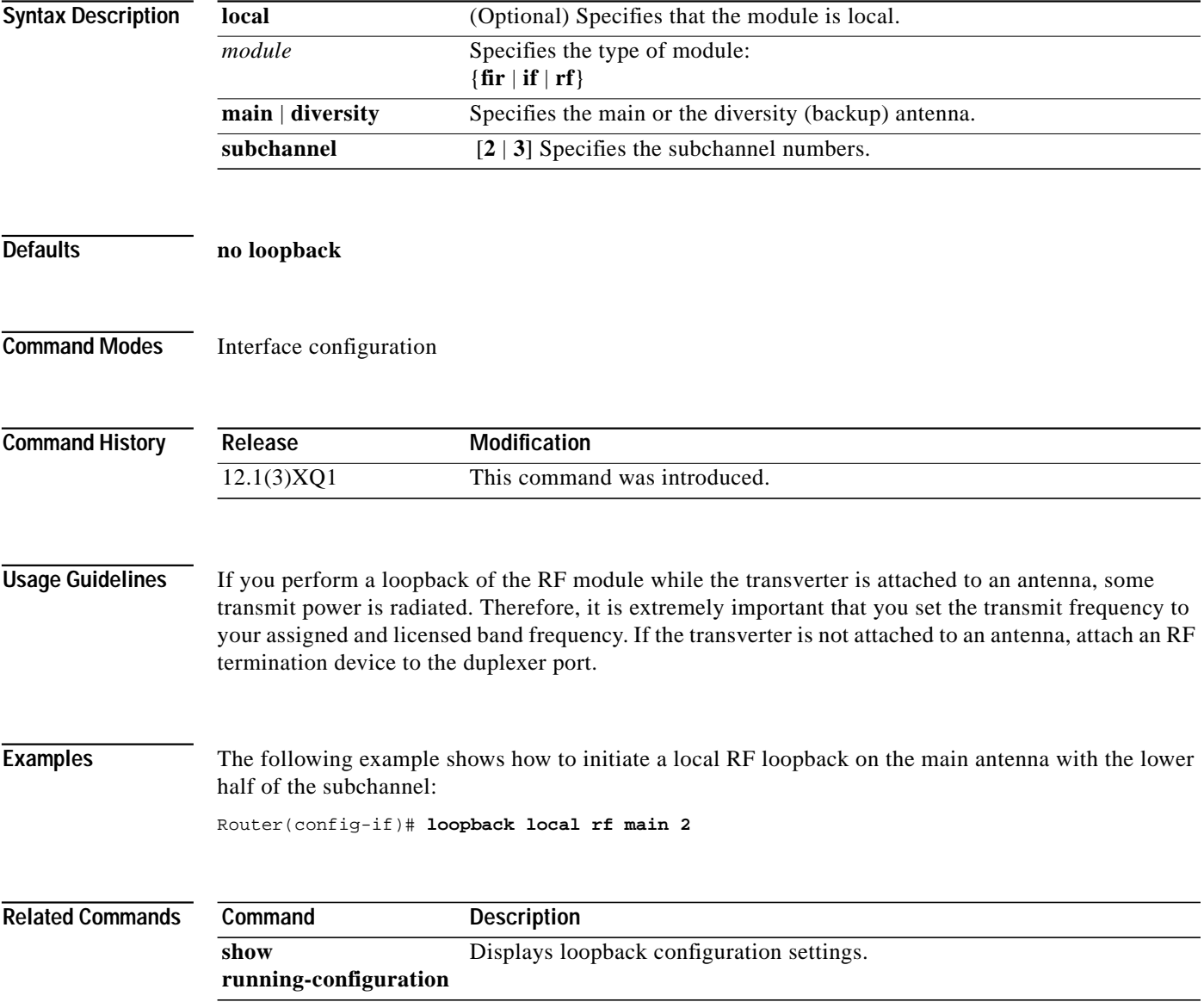

## **microcode reload**

To configure the system to load its microcode from the specified slot number, use the **microcode reload** privileged EXEC command.

**microcode reload** {**all** | **cwrhe** [**slot** *slot*]}

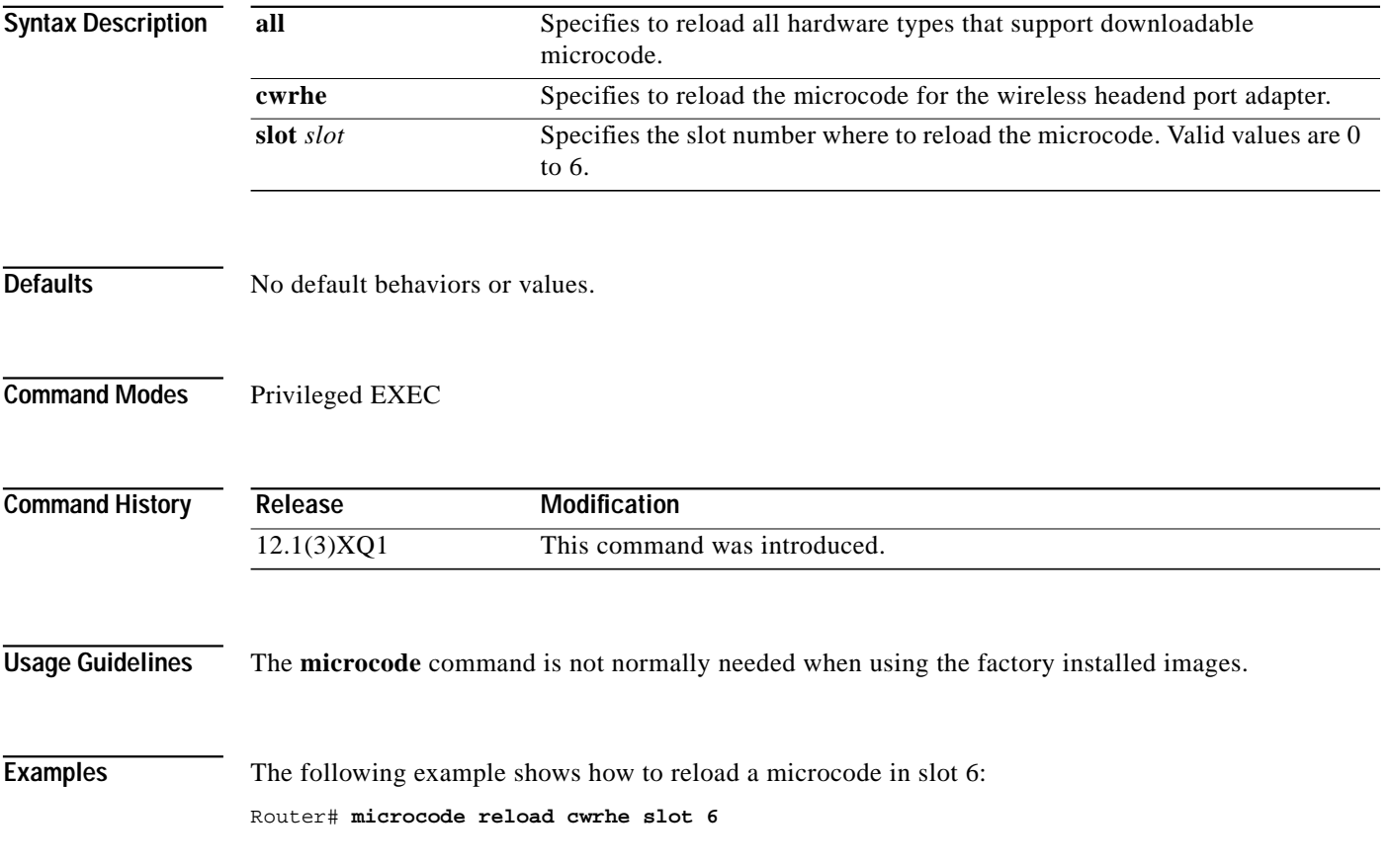

П

⅂

# **ping docsis**

 $\mathbf I$ 

To determine whether a subscriber unit is on the network, use the **ping docsis** privileged EXEC command. To disable this function, use the **no** form of this command.

**ping docsis** [*MAC-address* | *ip-address*]

**no ping docsis**

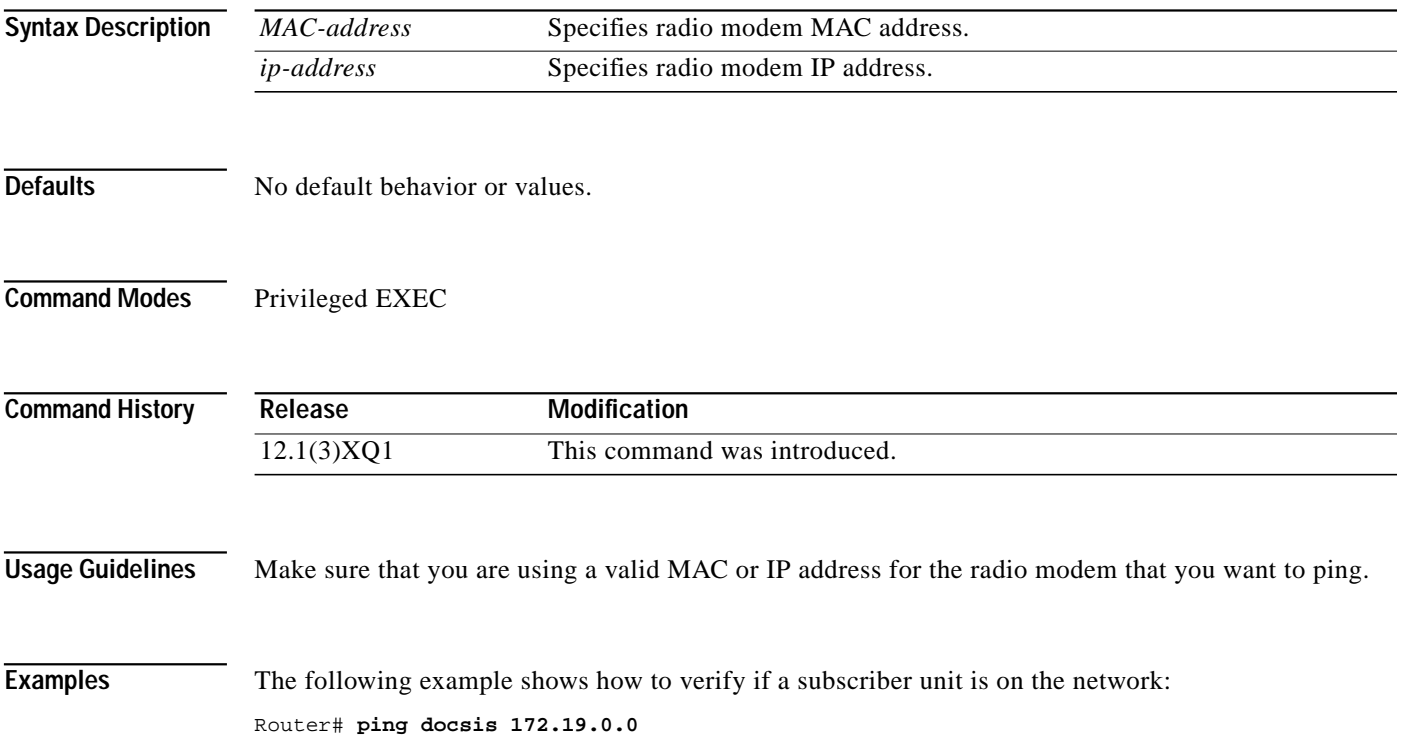

## **pppoe enable**

To enable Point-to-Point Protocol over Ethernet (PPPoE) termination on the radio interface, use the **pppoe enable** interface configuration command. To disable, use the **no** form of this command.

**pppoe enable**

**no pppoe enable**

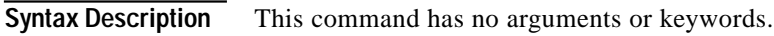

- **Defaults** By default PPPoE is disabled.
- **Command Modes** Interface configuration

**Command History Release Modification** 12.1(3)XQ1 This command was introduced on the fixed wireless multipoint product.

**Usage Guidelines** The **pppoe enable** command and the **pppoe-forwarding** command cannot be configured at the same time. You can configure only one or the other at any given time.

**Examples** The following example shows how to enable PPPoE on the radio interface:

Router(config-if)# **pppoe enable**

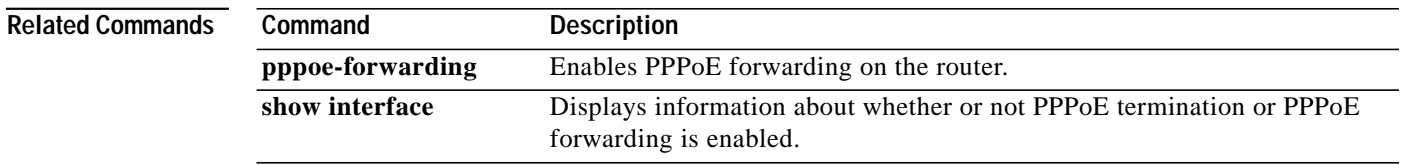

# **pppoe-forwarding**

To enable PPP over Ethernet forwarding on the router, use the **pppoe-forwarding** global configuration command. To disable PPPoE forwarding on the router, use the **no** form of this command.

#### **pppoe-forwarding**

**no pppoe-forwarding**

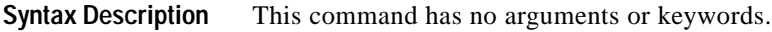

**Defaults** By default PPPoE forwarding is disabled (**no pppoe-forwarding**).

**Command Modes** Global configuration

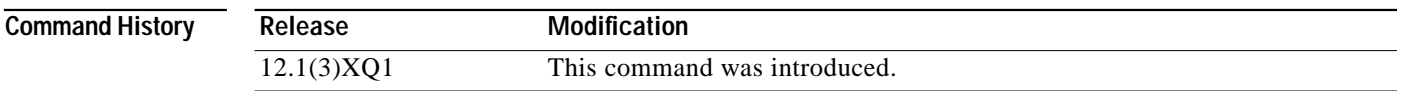

**Usage Guidelines** The **pppoe enable** command and the **pppoe-forwarding** command cannot be configured at the same time. You can configure only one or the other at any given time.

**Examples** The following example shows how to set PPPoE forwarding on the radio interface: Router(config)# **pppoe-forwarding**

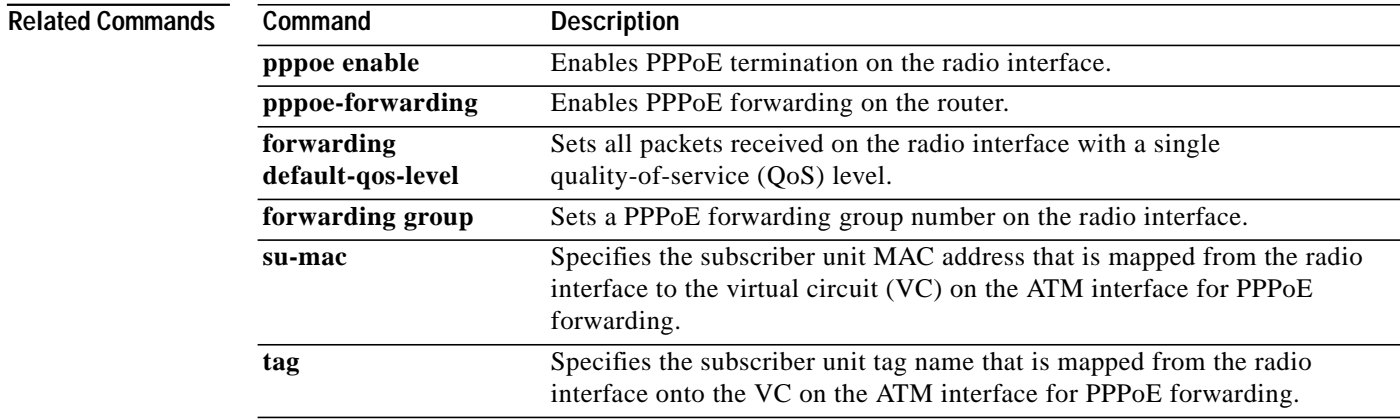

## **pppoe forwarding default-qos-level**

To set all packets received on the radio interface with a single quality-of-service (QoS) level, use the **forwarding default-qos-level** radio interface configuration command. To disable PPPoE forwarding, use the **no** form of this command.

**forwarding default-qos-level** *qos-level-num*

**no forwarding default-qos-level** *qos-level-num*

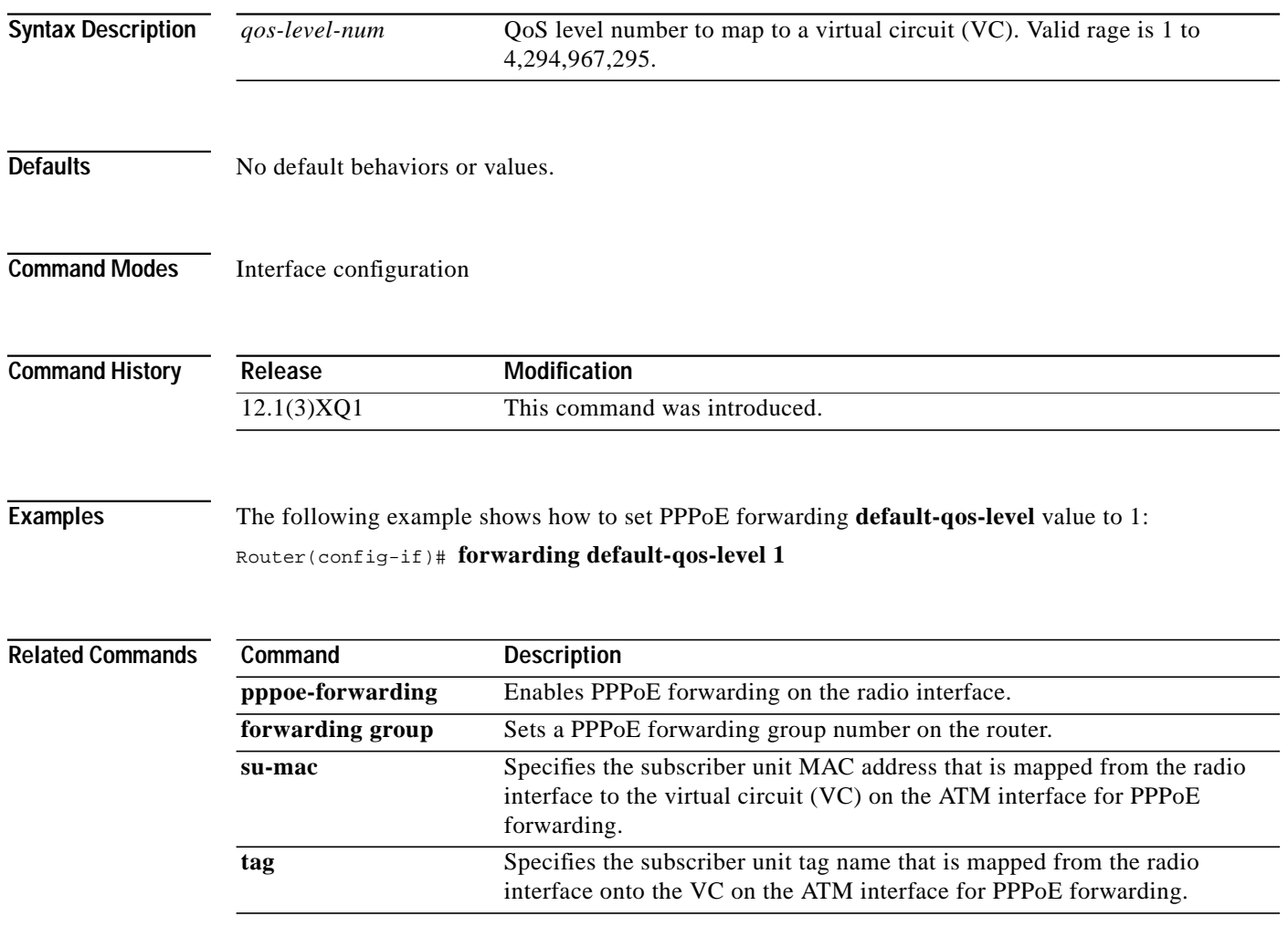

Ι

# **pppoe forwarding group**

I

To set a PPP over Ethernet forwarding group number on the radio interface, use the **forwarding group** interface configuration command. To disable forwarding group assignment, use the **no** form of this command.

**forwarding group** *group-num*

**no forwarding group** *group-num*

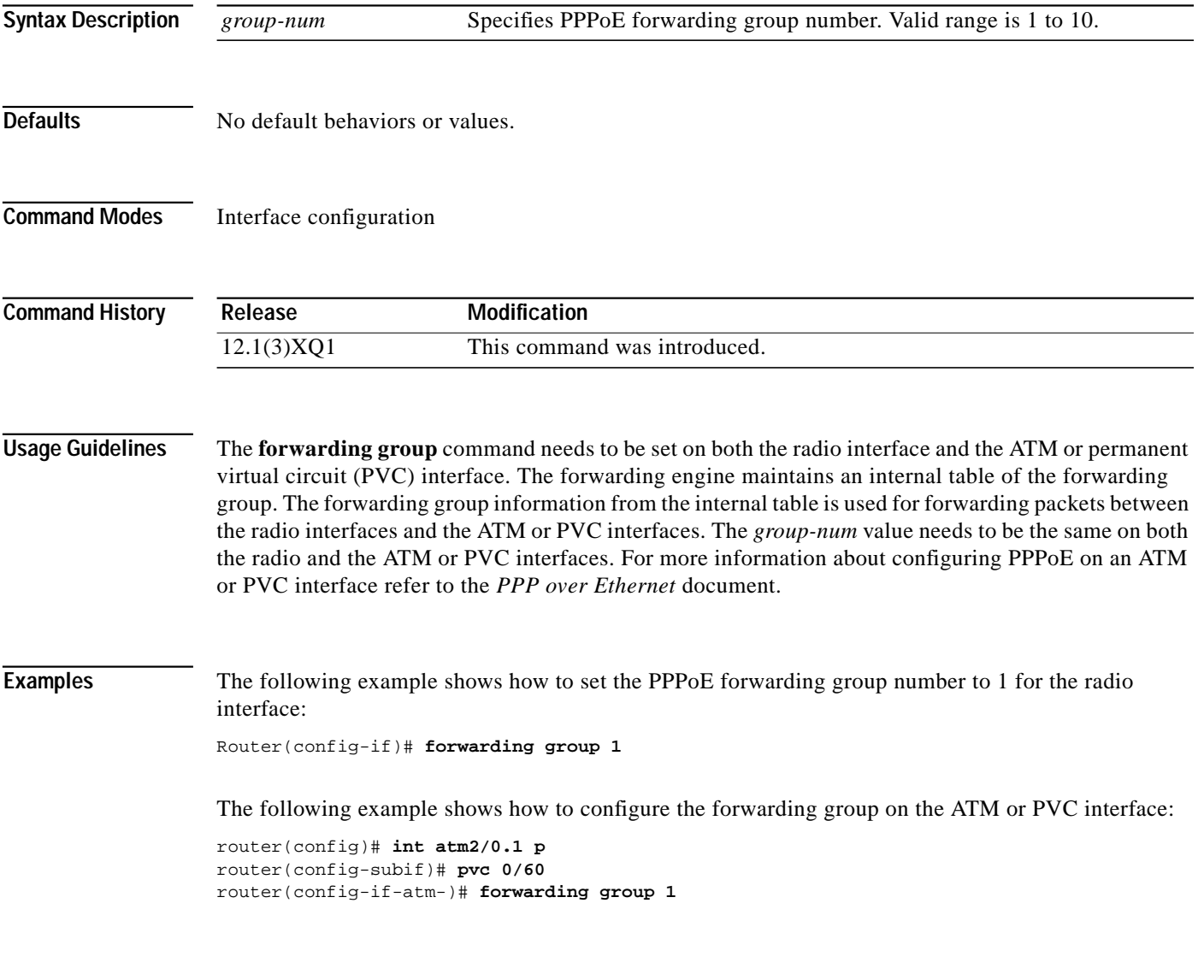

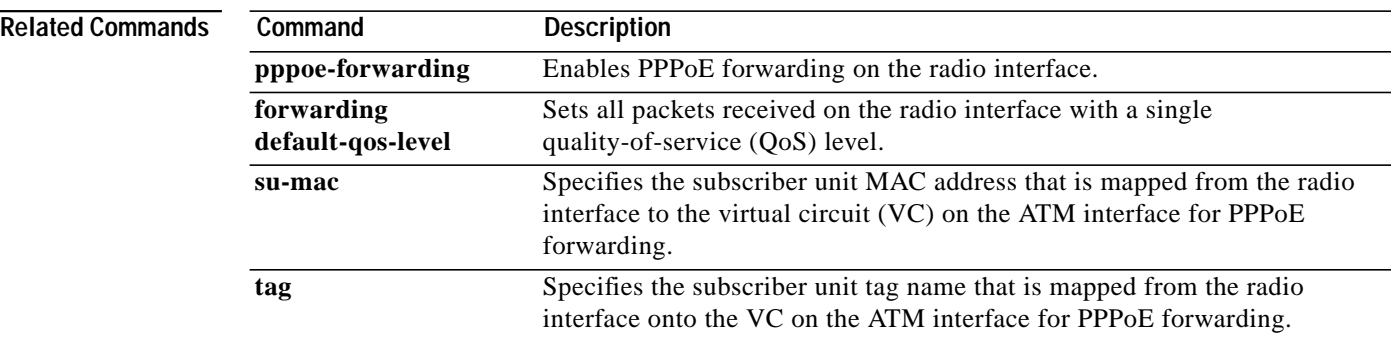

#### **Cisco IOS Release 12.1(5)XM**

1

### **pppoe su-mac**

I

To to enable PPPoE forwarding on the radio interface using the subscriber unit's MAC address, use the **su-mac** global configuration command. To disable PPPoE specification, use the **no** form of this command.

**su-mac** *MAC-address* **qos-level** *level-num* **type** {**pppoe** | **all**} [**cos-id** *id-num* | **sid-index**]

**no su-mac** *MAC-address* **qos-level** *level-num* **type** {**pppoe** | **all**} [**cos-id** *id-num* | **sid-index**]

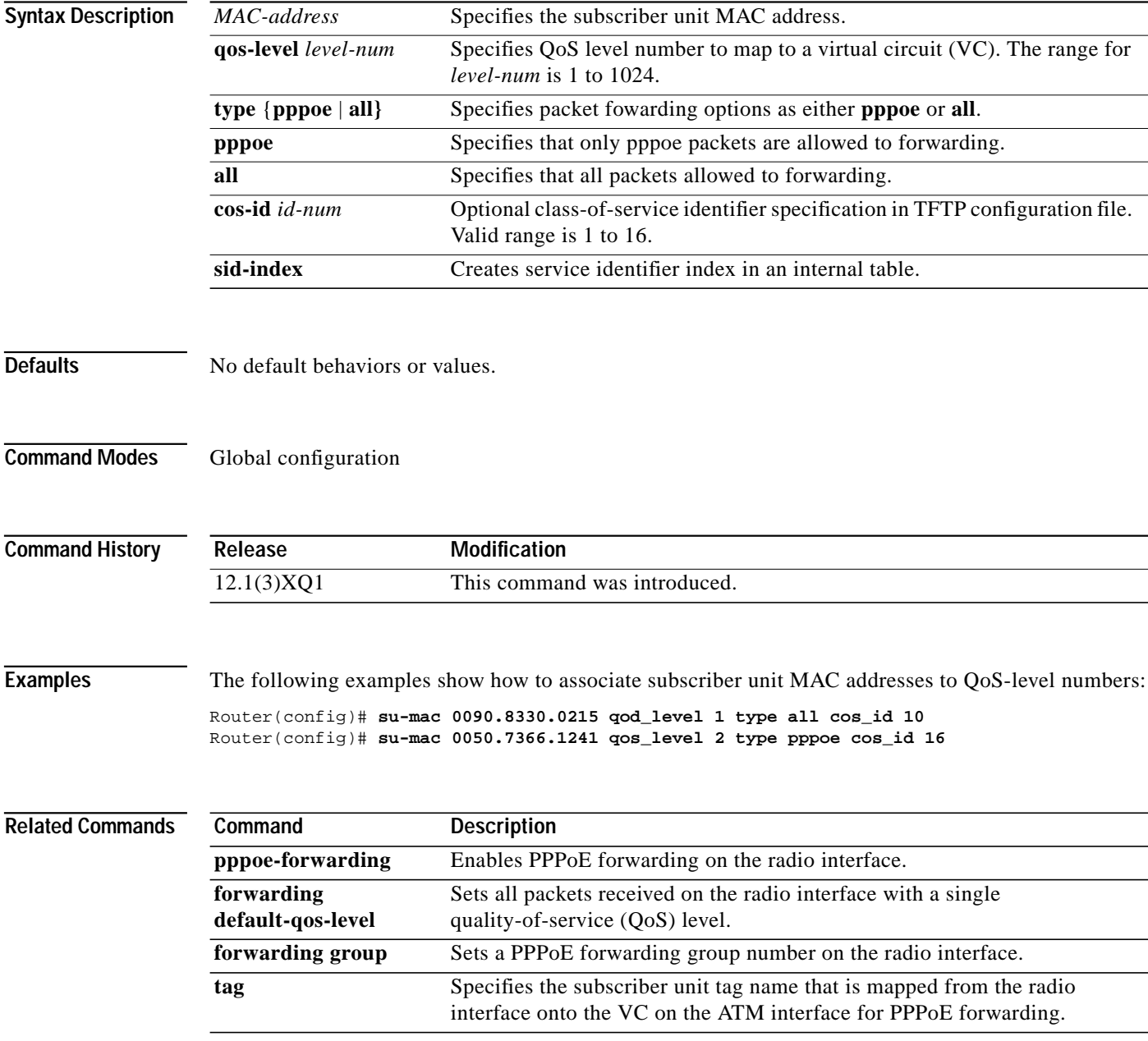

## **pppoe tag**

To assign a qos-level tag for packet from a particular SU so that the packet is forwarded to a particular virtual circuit, use the **tag** global configuration command. To disable the tag specification, use the **no** form of this command.

**tag** *string* **qos-level** *level-num* **type** {**pppoe** | **all** [**sid-index**]}

**no tag** *string* **qos-level** *level-num* **type** {**pppoe** | **all** [**sid-index**]}

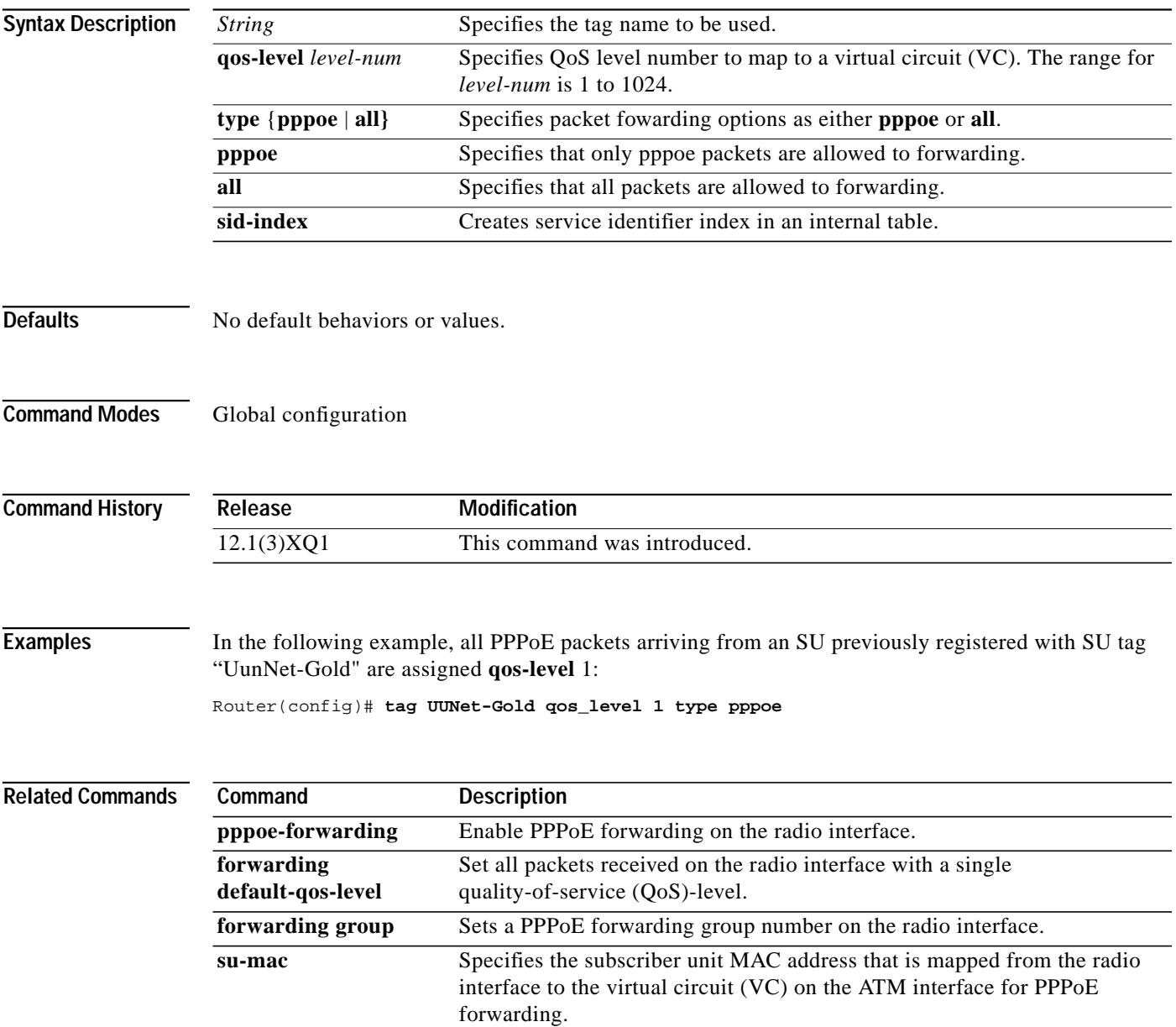

٦

## **radio alc**

ſ

To enable the automatic level control (ALC) and the power ranging, and to set the ALC attributes at the headend, use the **radio alc** interface configuration command. To turn off the ALC and power ranging, use the **no** form of this command.

#### **radio alc [interval** *interval* [**if-mode standard** | **robust**] [**rf-mode very-fast** | **fast** | **slow** | **very-slow**]]

**no radio alc**

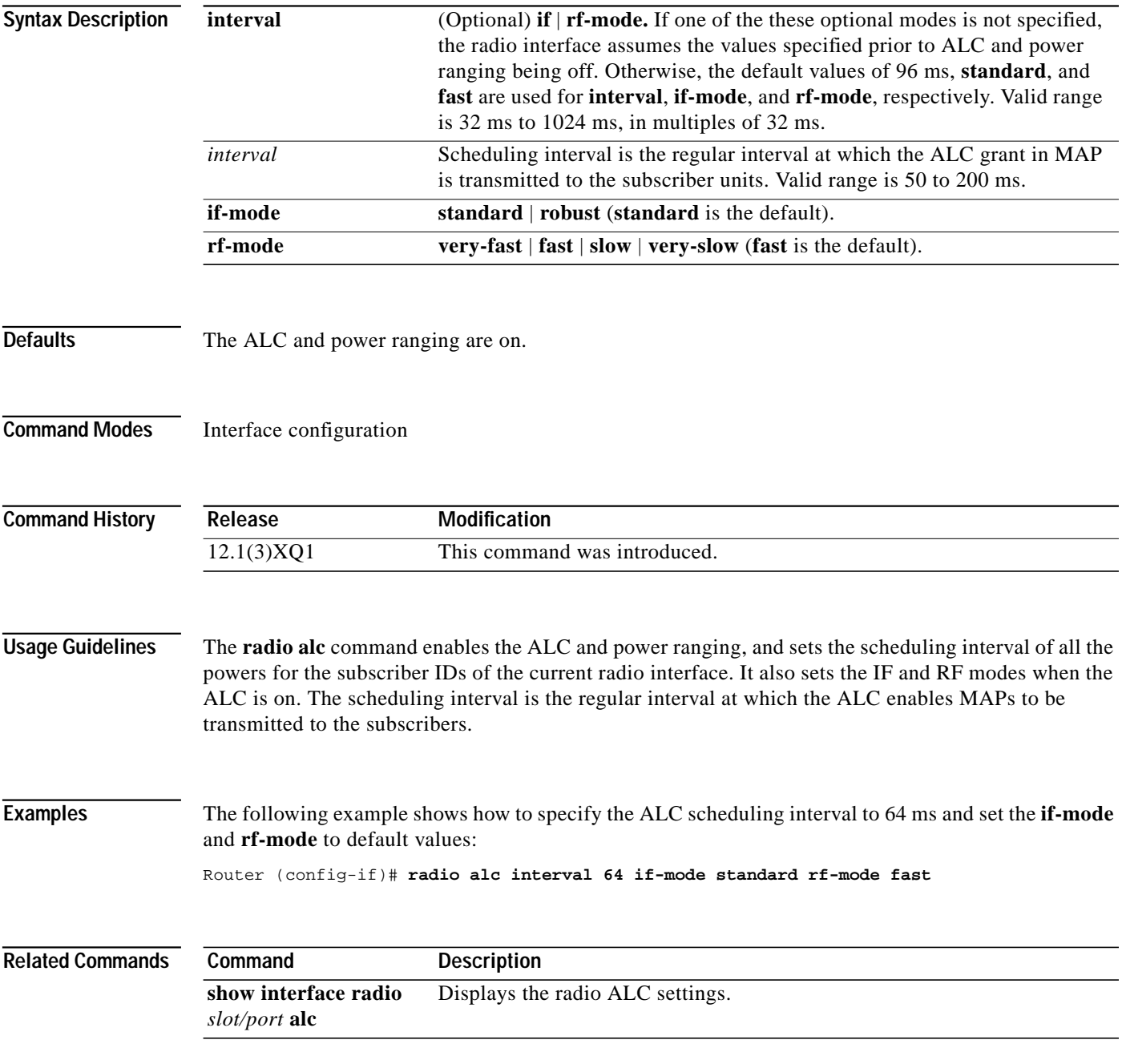

## **radio arp**

The Reverse Address Resolution Protocol (RARP) is an Internet protocol that is used to map IP addresses to MAC addresses on computers and other equipment installed on the wireless network. To activate RARP requests so that the Cisco uBR7200 series can perform IP address resolution on the downstream path, use the **radio arp** interface configuration command. To disable, use the **no** form of this command.

**radio arp**

**no radio arp**

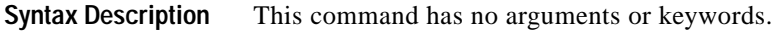

**Defaults** ARP is activated by default.

**Command Modes** Interface configuration

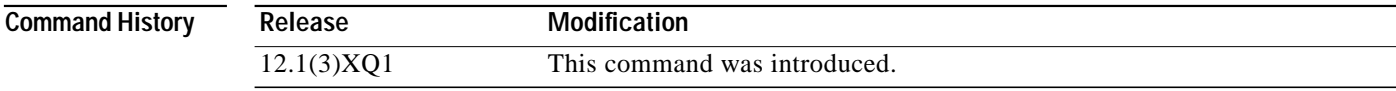

## **Examples** The following example shows how to activate ARP requests:

Router(config-if)# **radio arp**

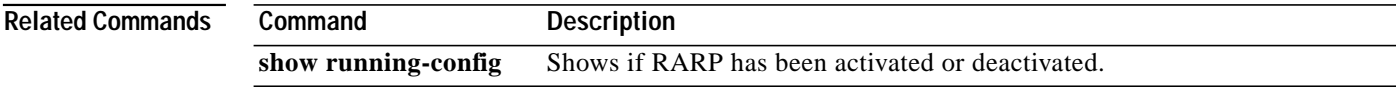
## **radio cable-loss**

ſ

To specify the effective cable loss (measured in dB) of the cable between the wireless card and the specified wireless transverter, including the power feed panel, connectors, and lightning protection, use the **radio cable-loss** interface configuration command. To remove the setting, use the **no** form of this command.

**radio cable-loss** {*auto* | *antenna\_num tx\_loss rx\_loss*}

**no radio cable-loss**

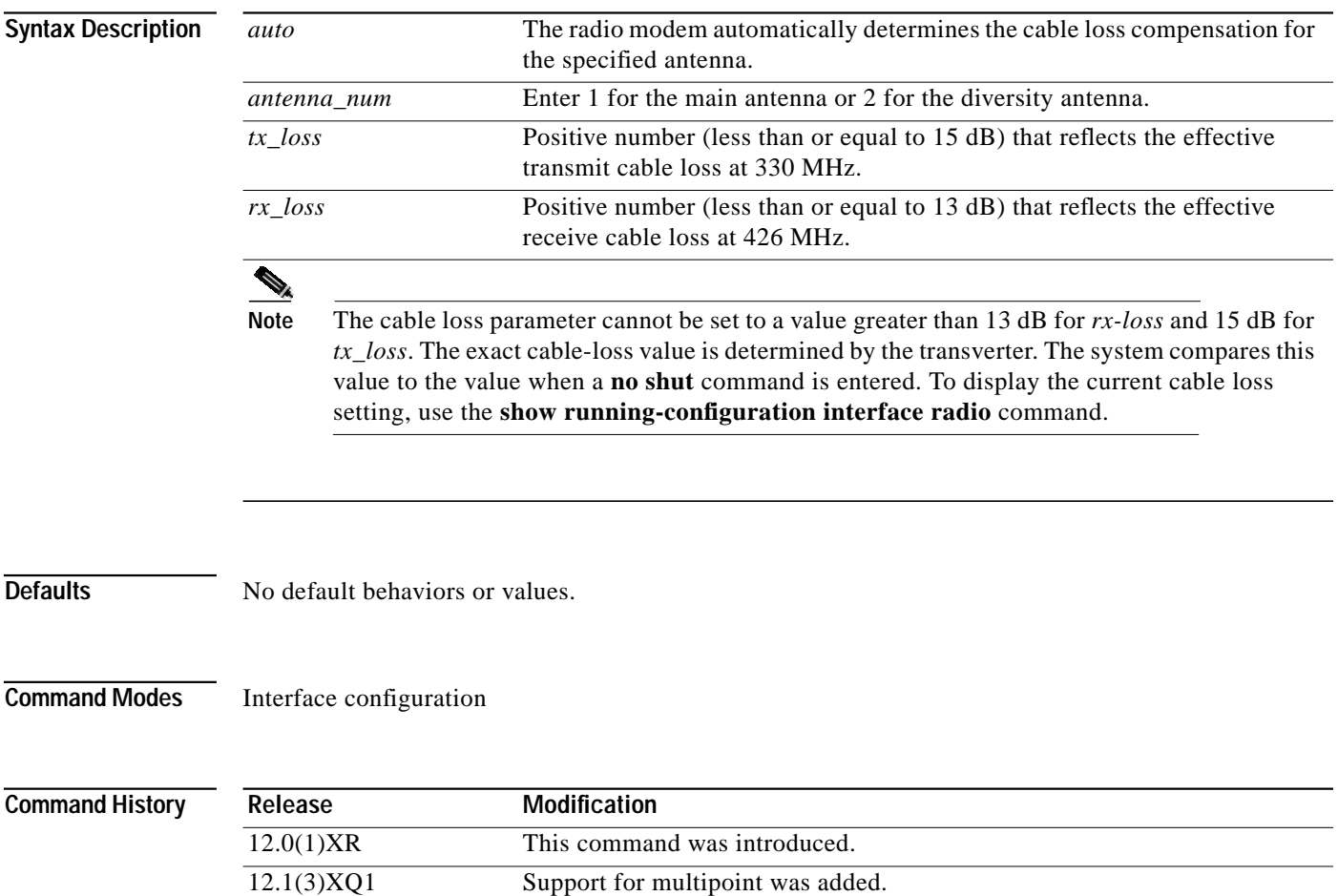

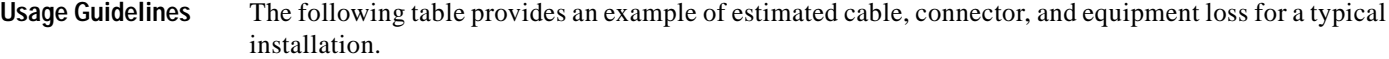

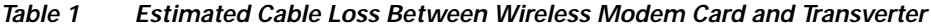

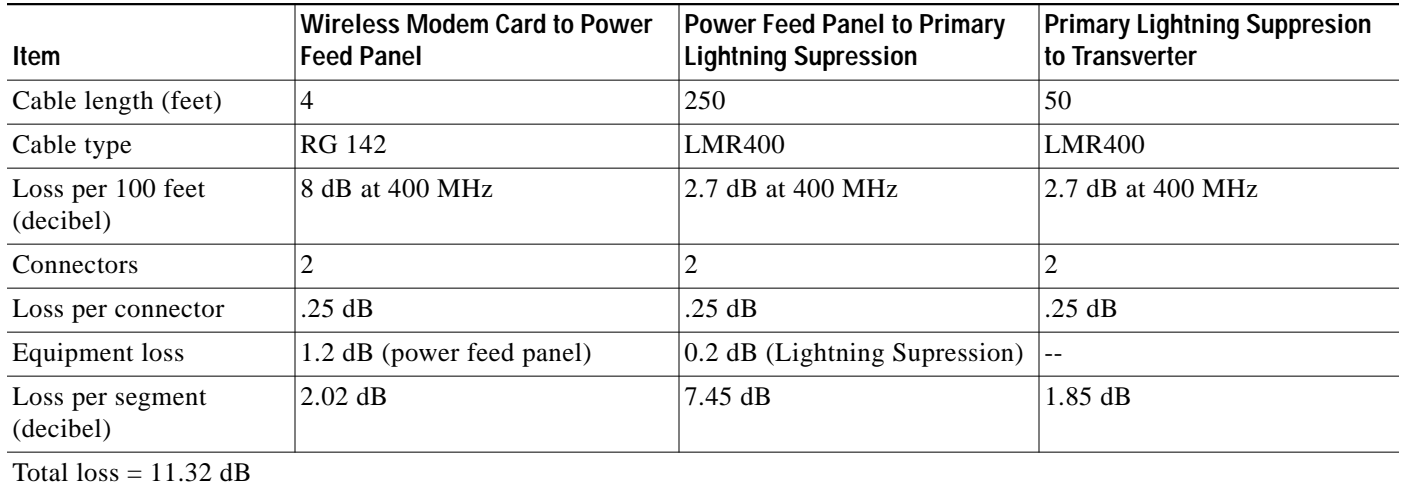

**Examples** In the following example, the headend Tx cable loss was measured to be 11 dB, and the headend Rx cable-loss was measured to be 12 dB:

> UBR04(config-if)# **radio cable-loss 1 11 12** Headend ODU Tx Attenuation Setting =  $15$  dB -  $11$  dB =  $4$  dB Headend IDU Tx Attenuation Setting = 13 dB - 12 dB = 1 dB

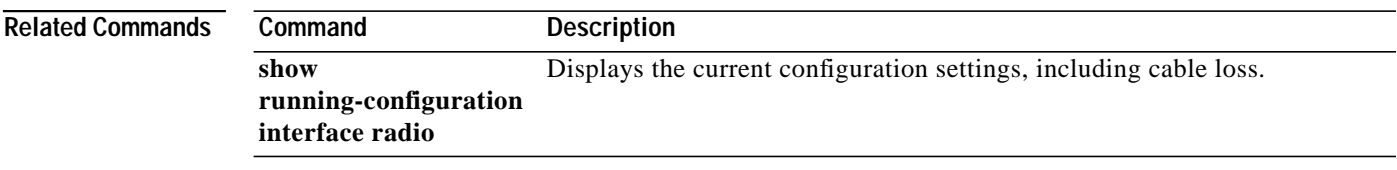

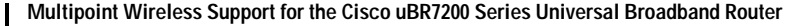

### **radio downstream annex B**

To enable the MPEG framing format for a downstream port on a radio card to annex B, use the **radio downstream annex B** interface configuration command. To disable, use the **no** form of this command.

**radio downstream annex B**

**no radio downstream annex B**

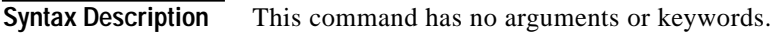

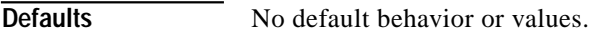

**Command Modes** Interface configuration

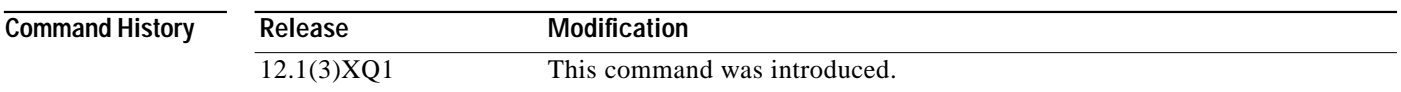

**Usage Guidelines** Annex B is the MCS MPEG framing format standard. The radio card downstream port and the subscriber units on the radio network connected through these ports must be set to the same MPEG framing format.

**Examples** The following example sets the MPEG framing format to annex B: Router# **radio downstream annex B**

**Related Commands Command Description show controllers radio** *slot/port* **downstream** Displays the MPEG framing format for the downstream port that has been configured.

## **radio downstream frequency**

To specify the downstream center frequency for a radio modem, use the **radio downstream frequency** interface configuration command. To disable, use the **no** form of this command.

**radio downstream frequency** [*freq*] **width** [*width*]

**no radio downstream frequency**

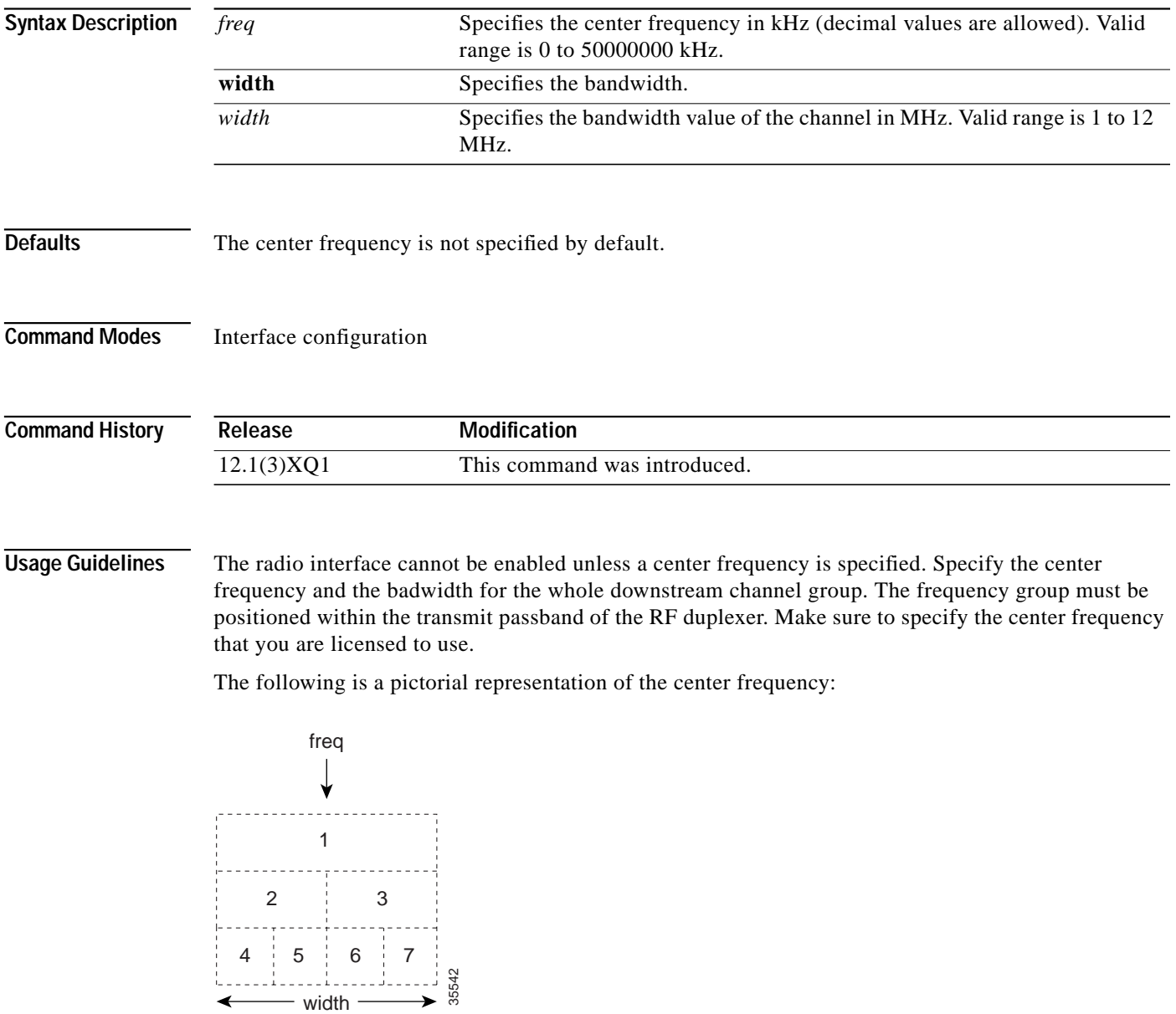

ш

1

 $\mathcal{L}^{\mathcal{L}}$ 

### **Examples** The following example shows how to set the downstream center frequency for modem card in slot 6, port 0:

Router(config-if)# **interface radio 6/0 radio downstream frequency 96000000**

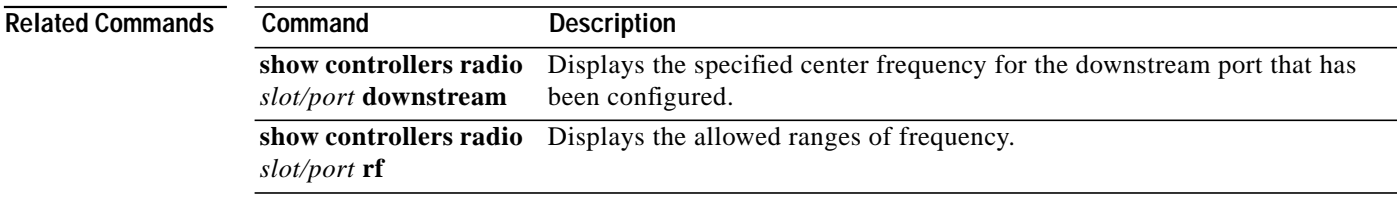

I

### **radio downstream rate-limit**

To enable downstream rate limiting for downstream traffic, use the **radio downstream rate-limit** interface configuration mode command. To disable rate limiting on downstream traffic, use the **no** form of this command.

**radio downstream rate-limit** [**token-bucket** [*shaping*] | **weighted-discard** *exp-weight*]

**no radio downstream rate-limit**

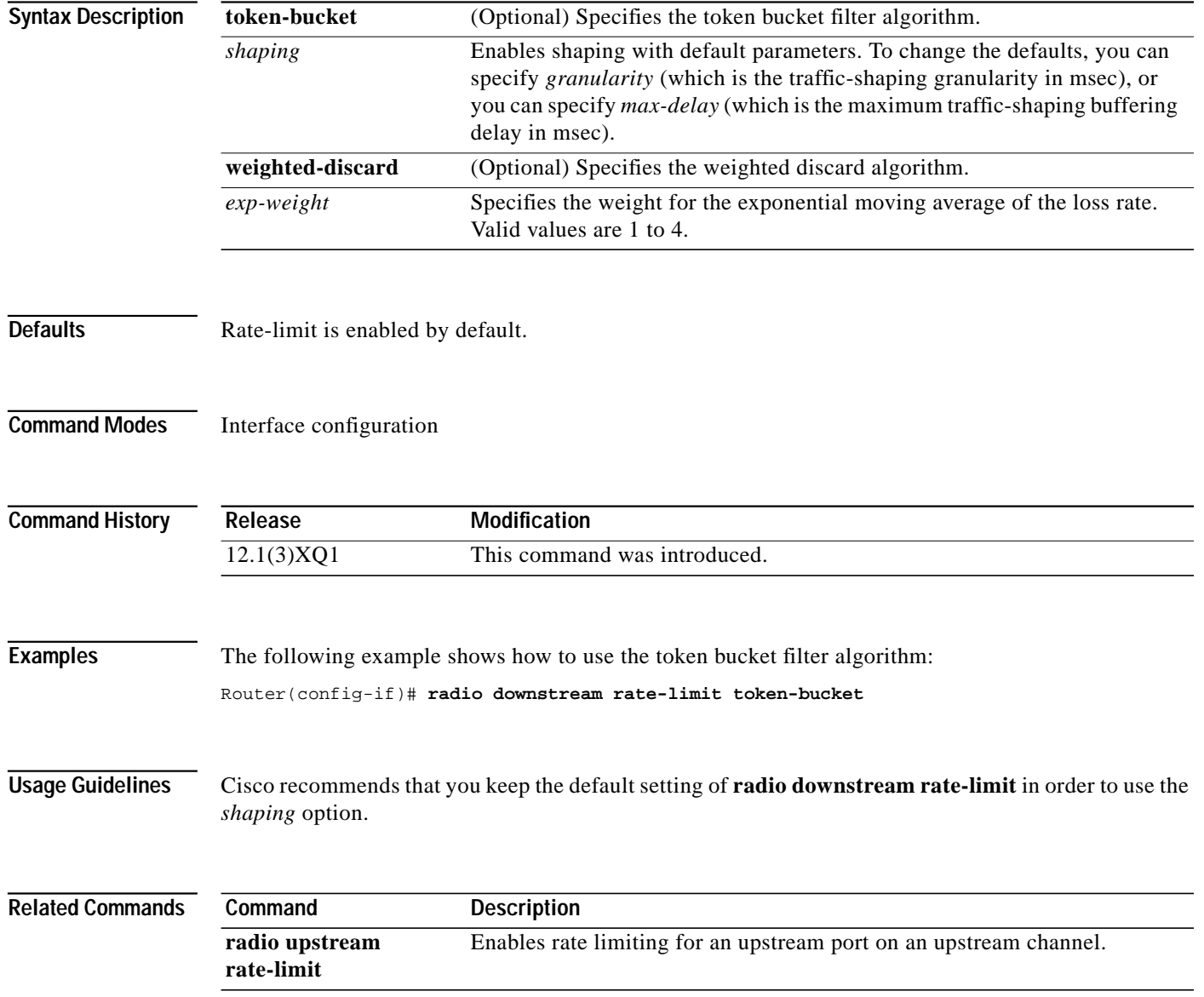

 $\blacksquare$ 

## **radio downstream subchannel modulation-profile**

To create a radio downstream in a subchannel configuration to use a specific modulation profile, use the **radio downstream subchannel modulation-profile** interface configuration command. To disable the specified modulation profile, use the **no** form of this command.

**radio downstream subchannel** *sc* **modulation-profile** *p*

**no radio downstream subchannel** *sc* **modulation-profile** *p*

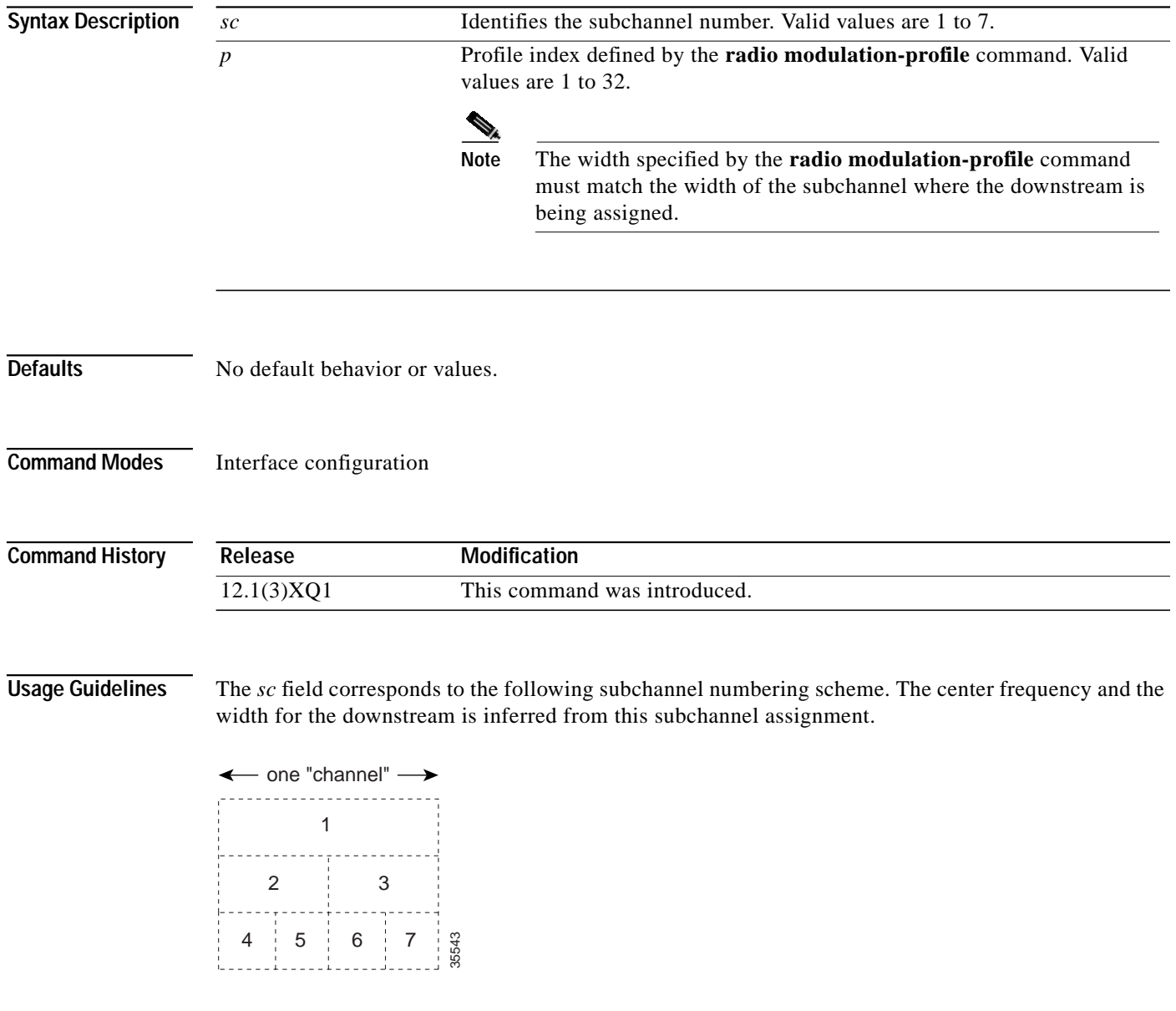

ſ

 $\blacksquare$ 

### **Examples** The following example shows how to set the modulation profile index to 3 for subchannel 1: Router# **radio downstream subchannel 1 modulation-profile 3**

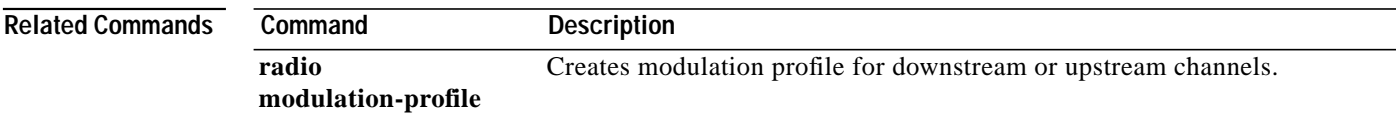

**Cisco IOS Release 12.1(5)XM**

m.

**45**

# **radio flap-list aging**

 $\mathbf I$ 

To specify the number of days to record and retain flapping activity on a radio subscriber unit in the flap-list table, use the **radio flap-list aging** global configuration command. To disable the flap-list recording, use the **no** form of this command.

**radio flap-list aging** *days*

**no radio flap-list aging**

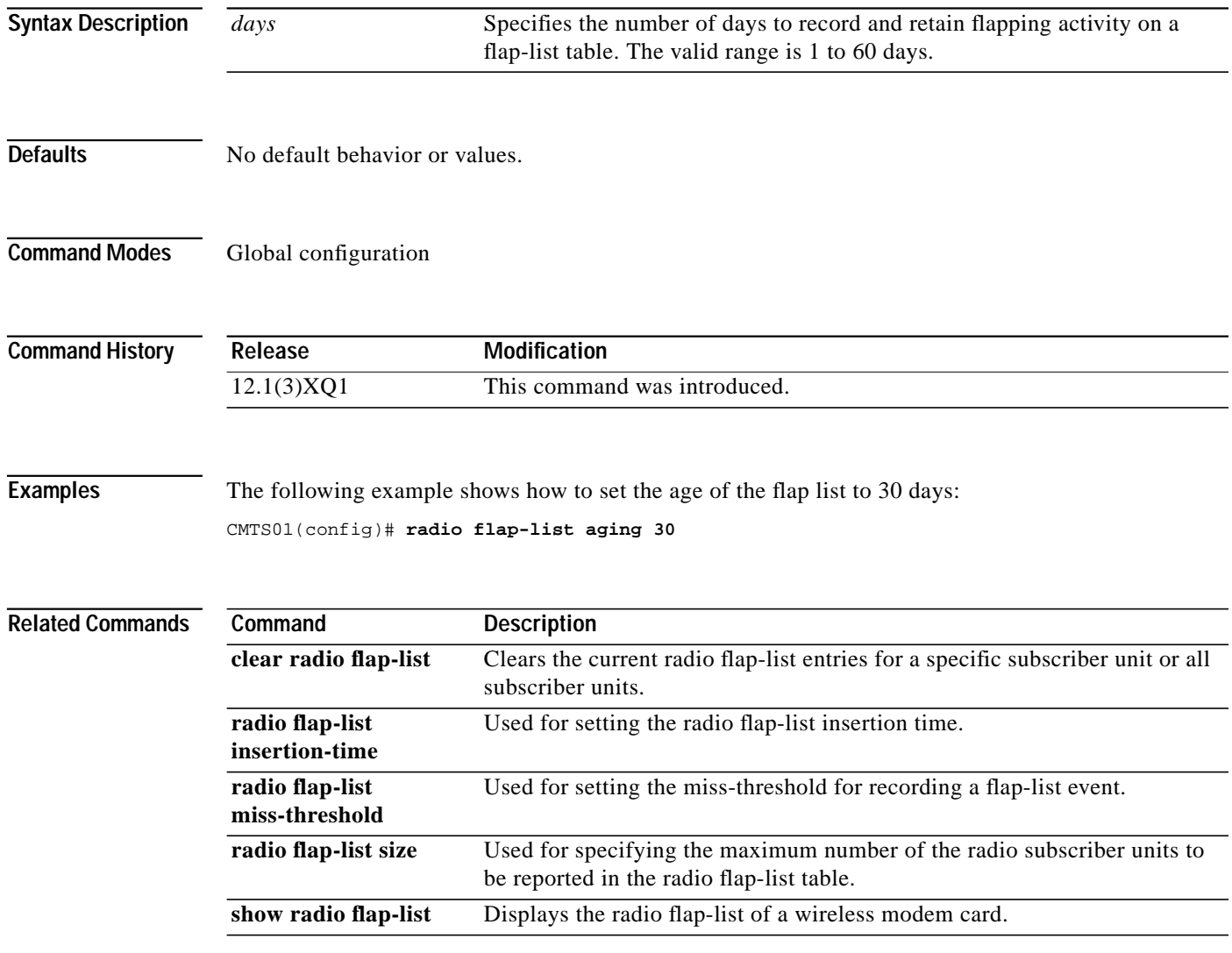

Download from Www.Somanuals.com. All Manuals Search And Download.

ш

# **radio flap-list insertion-time**

To set the radio flap list insertion time, use the **radio flap-list insertion-time** global configuration command. To disable, use the **no** form of this command.

**radio flap-list insertion-time** *seconds*

**no radio flap-list insertion-time**

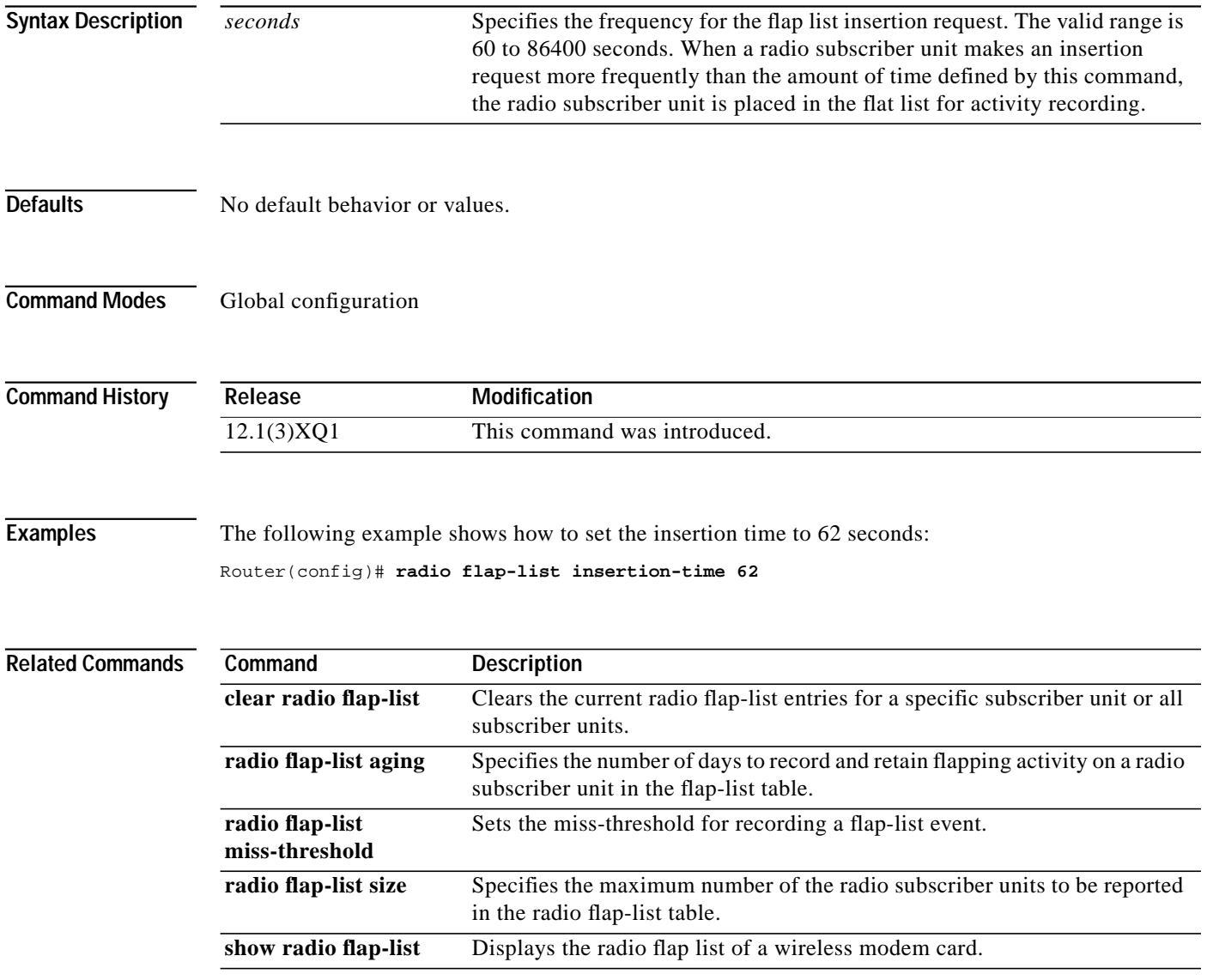

ш

I

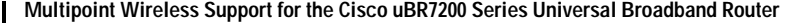

### **radio flap-list miss-threshold**

ſ

To specify the miss threshold for recording a flap-list event, use the **radio flap-list miss-threshold** global configuration command. A miss is the number of times a radio subscriber does not acknowledge a MAC layer keep-alive message from a subscriber unit. When the number of misses exceeds the threshold, the radio subscriber unit is placed in the flap list. To disable the miss threshold as a criterion for adding a radio subscriber unit to the flap list, use the **no** form of this command.

**radio flap-list miss-threshold** *threshold-num*

**no radio flap-list miss-threshold**

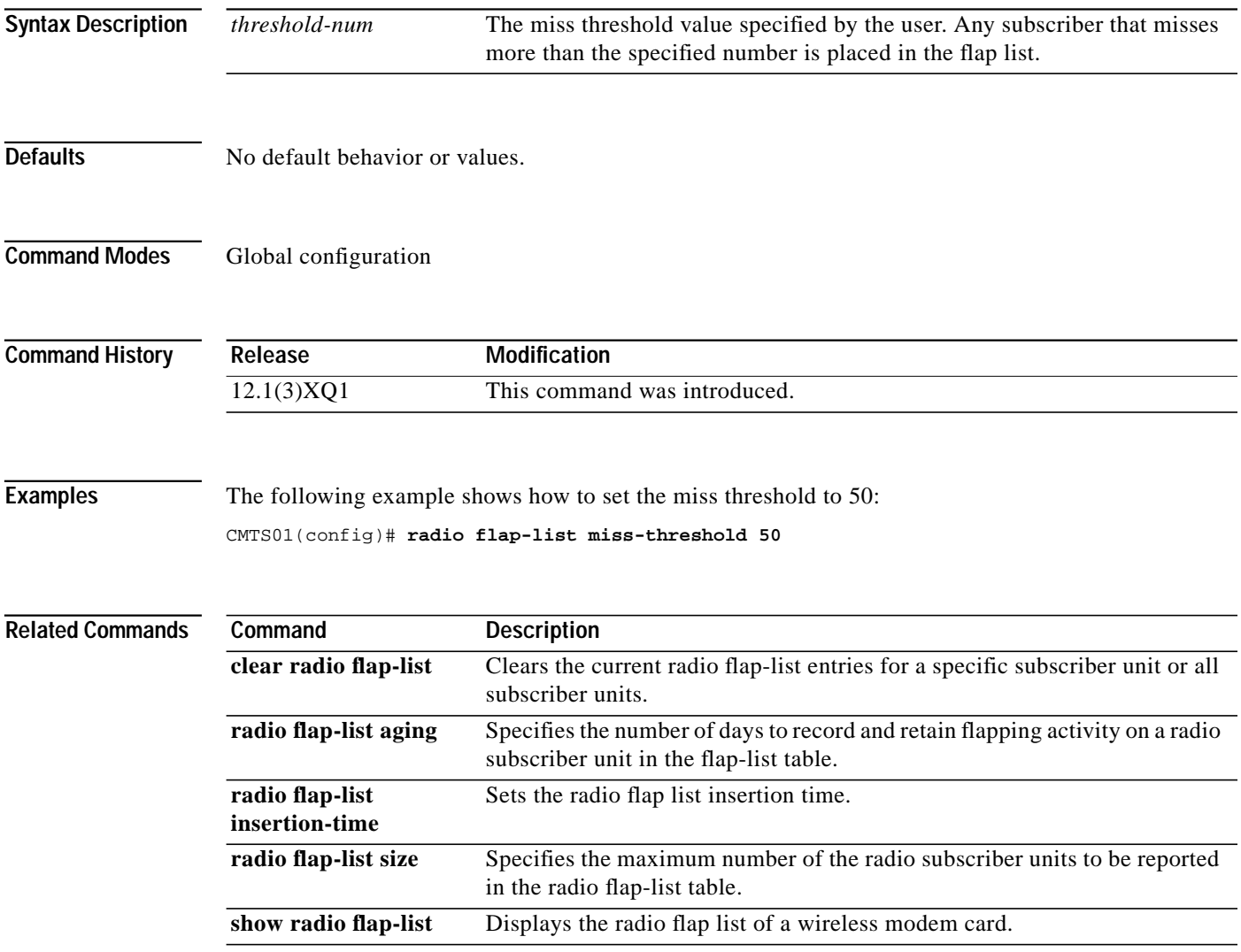

## **radio flap-list size**

To specify the maximum number of the radio subscriber units to be reported in the radio flap list tables, use the **radio flap-list size** global configuration command. To set the flap list table size to the default value, use the **no** form of this command.

**radio flap-list size** *size*

**no radio flap-list**

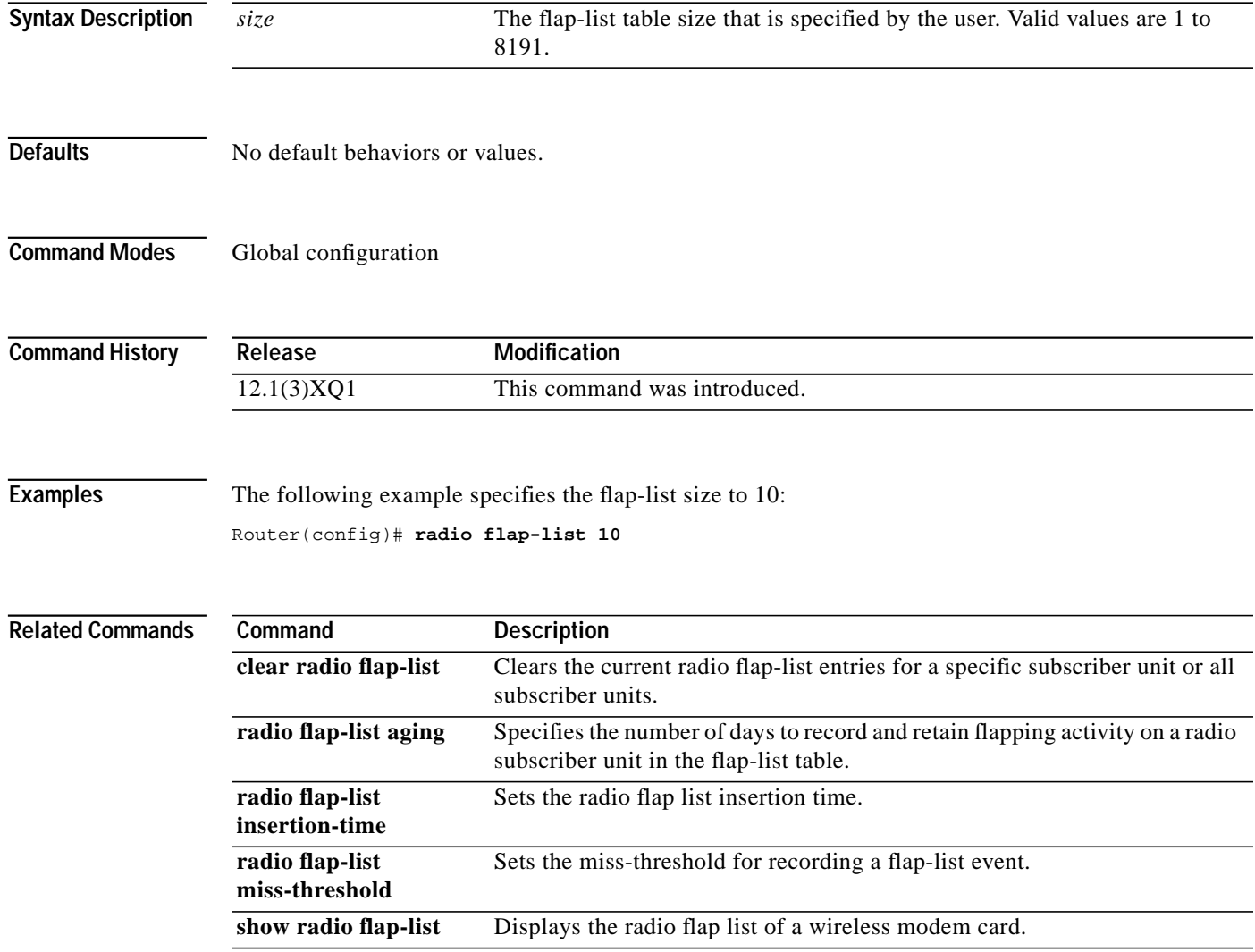

I

**49**

## **radio helper-address**

I

To specify an IP address of a Dynamic Host Configuration Protocol (DHCP) server where User Datagram Protocol (UDP) broadcast packets are sent, use the **radio helper-address** interface configuration command. You can specify a DHCP server for UDP broadcast packets from subscriber units and a DHCP server for UDP broadcast packets from hosts. To disable the helper address for the subscriber units, use the **no** form of this command.

**radio helper-address** *ip-address* **subscriber** | **host**

**no radio helper-address** *ip-address* **subscriber** | **host**

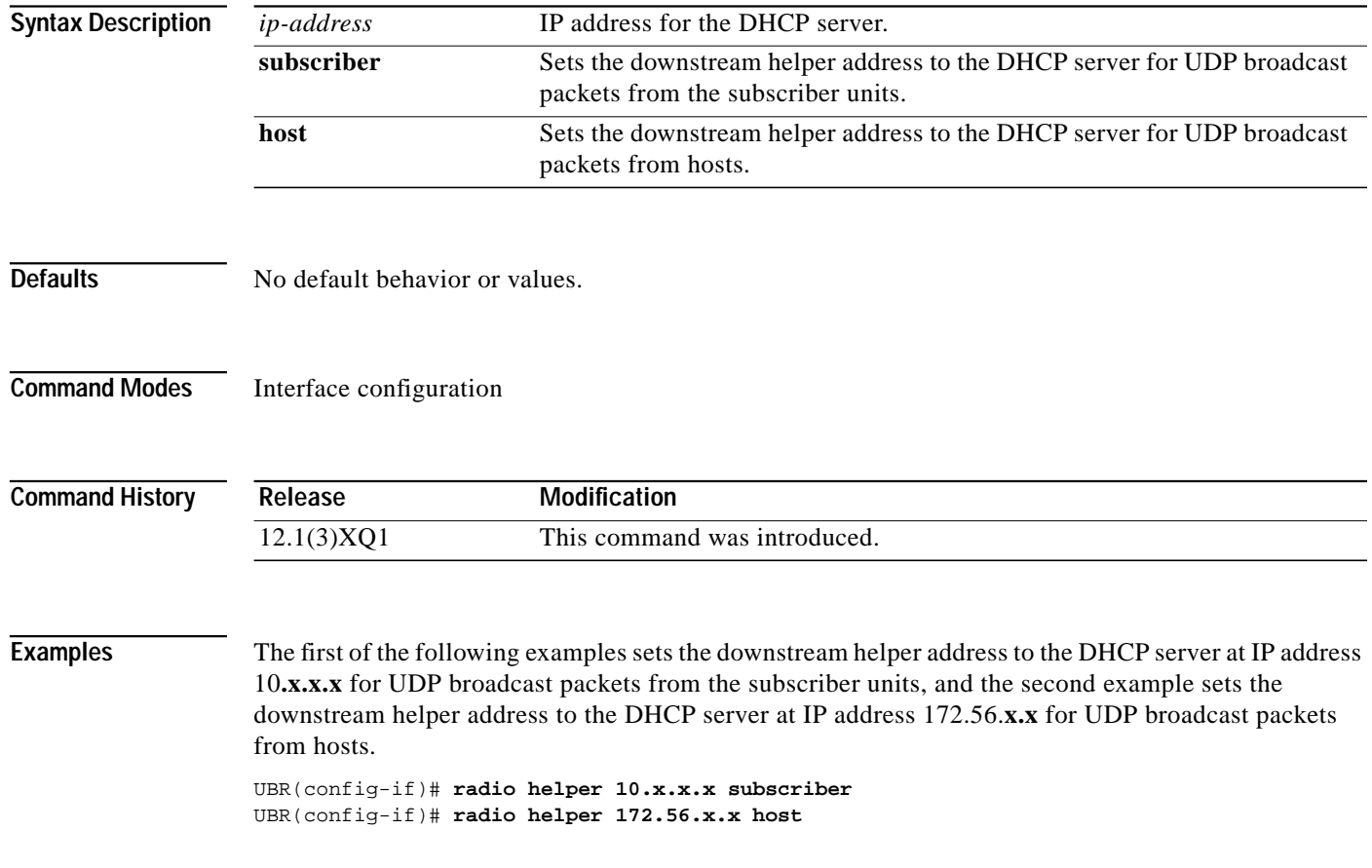

ш

# **radio hist-display**

To control the display of histogram data, use the **radio hist-display** interface configuration command.

**radio histogram** {[**all**] | {*statsParams MAC-address | chan-id*} **on | off**}

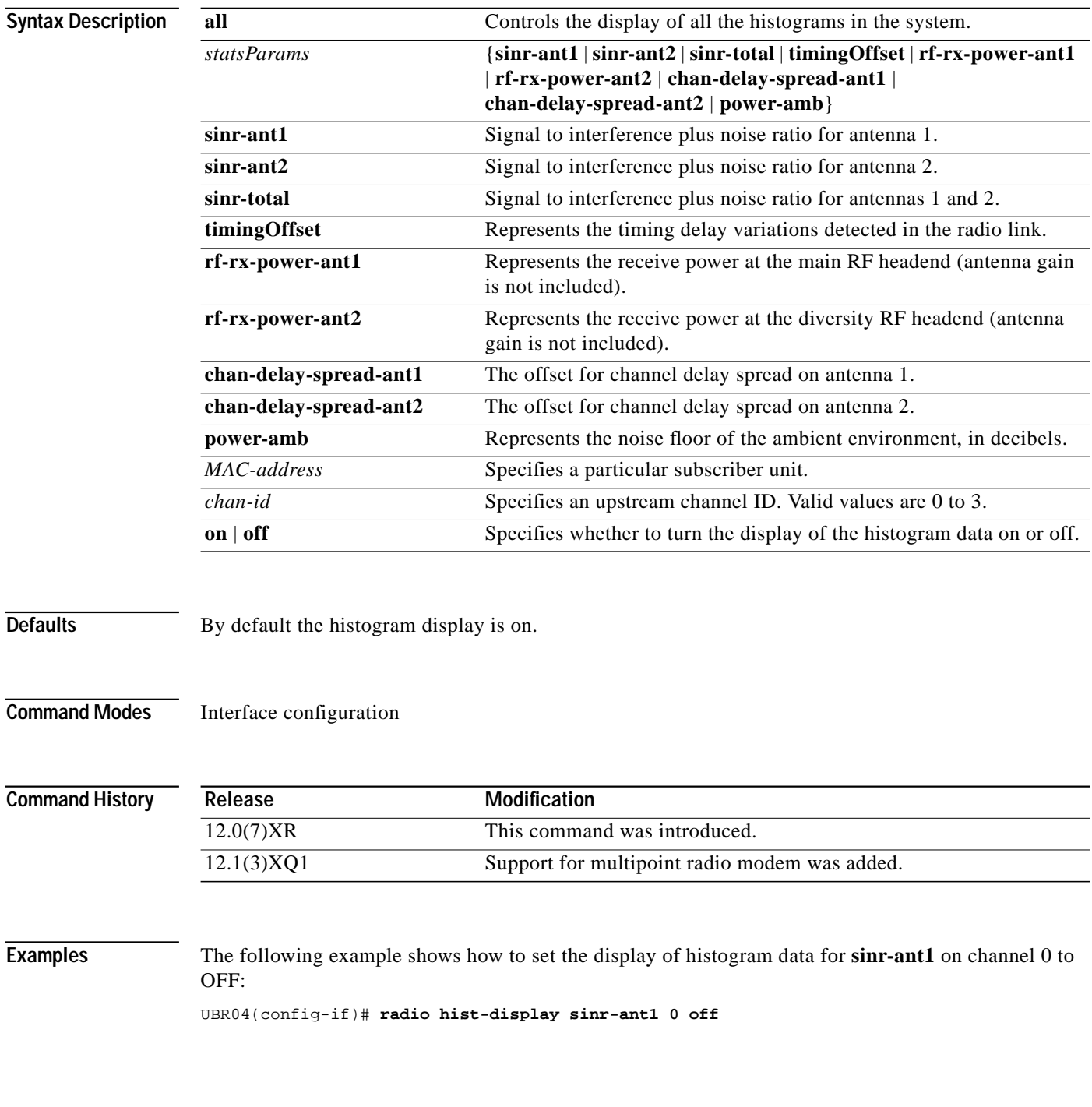

ш

I

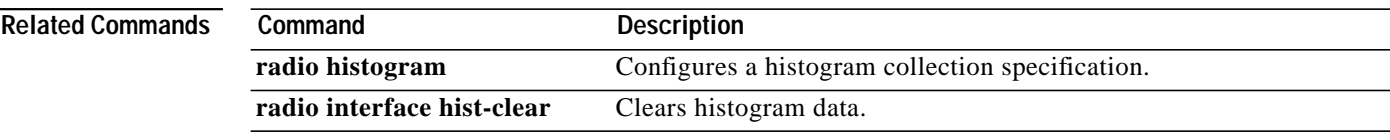

 $\overline{\mathsf{I}}$ 

### **radio histogram**

To configure a histogram collection specification, use the **radio histogram** interface configuration command. To delete existing histogram collections, use the **no** form of this command.

**radio histogram** *statsParams* {*MAC-address | chan-id*} [**bin-range** {*start end*}] [**duration** *interval*] [**tone {circular | average | number** *toneVal*}] [**update** *interval* **sum {true | false**}] [**width** {**coarse** *|* **fine**}]

**no radio histogram** *statsParams* {*MAC-address | chan-id*}

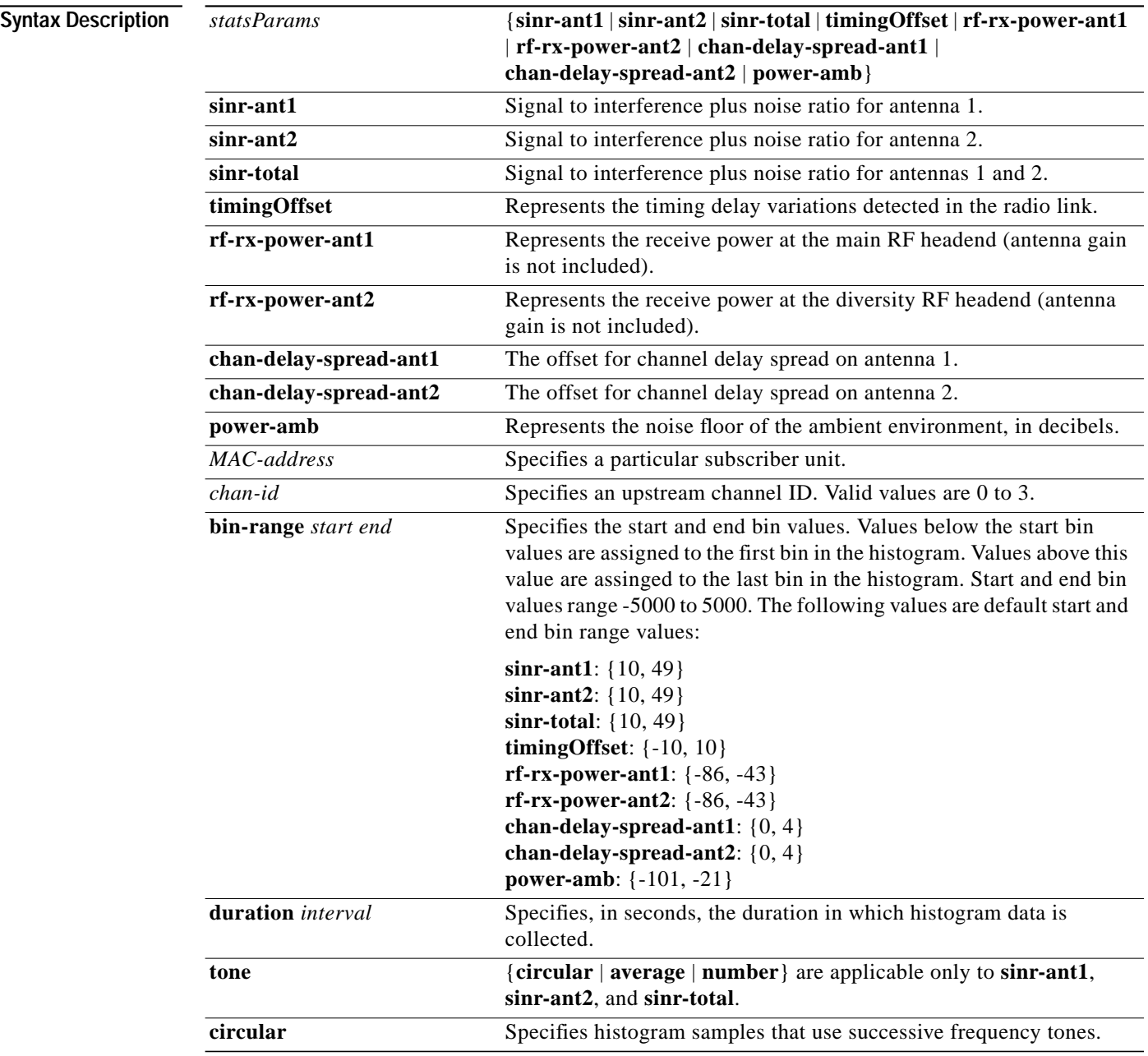

**Cisco IOS Release 12.1(5)XM**

 $\mathcal{L}^{\mathcal{L}}$ 

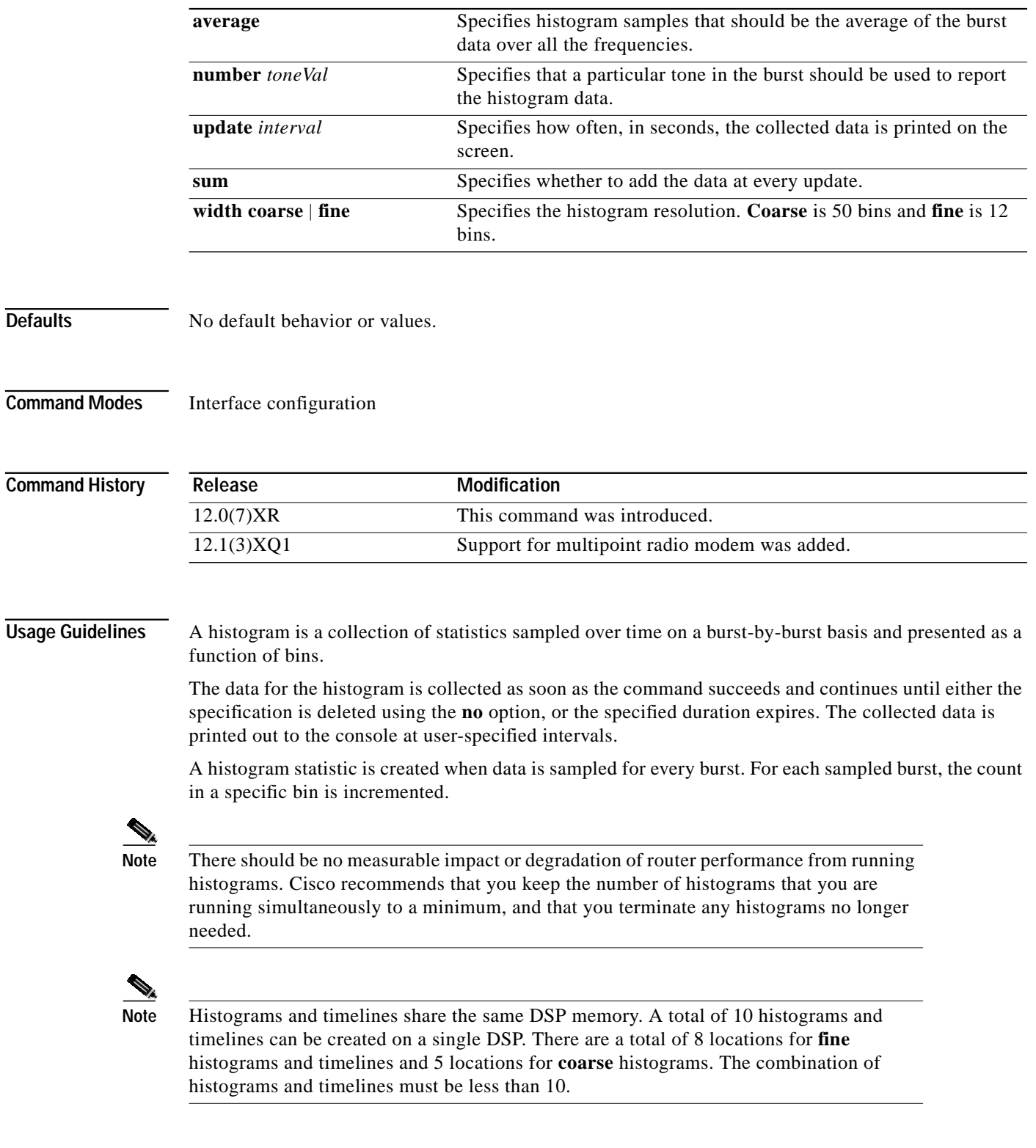

 $\sqrt{2}$ 

### **Examples** The following example shows how to configure a histogram specification. The histogram collection starts as soon as the command succeeds. A histogram is collected for signal-to-interference plus noise ratio on channel 3. The remaining of the parameters are optional, and the system picks default values. UBR04(config-if)# **radio histogram sinr-ant1 3**

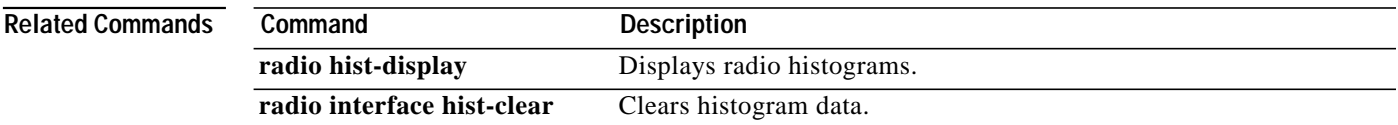

ш

**55**

### **radio insertion-interval**

I

To control the frequency at which the headend schedules opportunities for the subscriber-unit to join the network, use the **radio insertion-interval** interface configuration command. A subscriber unit's request to join the network for the first time is called initial ranging. The default insertion interval setting configures the Cisco uBR7200 series to automatically vary the initial ranging times that are available to the new subscriber unit that attempts to join the network. To use the automatic (default) setting, use the **no** form of this command.

**radio insertion-interval** [*fixed-value |* **automatic**] [*millisecond***]**

### **no radio insertion-interval**

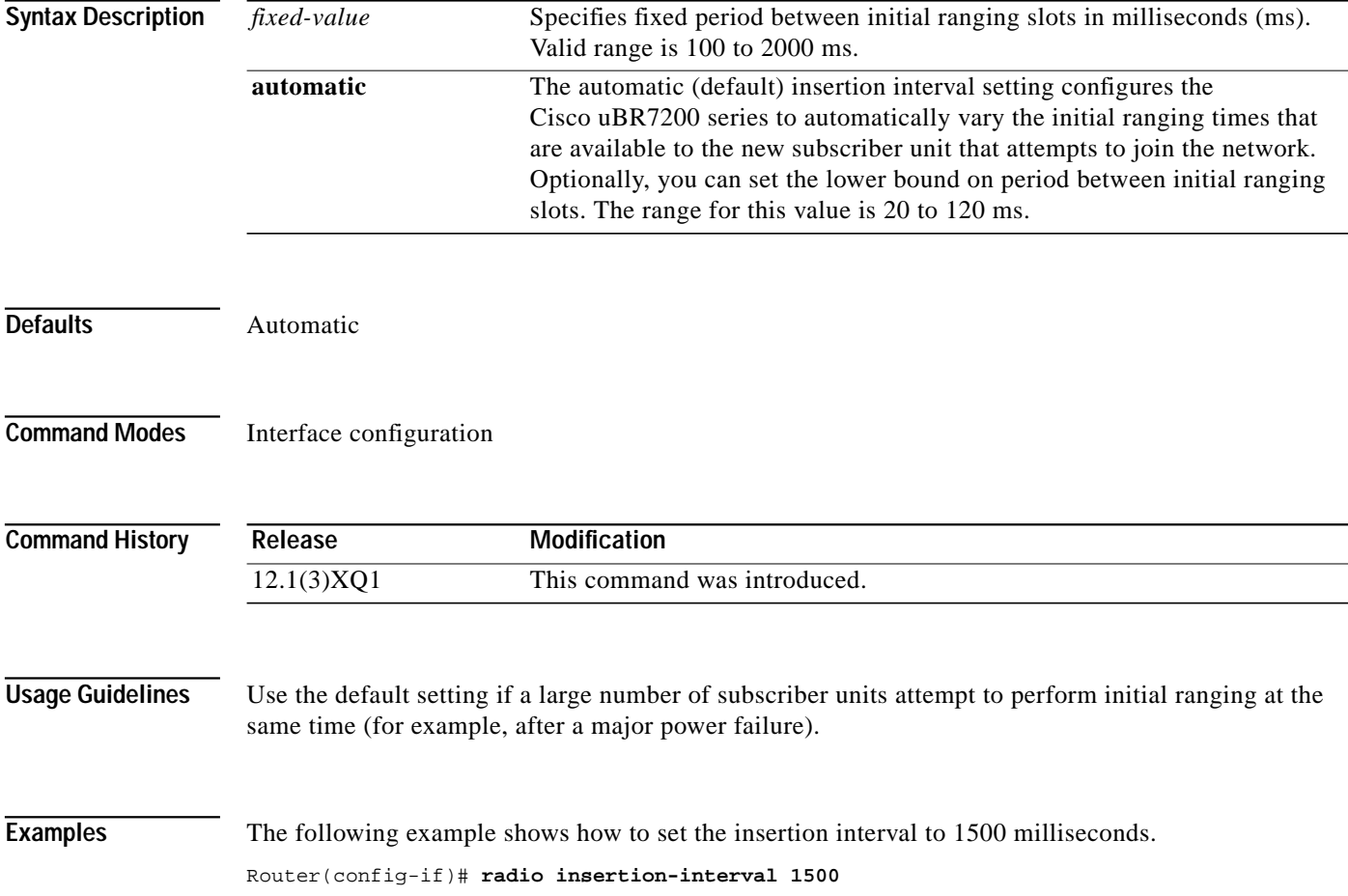

H

### **radio interface radio hist-clear**

To clear historgram data, use the **radio interface radio hist-clear** EXEC command.

**radio interface radio** *slot/port* **hist-clear** *statsParams* {*MAC-address* | *chan-id*}

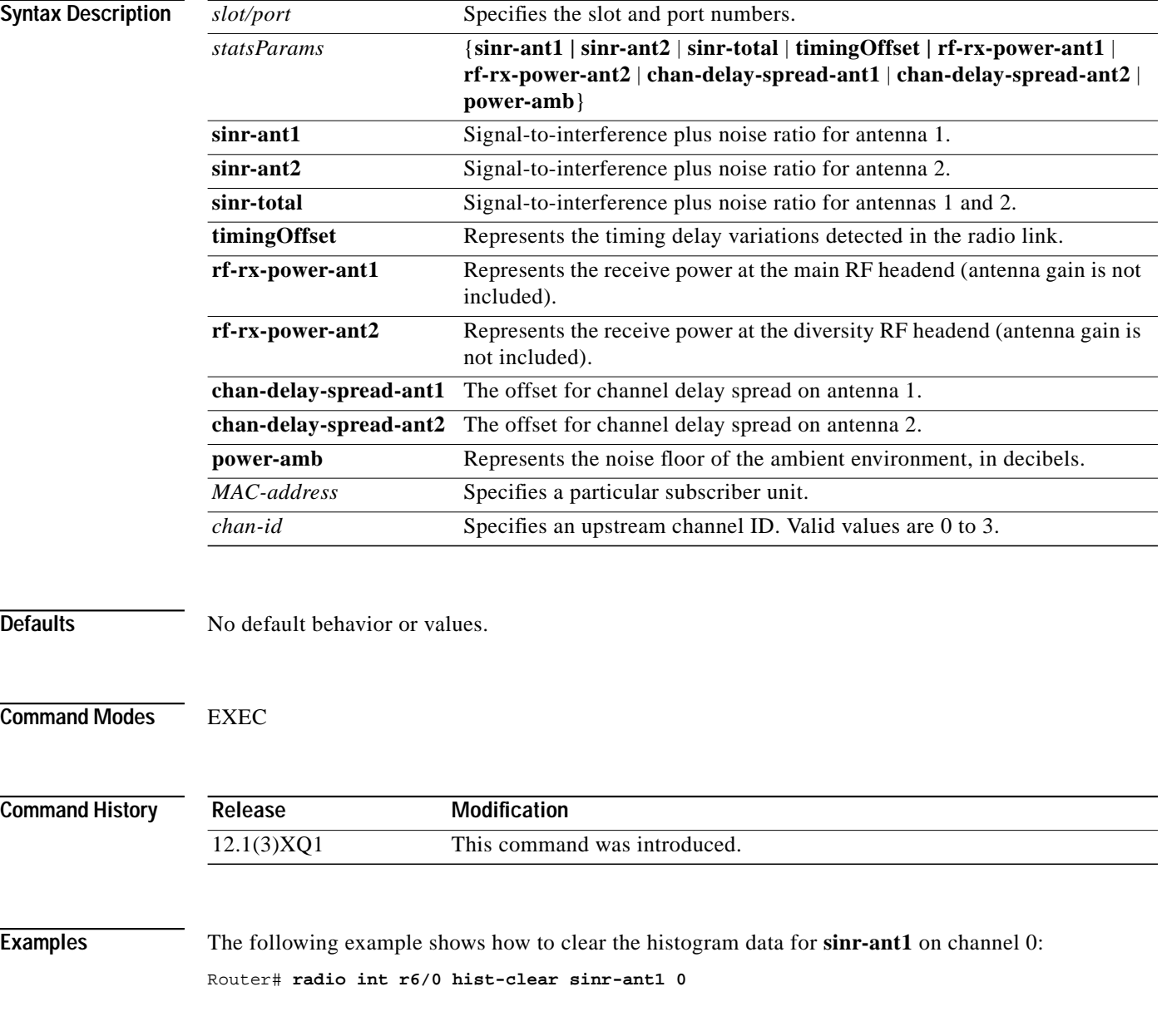

 $\blacksquare$ 

 $\mathcal{L}^{\mathcal{L}}$ 

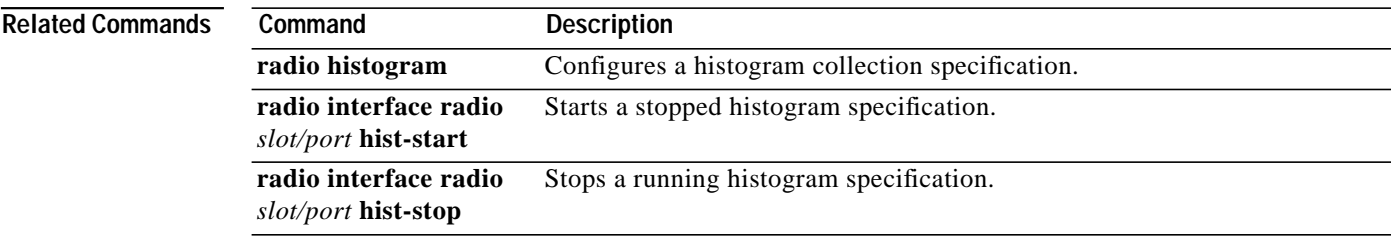

 $\mathbf I$ 

### **radio interface radio hist-start**

To start a stopped histogram specification, use the **radio interface radio hist-start** EXEC command. To disable this function, use the **no** form of this command.

**radio interface radio** *slot/port* **hist-start** *statsParams* {*MAC-address* | *chan-id*}

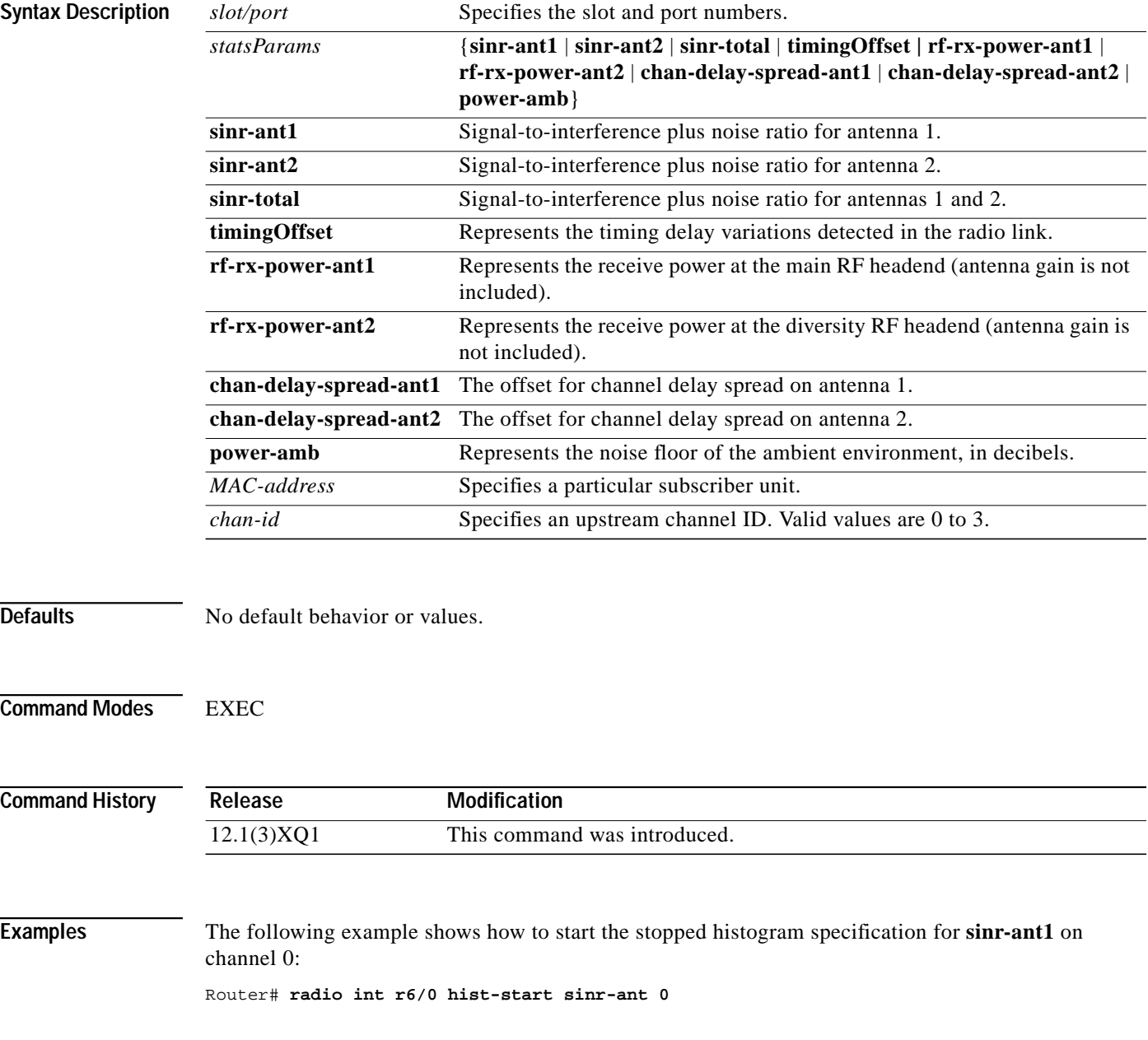

m.

1

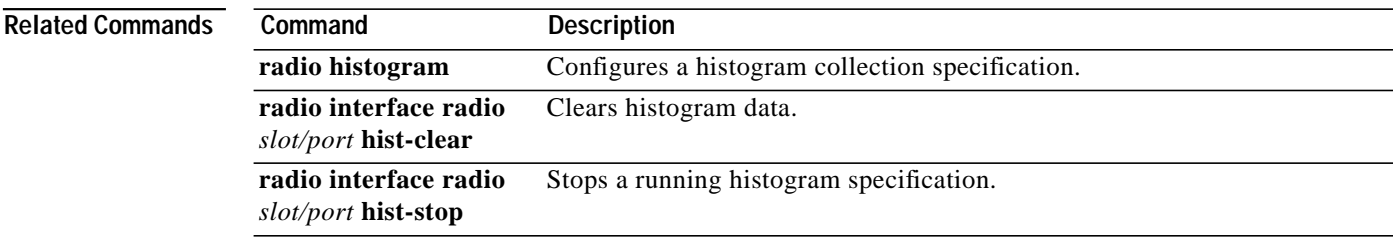

 $\mathbf I$ 

ш

### **radio interface radio hist-stop**

To stop a running histogram specification, use the **radio interface radio hist-stop** EXEC command.

**radio interface radio** *slot/port* **hist-stop** *statsParams* {*MAC-address* | *chan-id*}

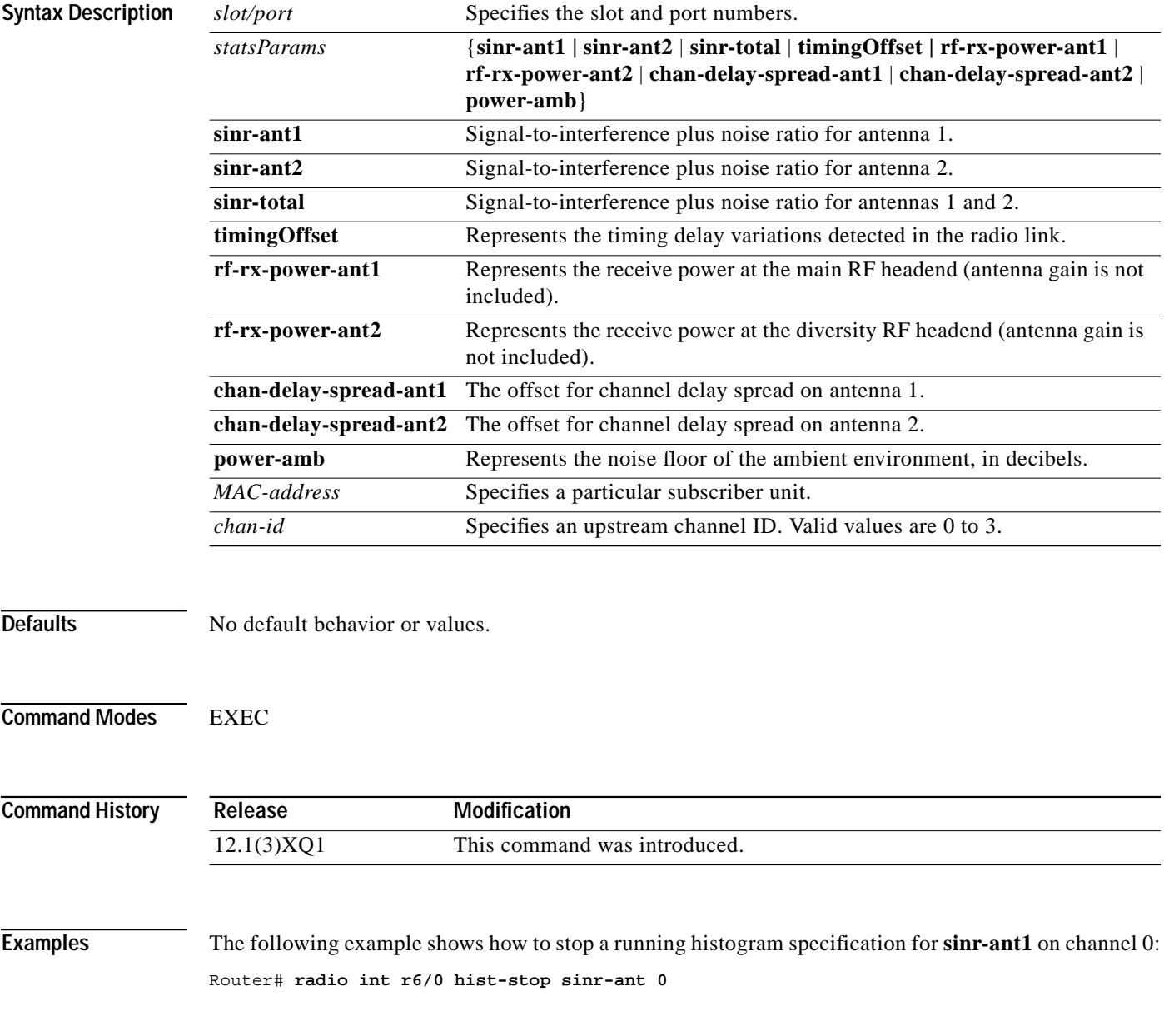

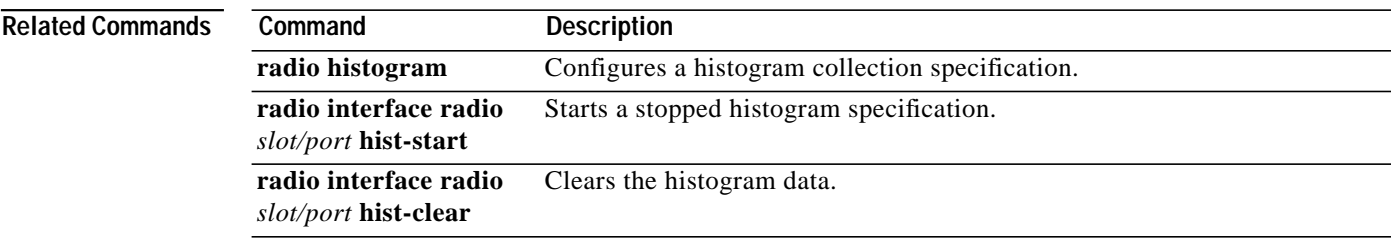

 $\overline{\mathsf{I}}$ 

### **radio interface radio rf-update duplexer**

To set or update the radio frequency or wireless transverter duplexer information stored in the hardware, use the **radio interface radio rf-update duplexer** privileged EXEC command.

**radio interface radio** *slot/port* **rf-update duplexer** {**1** | **2**} *code-date Lo-bandStart Lo-bandEnd Hi-bandStart Hi-bandEnd Tx-insertion-loss* [*Tx-lo* | *Tx-hi*]

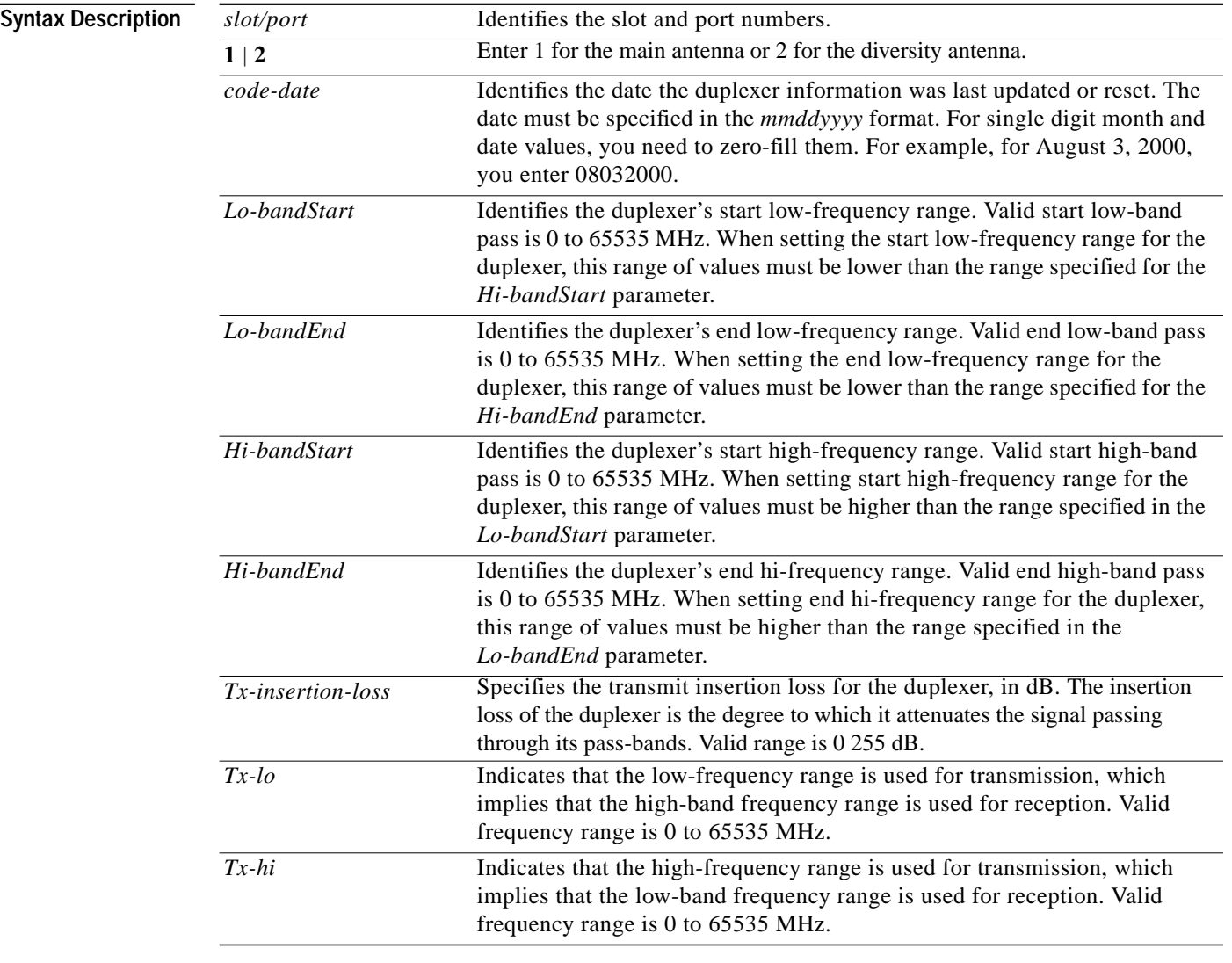

**Defaults** No default behaviors and values.

**Command Modes** Privileged EXEC

**Cisco IOS Release 12.1(5)XM**

П

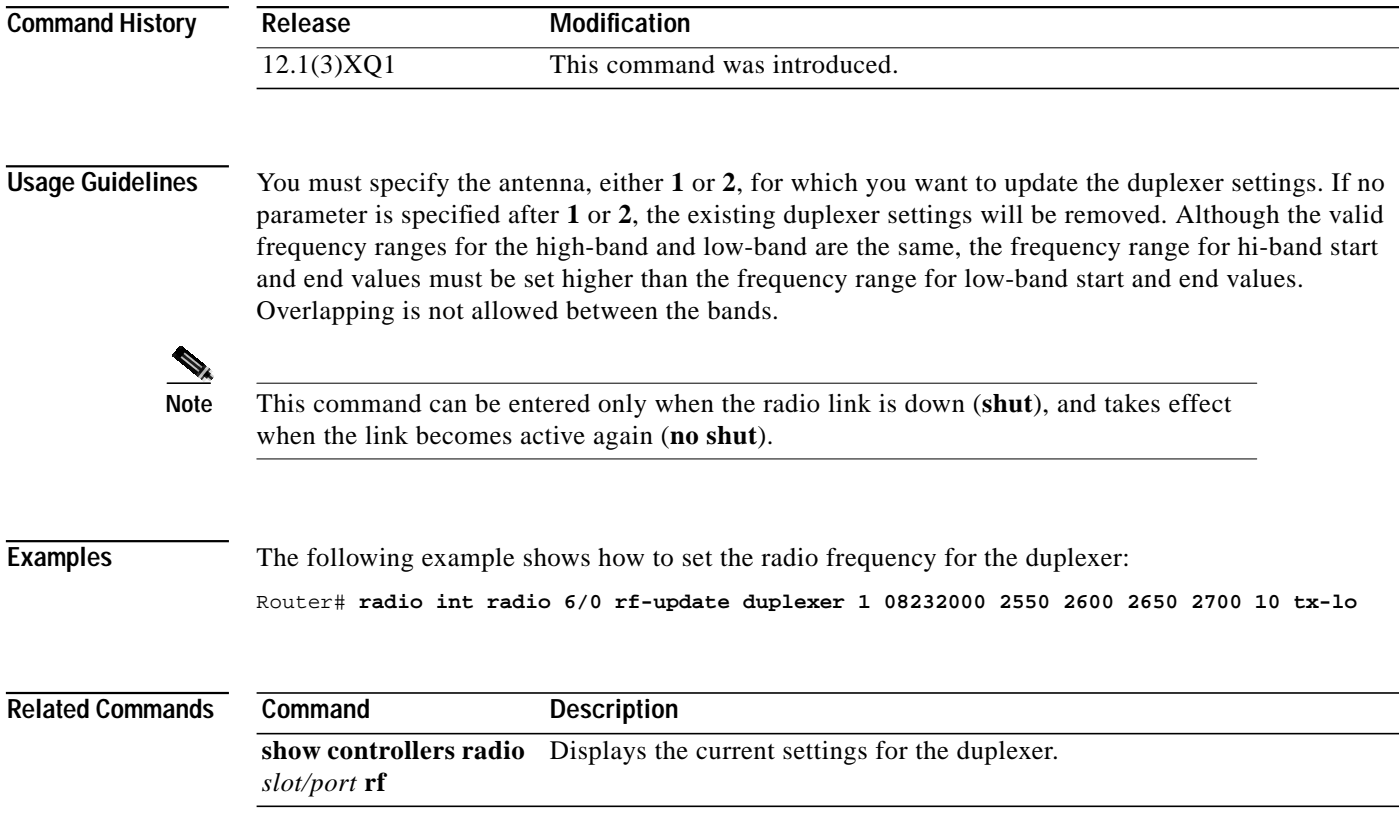

 $\overline{\mathsf{I}}$ 

 $\mathbf{r}$ 

ш

### **radio interface radio tl-clear**

To clear timeline data, use the **radio interface radio tl-clear** privileged EXEC command.

**radio interface radio** *slot/port* **tl-clear** *statsParams* {*MAC-address* | *chan-id*}

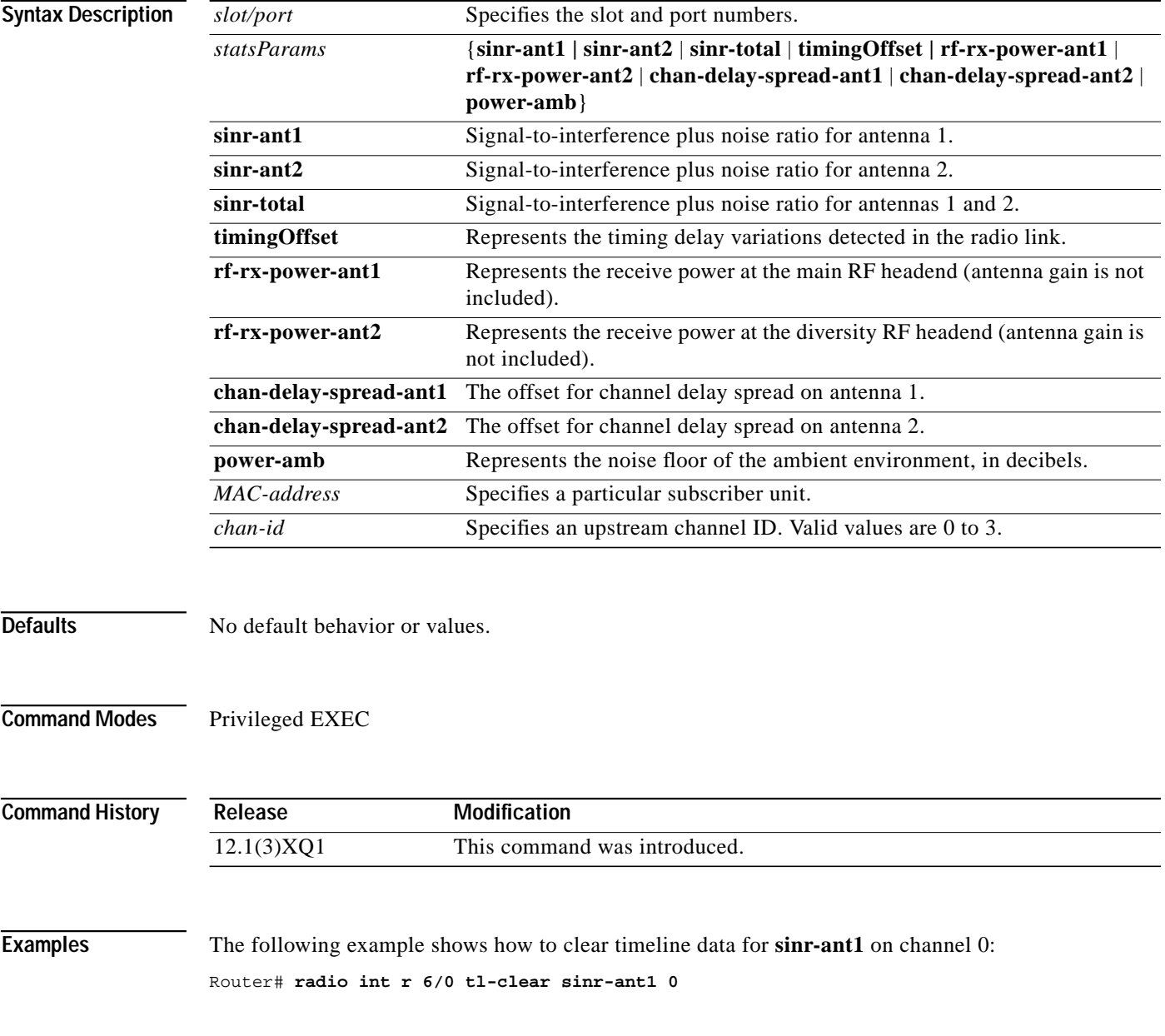

m.

 $\mathcal{L}^{\mathcal{L}}$ 

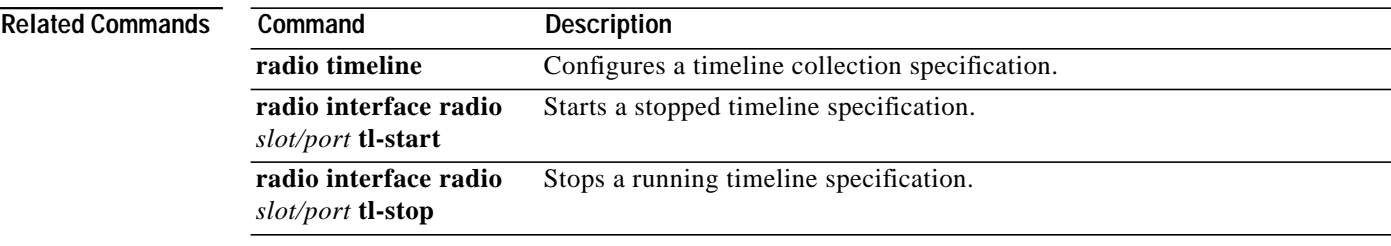

 $\mathbf I$ 

### **radio interface radio tl-start**

To start a stopped timeline specification, use the **radio interface radio tl-start** privileged EXEC command.

**radio interface radio** *slot/port* **tl-start** *statsParams* {*MAC-address* | *chan-id*}

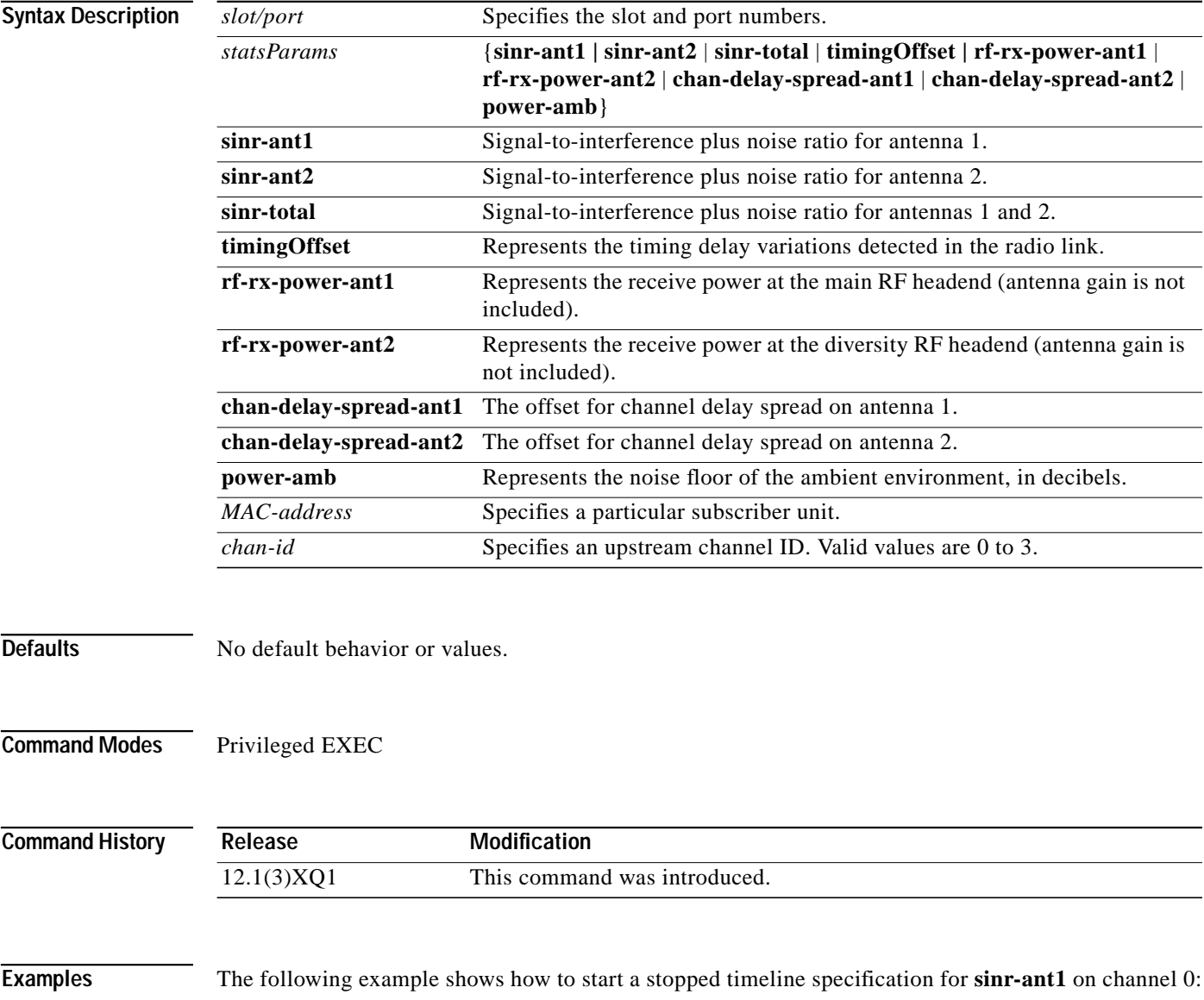

Router# **radio int r 6/0 tl-start sinr-ant1 0**

 $\blacksquare$ 

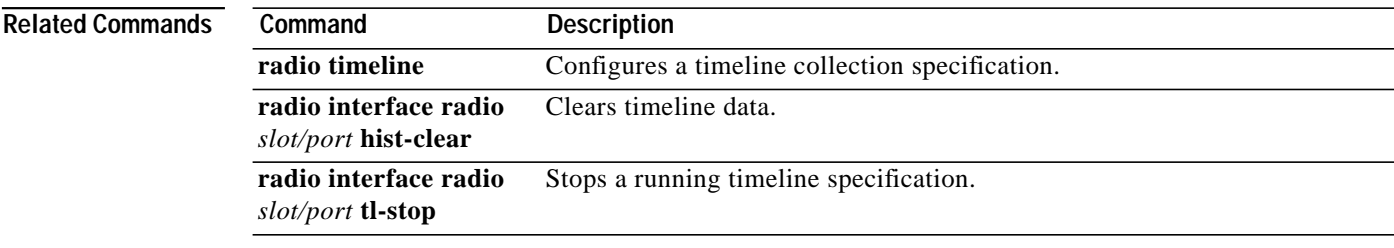

 $\overline{\mathsf{I}}$ 

### **radio interface radio tl-stop**

To stop a running timeline specification, use the **radio interface radio tl-stop** privileged EXEC command.

**radio interface radio** *slot/port* **tl-stop** *statsParams* {*MAC-address* | *chan-id*}

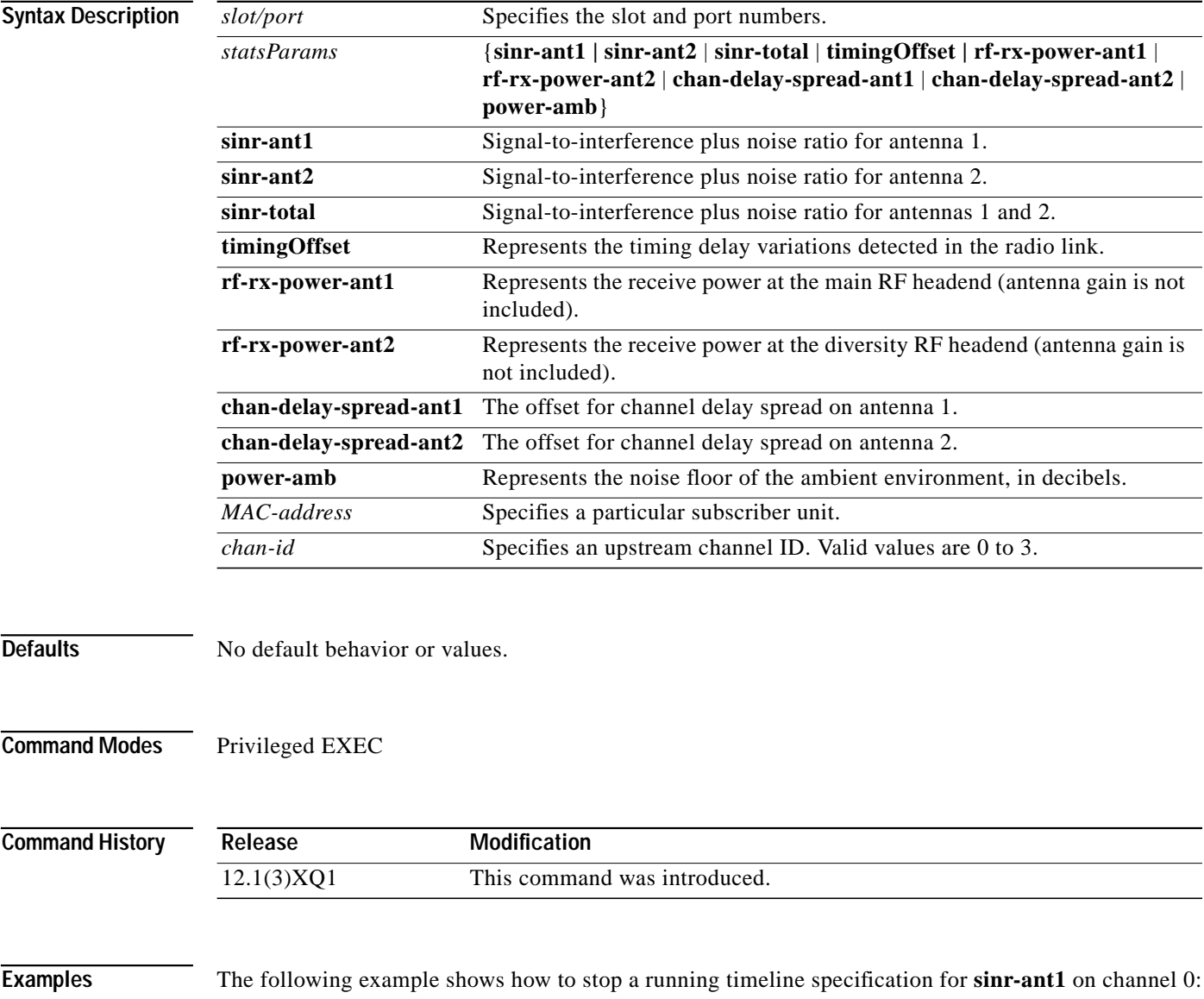

Router# **radio int r 6/0 tl-stop sinr-ant1 0**

۳

П

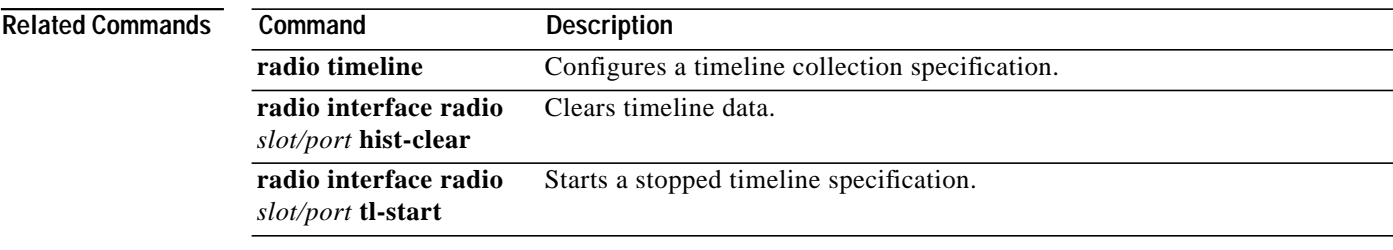

 $\overline{\mathsf{I}}$ 

### **radio ip-broadcast-echo**

To activate the upstream IP broadcast echo so that the Cisco uBR7200 series can echo broadcast packets back to the subscriber, use the **radio ip-broadcast-echo** interface configuration command. To disable the IP broadcast echo, use the **no** form of this command.

### **radio ip-broadcast-echo**

**no radio ip-broadcast-echo**

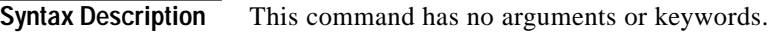

**Defaults** IP broadcast echo is disabled.

**Command Modes** Interface configuration

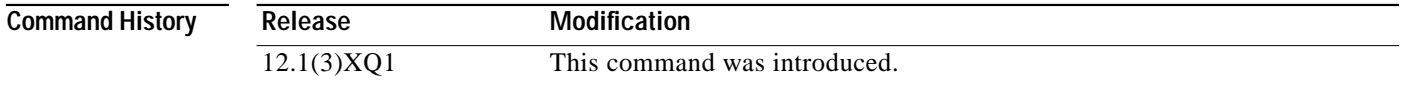

**Examples** The following example shows how to enable IP broadcast echo: Router(config-if)# **radio ip-broadcast echo**

**Cisco IOS Release 12.1(5)XM**

## **radio ip-multicast-echo**

To activate the upstream radio IP multicast echo so that the Cisco uBR7200 series can echo multicast packets, use the **radio ip-multicast-echo** interface configuration command. To disable the IP multicast echo, use the **no** form of this command.

### **radio ip-multicast-echo**

**no radio ip-multicast-echo**

**Syntax Description** This command has no arguments or keywords.

**Defaults** IP multicast echo is enabled.

**Command Modes** Interface configuration

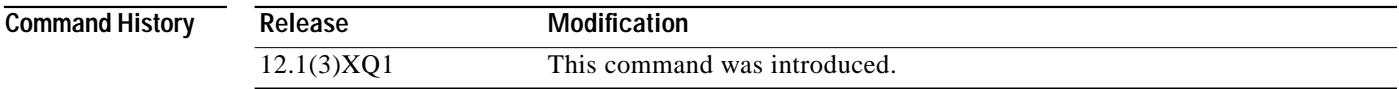

**Examples** The following example shows how to activate the upstream IP multicast echo: Router(config-if)# **radio ip-multicast-echo**

### **radio metrics-threshold-channel**

To configure a limit on the percentage of error codewords threshold, use the **radio metrics-threshold-channel** interface configuration command. When this limit is exceeded in a 1-hour period, alarms are generated to notify the user. Minor alarms are generated and displayed on the console when the specified 1-hour threshold is exceeded. To force the thresholds back to the default values, use the **no** form of this command.

**radio metrics-threshold-channel** *channel CERThresh* |

**no radio metrics-threshold-channel** *channel CERThresh | MINCodeword*

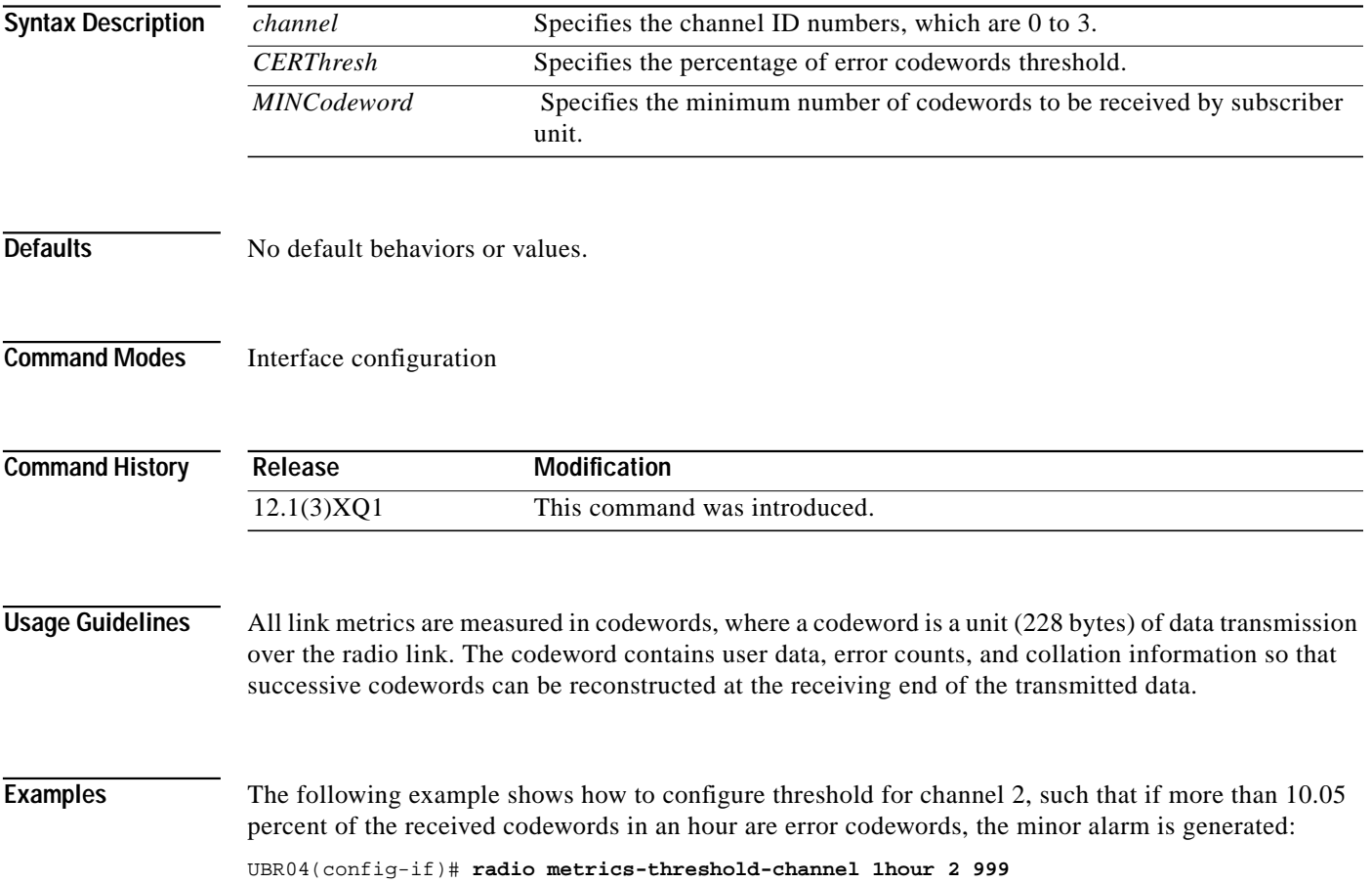
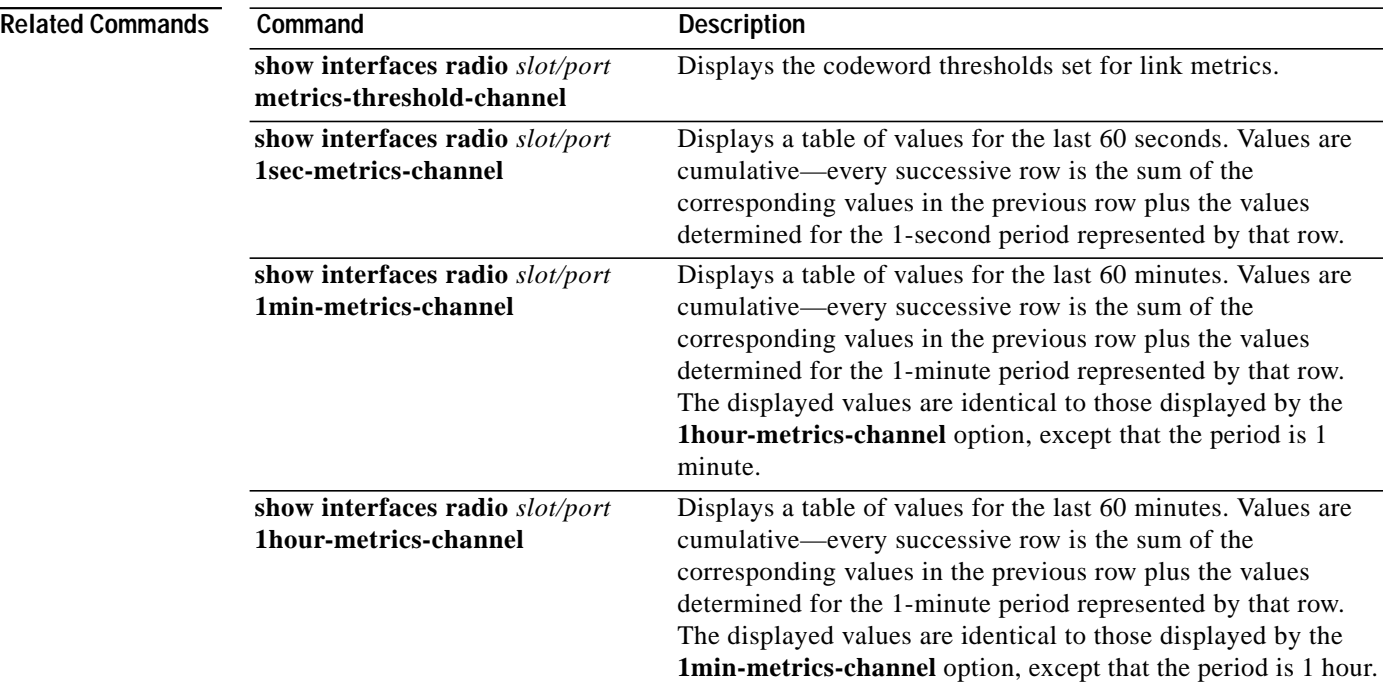

 $\mathbf I$ 

## **radio metrics-threshold-su**

To set threshold values for the radio link to evaluate the performance of the radio link over time, use the **radio metrics-threshold-su** interface configuration command. To force the thresholds back to the default values, use the **no** form of this command.

**radio metrics-threshold-su** *CERThresh MINCodeword*

**no radio metrics-threshold-su** *CERThresh MINCodeword*

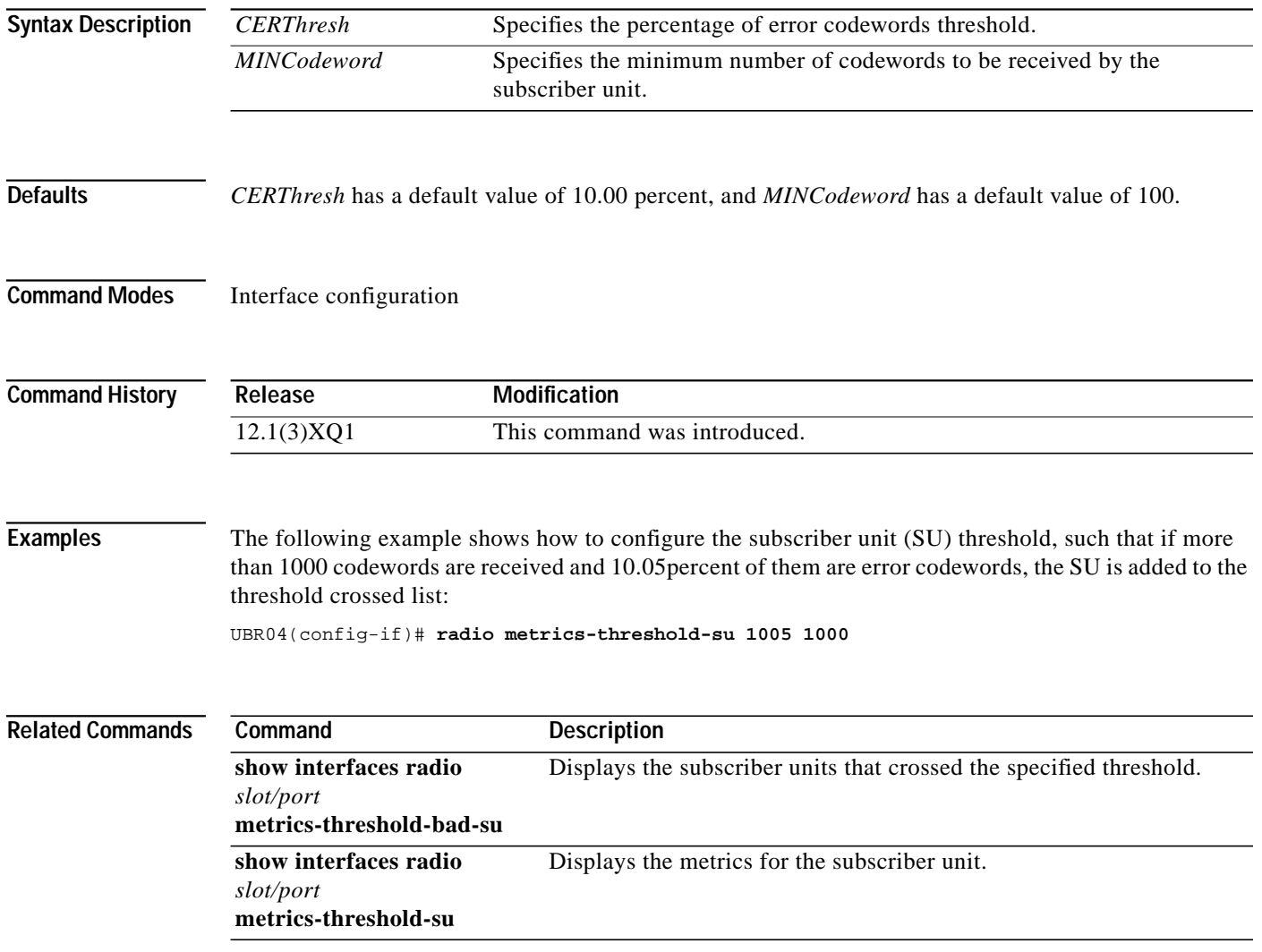

ш

### **radio modulation-profile**

ſ

To create or modify modulation profiles, use the **radio modulation-profile** global configuration command. To delete modulation profiles, use the **no** form of this command.

#### **radio modulation-profile** *n* [**bandwidth** *bandwith* | **throughput** *throughput* | **multipath-robustness** | **burst-length]**

**no radio modulation-profile**

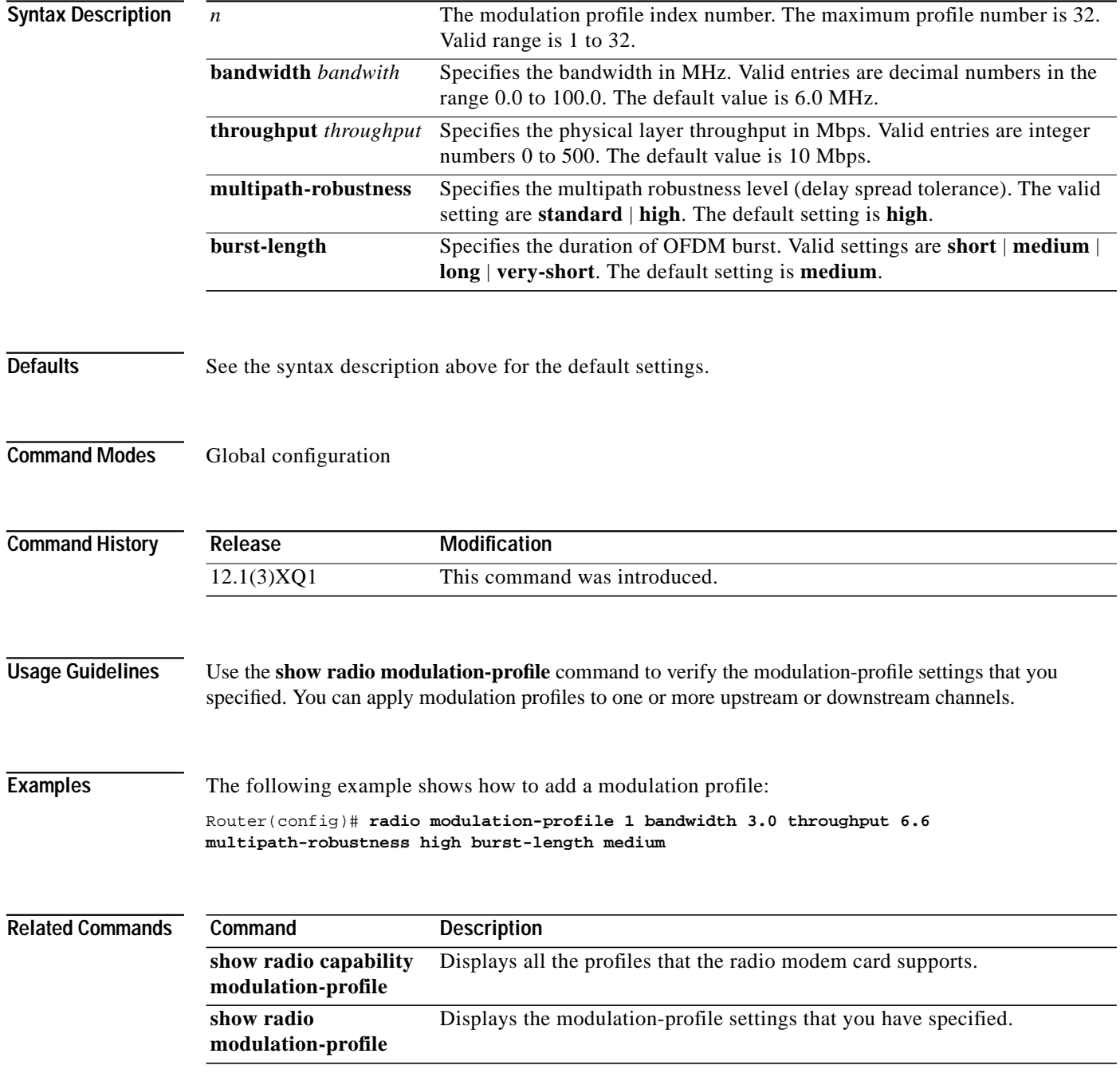

**Cisco IOS Release 12.1(5)XM**

# **radio privacy kek grace-time**

To configure key encryption key (KEK) grace-time data privacy on the wireless network, use the **radio privacy kek grace-time** interface configuration command. To set to the default value, use the **no** form of this command.

**radio privacy kek grace-time** *seconds*

**no radio privacy kek grace-time**

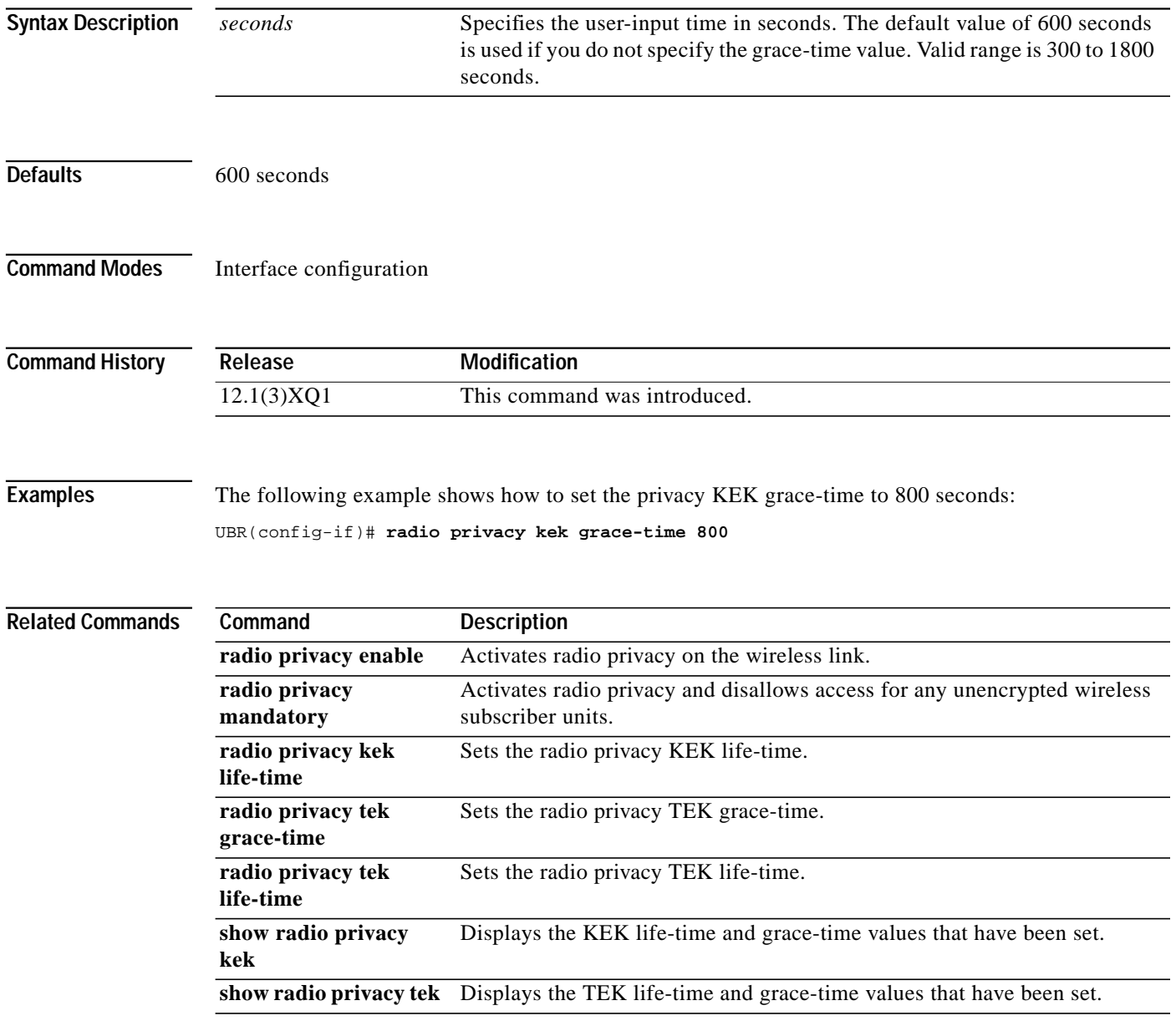

ш

# **radio privacy kek life-time**

I

To configure key encryption key (KEK) life-time data privacy on the wireless network, use the **radio privacy kek life-time** interface configuration command. To set to the default value, use the **no** form of this command.

**radio privacy kek life-time** *seconds*

#### **no radio privacy kek life-time**

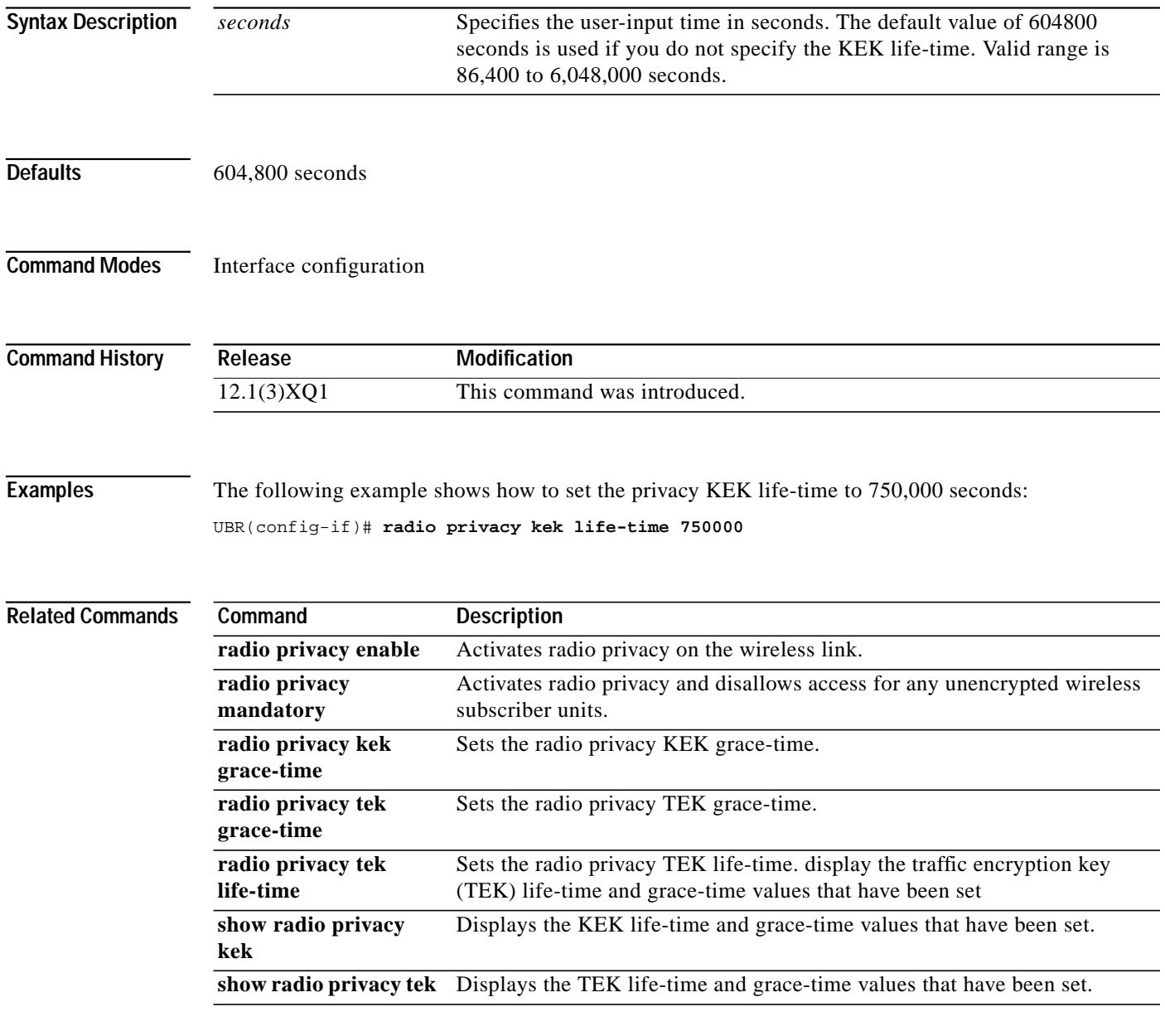

#### **radio privacy mandatory**

To activate radio privacy and disallow access for any unencrypted wireless subscriber units on the wireless network, use the **radio privacy mandatory** interface configuration command. Use this command after setting KEK and TEK. To deactivate radio privacy, use the **no** form of this command.

#### **radio privacy mandatory**

**no radio privacy mandatory**

**Syntax Description** This command has no arguments or keywords.

**Defaults** Deactivated

**Command Modes** Interface configuration

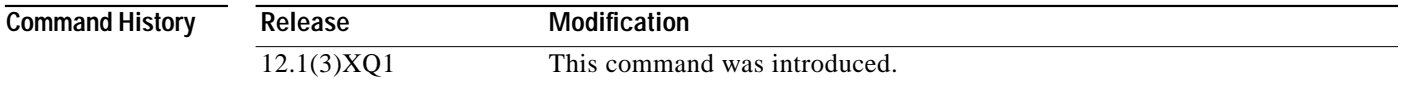

**Examples** The following example shows how to activate radio privacy and disallow access for any unencrypted wireless subscriber units:

Router(config-if)# **radio privacy mandatory**

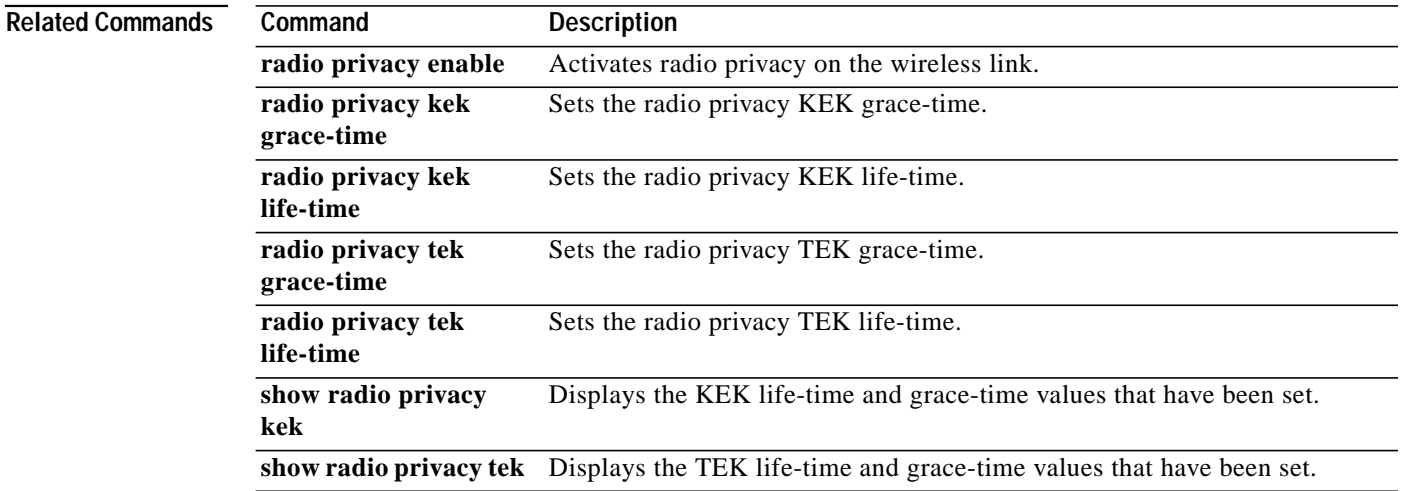

ш

### **radio privacy tek grace-time**

I

To configure traffic encryption key (TEK) grace-time data privacy on the wireless network, use the **radio privacy tek grace-time** interface configuration command. To deactivate radio privacy, use the **no** form of this command.

**radio privacy tek grace-time** *seconds*

#### **no radio privacy tek grace-time**

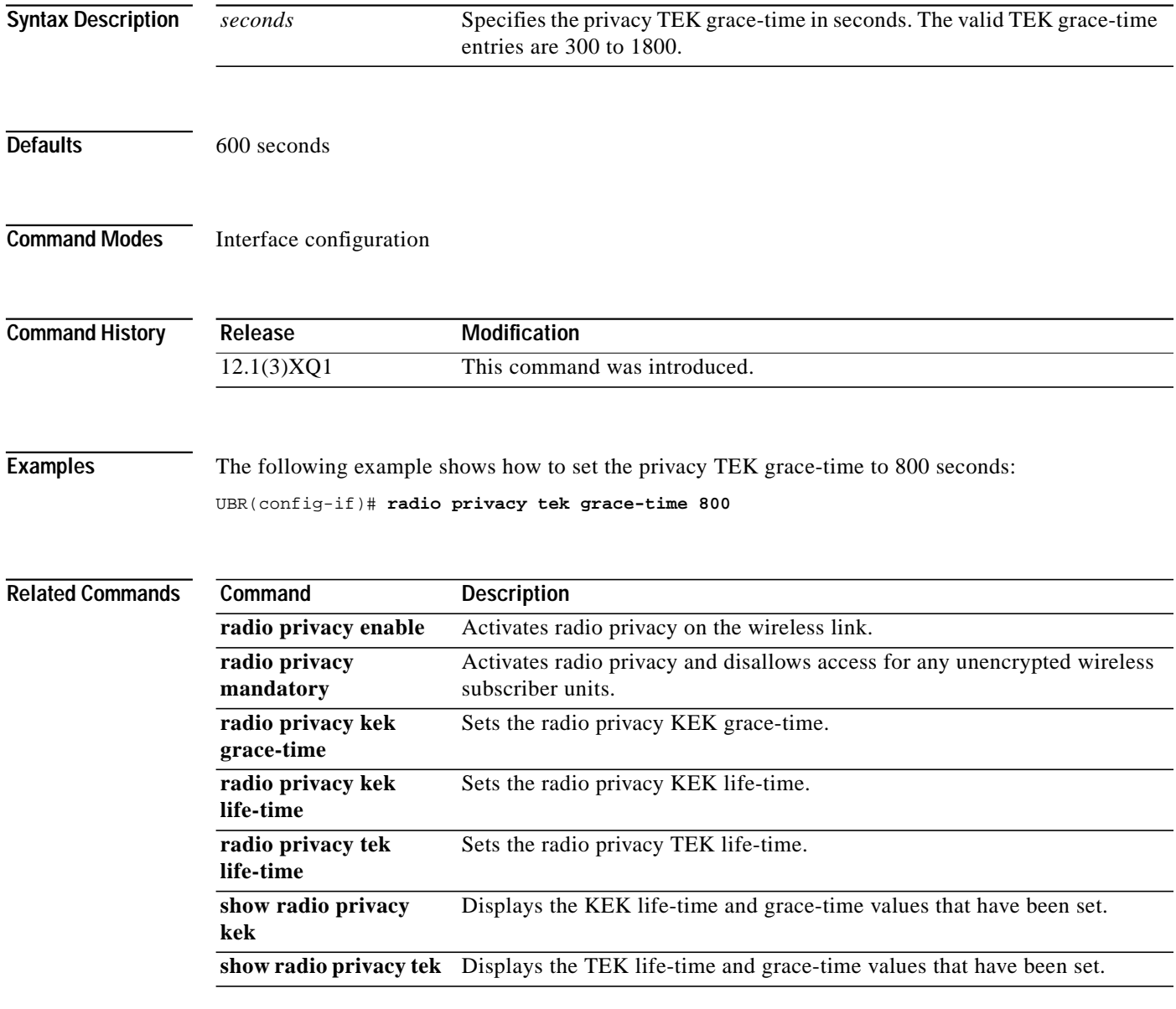

# **radio privacy tek life-time**

To configure TEK life-time data privacy on the wireless network, use the **radio privacy tek life-time** interface configuration command. To force the default setting, use the **no** form of this command.

**radio privacy tek life-time** *seconds*

**no radio privacy tek life-time**

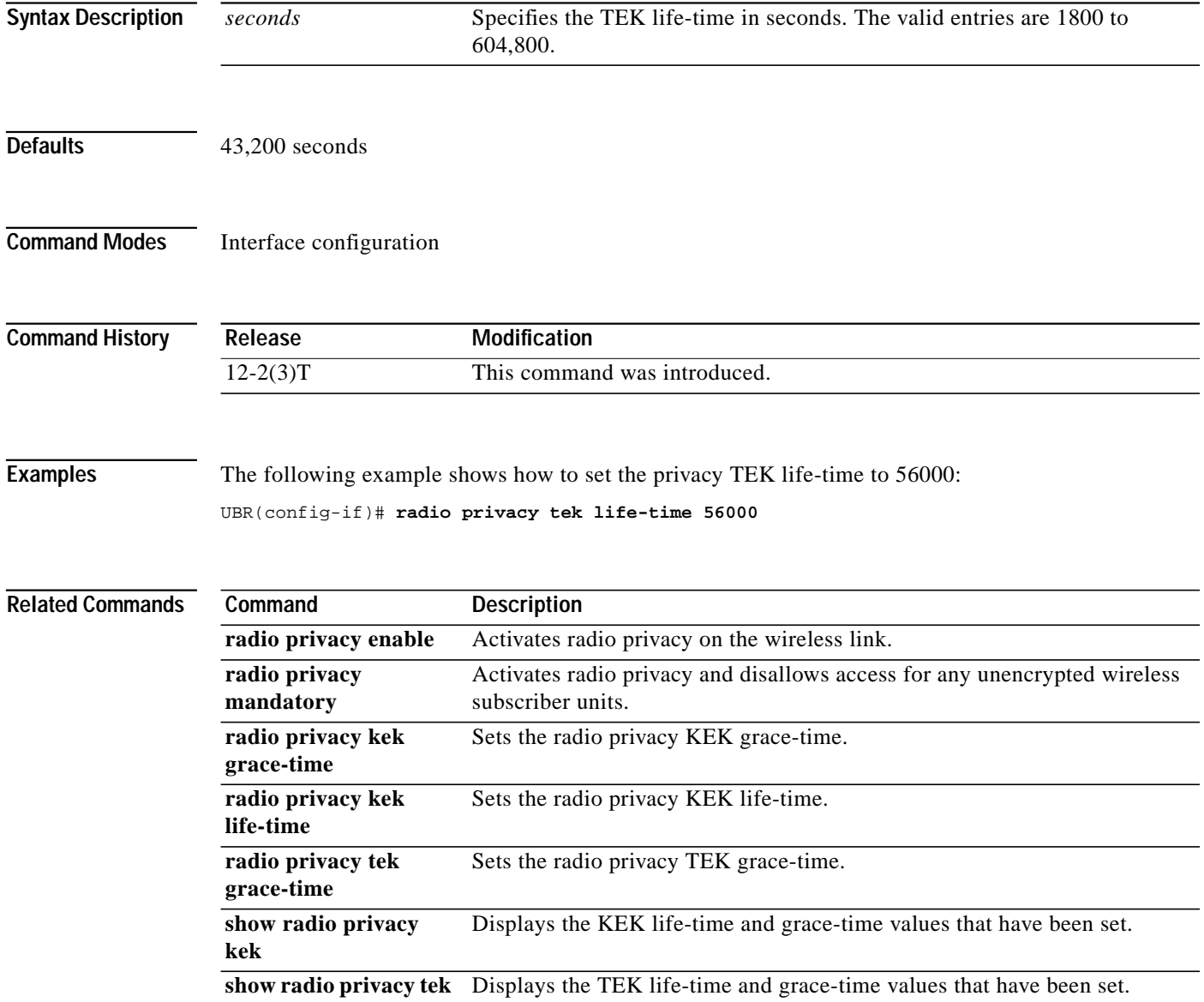

#### **radio proxy-arp**

 $\mathbf I$ 

To activate the radio proxy Address Resolution Protocol (ARP) for host-to-host communications, use the **radio proxy-arp** interface configuration command. The radio proxy ARP enables the Cisco uBR7200 series to issue ARP requests on behalf of the subscriber units on the same wireless network subnet. To disable this feature, use the **no** form of this command.

#### **radio proxy-arp**

**no radio proxy-arp**

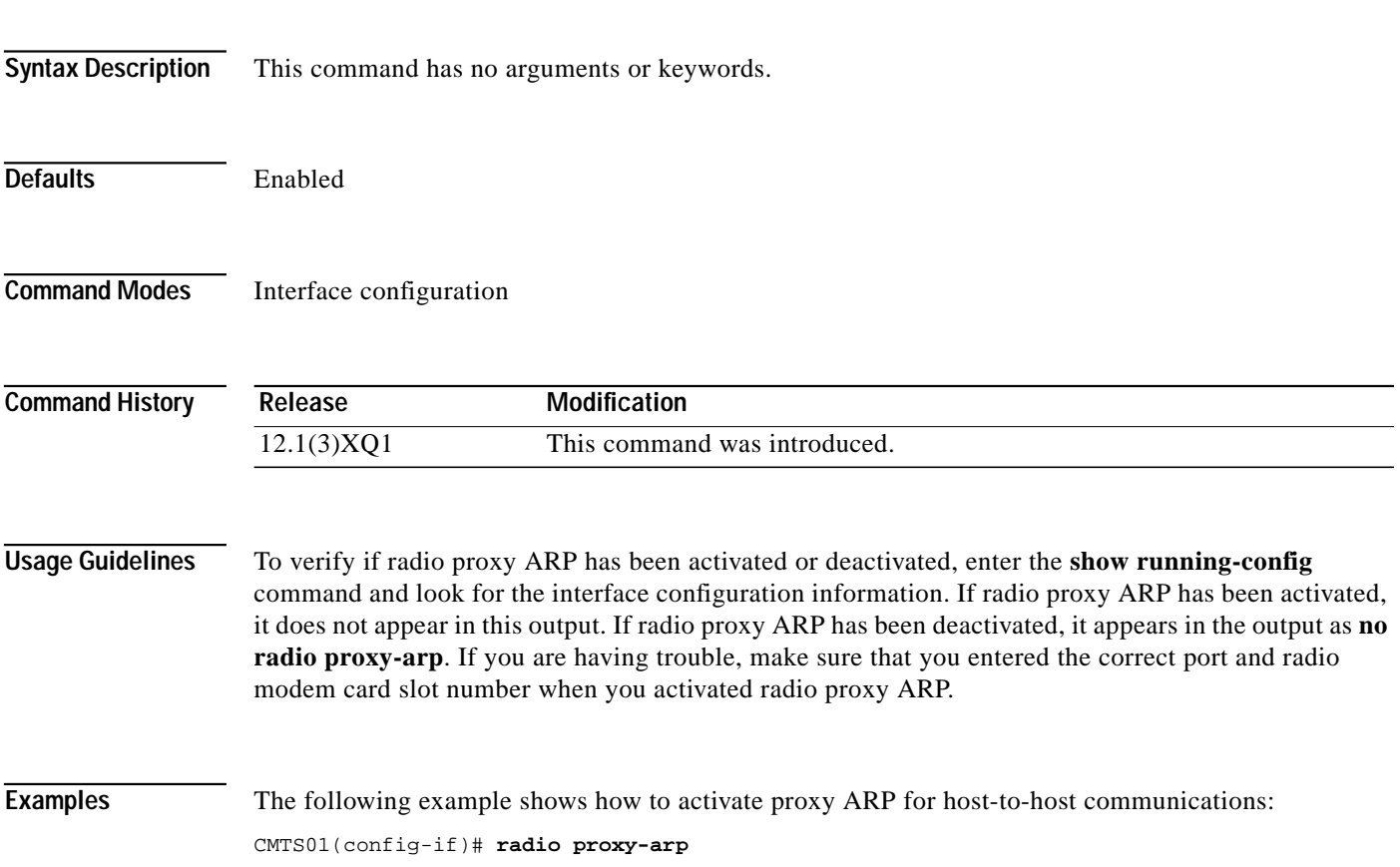

# **radio qos permission**

To specify permission for creating and updating the quality-of-servie (QoS) table, use the **radio qos permission** global configuration command. To remove a previously enabled permission, use the **no** form of this command.

#### **radio qos permission** {**create** | **enforce** | **subscribers** | **update**}

**no radio qos permission**

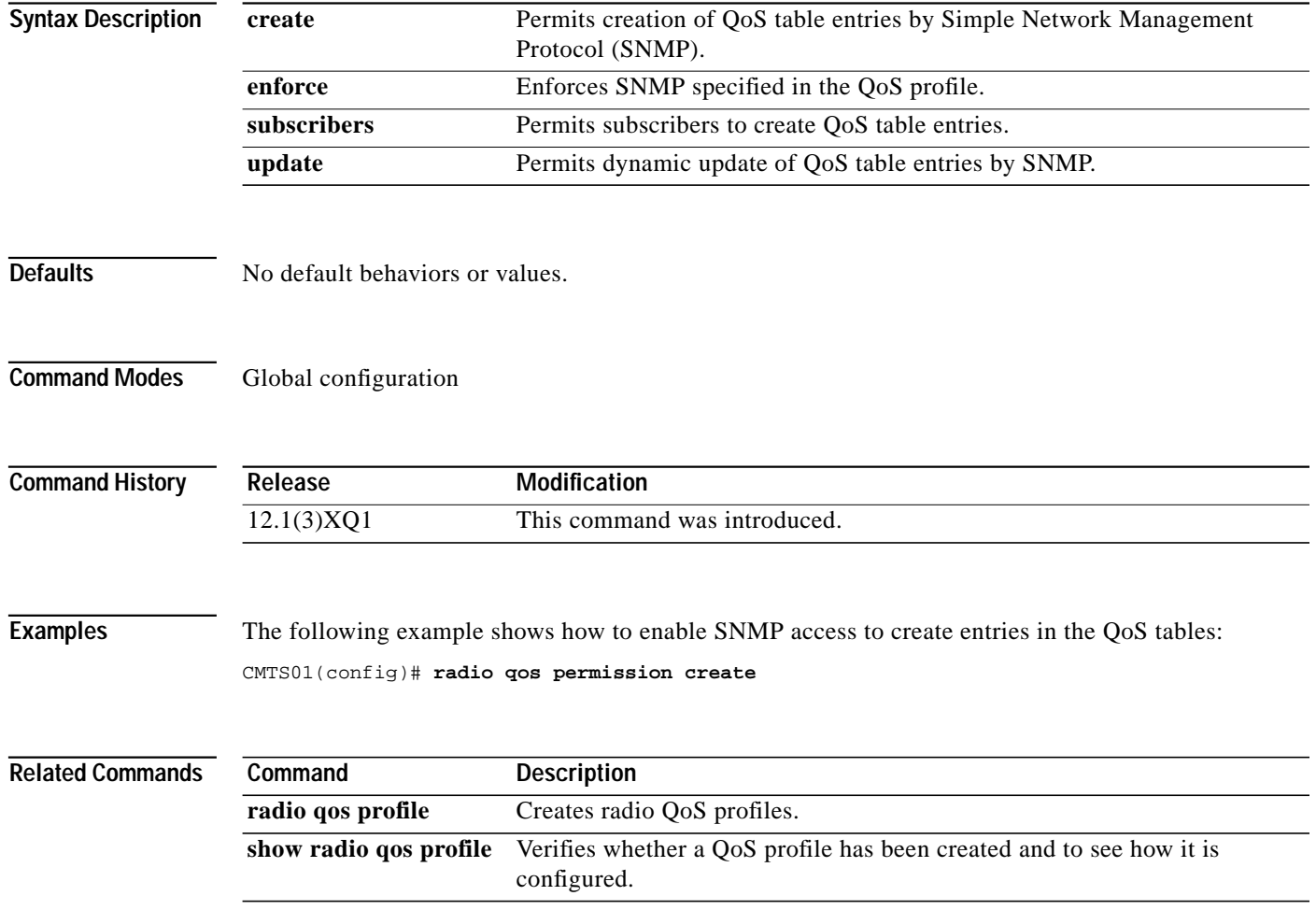

# **radio qos profile**

I

To configure a QoS profile, use the **radio qos profile** global configuration command. To set default values for profile group numbers 1 and 2, and to remove the QoS profile if no specific parameters remain, use the **no** form of this command.

**radio qos profile** {*groupnum* | *guaranteed-upstream* | *max-burst* | *max-upstream* | *max-downstream priority* | *privacy* | *tos-overwrite* | *value*}

**no radio qos profile** {*groupnum* | *guaranteed-upstream* | *max-burst* | *max-downstream* | *priority* | *tos-overwrite* | *value*}

| <b>Syntax Description</b> | groupnum             | QoS profile group number. QoS profiles 1 and 2 are required by the system.<br>QoS profile 1 is used during registration, and QoS profile 2 is the default<br>QoS profile. Both profiles are preconfigured and cannot be removed;<br>however, you can modify these profiles.                                             |
|---------------------------|----------------------|----------------------------------------------------------------------------------------------------|
|                           | guaranteed-upstream  | Guaranteed minimum upstream rate in kilobytes per second. Valid values<br>are from 0 to 100,000. Default value is 0 (no reserved rate).                                                                                                    |
|                           | max-burst            | Maximum upstream transmit burst size in bytes that the modem can send<br>for any single transmit burst. Default value is 0 (no limit).                                                                                                    |
|                           | max-upstream         | Maximum upstream data rate in kilobytes per second that a modem using<br>this QoS profile can receive. Valid values are 0 to 255 minislots. Default<br>value is 0 (no upstream rate limit).                                                                                                    |
|                           | max-downstream       | Maximum downstream data rate in kilobytes per second that a modem using<br>this QoS profile can receive. Valid values are 0 to 255 minislots. Default<br>value is 0 (no downstream rate limit).                                                                                                    |
|                           | priority             | Relative priority number assigned to upstream traffic by this QoS profile.<br>Valid values are from 0 to 7, with 7 being the highest priority. Default value<br>is 0.                                                                                                    |
|                           | privacy              | Enables radio baseline privacy.                                                                                                    |
|                           | tos-overwrite        | Overwrite of the type of service (ToS) field in the IP datagrams received on<br>the upstream before forwarding them downstream (or IP backbone). This<br>parameter sets the mask-hex (hexadecimal mask) bits to value hex<br>(hexadecimal value). This helps the headend identify datagrams for QoS on<br>the backbone. |
|                           | value                | The value substituted for the ToS value.                                                                                                    |
| <b>Defaults</b>           |                      | See the previous syntax description for default values.                                                                                                    |
| <b>Command Modes</b>      | Global configuration |                                                                                                    |
| <b>Command History</b>    | Release              | <b>Modification</b>                                                                                                    |

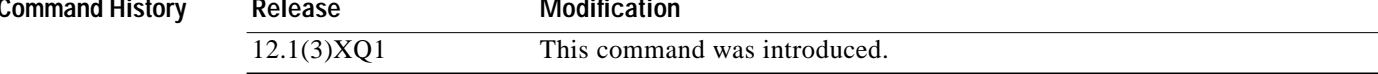

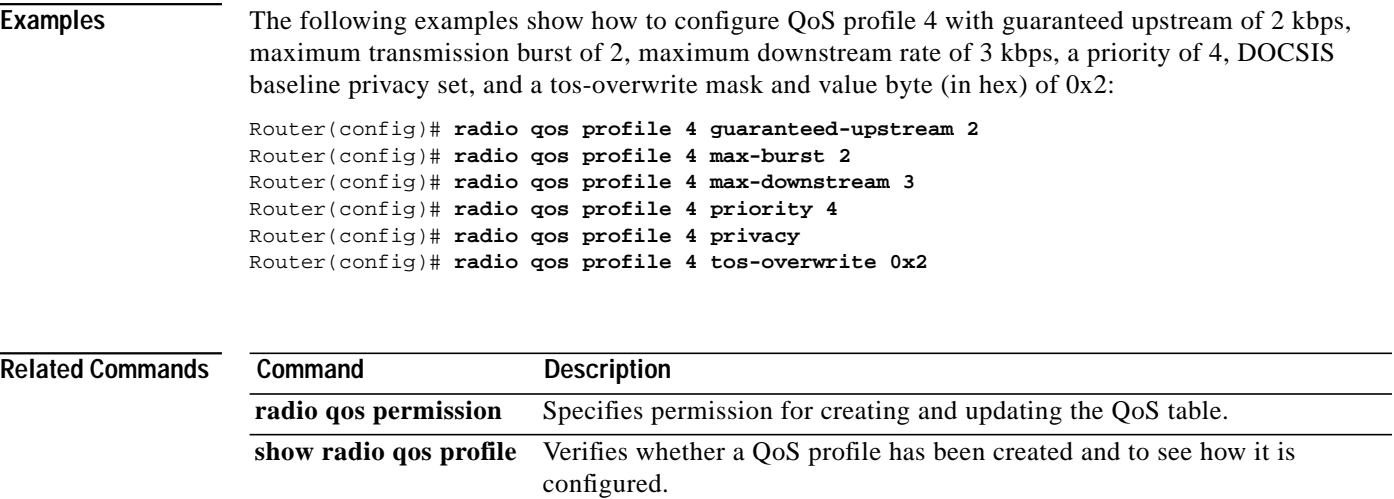

 $\blacksquare$ 

1

#### **radio ra-backoff**

To turn on the request access (RA) backoff, use the **radio ra-backoff** interface configuration command. The RA power control loop is used for minimizing interference on the upstream channels upon RA collisions. To turn off the RA backoff at the headend, use the **no** form of this command.

#### **radio ra-backoff**

**no radio ra-backoff**

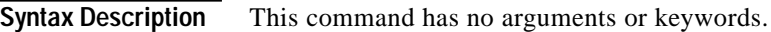

**Defaults** RA is off by default.

**Command Modes** Interface configuration

I

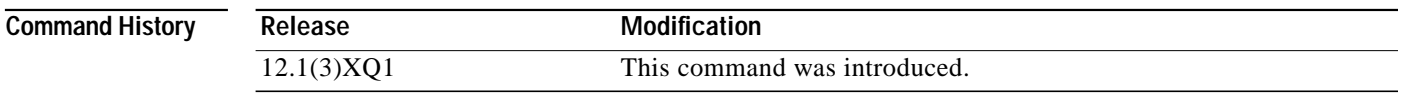

**Usage Guidelines** When the RA backoff is turned on at the headend, the RA power for each subscriber unit is reduced to 3 dB. This is a one-time power reduction. When the RA backoff is turned off (default), all subscriber units restore their RA power to the highest setting.

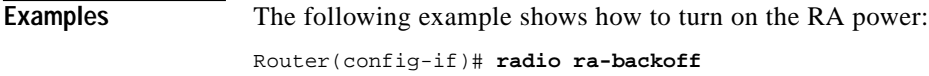

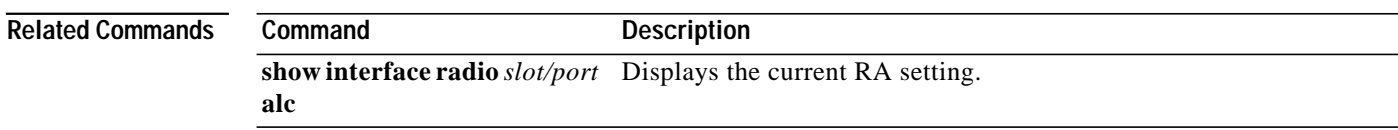

# **radio receive-antennas**

To configure the wireless modem card to use a specified number of receive antennas, use the **radio receive-antennas** interface configuration command. To set the antenna number to 1, use the **no** form of this command.

**radio receive-antennas** {**1** | **2**}

**no radio receive-antennas**

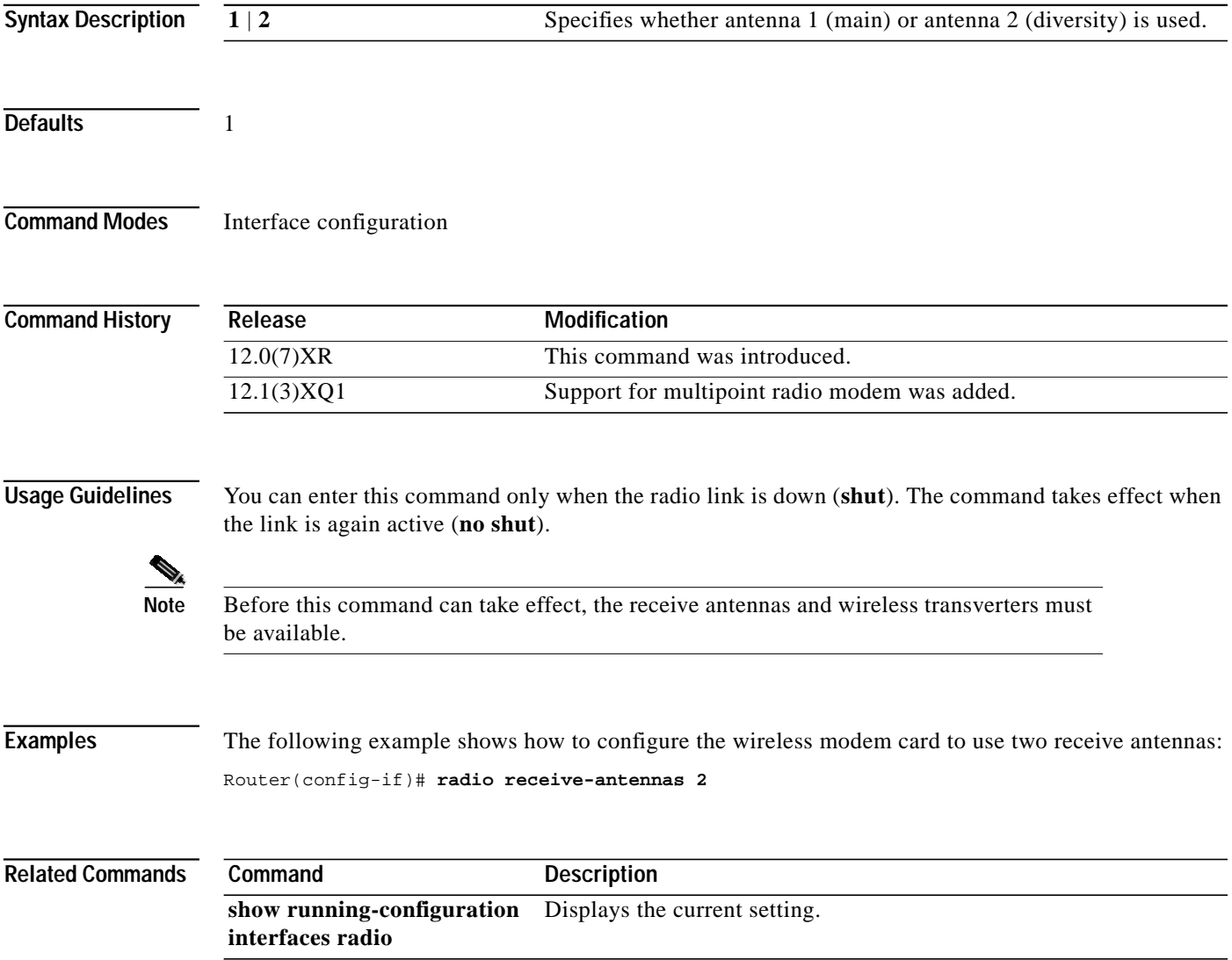

m.

T.

# **radio relay-agent-option**

ſ

To configure the Cisco uBR7200 series so that it inserts the subscriber unit MAC-address into a DHCP packet when a packet is received from a subscriber unit or another host, use the **radio relay-agent-option** interface configuration command. The Cisco uBR7200 series then forwards the packet to a DHCP server. To disable the insertion, use the **no** form of this command.

**radio relay-agent-option**

**no radio relay-agent-option**

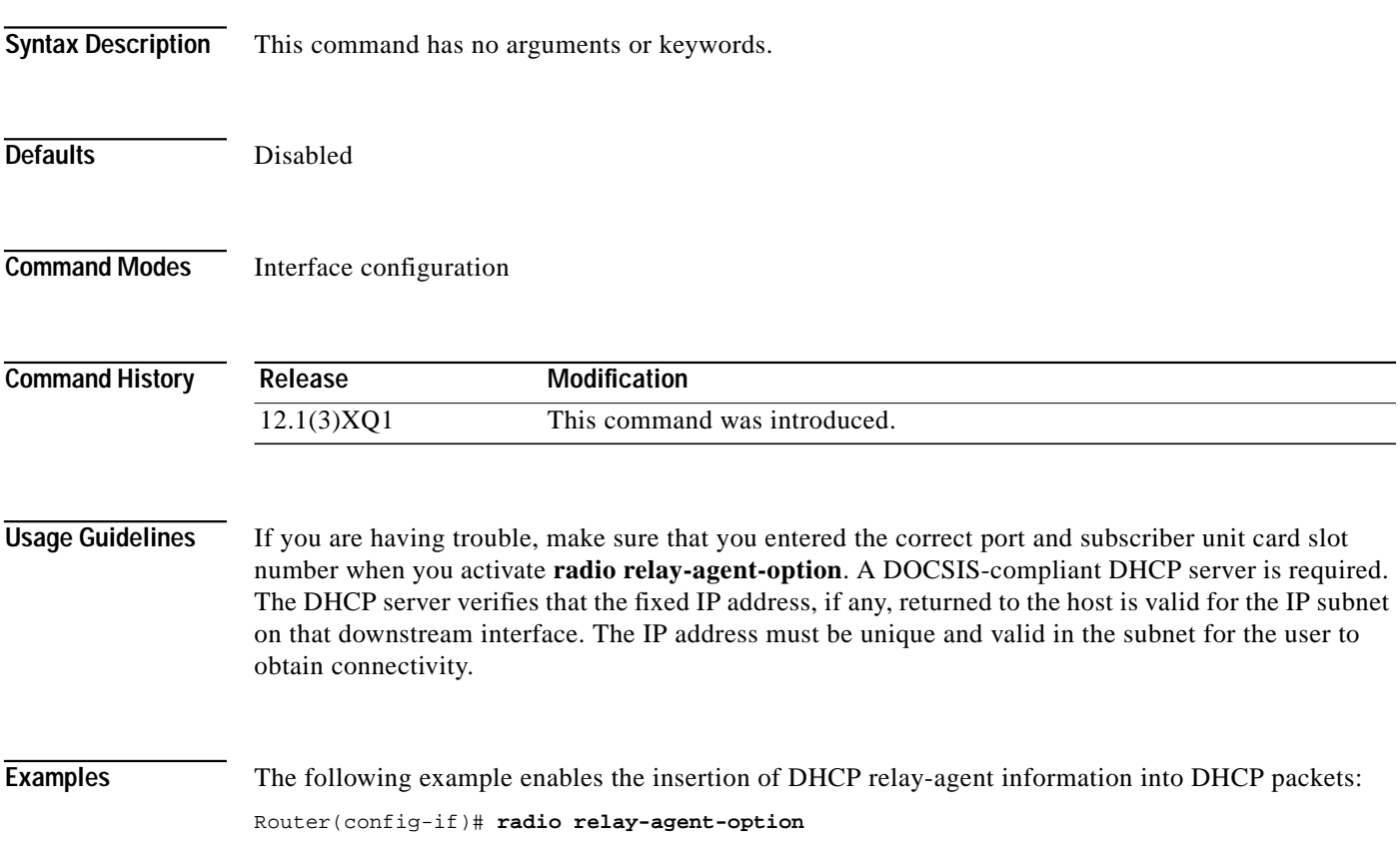

### **radio rf-meas-interval ambient**

To set the measurement interval of the ambient noise for performing noise floor statistics (NFS) functions, use the **radio rf-meas-interval ambient** interface configuration command. The NFS functions allow the user to determine the noise floor of the radio link and make adjustments to the system, (for example, adjust the target receive-power level of the upstream port). To set the interval to the default value, use the **no** form of this command.

**radio rf-meas-interval ambient** *aint-seconds*

#### **no radio rf-meas-interval ambient**

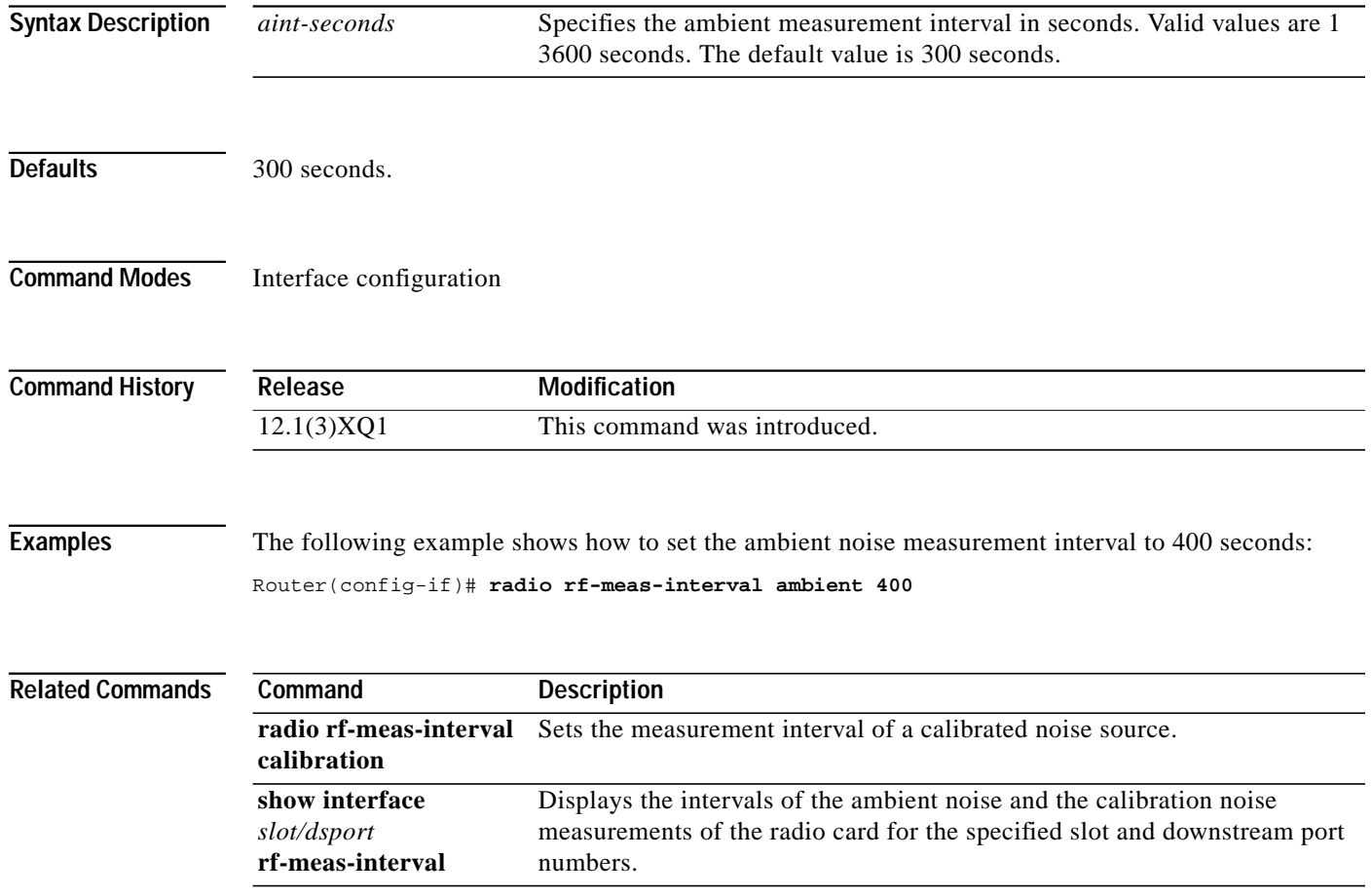

# **radio rf-meas-interval calibration**

To set the measurement interval of a calibrated noise source for performing the headend gain control (HGC) function, use the **radio rf-meas-interval calibration** interface configuration command. To set the interval to the default value, use the **no** form of this command.

**radio rf-meas-interval calibration** *cint-seconds*

#### **no radio rf-meas-interval calibration**

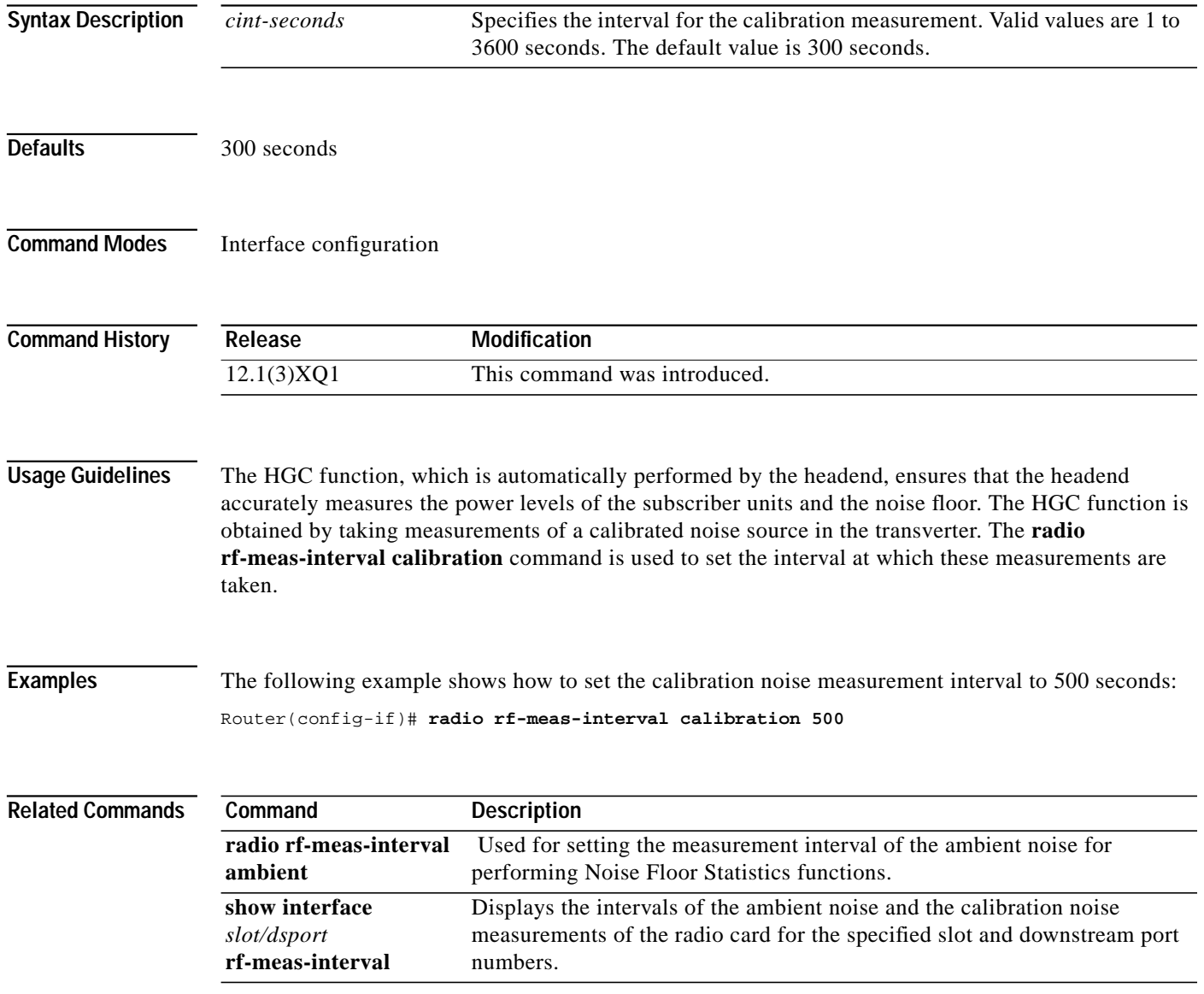

ſ

### **radio self-test**

To test the memory and hardware integrity of the wireless modem card, use the **radio self-test** interface configuration command. To configure a link without a self-test, use the **no** form of this command.

**radio self-test**

**no radio self-test**

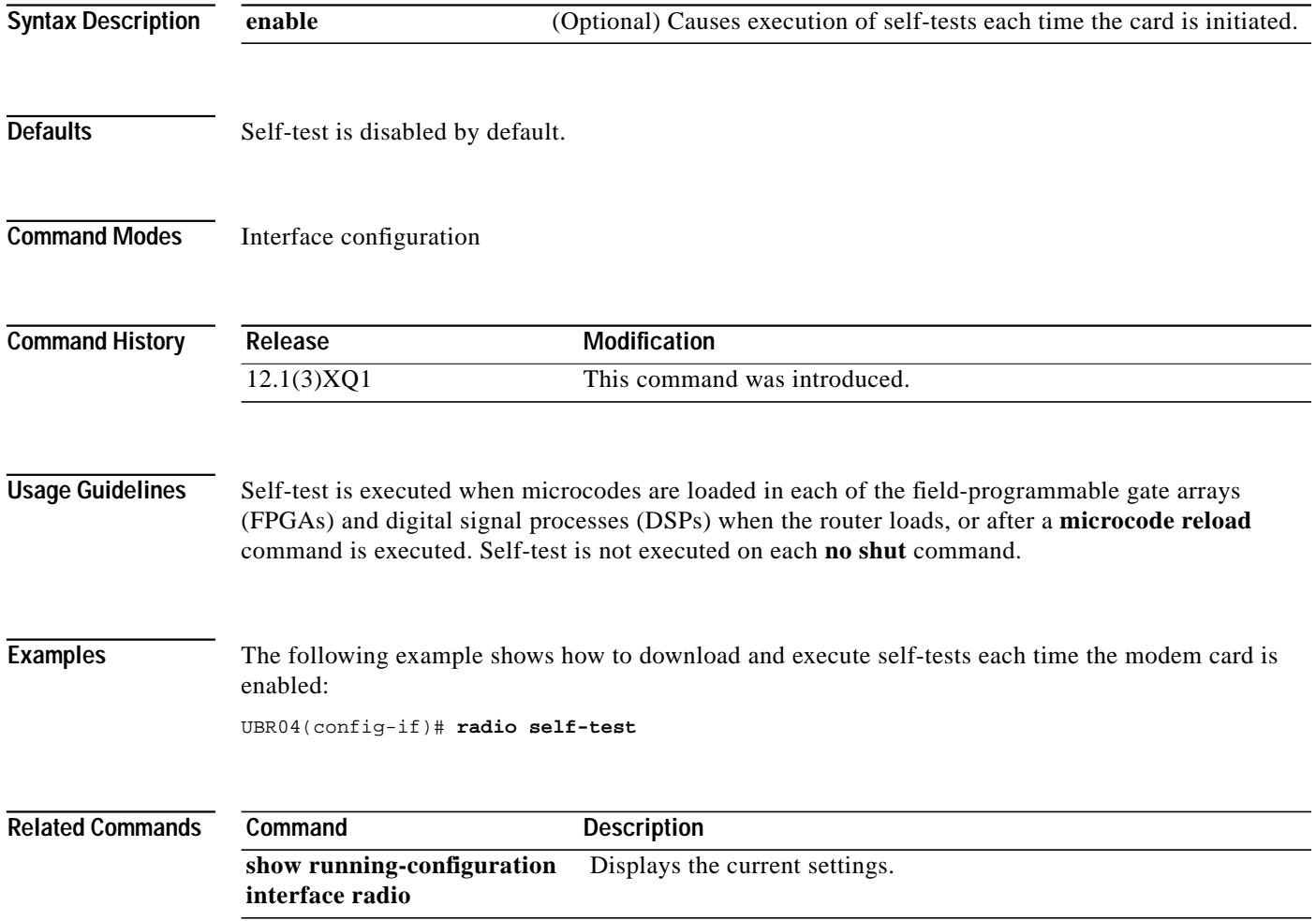

П

**91**

## **radio shared-secret**

ſ

To activate authentication so that all subscriber units must return a known text string to register with the Cisco headend for access to the network, use the **radio shared-secret** interface configuration command. To disable the authentication, use the **no** form of this command.

**radio shared-secret** [**0** | **7** |] *authen-key*

**no radio shared-secret**

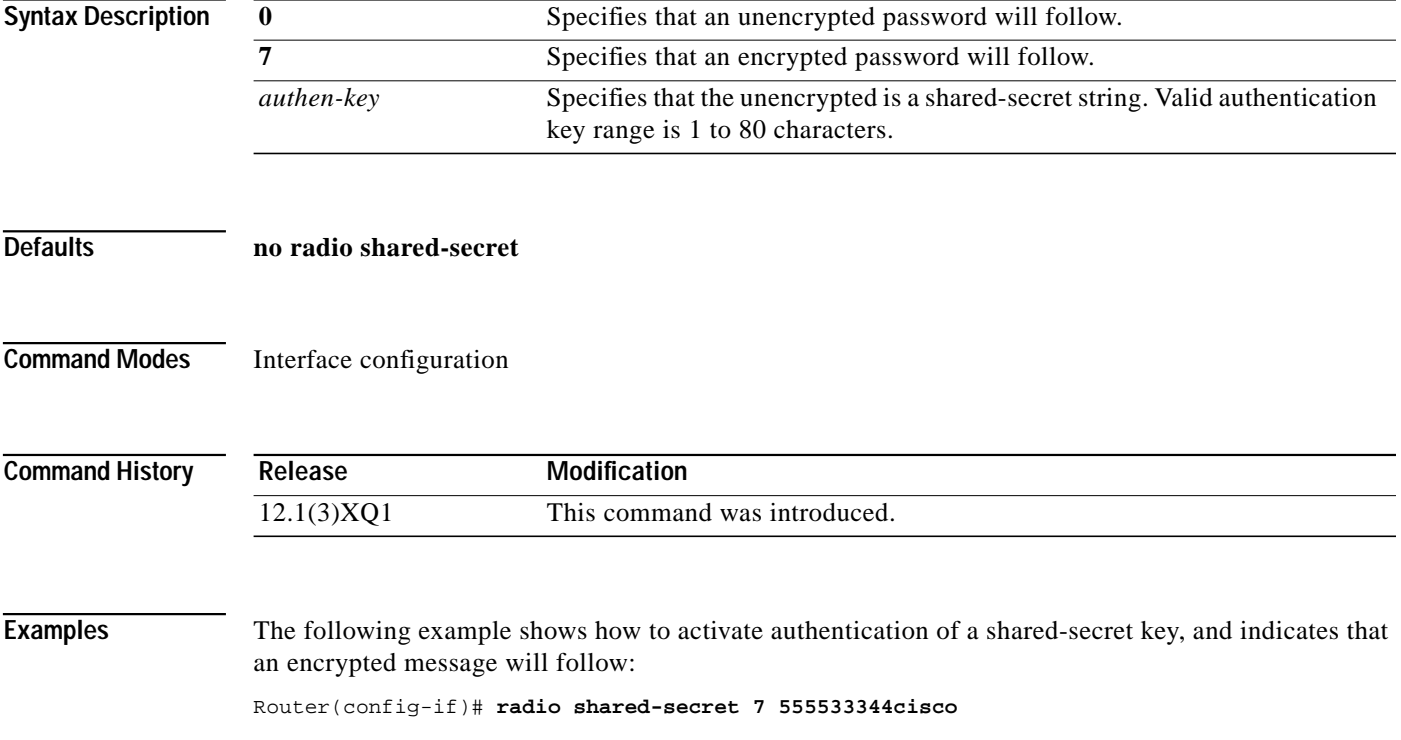

# **radio snapshot**

To create a snapshot specification on the radio modem card, use the **radio snapshot** interface configuration command. To delete a specification and its associated data, use the **no** form of this command.

**radio snapshot** *dspNum snapshotType* [*burstType*]

**no radio snapshot** *dspNum*

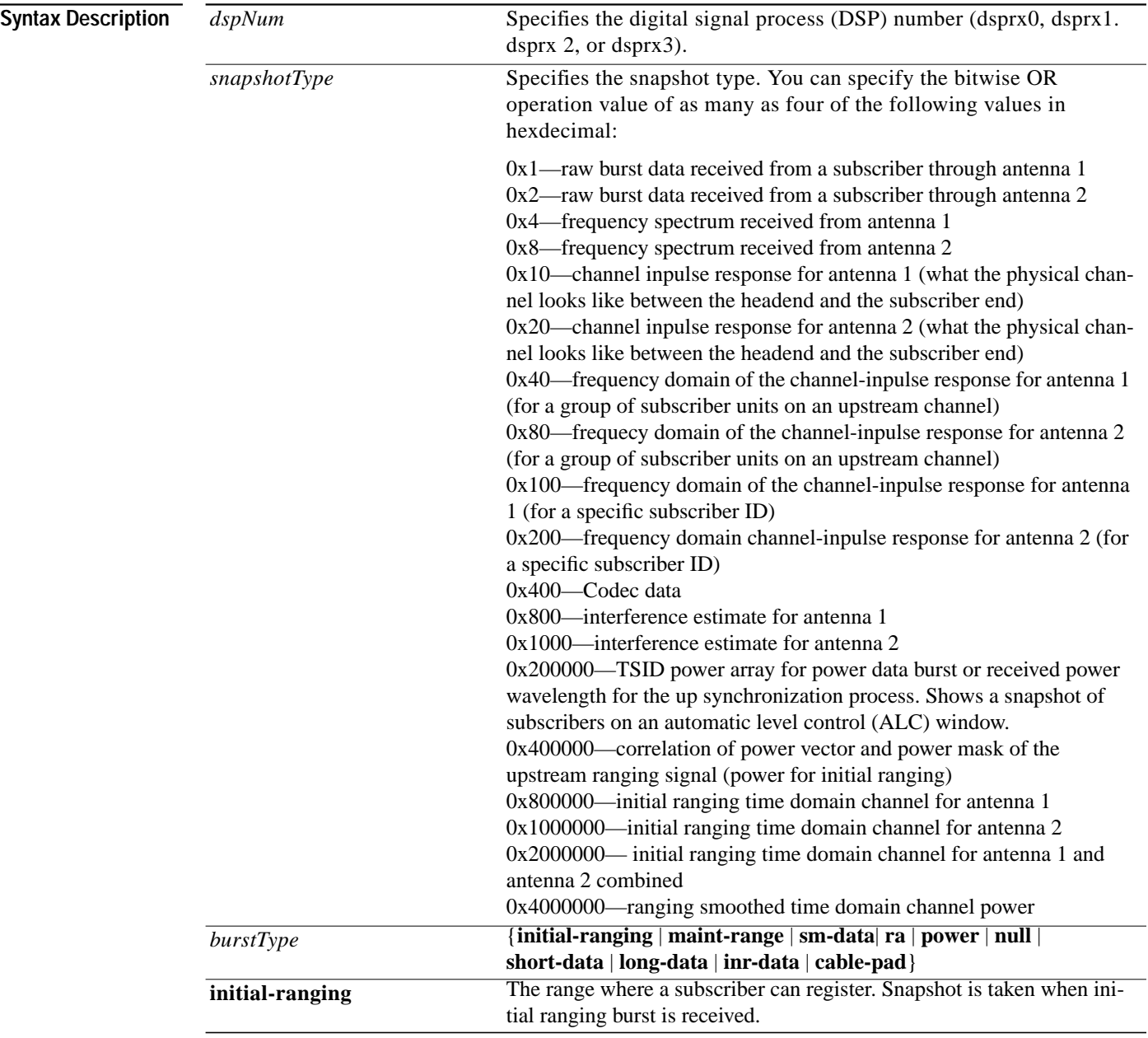

T.

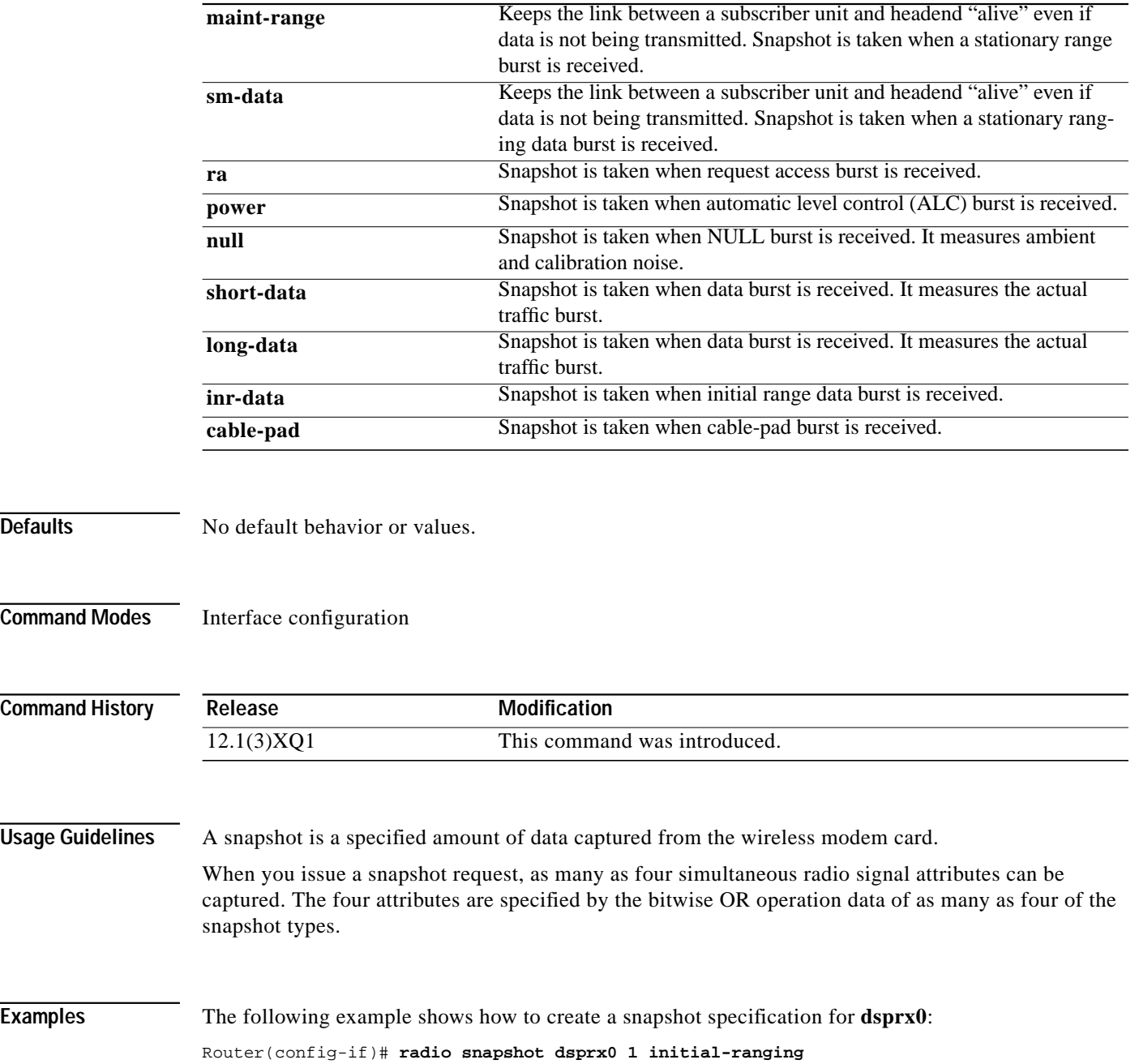

 $\sqrt{2}$ 

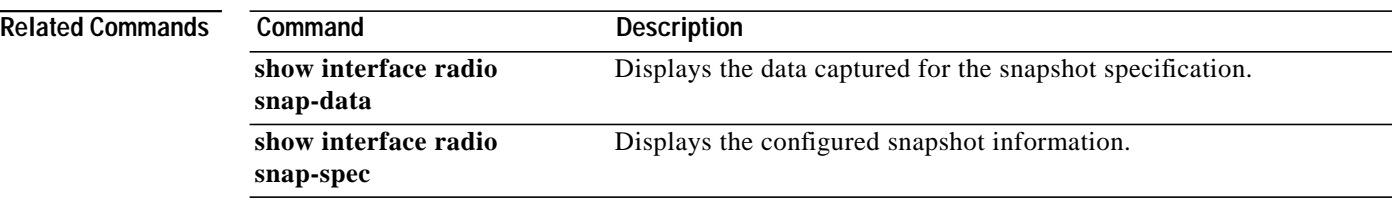

1

### **radio source-verify**

To verify that only hosts that have received DHCP leases through the Cisco headend can access the network, use the **radio source-verify** interface configuration command. The headend discards all packets received from hosts that have not received DHCP-assigned addresses. To deactivate upstream verification, use the **no** form of this command.

**radio source-verify**

**no radio source-verify**

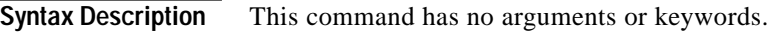

**Defaults** No default behavior or values.

**Command Modes** Interface configuration

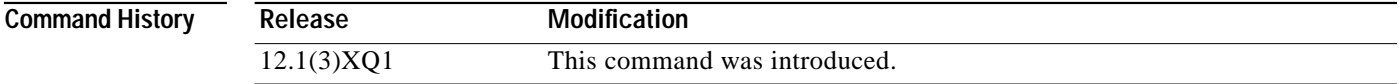

**Examples** The following example activates upstream verification:

UBR(config-if)# **radio source-verify**

### **radio threshold**

To configure a threshold specification, use the **radio threshold** interface configuration command. To delete a threshold specification, use the **no** form of this command.

**radio threshold** *statsParams* {*MAC-address* | *chan-id*} *threshType threshValue* [*repeat-time*] [*clear-time*] [**dsp** *dspNum*]

**no radio threshold** *statsParams threshType*

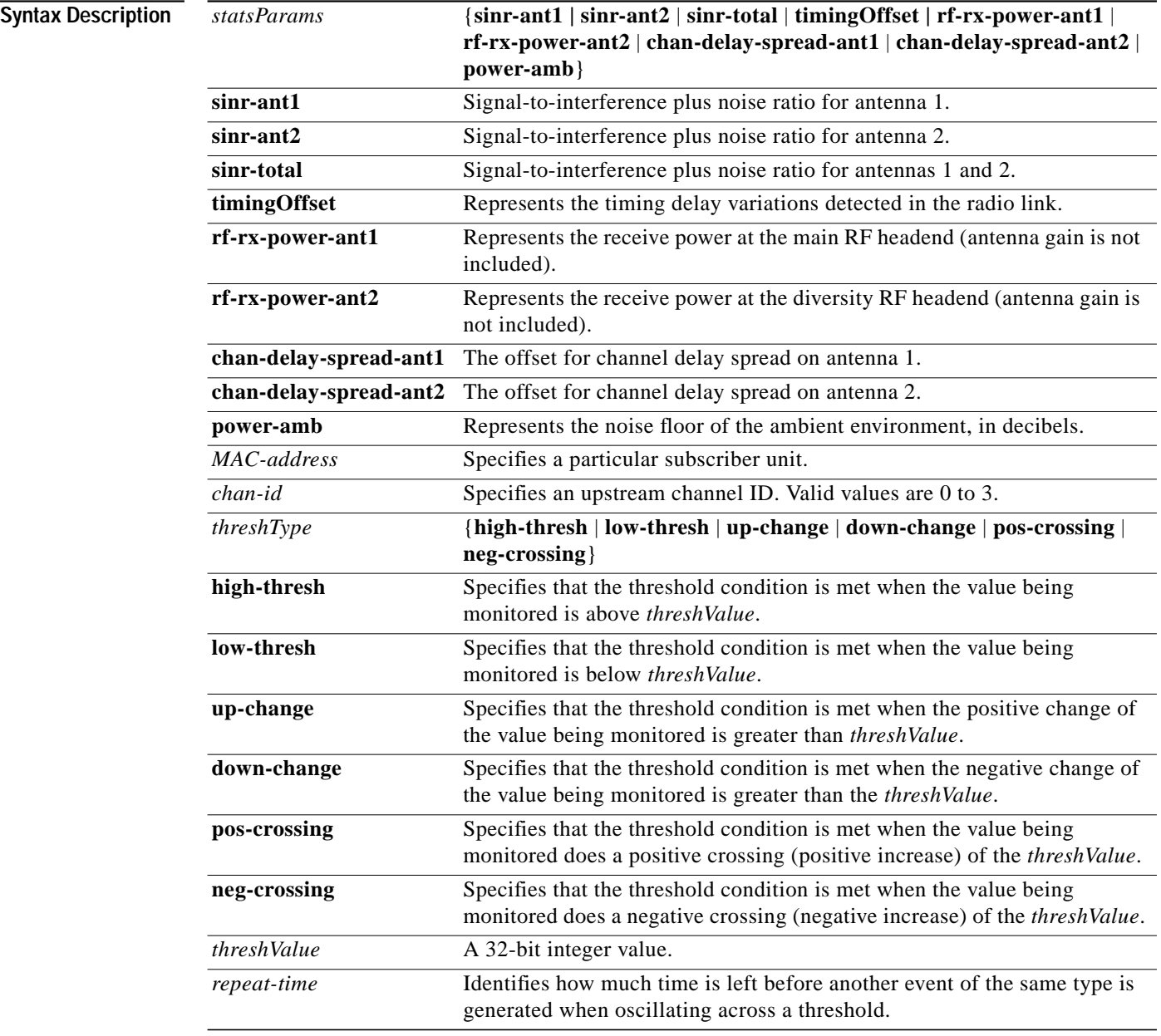

ш

T.

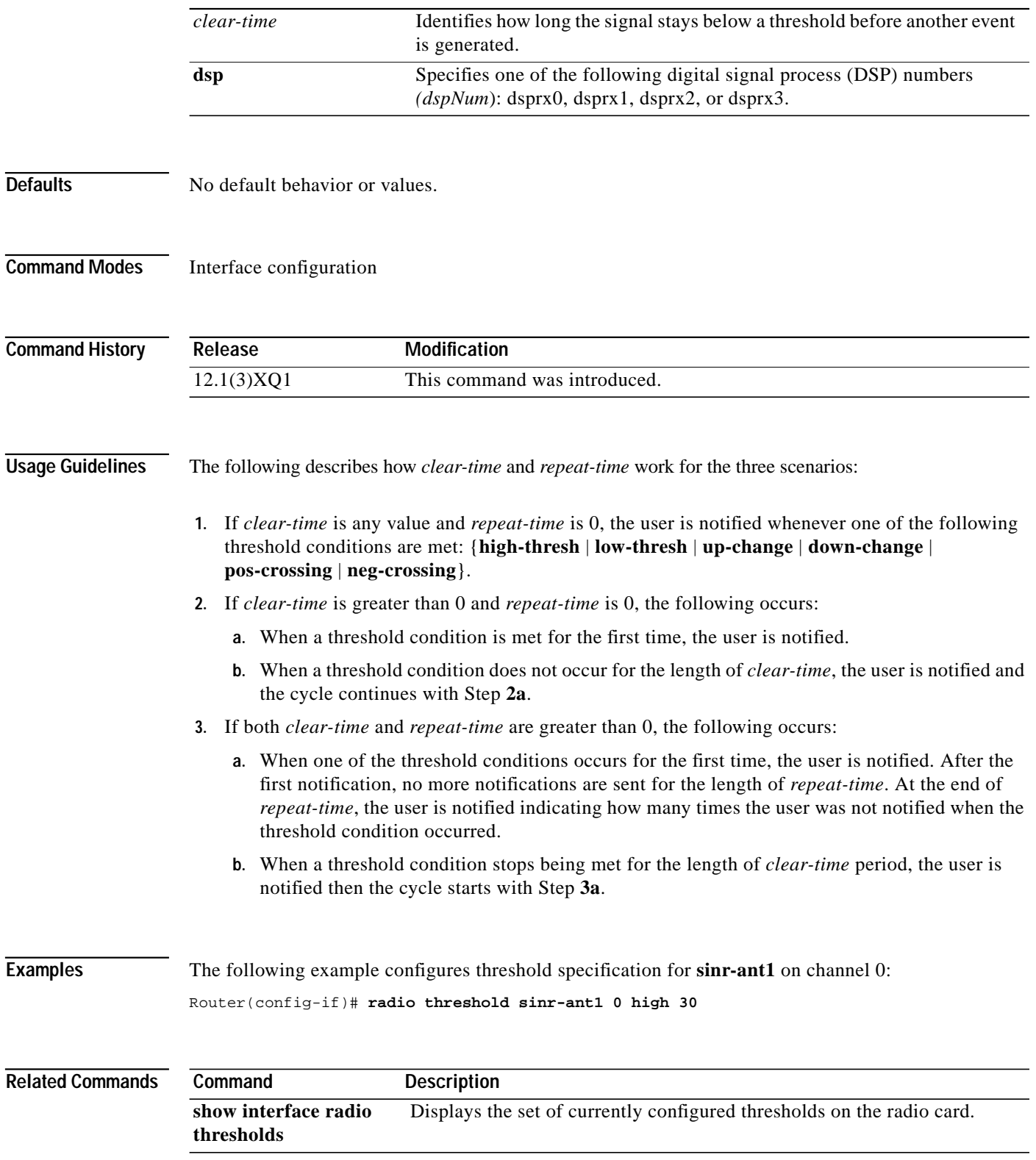

 $\overline{\mathsf{I}}$ 

### **radio timeline**

To configure a timeline collection specification, use the **radio timeline** interface configuration command. To delete a timeline, use the **no** form of this command.

**radio timeline** *statsParams* {*MAC-address* | *chan-id*} *size* [**dsp** *dspNum*] [**print-options** {**on** | **off**}] [*sampling-period*] [**tone {circular | average | number** *toneVal*}] [*Trigger threshParams threshType postTrigBufmgt*]

**no radio timeline** *statsParams* {*MAC-address* | *chan-id*}

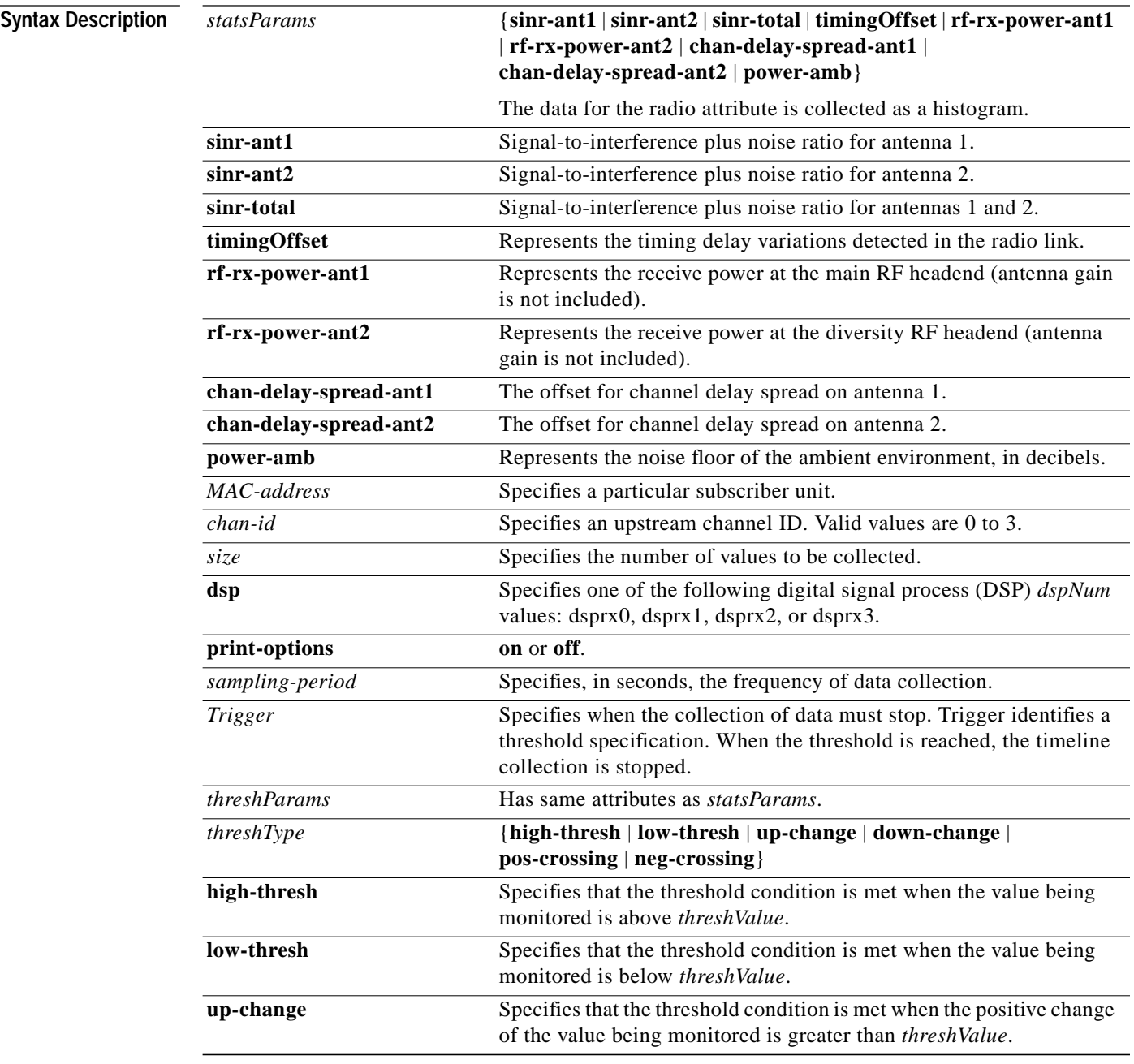

**Cisco IOS Release 12.1(5)XM**

п

ш

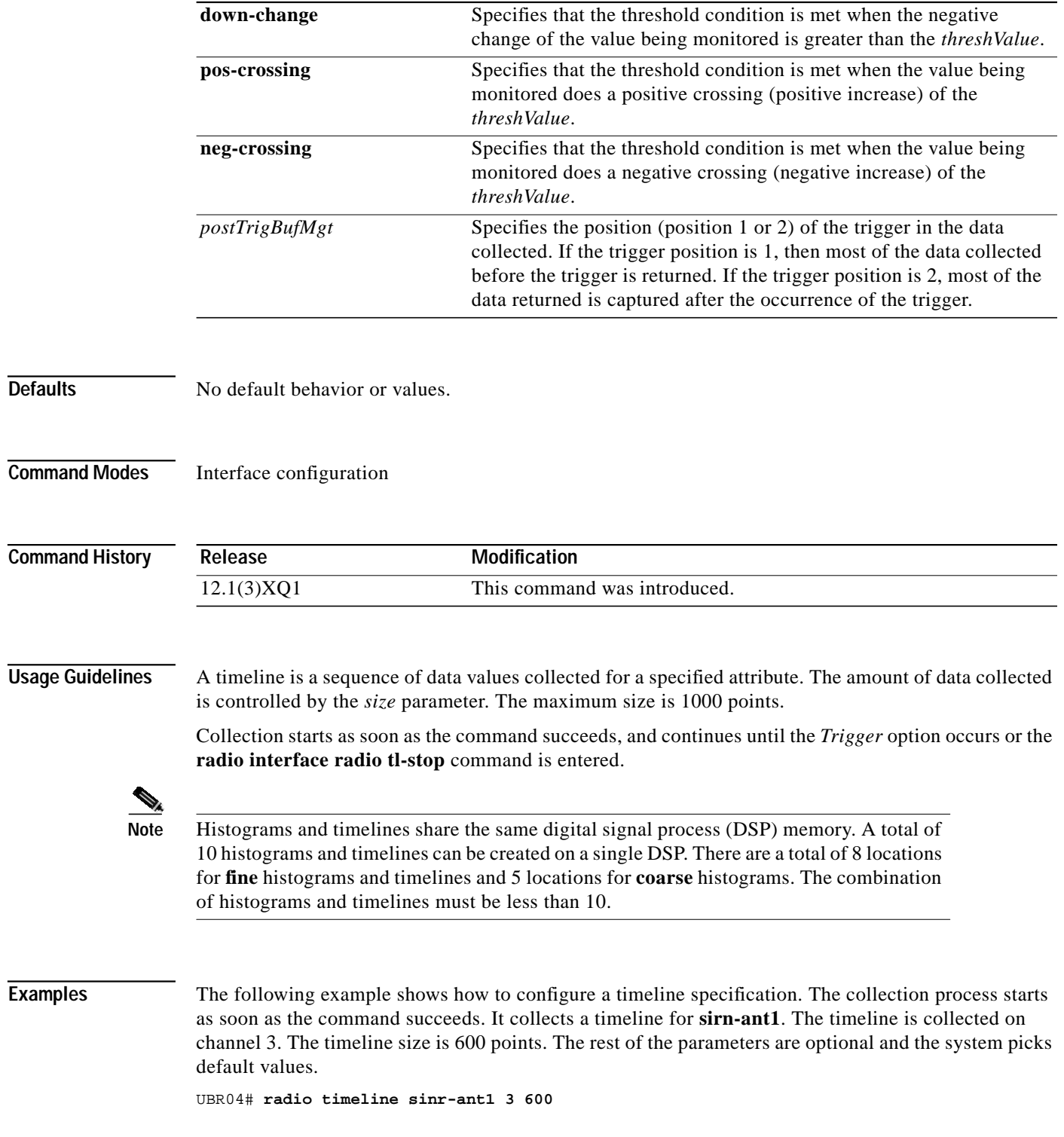

 $\sqrt{2}$ 

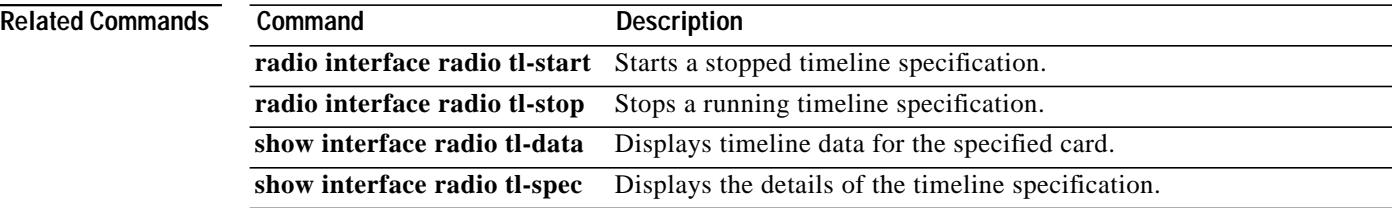

 $\blacksquare$ 

1

ш

## **radio transmit-power**

I

To set the transverter to transmit the specified amount of power (in dBm) when in operation, use the **radio transmit-power** interface configuration command. To disable this function, use the **no** form of this command.

**radio transmit-power** *power-level*

**no radio transmit-power**

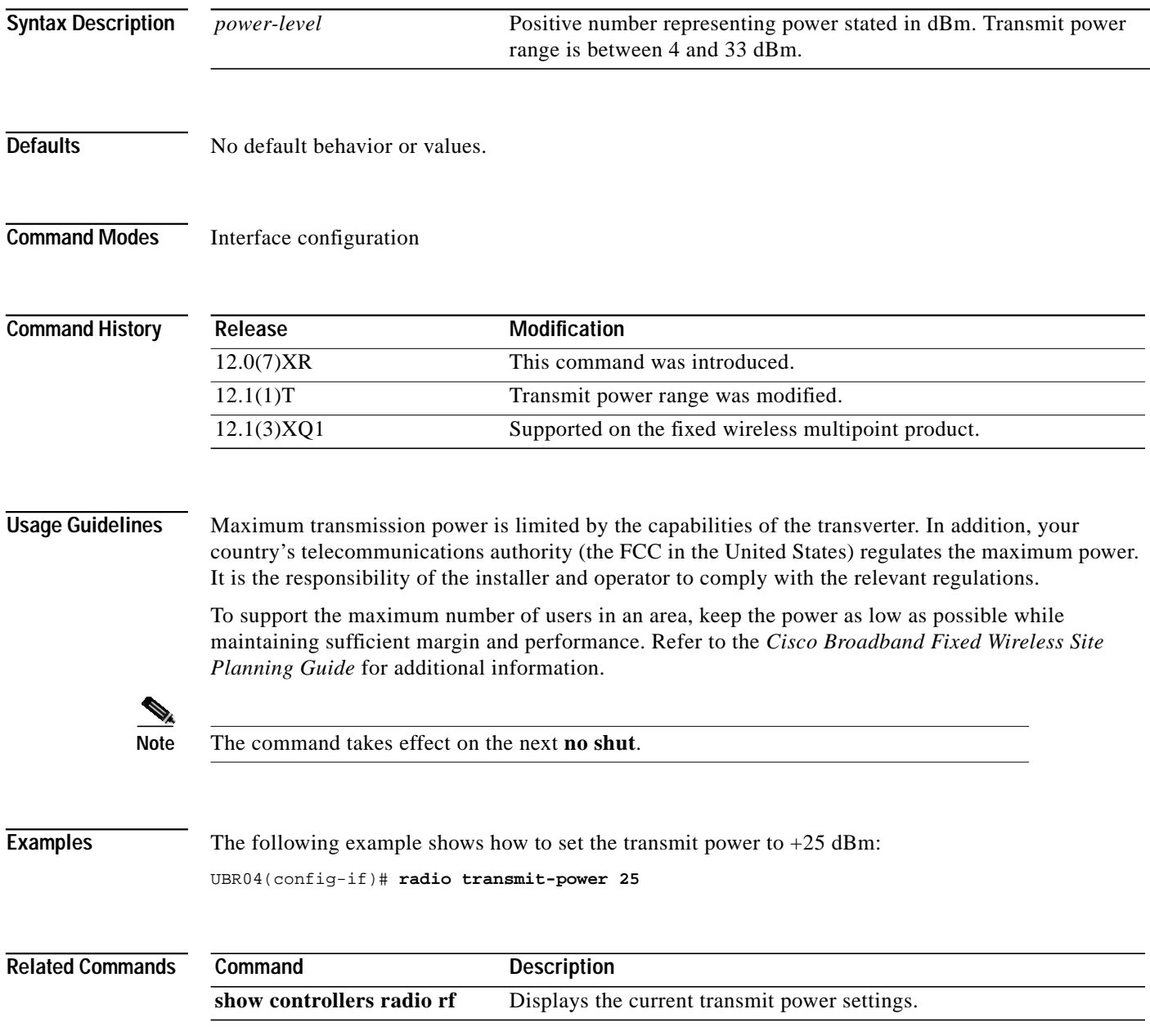

# **radio upstream admission-control**

To specify the percentage of the overbooking rate, use the **radio upstream admission-control** interface configuration command. To disable upstream admission control, use the **no** form of this command.

**radio upstream** *portnum* **admission-control** *percentage*

**no radio upstream** *portnum* **admission-control**

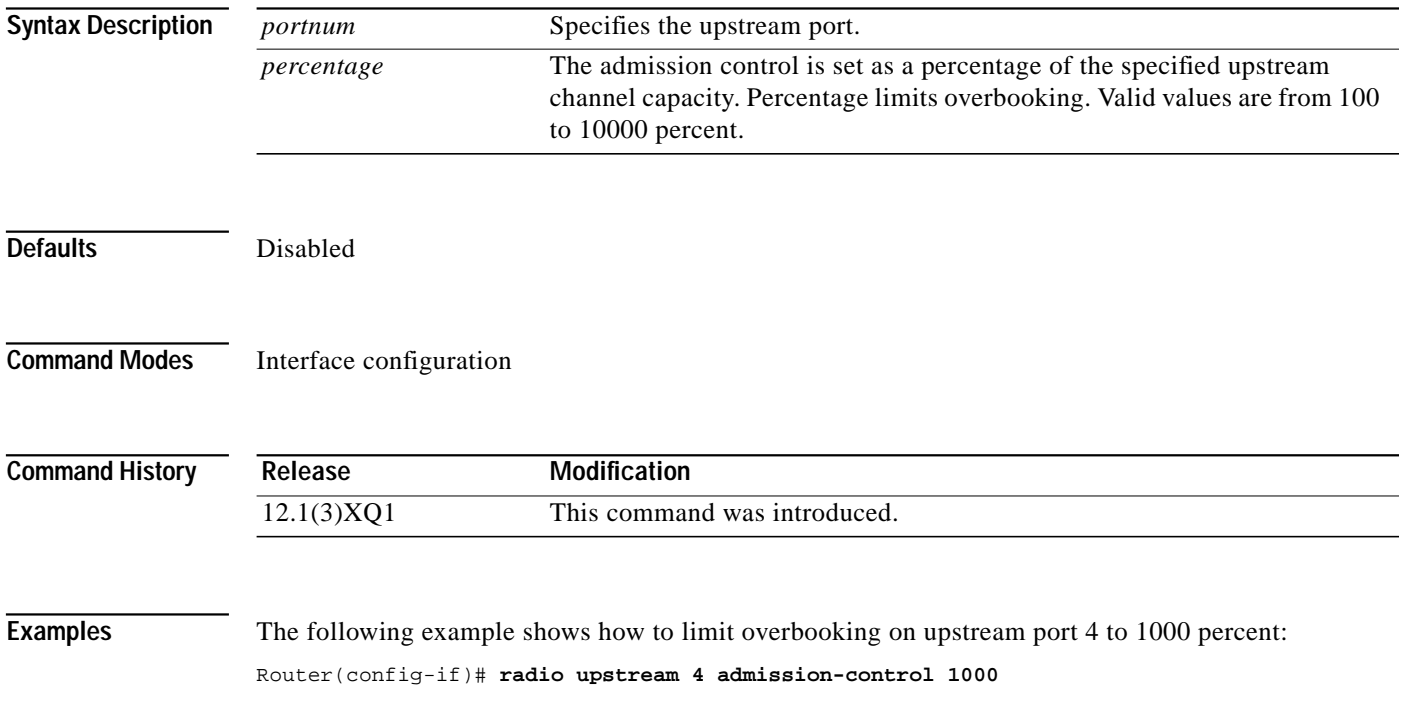

# **radio upstream data-backoff**

ſ

To set fixed start and stop values for initial ranging backoff on the upstream port, use the **radio upstream data-backoff** interface configuration command. To set the initial ranging backoff values to the default start and end values, use the **no** form of this command.

**radio upstream** *n* **data-backoff** *start-value end-value* [**auto**]

**no radio upstream** *n* **data-backoff**

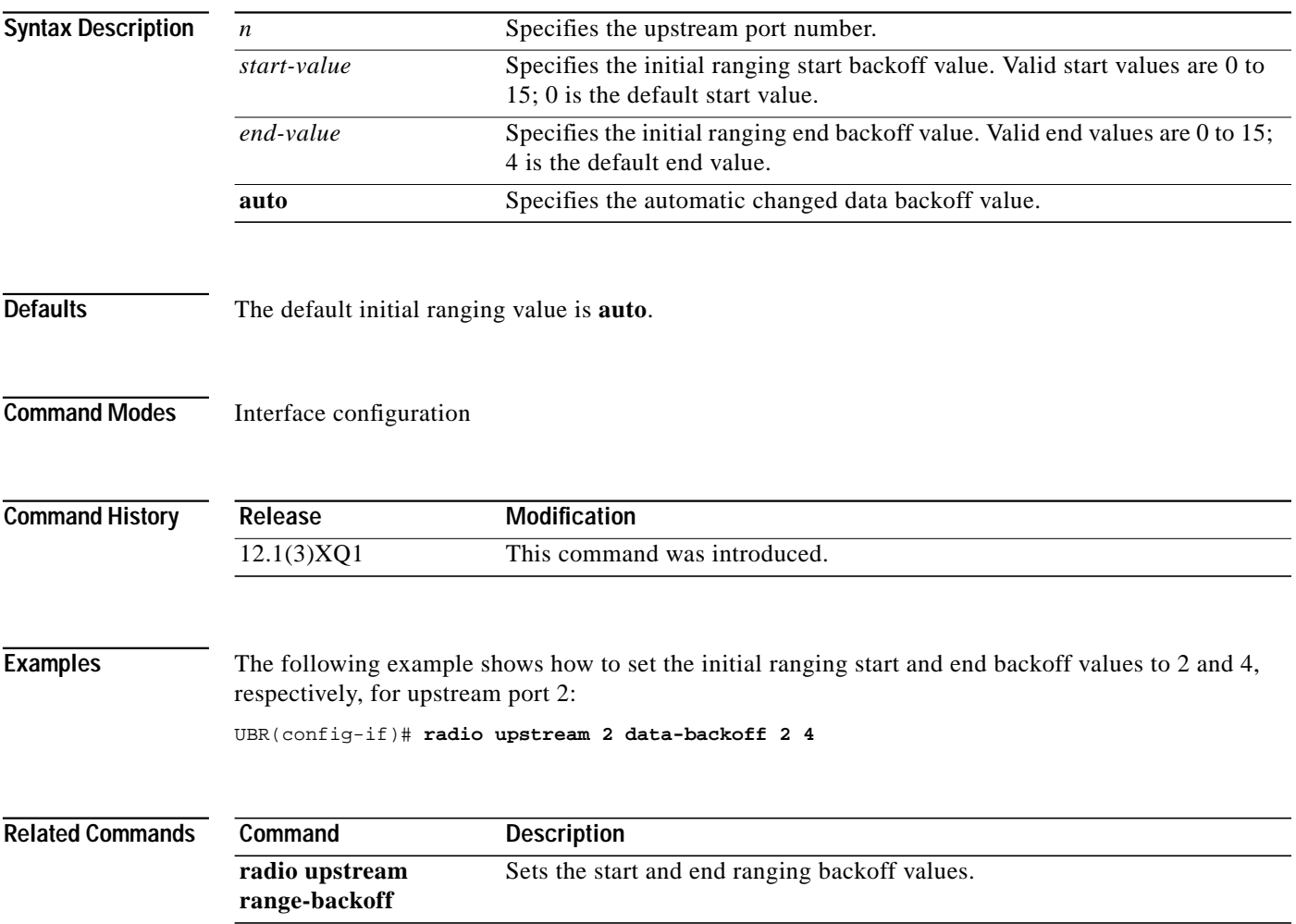

### **radio upstream description**

To store a string description about a particular upstream channel, use the **radio upstream description** interface configuration command. To disable this function, use the **no** form of this command.

**radio upstream** *usport* **description** [*string*]

**no radio upstream description**

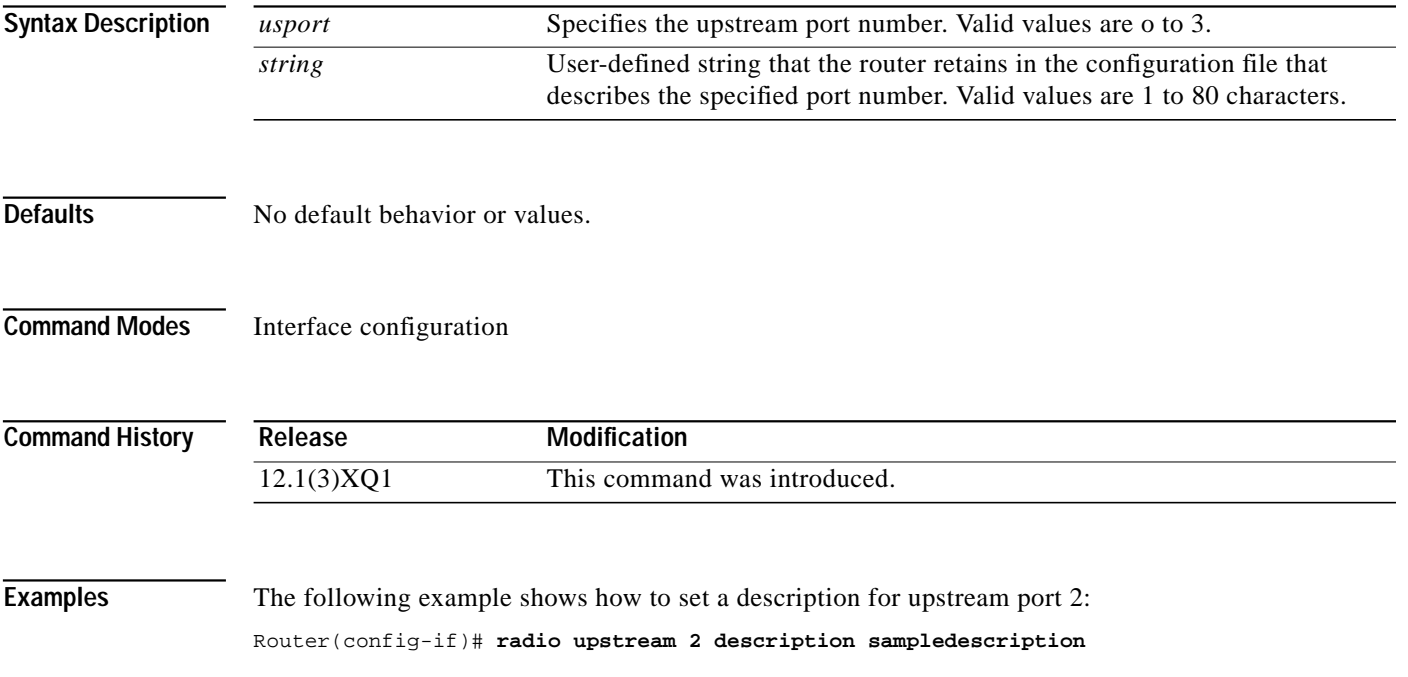

I

I

H

# **radio upstream frequency**

To specify the upstream radio frequency, use the **radio upstream frequency** command. To disable this function, use the **no** form of this command.

**radio upstream frequency** [*freq*] **width** [*width*]

**no radio upstream frequency**

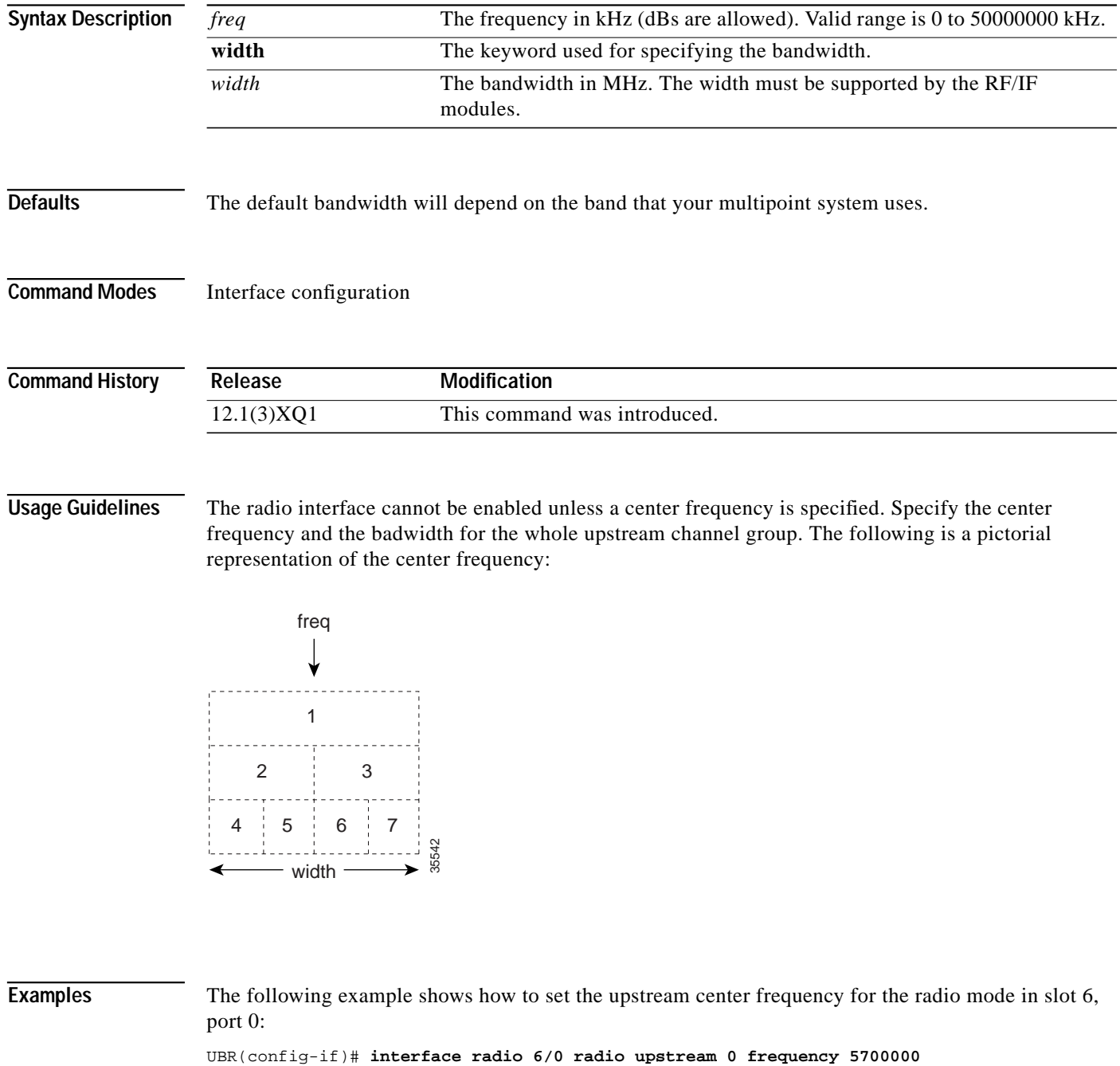

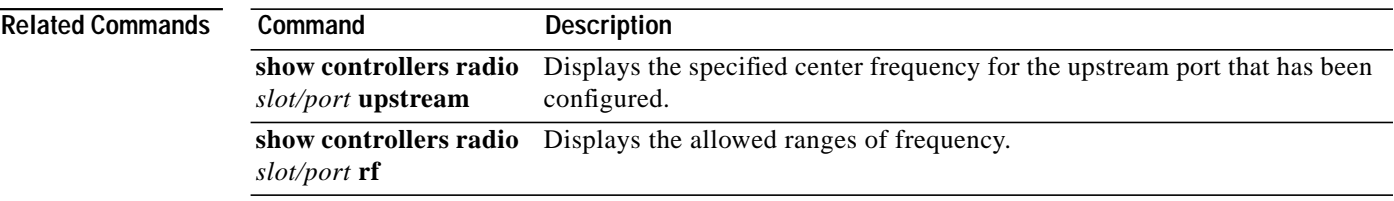

 $\blacksquare$ 

 $\overline{\mathsf{I}}$ 

# **radio upstream range-backoff**

To set fixed start and stop values for ranging backoff on the upstream ports, use the **radio upstream range-backoff** interface configuration command. To set the ranging backoff values to the default start and end values, use the **no** form of this command.

**radio upstream** *n* **range-backoff** *start-value end-value*[**auto**]

**no radio upstream** *n* **range-backoff**

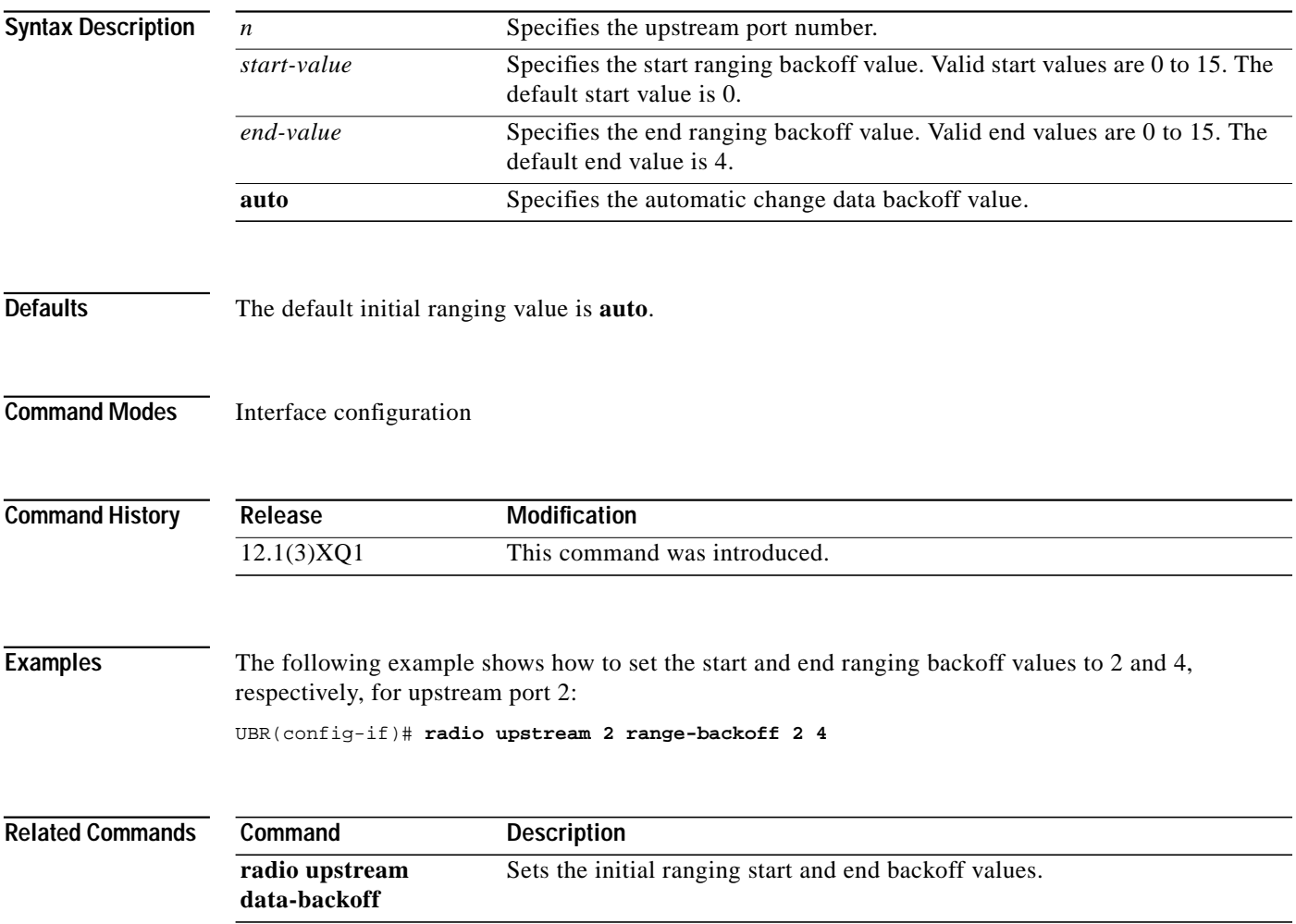

I

### **radio upstream rate-limit**

To set the upstream rate limiting for an upstream port on an upstream channel, use the **radio upstream rate-limit** interface configuration command. To disable the upstream rate limiting, use the **no** form of this command.

**radio upstream** *portnum* **rate-limit** [**token-bucket** [**shaping**]]

**no radio upstream** *portnum* **rate-limit**

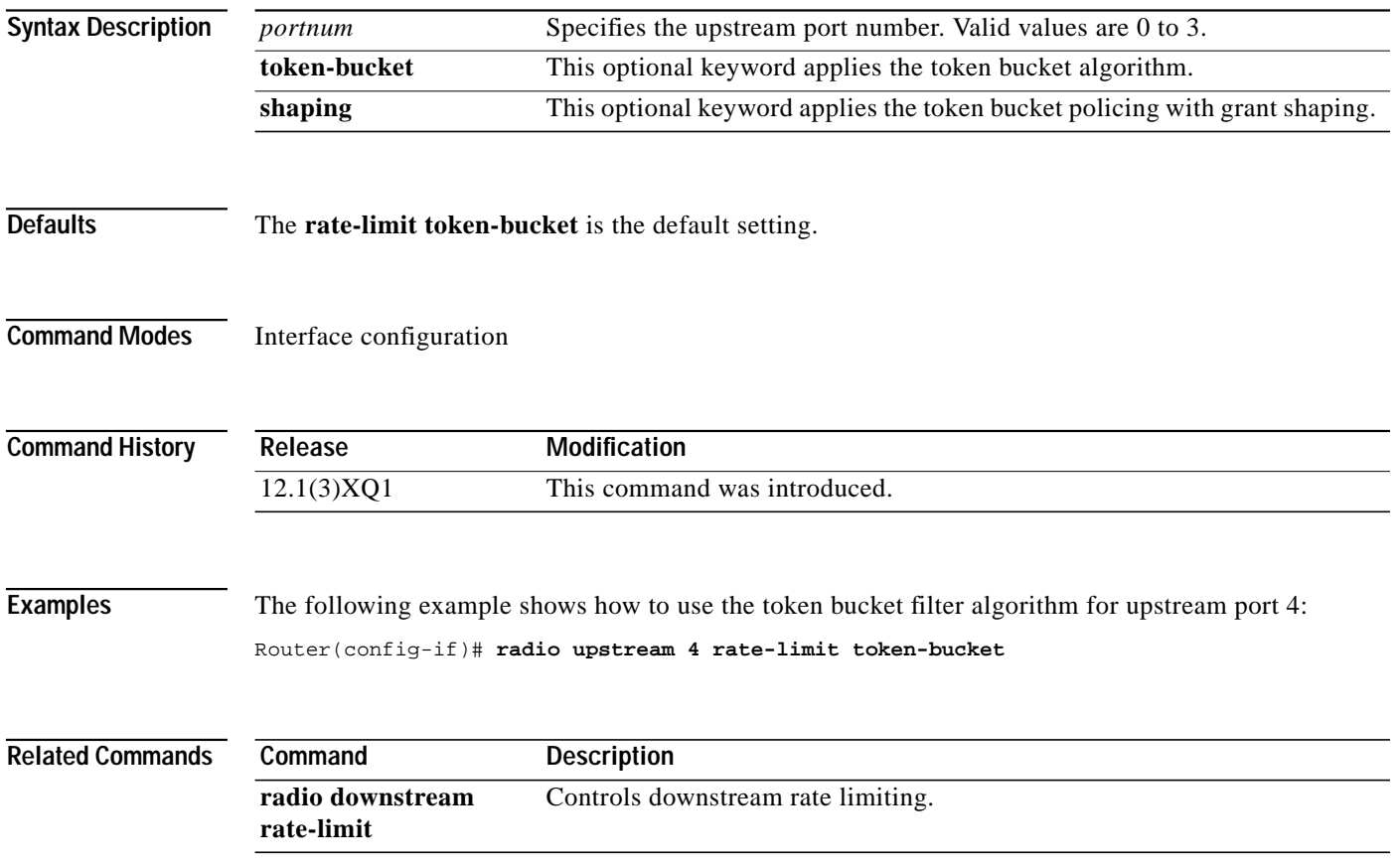
## **radio upstream shutdown**

ſ

To activate the radio frequency carrier on the upstream ports, use the **radio upstream shutdown** command. Each upstream port must be activated to enable upstream data from the subscriber units to the Cisco uBR7200 series. To enable upstream data traffic, use the **no** form of this command.

**radio upstream** *portnum* **shutdown**

**no radio upstream** *portnum* **shutdown**

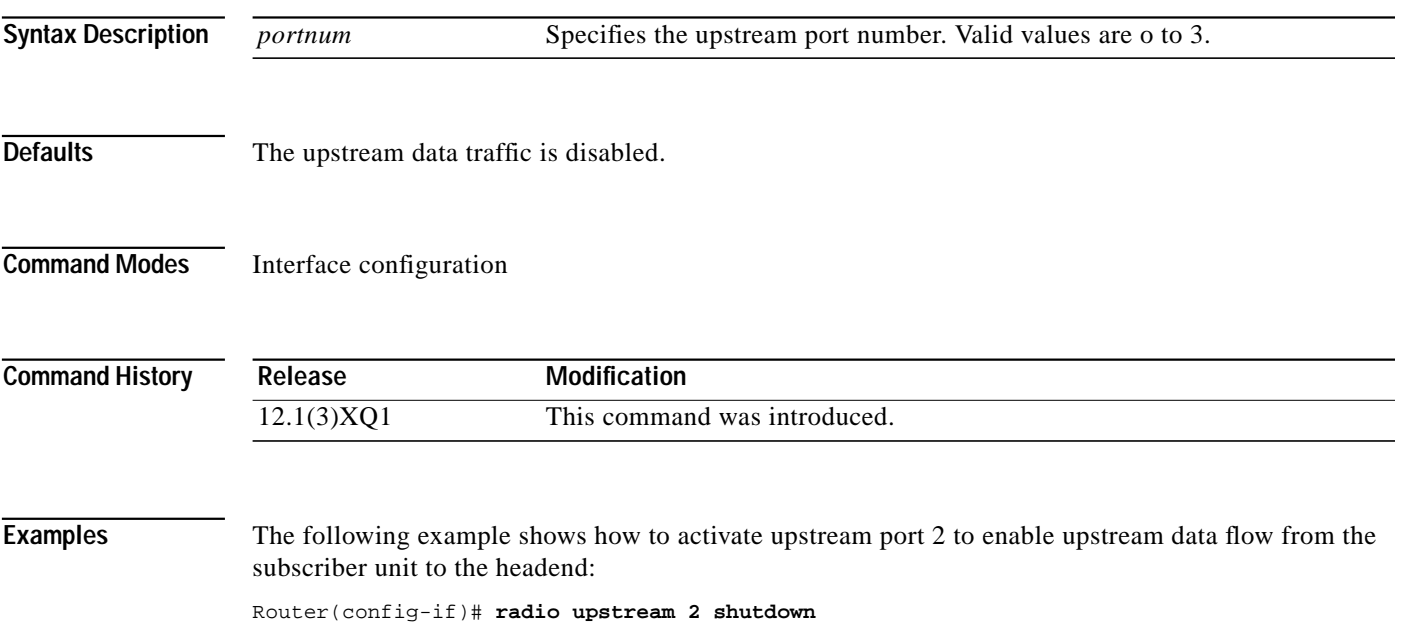

### **radio upstream subchannel**

To create a radio upstream in a subchannel configuration to use a specific modulation profile, use the **radio upstream subchannel** interface configurtion command. To disable this function, use the **no** form of this command.

**radio upstream** *n* **subchannel** *sc* **modulation-profile** *p*

**no radio upstream subchannel** *sc* **modulation-profile** *p*

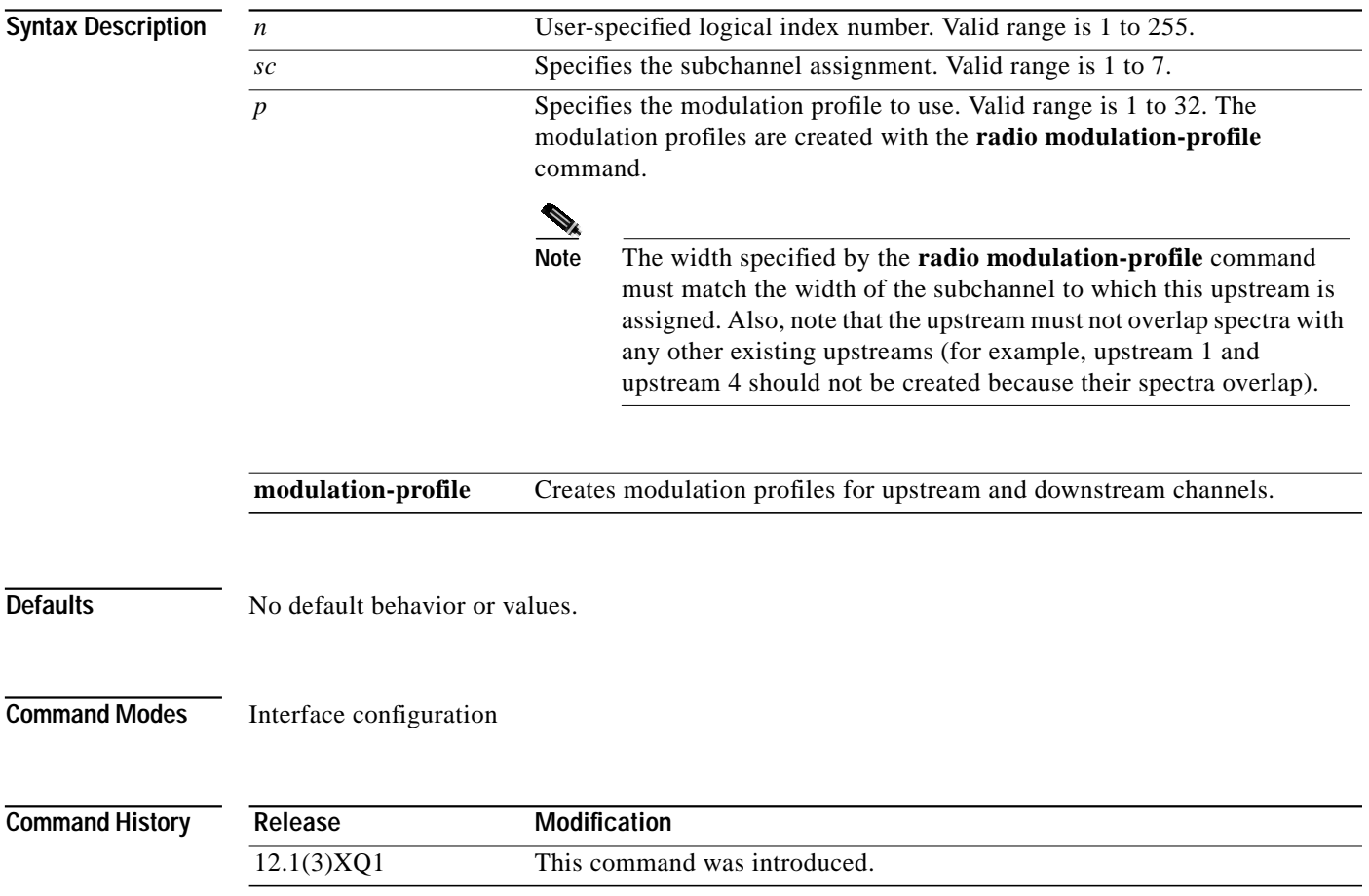

### **Usage Guidelines** The *sc* argument corresponds to the following subchannel numbering scheme. The center frequency and

the width for the upstream is inferred from this subchannel assignment.

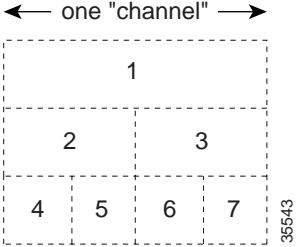

I

**Examples** The following example shows how to create a modulation profile for subchannel 1 on the upstream port 0:

Router(config-if)# **radio upstream 0 subchannel 1 modulation-profile 2**

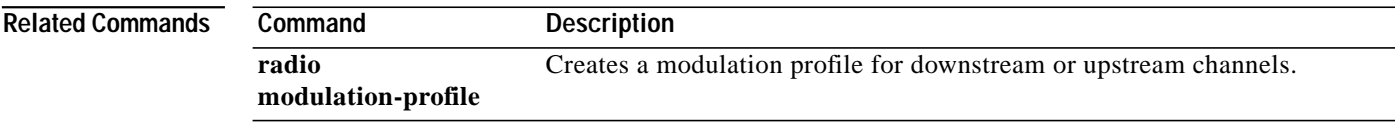

# **radio upstream target-receive-power**

To set the desired target-receive power level, use the **radio upstream target-receive-power** interface configuration command. To disable this function, use the **no** form of this command.

**radio upstream** *usportnum* **target-receive-power** *power-level*

**no radio upstream** *usportnum* **target-receive-power**

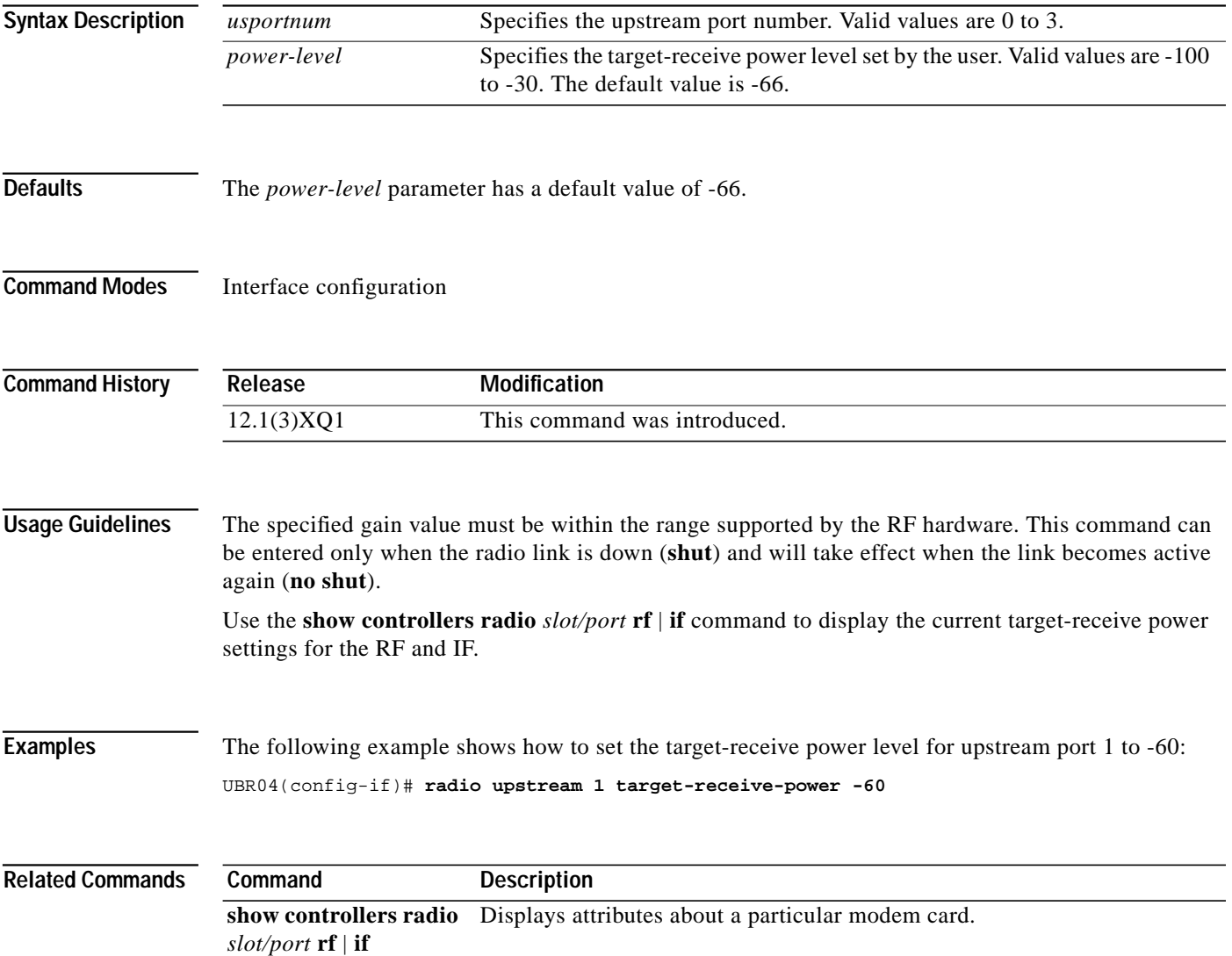

## **show controllers radio**

I

To display all or a subset of attributes of a particular modem card, use the **show controllers radio** privileged EXEC command.

**show controllers radio** *slot-num*/*port-num* [{**if** | **rf** | **fir** | **codec** | **rfsm** | **rxdsp** | **txdsp**| **us** | **ds** | **host** |}]

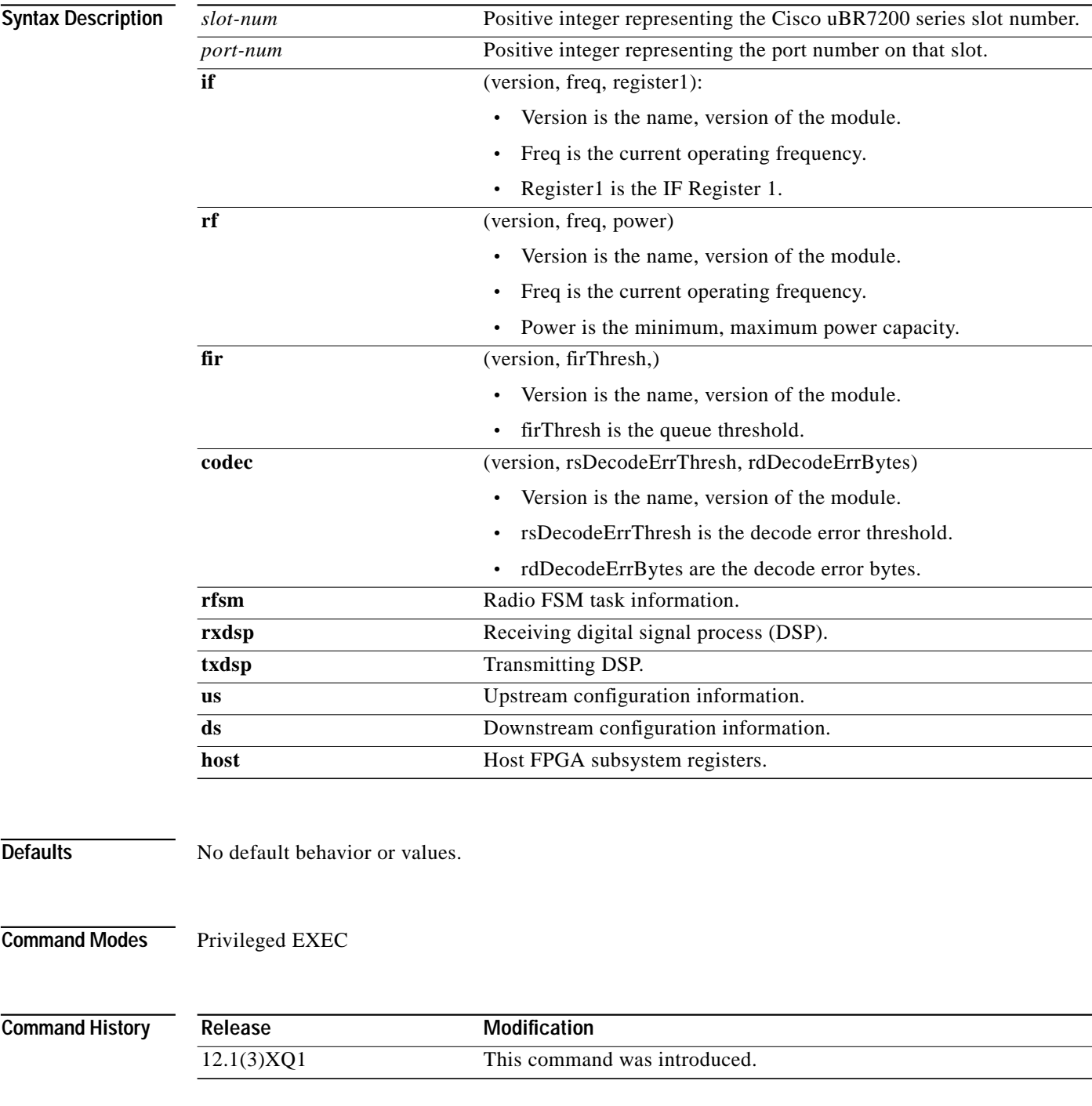

**Usage Guidelines** If you do not specify any option, all the hardware subsystem information appears. Actual output parameters depend on the hardware and implementation.

**Examples** The following example shows how to display the attributes of a radio modem card: Router# **show controllers radio**

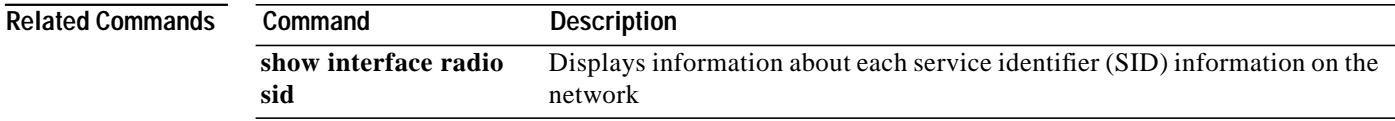

**Cisco IOS Release 12.1(5)XM**

## **show controllers radio downstream**

To display downstream port information for a wireless modem card, use the **show controllers radio downstream** EXEC command. To disable this function, use the **no** form of this command.

**show controllers radio** *slot/downstream-port* **downstream**

**no show controllers radio** *slot/downstream-port* **downstream**

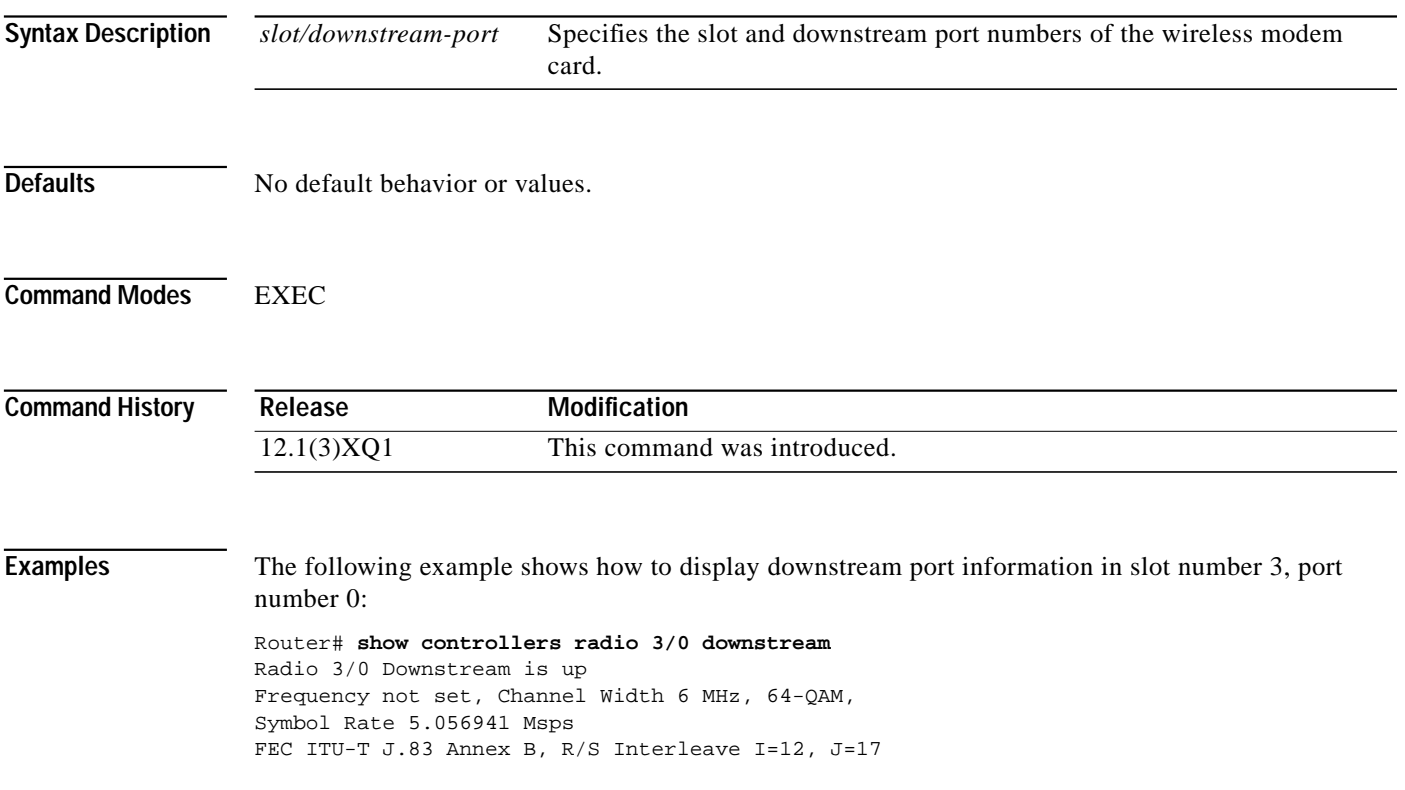

ſ

## **show controllers radio if**

To display the IF hardware information for the specified radio interface, use the **show controllers radio if** EXEC command. To disable this function, use the **no** form of this command.

**show controllers** *slot/port* **radio if**

**no show controllers** *slot/port* **radio if**

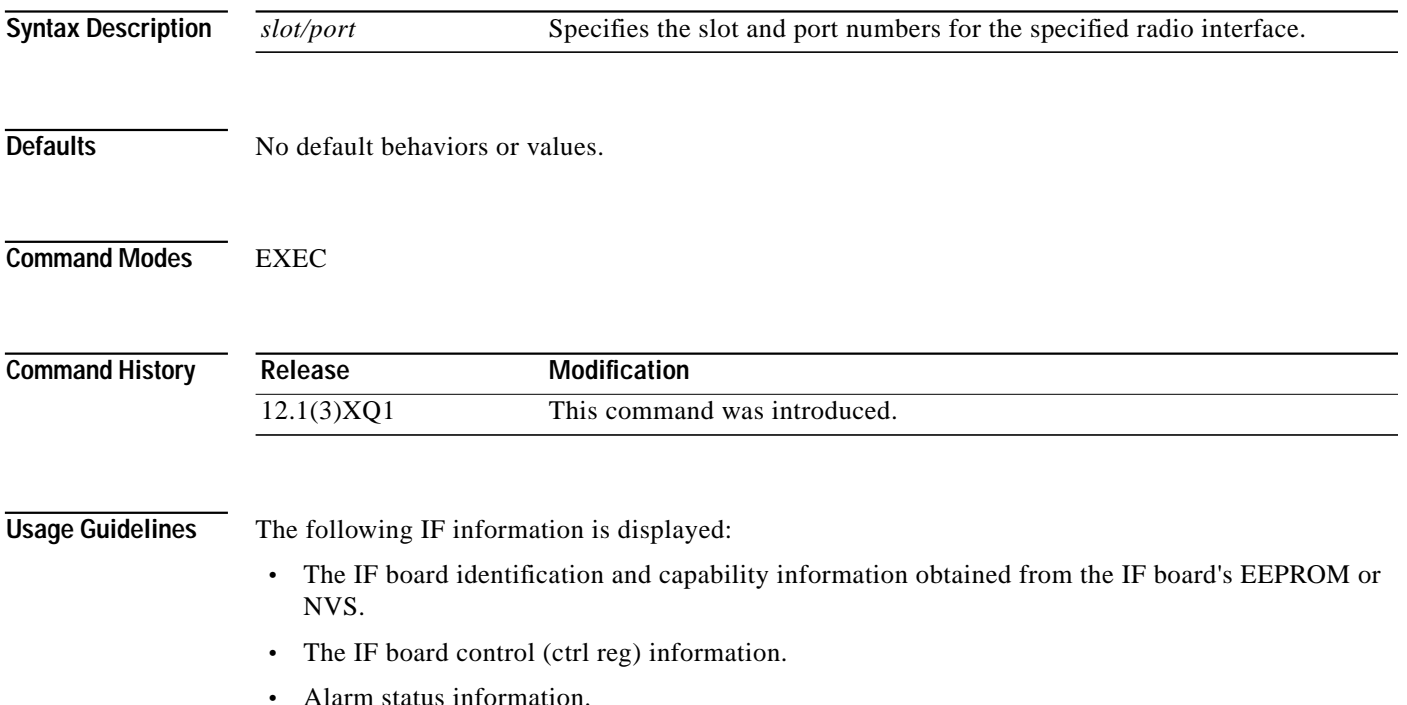

**Examples** The following example shows the displayed information for the IF hardware in slot number 3, port number 0:

```
UBR04# show controllers 3/0 radio if
IF Hardware Identification Info:
         Checksum: 0xc4
     PROM version: 0x01
       Card Type: 0xb0
      Vendor name: cisco
     Part number: 800-99999-15
     Board number: 73-0905-09
     HW Rev Code: A0
    Serial Number: SN123456789
        Date Code: 122019999
IF Hardware Capability Info:
    Capability flag1: 0x1f
    Capability flag2: 0x0
    Tx gain min: 5, max: 22, step: 4
    FLL nomimal freq: 5
    FLL minimum freq: 5
    FLL maximum freq: 5
    Rx1 gain min: 5, max: 20, step: 2
    Rx2 gain min: 5, max: 20, step: 2
    Rx frequency: 330000
    Tx frequency: 346000
    Channelization max: 0, freq: 0
RX1 Radio comp: 3 dB
RX2 Radio comp: 3 dB
```
## **show controllers radio rf**

To display the RF hardware information for the specified radio interface, use the **show controllers radio rf** EXEC command. To disable this function, use the **no** form of this command.

**show controllers** *slot/port* **radio rf**

**no show controllers** *slot/port* **radio rf**

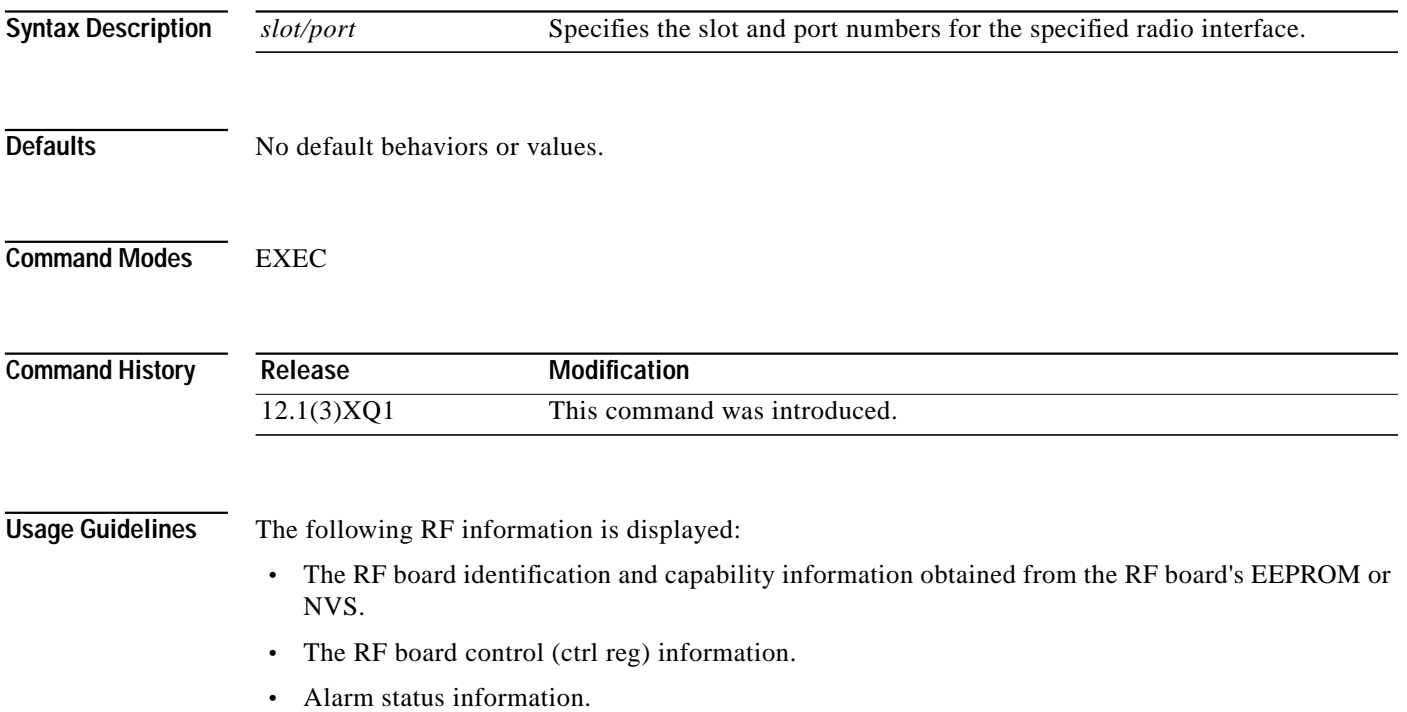

**Examples** The following example shows the displayed information for the RF hardware in slot number 3, port number 0:

> UBR04# **show controllers 3/0 radio rf** RF Hardware Identification Info: Checksum: 0xfe PROM version: 0x01 Card Type: 0x10 Vendor name: cisco Part number: 800-11111-15 Board number: 73-0909-09 HW Rev Code: A0 Serial Number: SN123456789 Date Code: 122019999 RF Hardware Capability Info: Capability flag1: 0xe0 Capability flag2: 0x01 Duplexer info: Band1 freq1: 0, freq2: 0 Band2 freq1: 0, freq2: 0 Tx insertion loss: 0 Tx Lo/Hi: 0 Date Code: 0 Max chan. BW: 1 Tx frequecy bands: 1, step: 1 min: 220000, max: 460000 Rx frequecy bands: 2, step: 1 min1: 220000, max1: 360000 min2: 410000, max2: 440000 IF Tx freq: 330000 IF Rx freq: 346000 Freq reference: 0 Tx power range min: 10, max: 23, step: 1 Tx fixed gain min: 0, max: 22, step: 1 Rx fixed gain min: 0, max: 22, step: 1 Tx var gain min: 0, max: 22, step: 2 Rx var gain min: 0, max: 22, step: 2 Temp. threshold low: 4, high: 5 TX Radio comp: 3 dB RF RX Frequency: 230000000 kHz RF TX Frequency: 250000000 kHz

### **show controllers radio upstream**

To display upstream port information for a wireless modem card, use the **show controllers radio upstream** EXEC command. To disable this function, use the **no** form of this command.

**show controllers radio** *slot/upstream-port* **upstream**

**no show controller radio** *slot/upstream-port* **upstream**

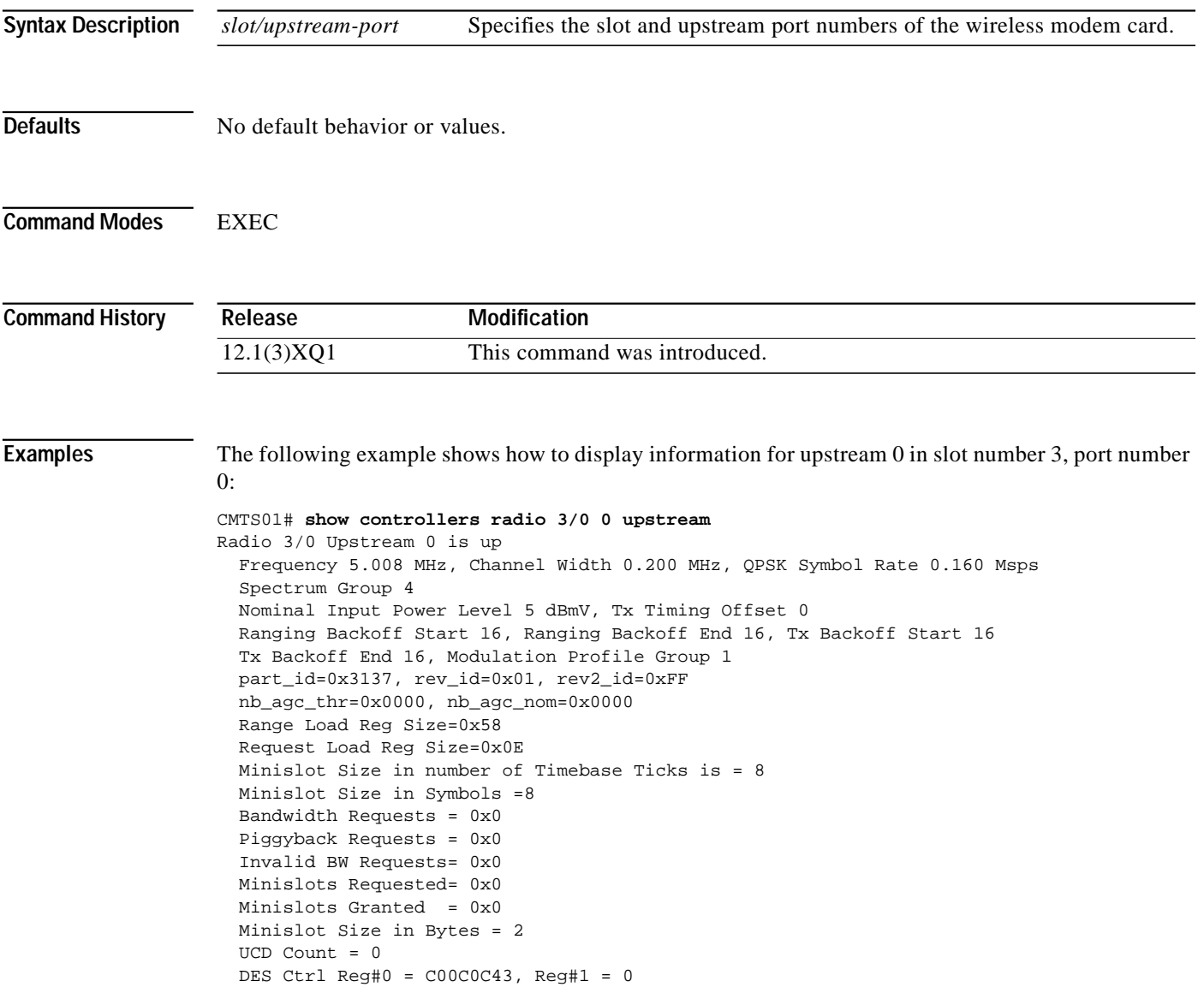

ш

### **Multipoint Wireless Support for the Cisco uBR7200 Series Universal Broadband Router**

### **show interfaces radio metrics**

To display the parameters measured during the operation of the radio link, use one of the following **show interfaces radio metrics** privileged EXEC command. These metrics provide a quantitative measure of how well the per- subscriber link or per-channel link is performing over time.

Metrics that quantify per-subscriber performance:

**show interfaces radio** *slot/port* **metrics-su** *MAC-address*

**show interfaces radio** *slot/port* **metrics-bad-su**

**show interfaces radio** *slot/port* **metrics-threshold-su**

Metrics that quantify per-channel performance:

**show interfaces radio** *slot/port* **metrics-threshold-channel** *channel*

**show interfaces radio** *slot/port* **1sec-metrics-channel** *channel*

**show interfaces radio** *slot/port* **1min-metrics-channel** *channel*

**show interfaces radio** *slot/port* **1hour-metrics-channel** *channel*

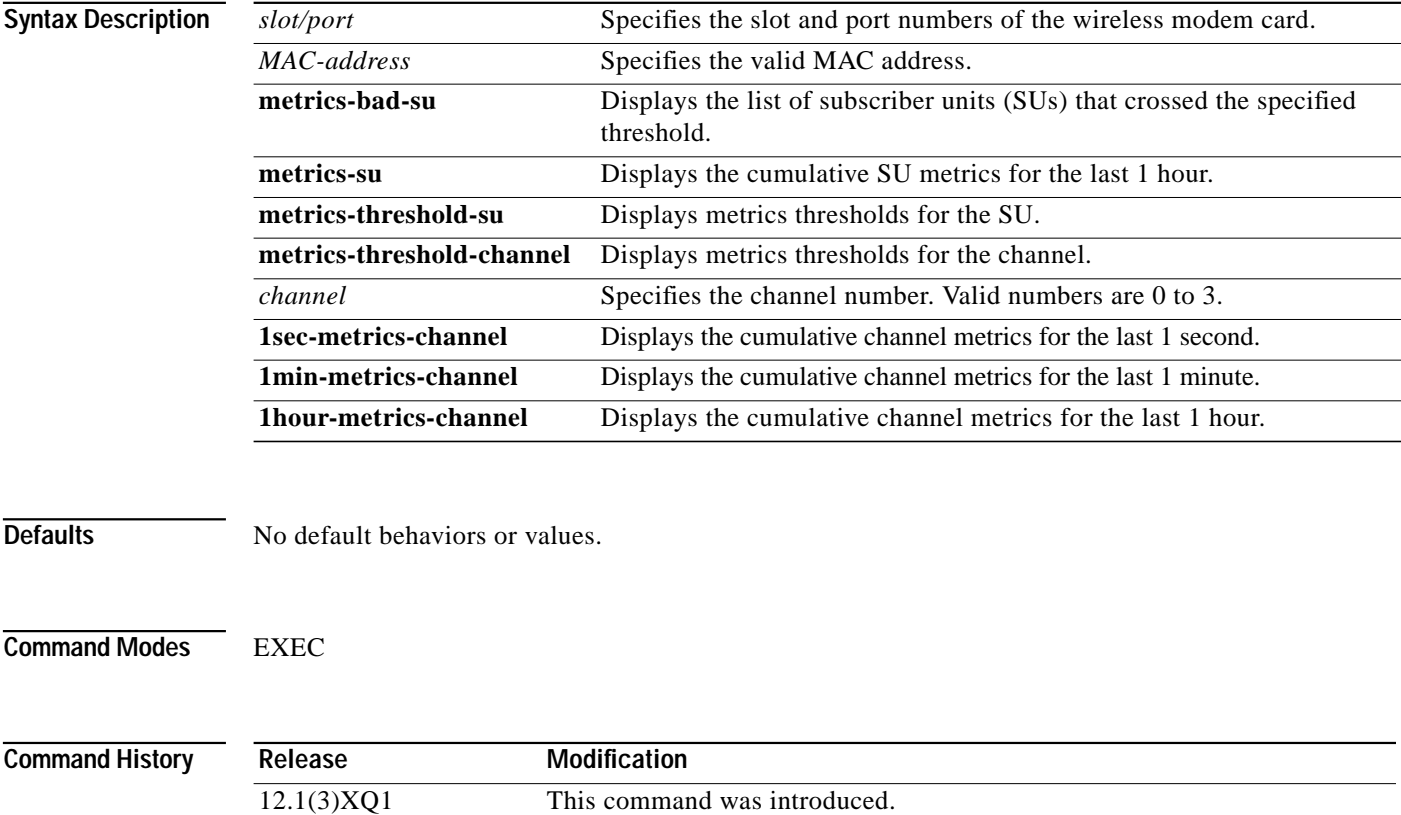

### **Usage Guidelines** There are two classes of metrics that are maintained by the radio link's software and hardware. One class of metrics maintains the total codewords and error codewords per subscriber over a 24-hour period with 1 hour granularity. The second class of metrics maintains the total codewords and error codewords per channel, providing time metrics for link synchronization between the two ends.

**Examples** The following example shows how to display one subscriber codeword rate for the wireless modem card in slot, 6 port 0 of the Cisco uBR7200 series router:

> Router# **show interfaces radio 6/0 metrics-su 0000.0acd.8933** captured at 13:08:14 UTC Tue Nov 23 1999

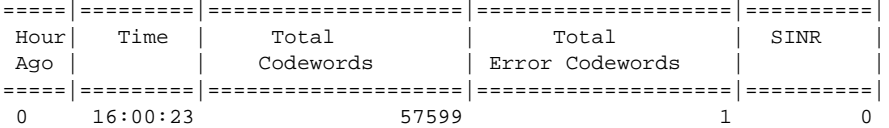

Hour Ago—Represents how long ago (in hours) this entry was captured. Time—Represents the time this entry was updated. Total Codewords—Represents the total number of codewords received on this link in the last 1 hour. Total Error CW—Represents the total number of error codewords received on this link in the last 1 hour. SINR—Represents the average SINR from each burst (in dB)

The following example shows how to display subscribers that have crossed the specified threshold:

Router# **show int radio r6/0 metrics-bad-su** List of Threshold crossed SU. Captured at 19:50:16 UTC Sat Jan 1 2000

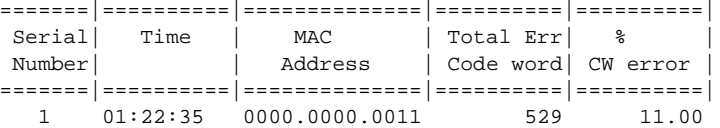

Serial Number—Serial Number. Time—Time at which SU added to the threshold crossed list MAC address—Mac address of the subscriber which crossed the threshold. Total Err code word—Total error code words received % CW error—Percentage of codewords error received

The following example shows how to display the codeword threshold for channel 1:

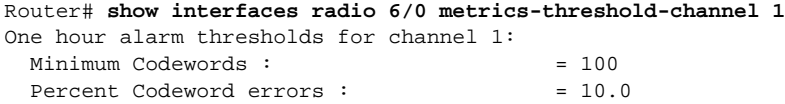

The following example shows how to display a second codeword rate of channel 0 for the wireless modem card in slot 6, port 0:

Router# **show interfaces radio 6/0 1hour-metrics-channel 0**

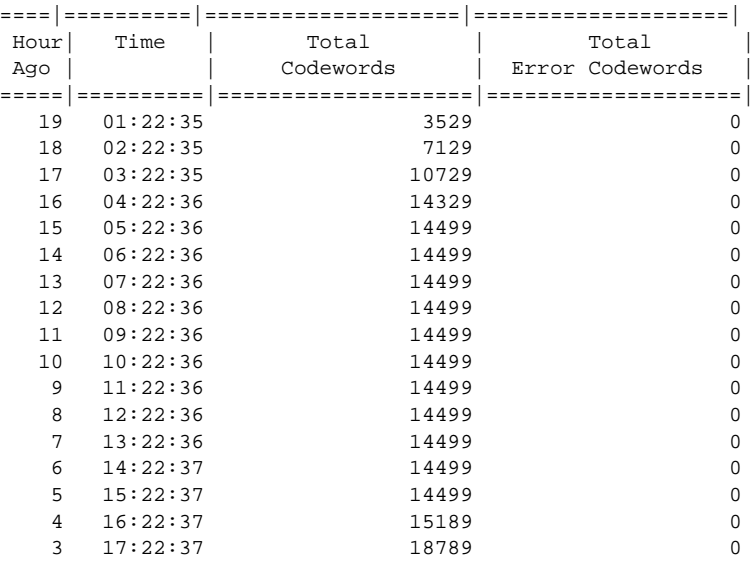

When the **1min-metrics-channel** option is specified, a table of values for the last 60 minutes is displayed. Values are cumulative—every successive row is the sum of the corresponding values in the previous row plus the values determined for the 1-minute period represented by that row. The values displayed are identical to those displayed by the **1hour-metrics-channel** option, except that the period is 1 minute.

When the **1sec-metrics-channel** option is specified, a table of values for the last 60 seconds is displayed. Values are cumulative—every successive row is the sum of the corresponding values in the previous row plus the values determined for the 1-second period represented by that row.

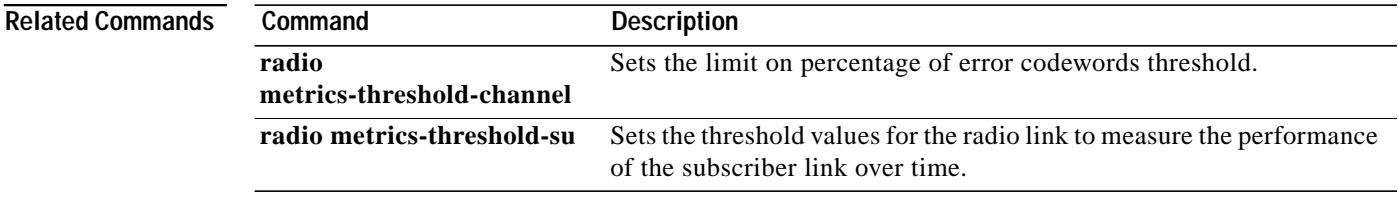

# **show interface radio accounting**

To display radio accounting information for a wireless modem card, use the **show interface radio accounting** EXEC command.

### **show interface radio** *slot/downstream-port* [**accounting**]

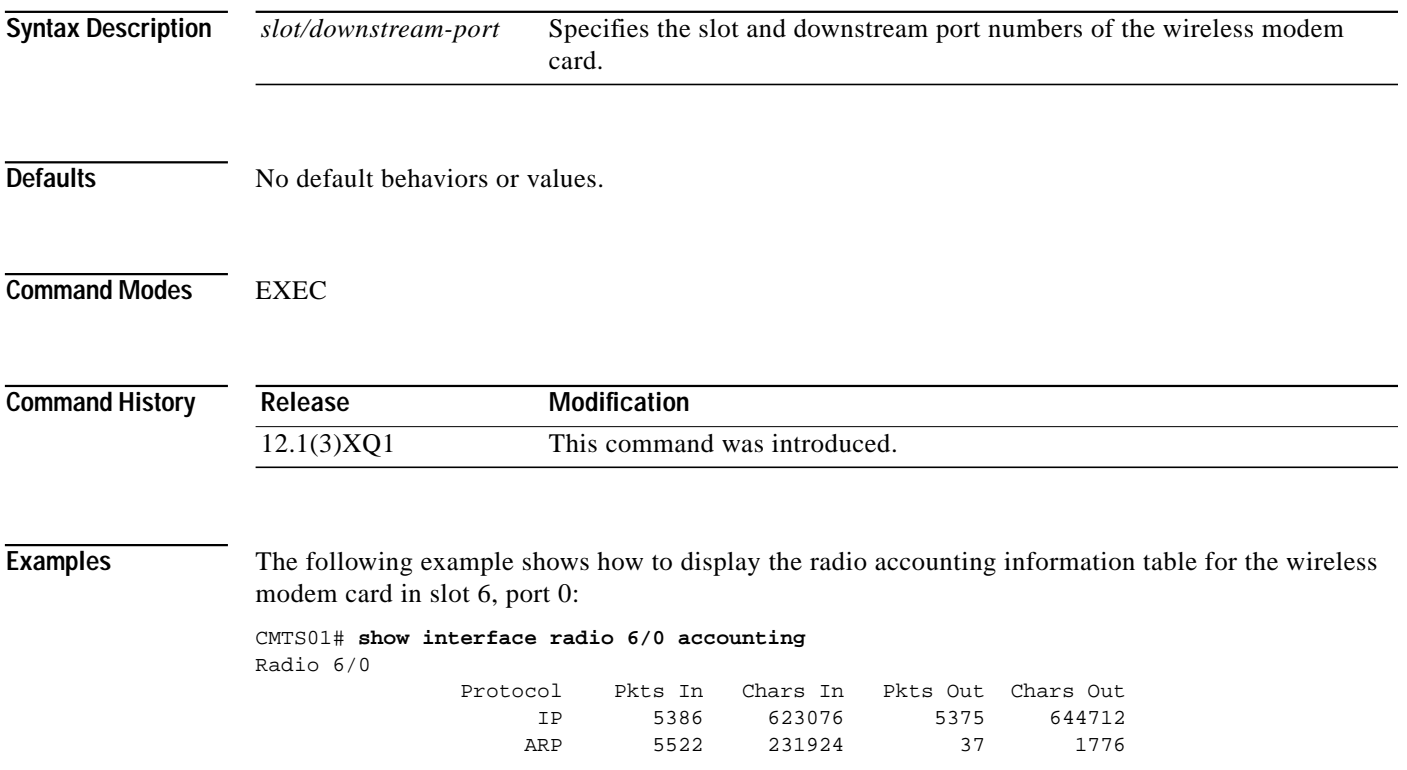

П

## **show interface radio alc**

 $\mathbf I$ 

To display the automatic level control (ALC) and power ranging configuration information for the downstream, use the **show interface radio alc** EXEC command.

**show interface radio** *slot/downstream-port* **alc**

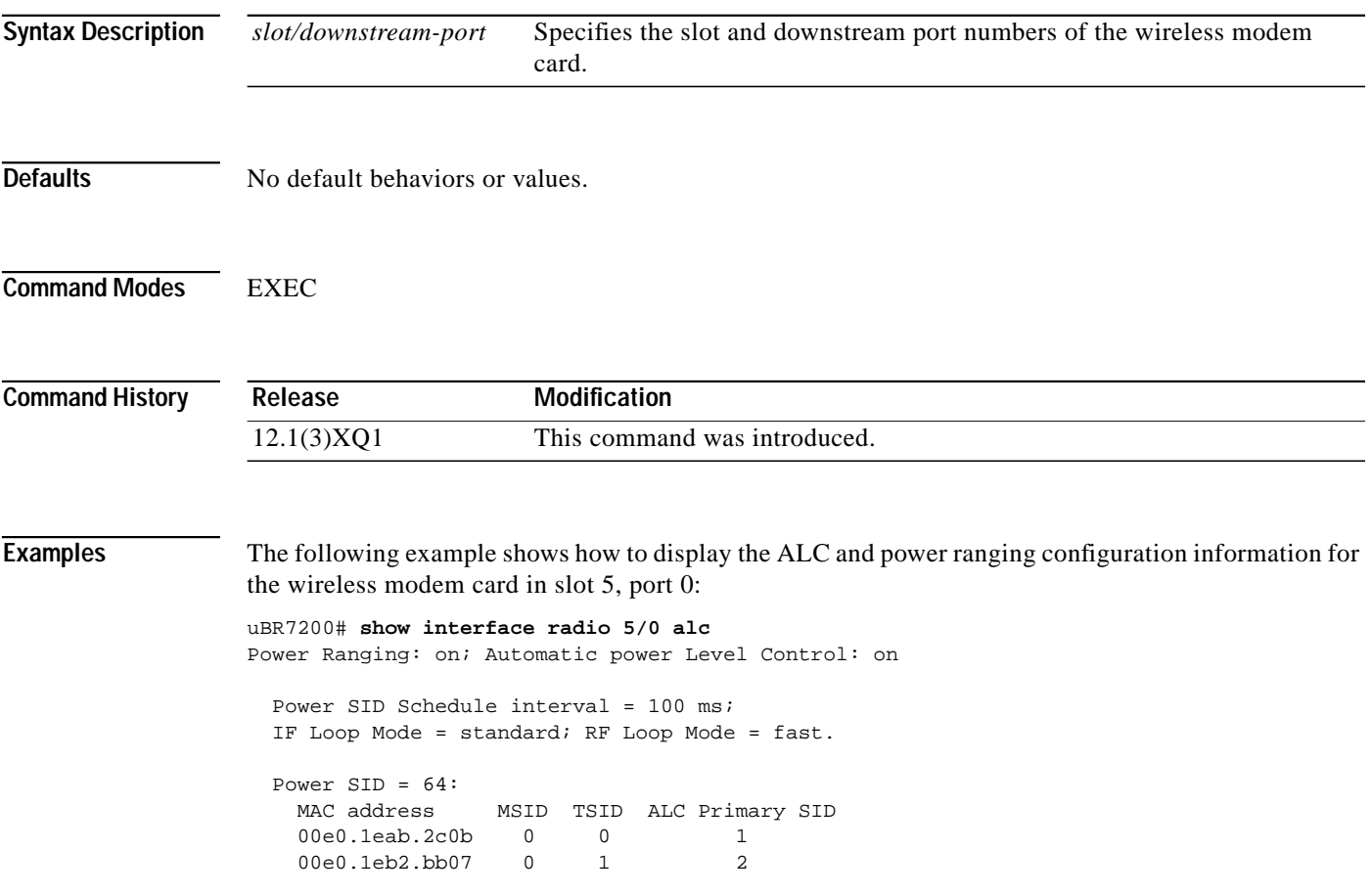

**Cisco IOS Release 12.1(5)XM**

## **show interface radio downstream**

To display downstream port information for a wireless modem card, use the **show interface radio downstream** EXEC command.

### **show interface radio** *slot/downstream-port* **downstream**

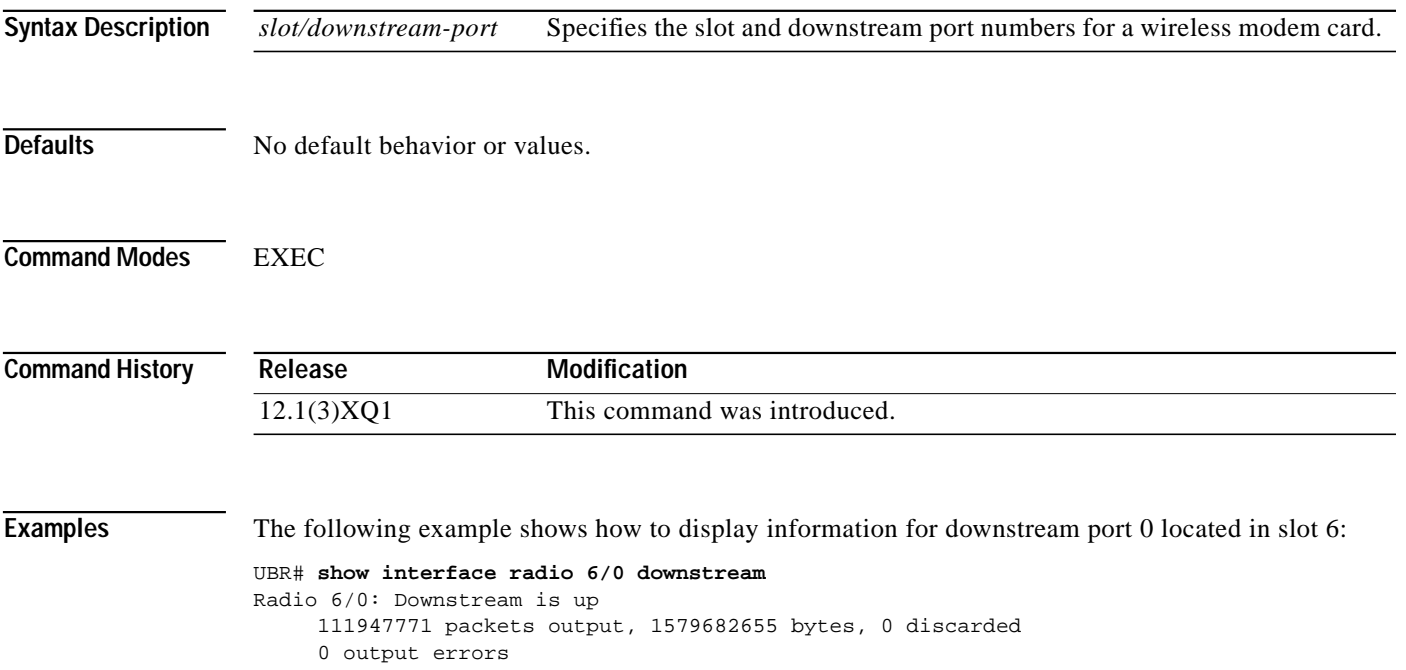

1

### **show interface radio hist-data**

To display histogram data, use the **show interface radio hist-data** EXEC command.

**show interface radio** *slot/port* **hist-data** *statsParams* {*MAC-address* | *chan- id*}

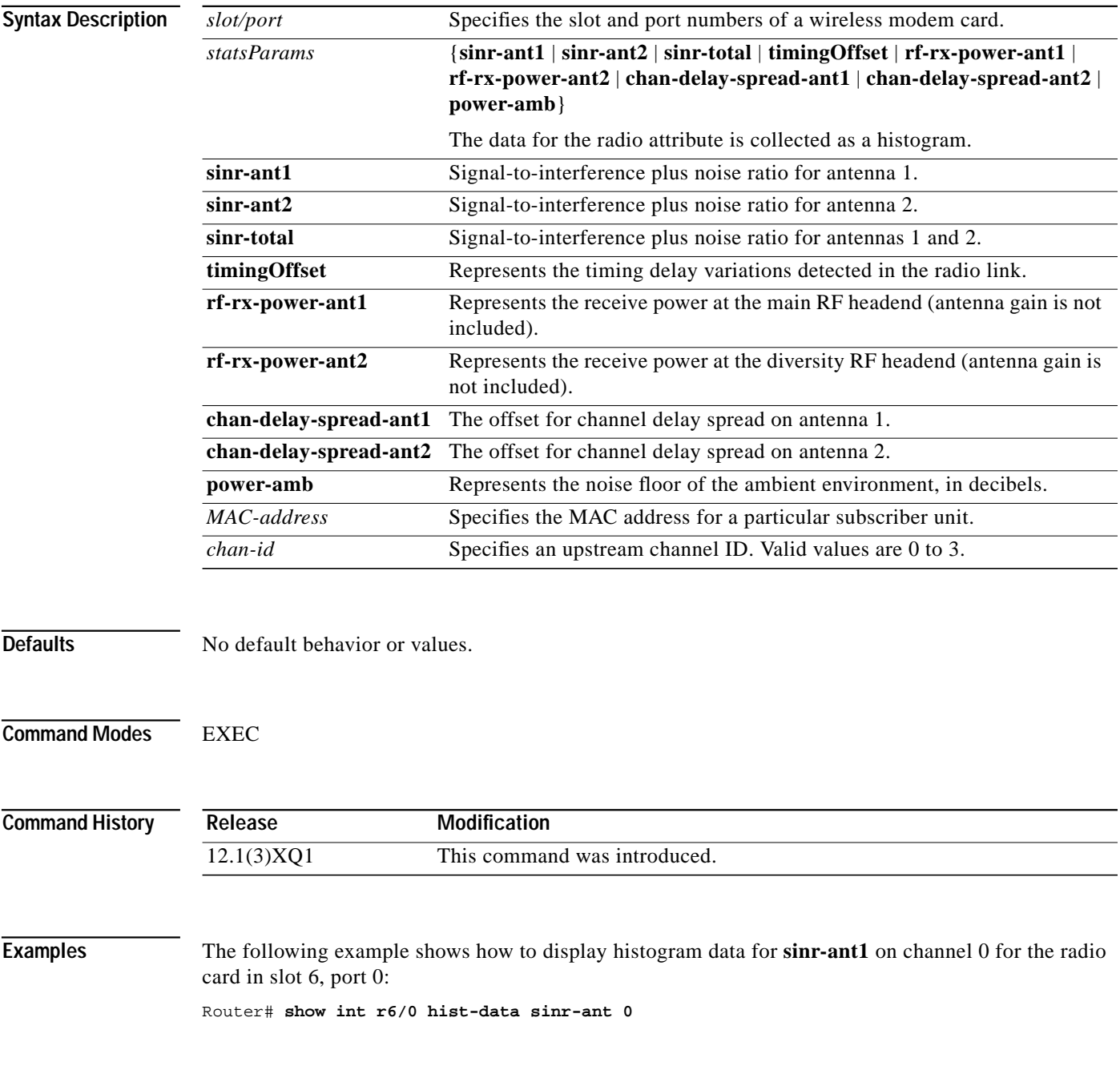

 $\mathbf I$ 

П

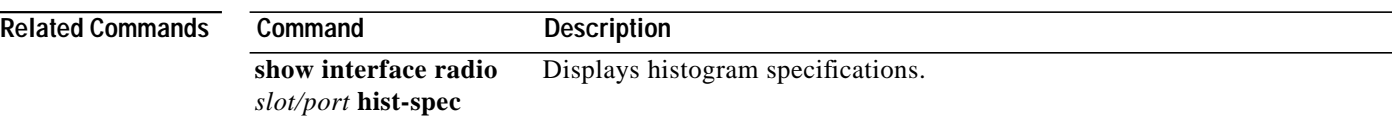

 $\overline{\mathsf{I}}$ 

T.

### **show interface radio hist-spec**

ſ

To display histogram specifications, use the **show interface radio hist-spec** EXEC command.

**show interface radio** *slot/port* **hist-spec** [*statsParams* {*MAC-address* | *chan-id*}]

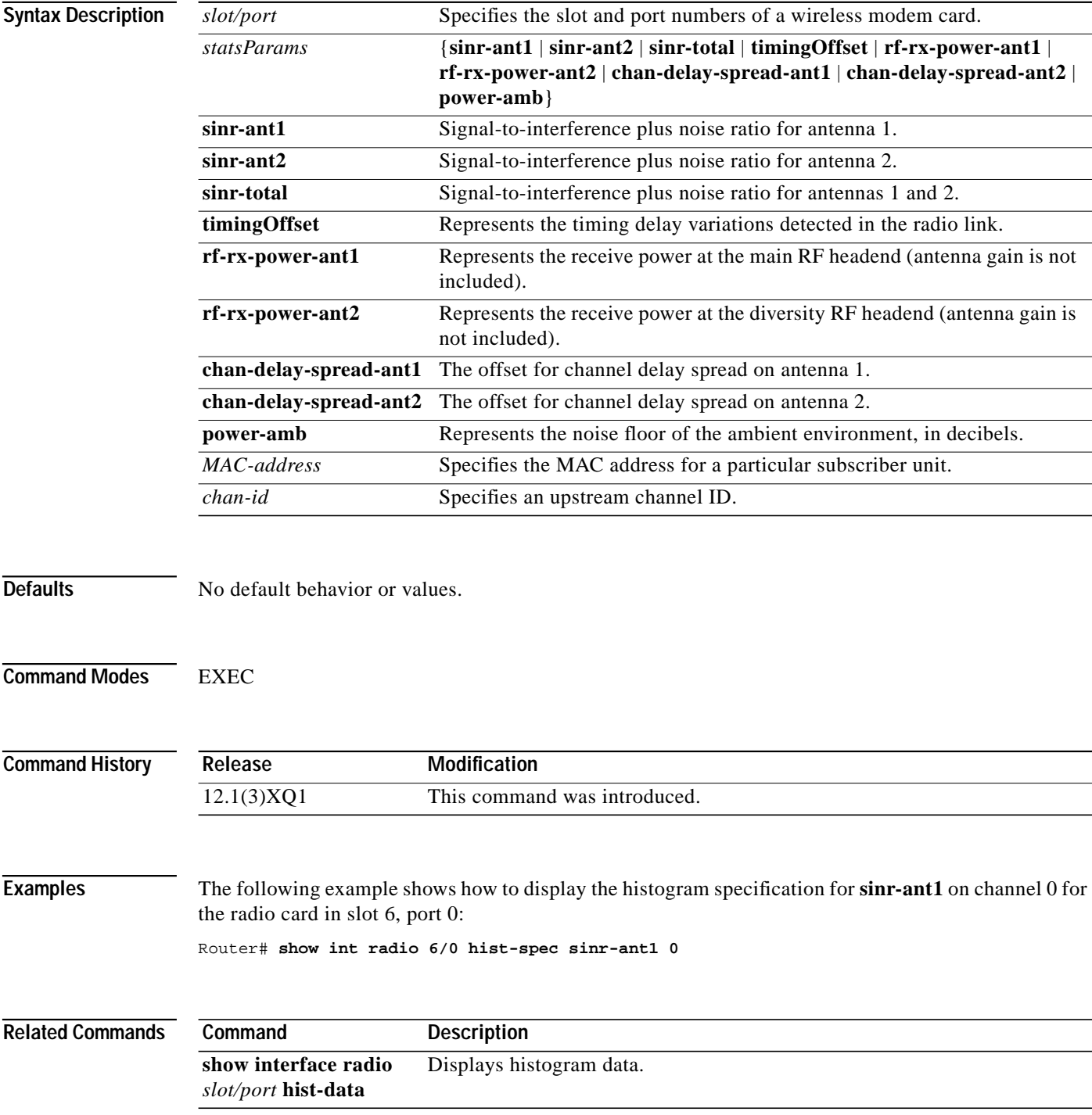

### **show interface radio led**

To display the status of light-emitting diodes (LEDs) on the wireless modem card, and to display the events related to the major and minor LEDs, use the **show interface radio led** EXEC command.

**show interface radio** *slot/port* **led** [**major-events** | **minor-events**]

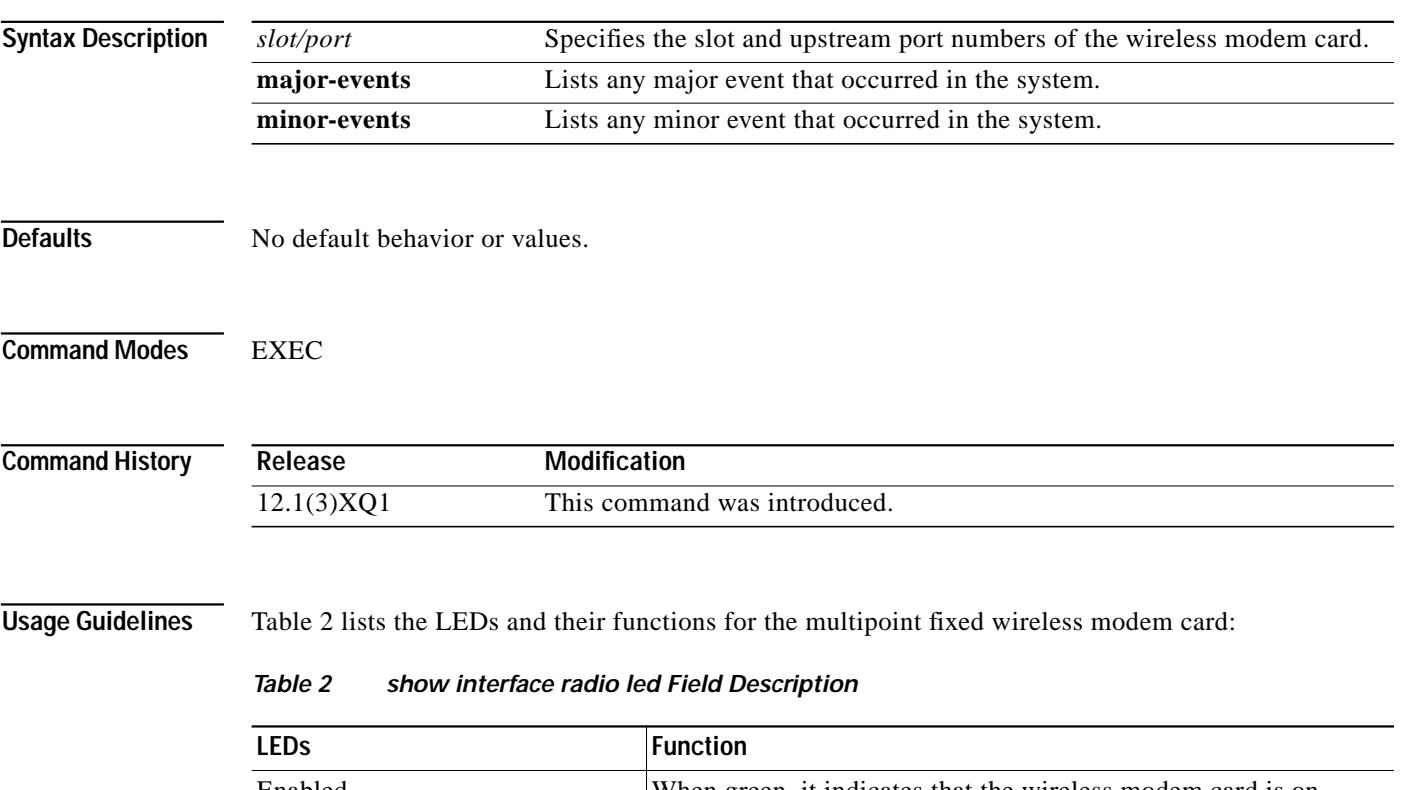

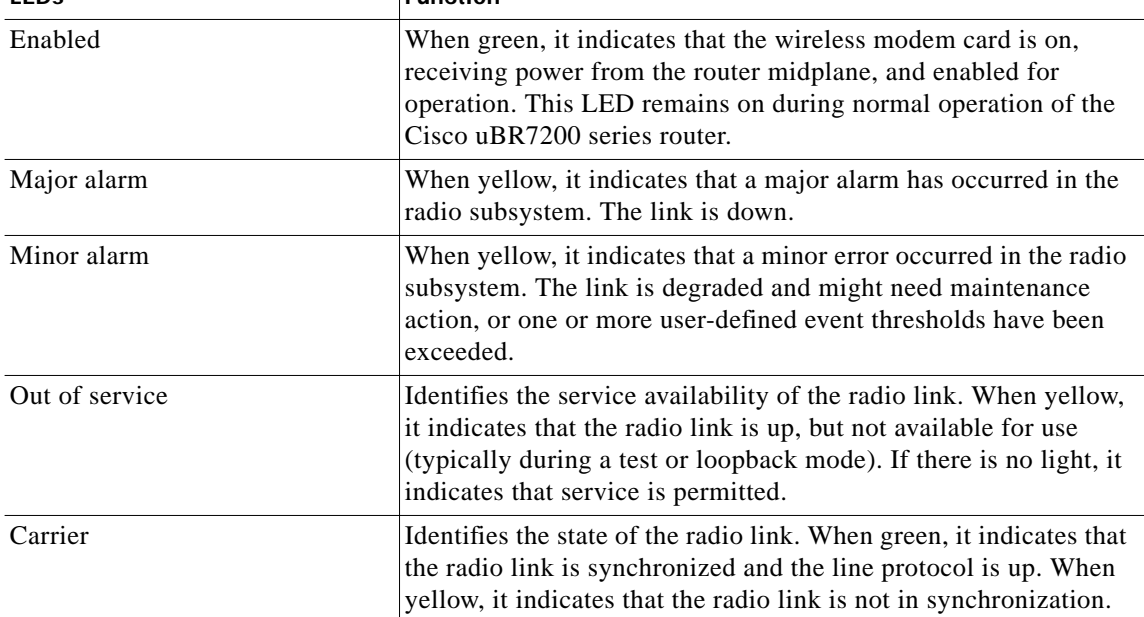

٦

**Cisco IOS Release 12.1(5)XM**

П

 $\blacksquare$ 

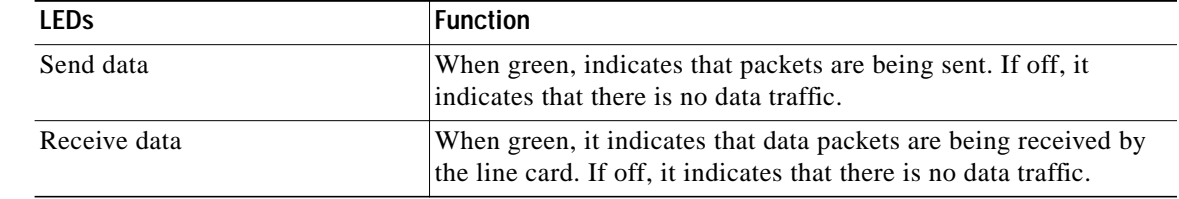

### **Table 2 show interface radio led Field Description (continued)**

I

**Examples** The following example shows how to display the status of the LEDs:

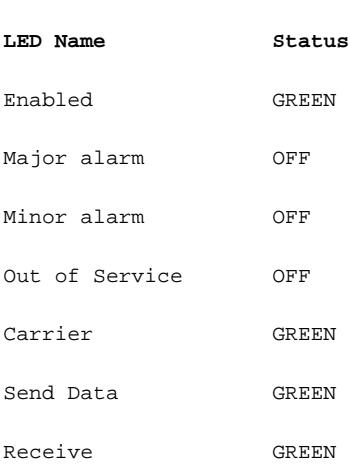

Router# **show int radio 6/0 led**

# **show interface radio ranging**

To display ranging information, use the **show interface radio ranging** EXEC command.

**show interface radio** *slot/port* **ranging**

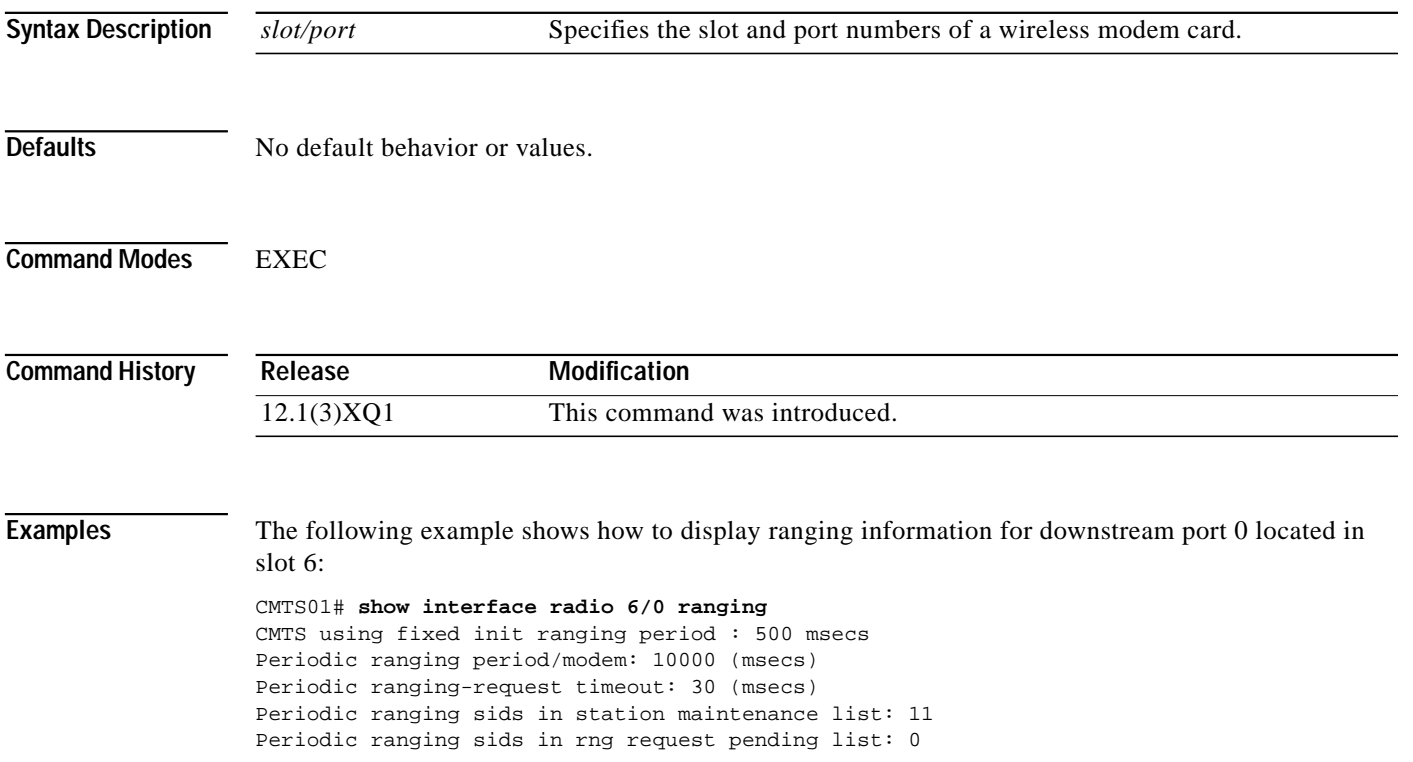

п

I

### **show interface radio rf-meas-interval**

To display the intervals of the ambient noise and the calibration noise measurements of the radio card for the specified slot and downstream port numbers, use the **show interface radio rf-meas-interval** EXEC command.

**show interface** *slot/dsport* **rf-meas-interval**

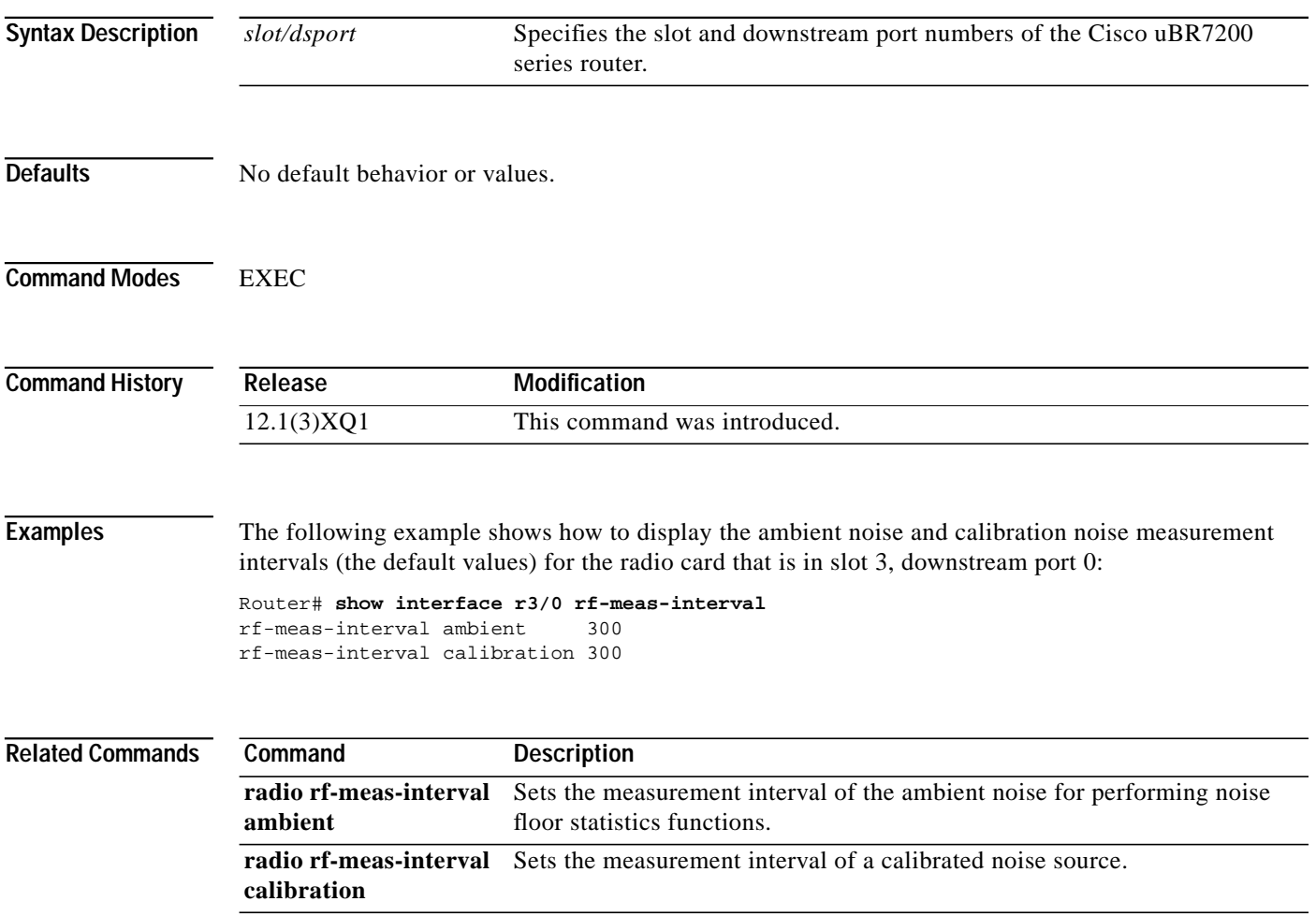

ſ

### **show interface radio sid**

To display information about each service identifier (SID) information on the network, use the **show interface radio sid** EXEC command. The information is displayed by the SID.

**show interface radio** *slot/downstream-port* **sid** [*sid-number*| **counters** [**verbose**] | **connectivity**]

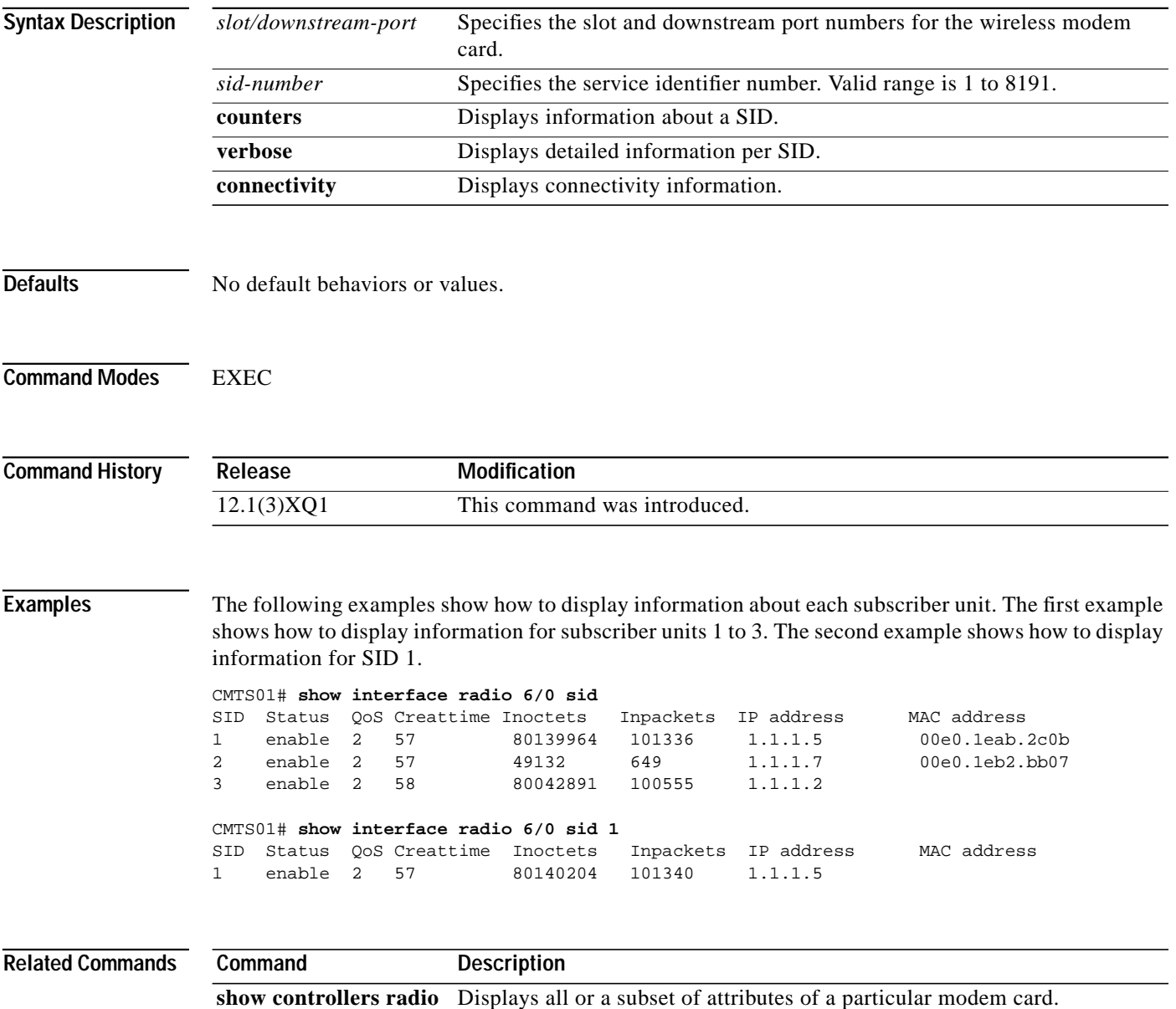

۳

## **show interface radio snap-data**

To display the data captured for the snapshot specification, use the **show interface radio snap-data** privileged EXEC command.

**show interface radio** *slot*/*port* **snap-data** *dspNum snapshotType*

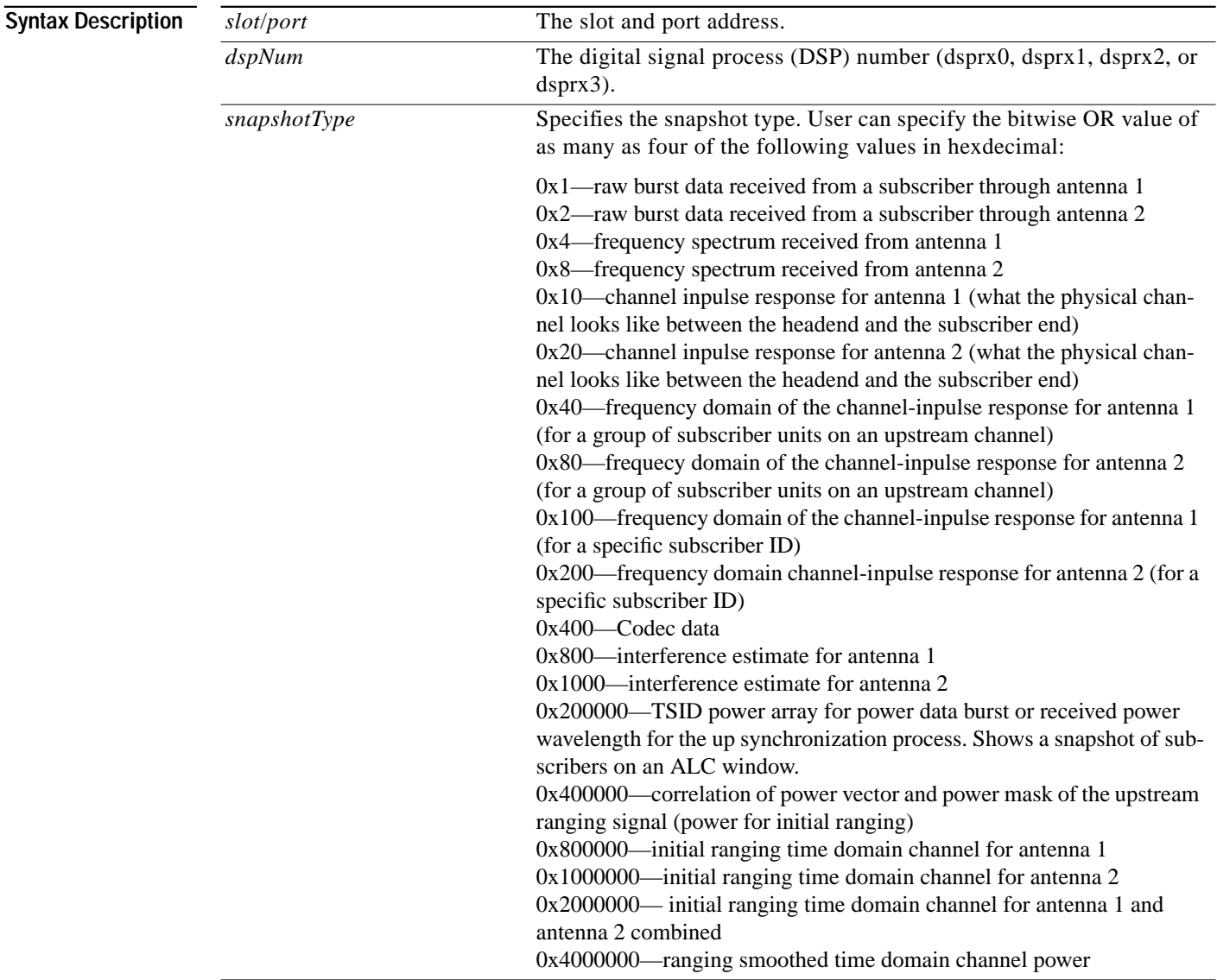

**Defaults** No default behavior or values.

**Command Modes** Privileged EXEC

 $\blacksquare$ 

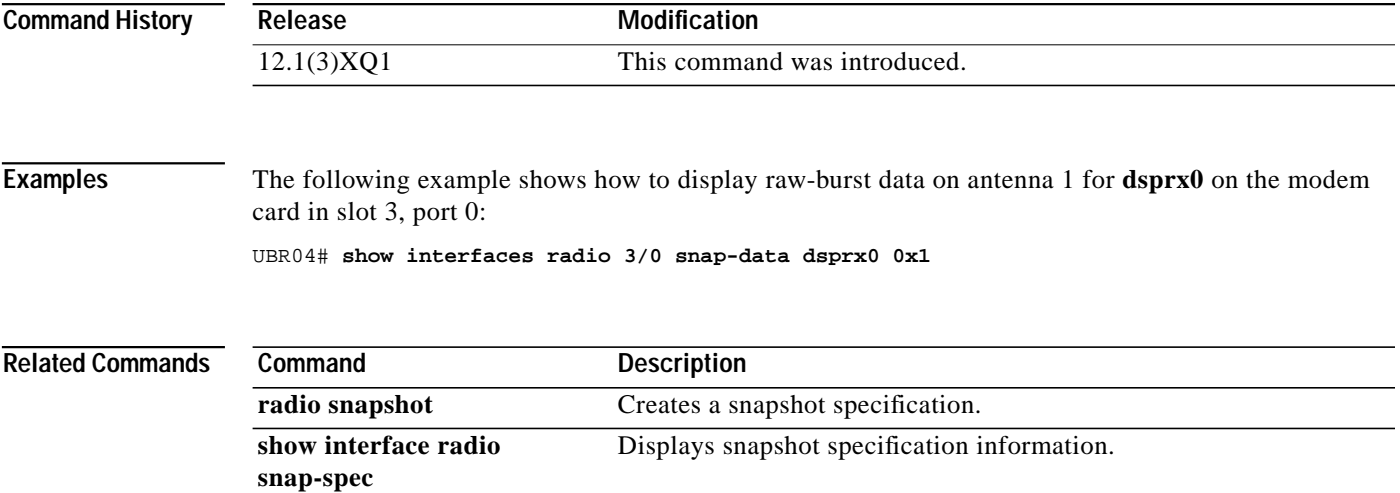

 $\overline{\mathsf{I}}$ 

## **show interface radio snap-spec**

To display snapshot specification information, use the **show interface radio snap-spec** privileged EXEC command.

**show interface radio** *slot*/*port* **snap-spec** *dspNum*

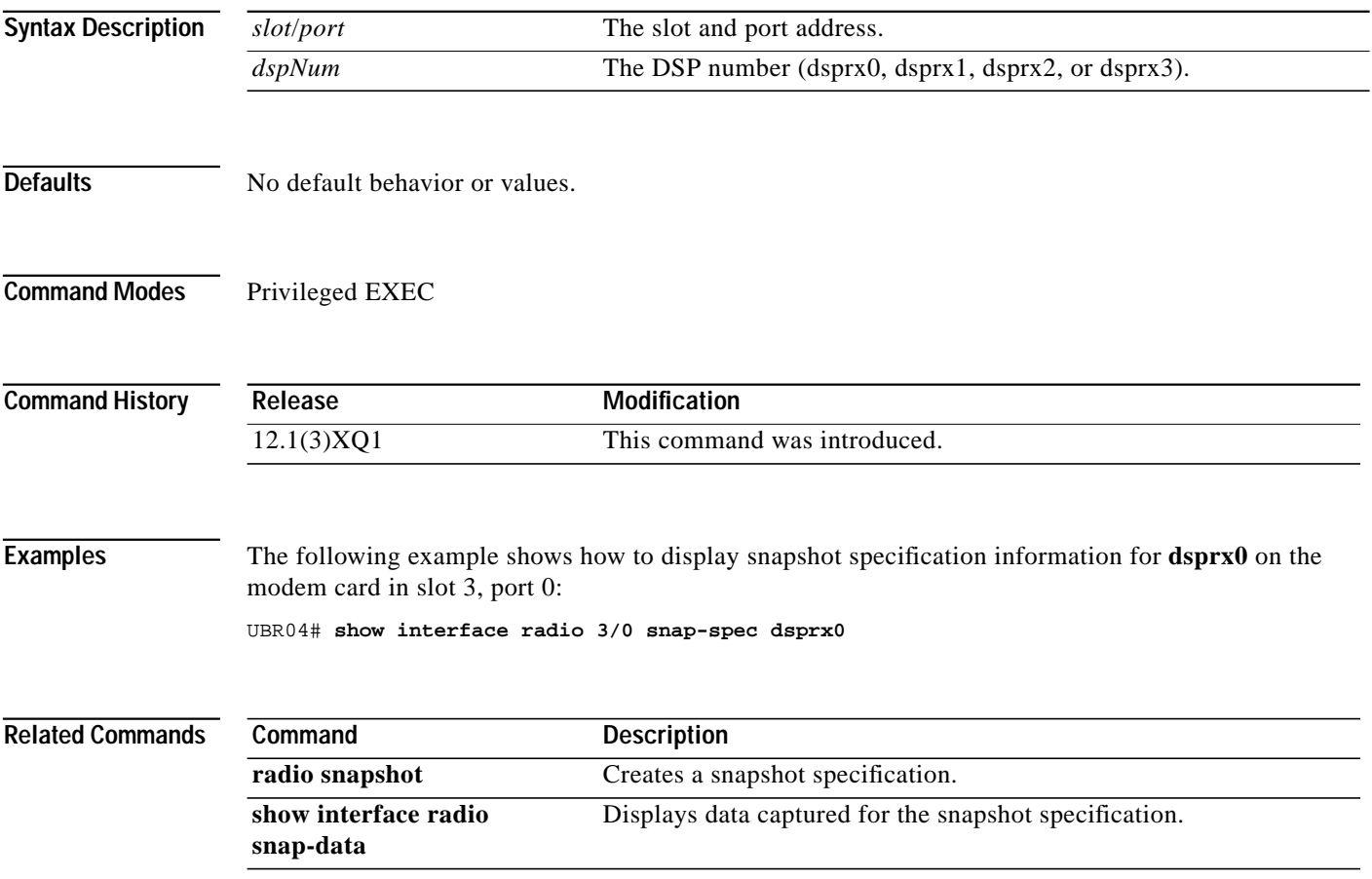

I

### **show interface radio thresholds**

To display the set of currently-configured thresholds on the radio modem card, use the **show interface radio thresholds** privileged EXEC command.

**show interface radio** *slot*/*port* **thresholds**

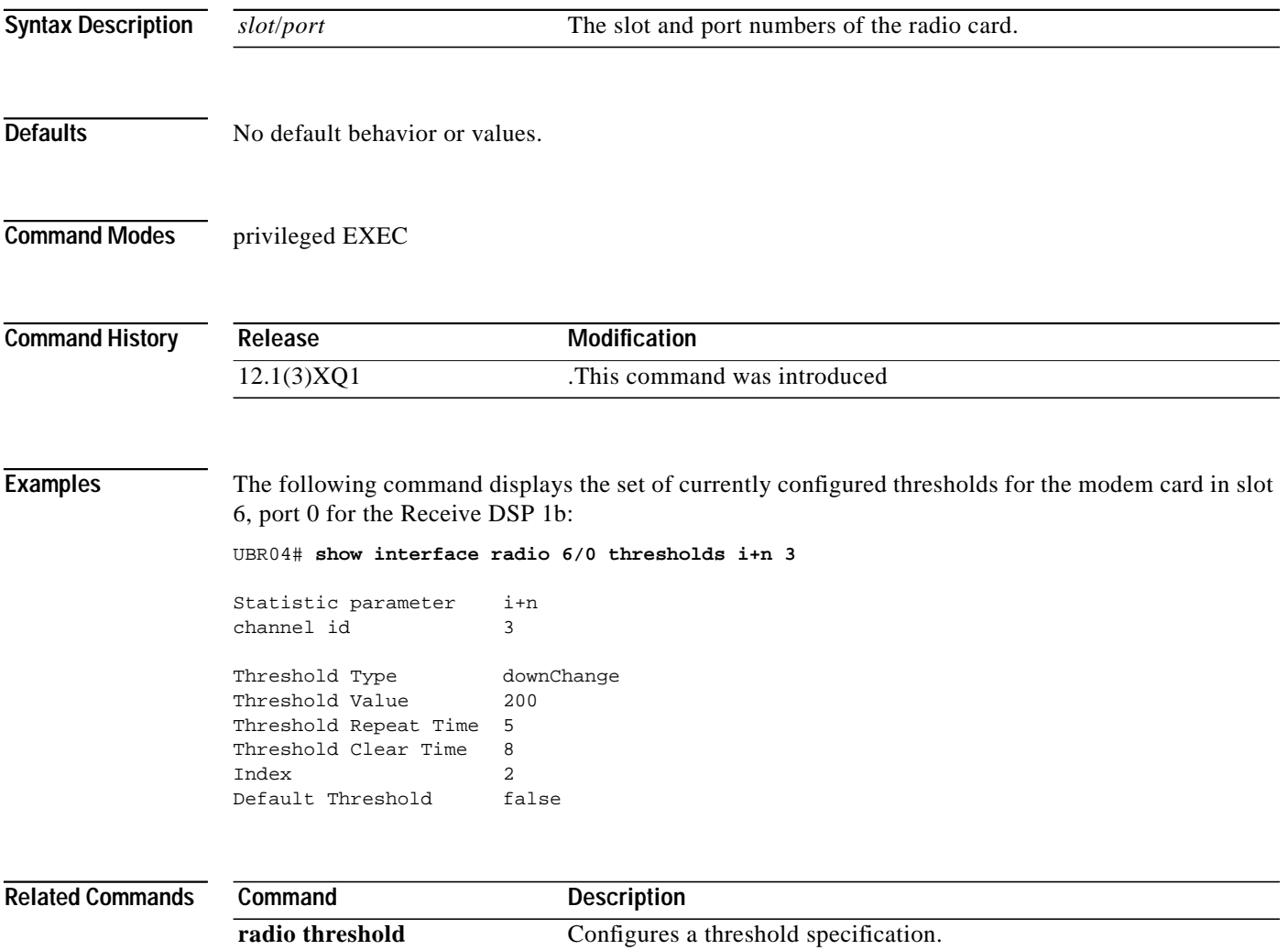

П

ш

### **show interface radio tl-data**

ſ

To display the timeline data collected for the identified specifications, use the **show interface radio tl-data** privileged EXEC command.

**show interface radio** *slot*/*port* **tl-data** [*statsParams* {*MAC-address | chan-id*}]

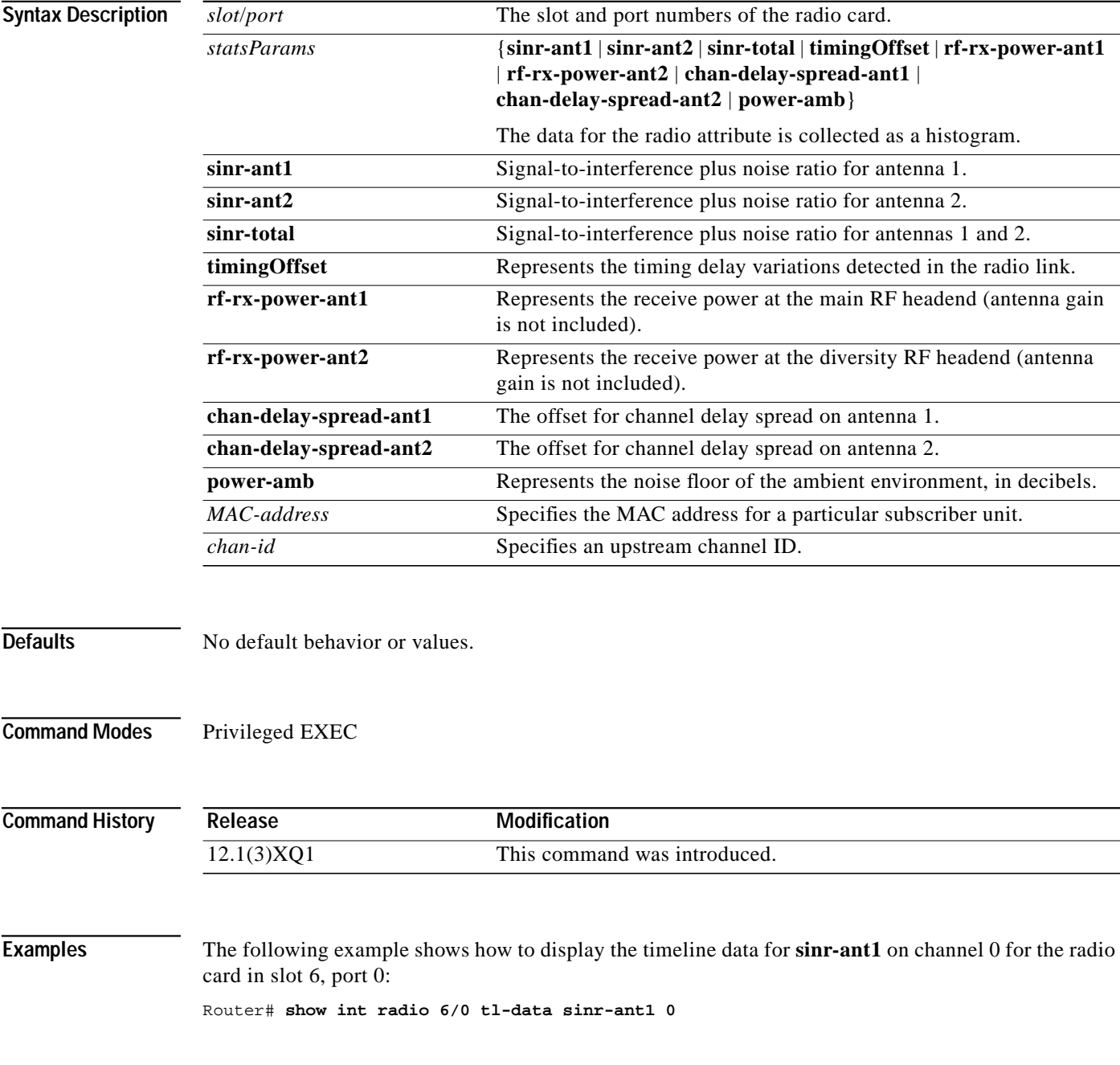

П

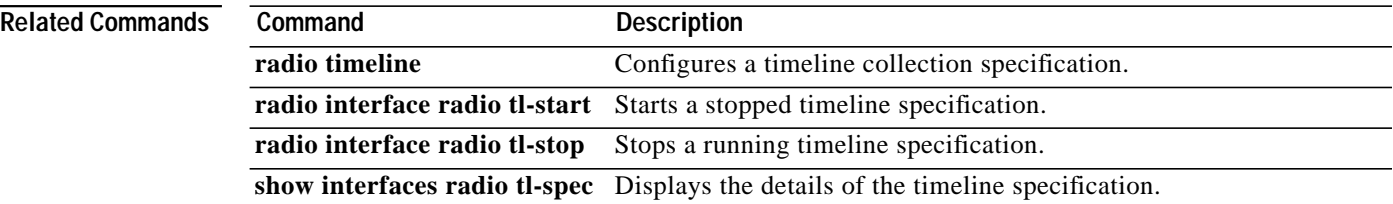

 $\overline{\mathsf{I}}$ 

П

### **show interface radio tl-spec**

I

To display the details of the currently-configured timeline specifications, use the **show interface radio tl-spec** privileged EXEC command.

**show interface radio** *slot*/*port* **tl-spec** [*statsParams* {*MAC-address | chan-id*}]

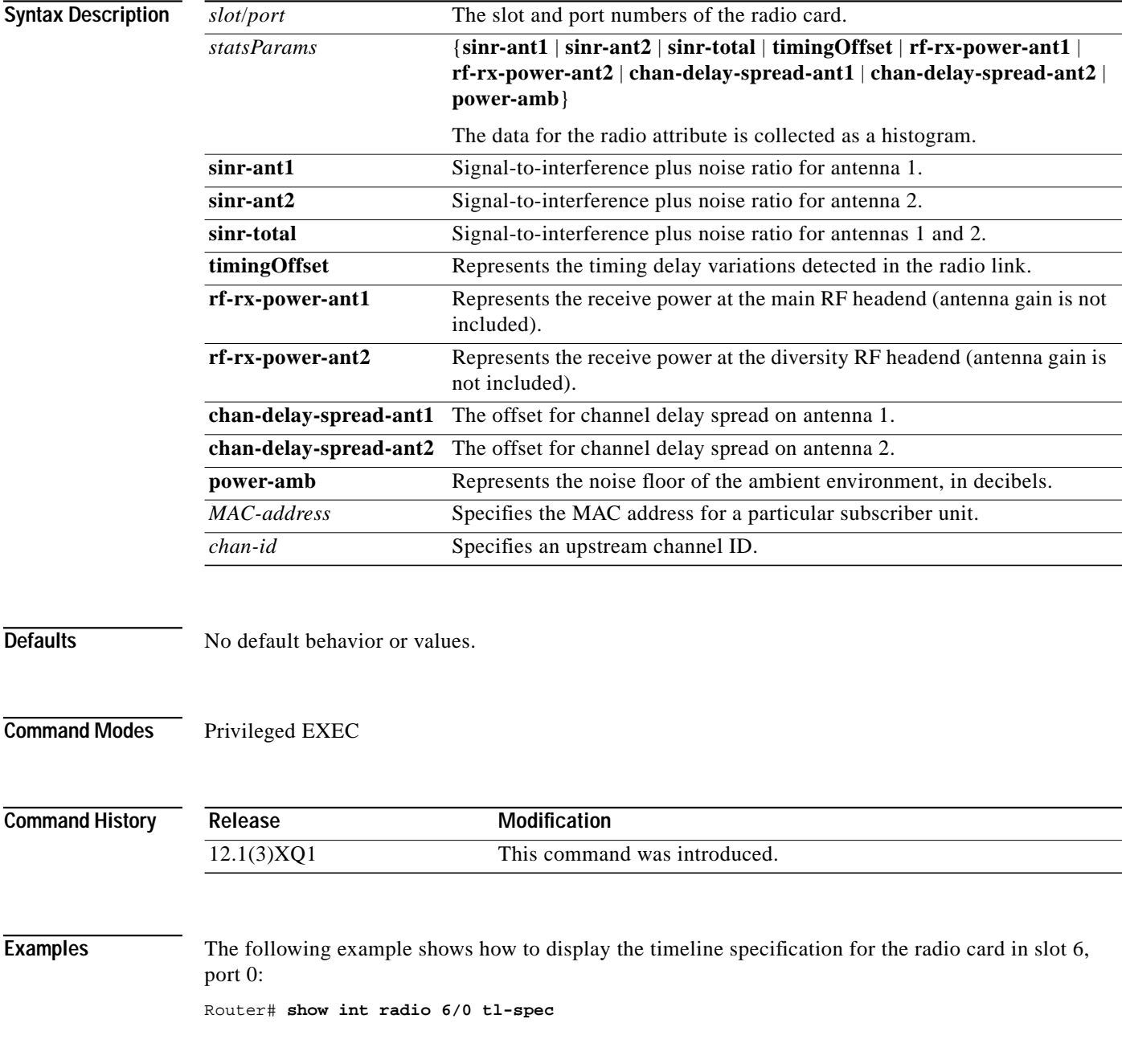

 $\blacksquare$ 

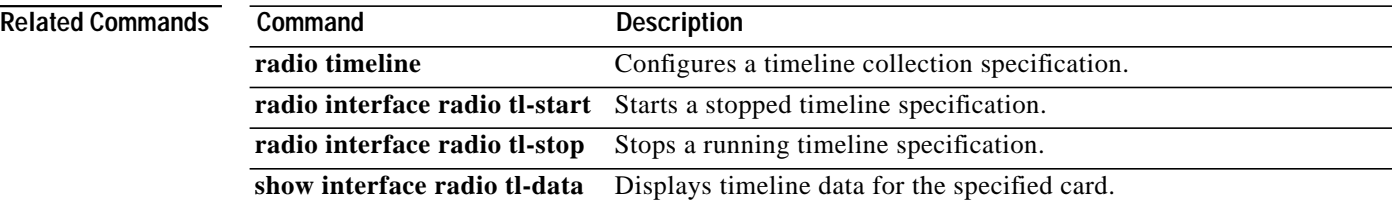

 $\overline{\mathsf{I}}$ 

ш

## **show interface radio upstream**

To display upstream port information for a wireless modem card, use the **show interface radio upstream** EXEC command.

**show interface radio** *slot/upstream-port* **upstream**

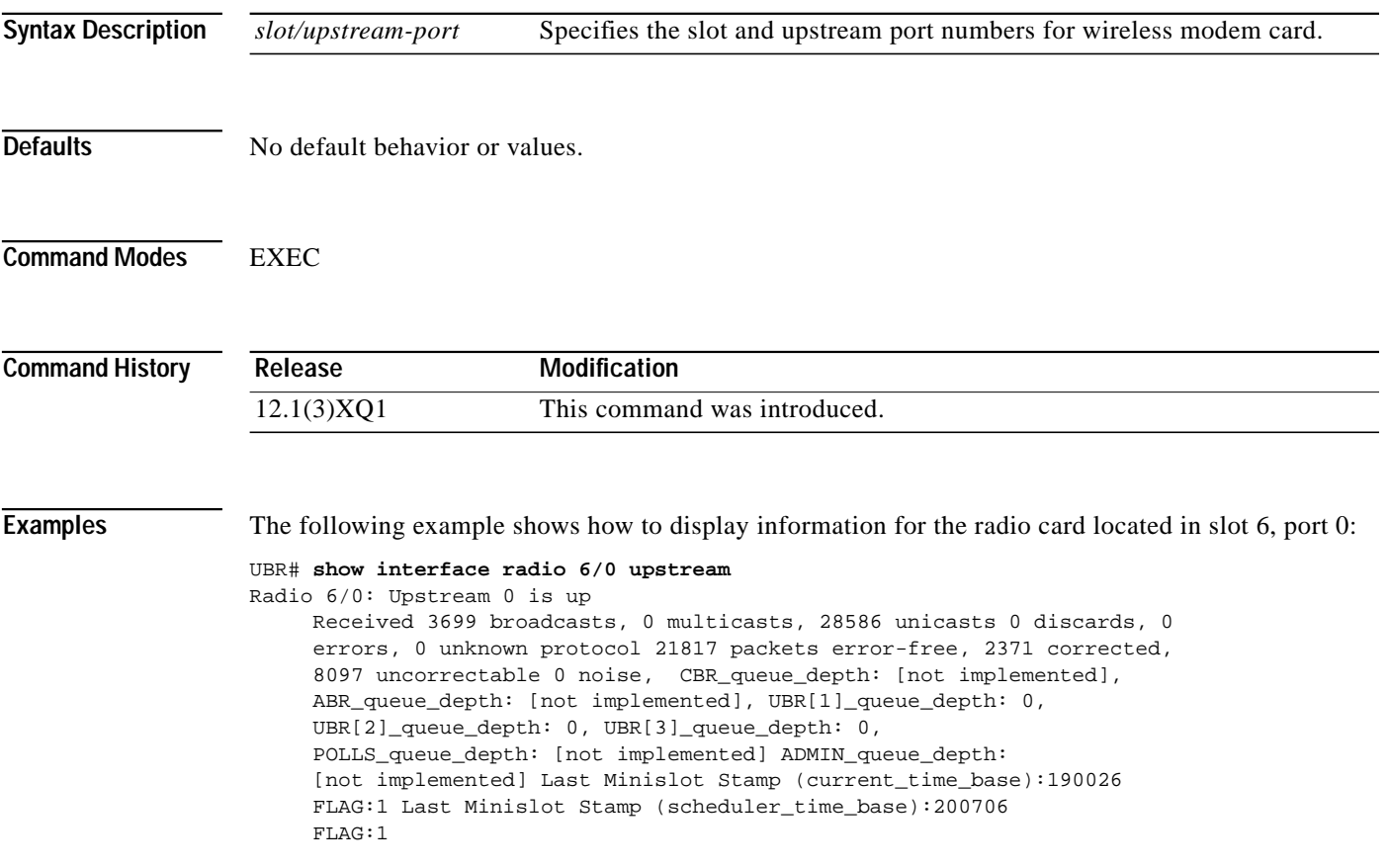

**Cisco IOS Release 12.1(5)XM**

I

### **show interface radio zero-burst**

To display zero-burst information for the downstream port of a wireless modem card, use the **show interface radio zero-burst** EXEC command.

**show interface radio** *slot/port* **zero-burst**

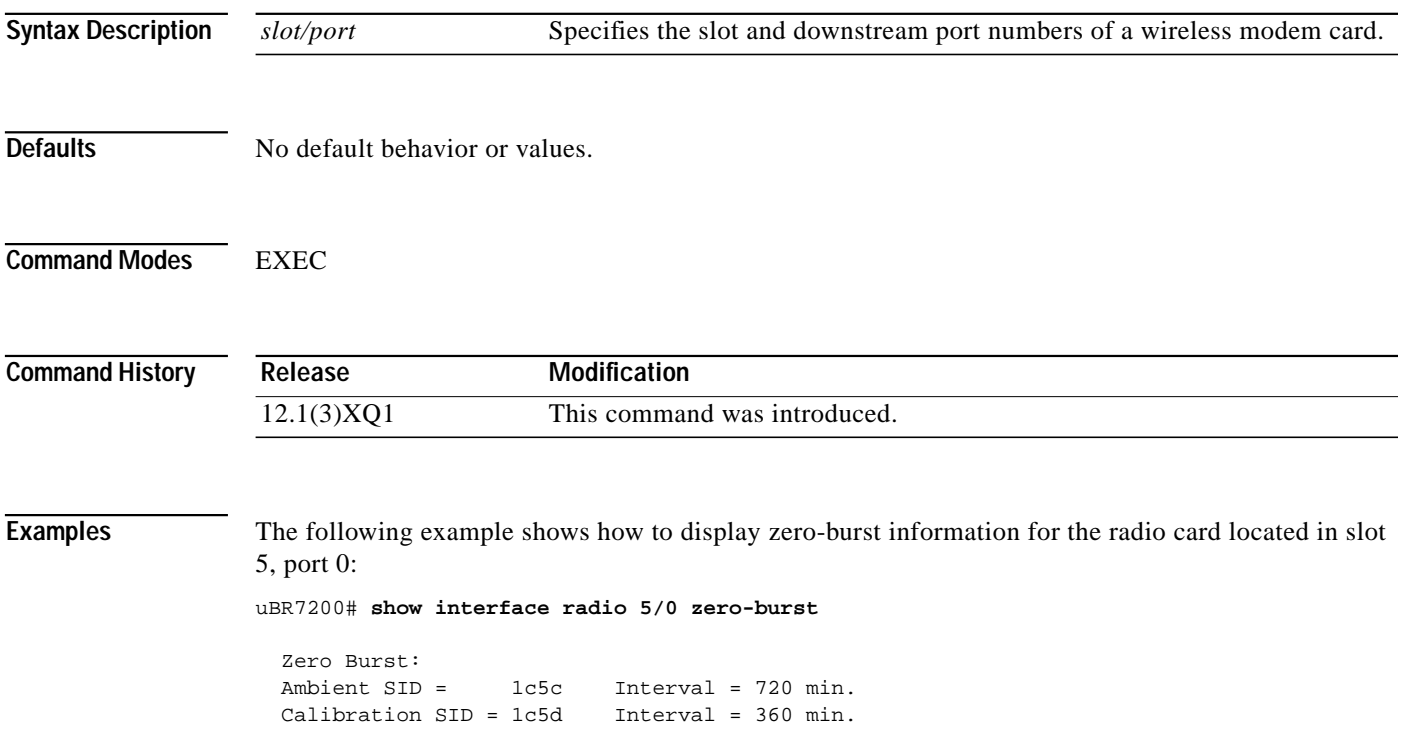
T.

# **show radio capability modulation-profile**

To display all profiles that the radio modem card supports, use the **show radio capability modulation-profile** privileged EXEC command.

#### **show radio capability modulation-profile interface radio** *slot/port*

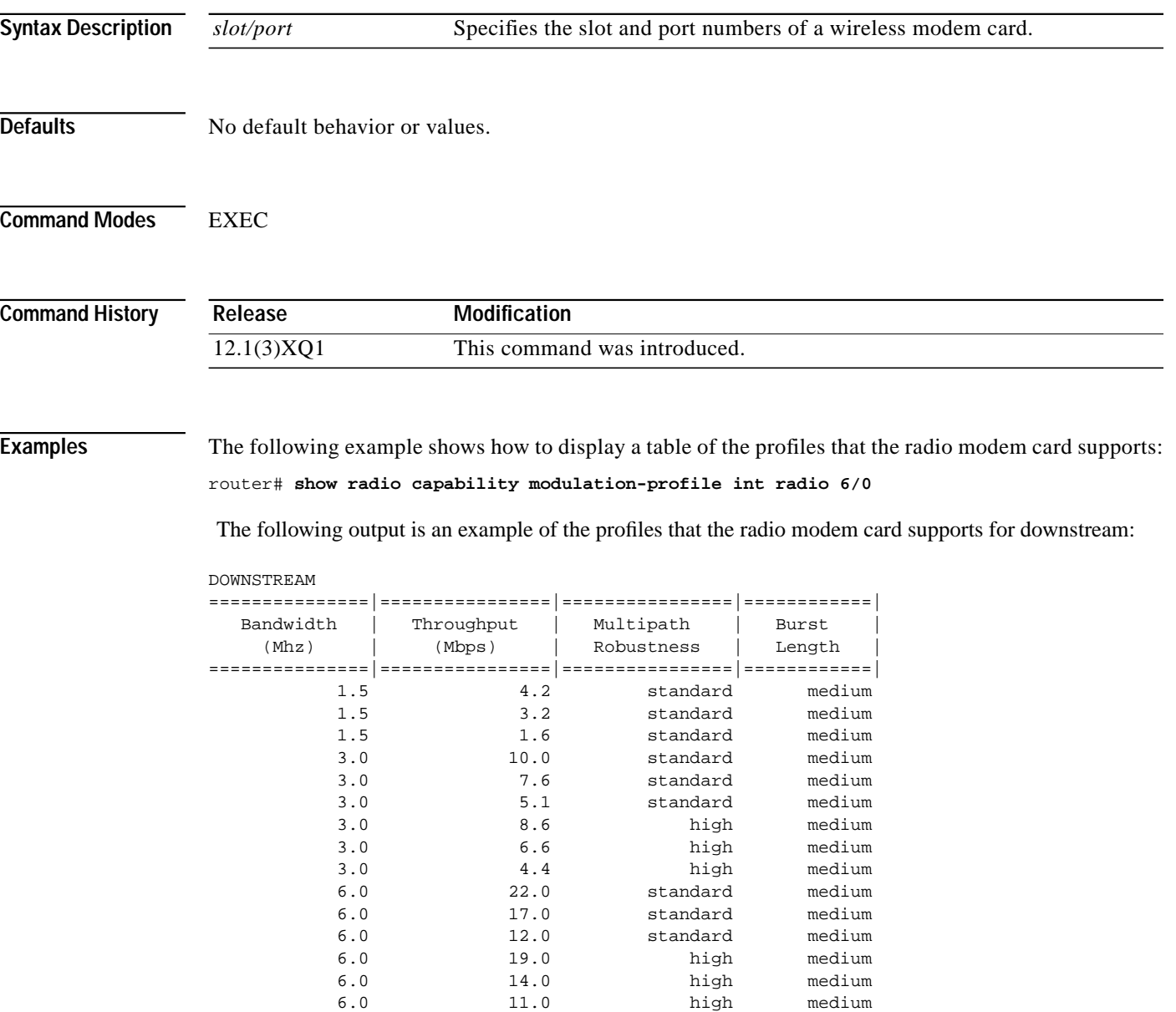

I

ш

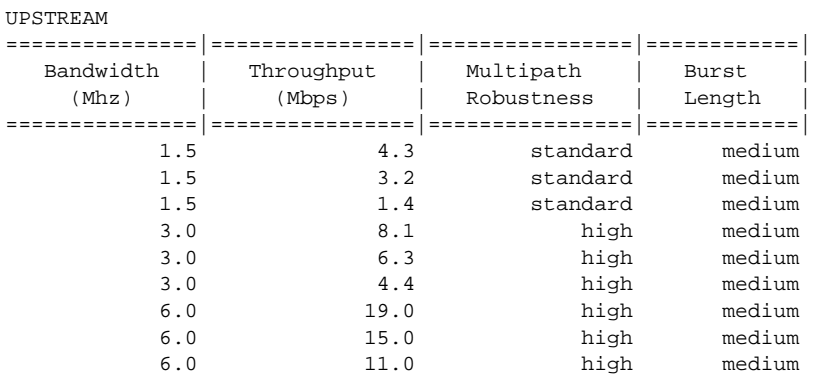

The following output is an example of the profiles that the radio modem card supports for upstream:

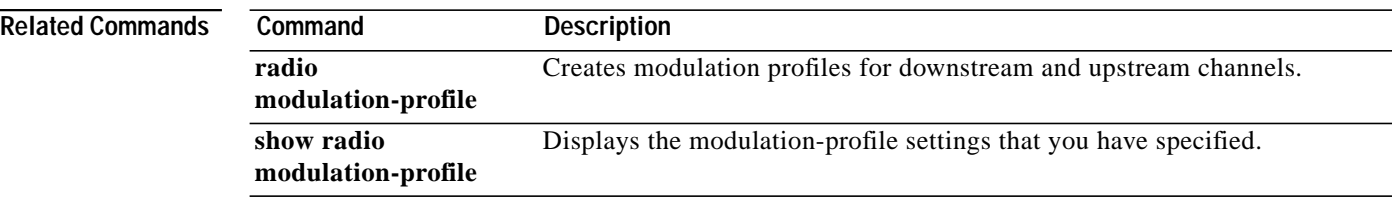

**Cisco IOS Release 12.1(5)XM**

п

⅂

# **show radio device**

 $\mathbf I$ 

To display the access group information for the subscriber unit or the host behind the subscriber unit, use the **show radio device** privileged EXEC command.

**show radio device access-group**

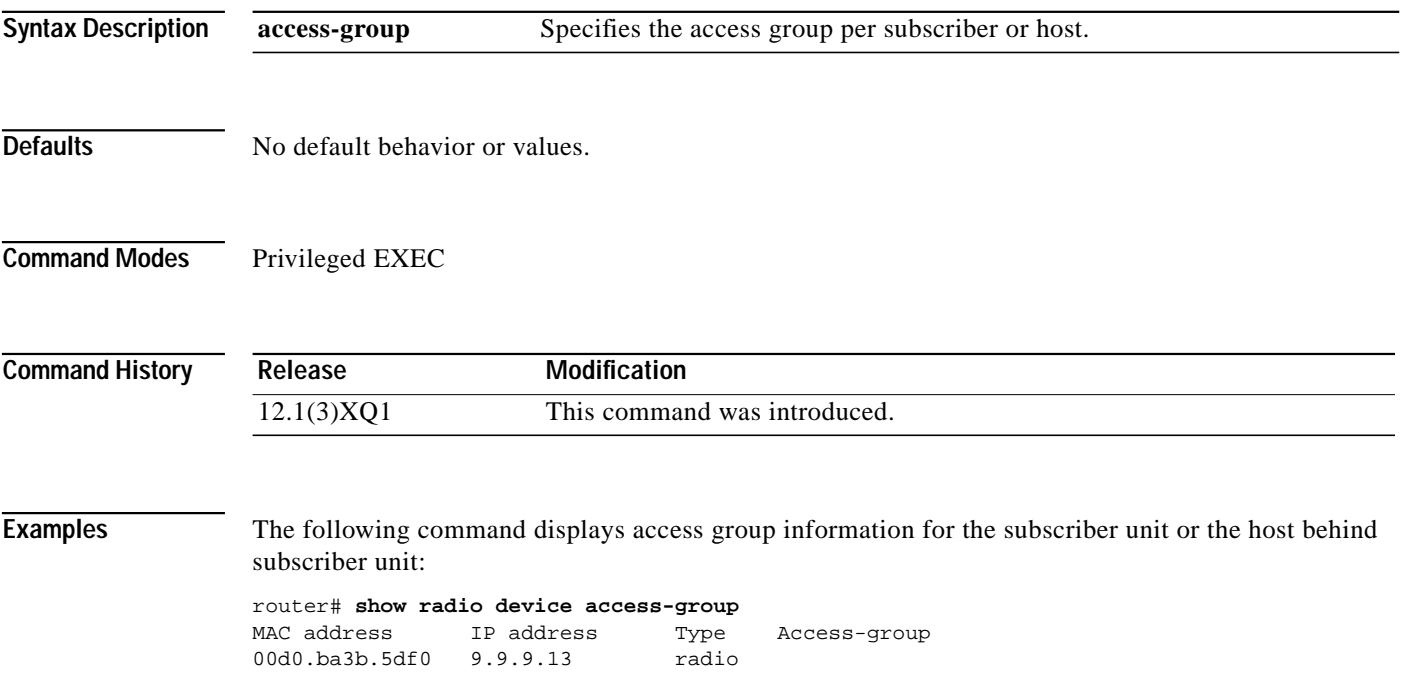

### **show radio errors**

To display the cyclic redundancy check (CRC) and header check sum (HCS) error counters for the allocated subscriber identifier (SID), use the **show radio errors** privileged EXEC command.

#### **show radio errors**

**Syntax Description** This command has no arguments or keywords.

**Defaults** No default behavior or values.

**Command Modes** Privileged EXEC

**Command History Release Modification** 12.1(3)XQ1 This command was introduced.

**Examples** The following command displays the CRC and HCS error counters for SID 131:

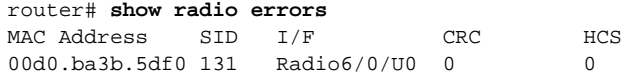

# **show radio flap-list**

 $\mathbf I$ 

To display the radio flap-list of a wireless modem card, use the **show radio flap-list** EXEC command.

**show radio flap-list** [**sort-flap** | **sort-time**]

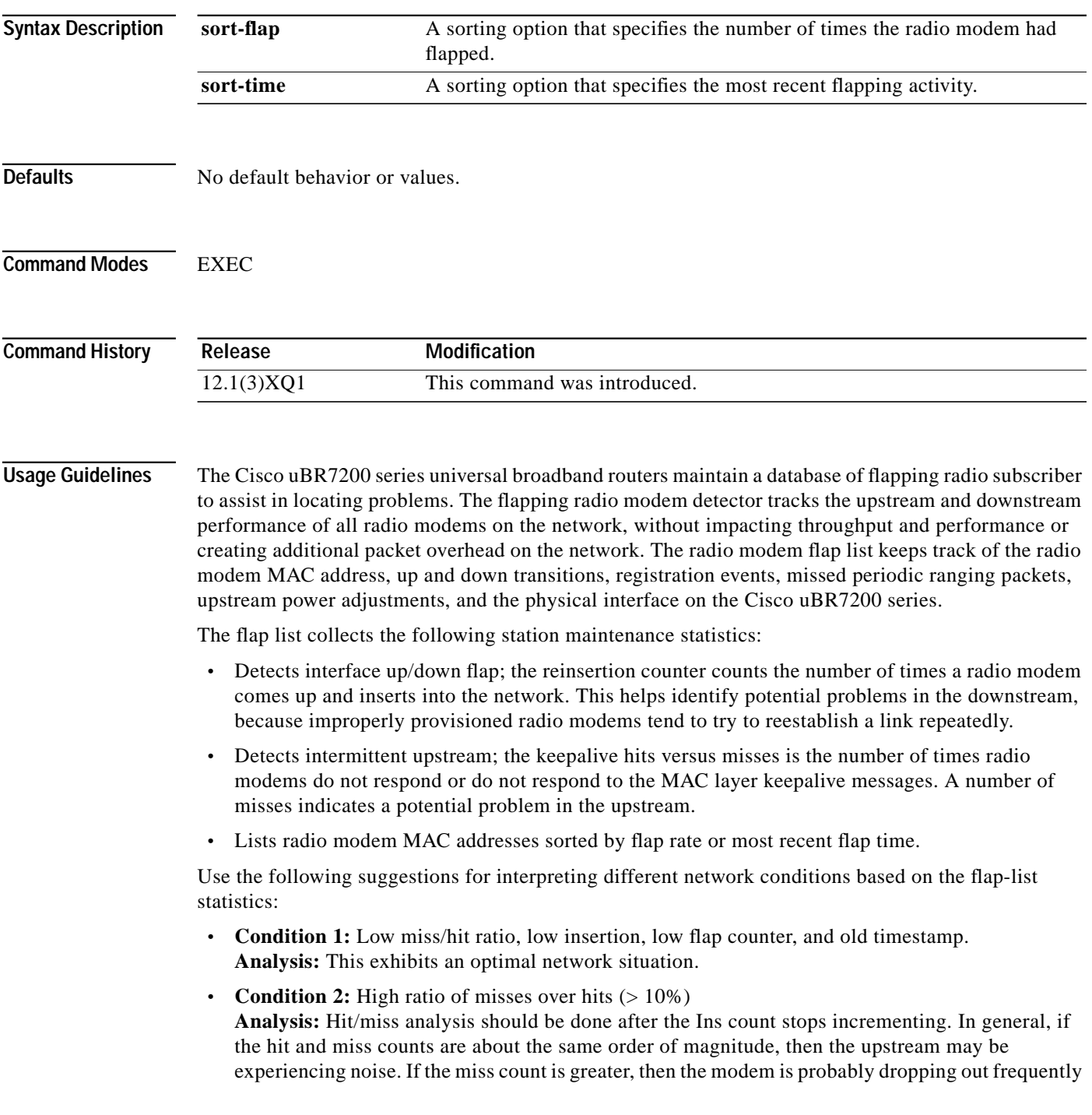

and not completing registration. The upstream or downstream is perhaps not stable enough for reliable link establishment. Very low hits and miss counters and high insertion counters indicate provisioning problems.

**• Condition 3:** High insertion rate.

**Analysis:** If link reestablishment happens too frequently, then the modem probably is having a registration problem.This is indicated by a high Ins counter which tracks the Flap counter.

**Examples** The following example shows the output of the **show radio flap-list** command:

router# **show radio flap-list** MAC Address Upstream Ins Hit Miss CRC P-Adj Flap Time 00d0.58ec.d210 Radio3/0/U0 5654 12070 19903 5 2 11343 Oct 27 13:54:03 00b0.64ea.2410 Radio3/0/U0 10 25057 180 0 0 22 Oct 26 13:58:58 0002.4b61.adf0 Radio3/0/U0 0 34134 15 0 0 1 Oct 25 12:51:20

Table 3 describes the fields displayed by the **show radio flap-list** command.

**Table 3 Show radio flap-list Command Description**

| Statistic | Description                                                                                                    |
|-----------|----------------------------------------------------------------------------------------------------|
| MAC addr  | This is the MAC-layer address of a radio modem. The first six digits indicate the vendor ID of the radio<br>modem manufacturer, followed by six digits specifying a unique host address. Each radio modem's<br>MAC address is unique.                                                                 |
| Radio IF  | This is the physical upstream interface on the Cisco uBR7200. It denotes the slot and downstream port<br>numbers for the radio interface. The flap-list data can be sorted based on the upstream port number,<br>which is useful when isolating upstream problems unique to certain combining groups. |

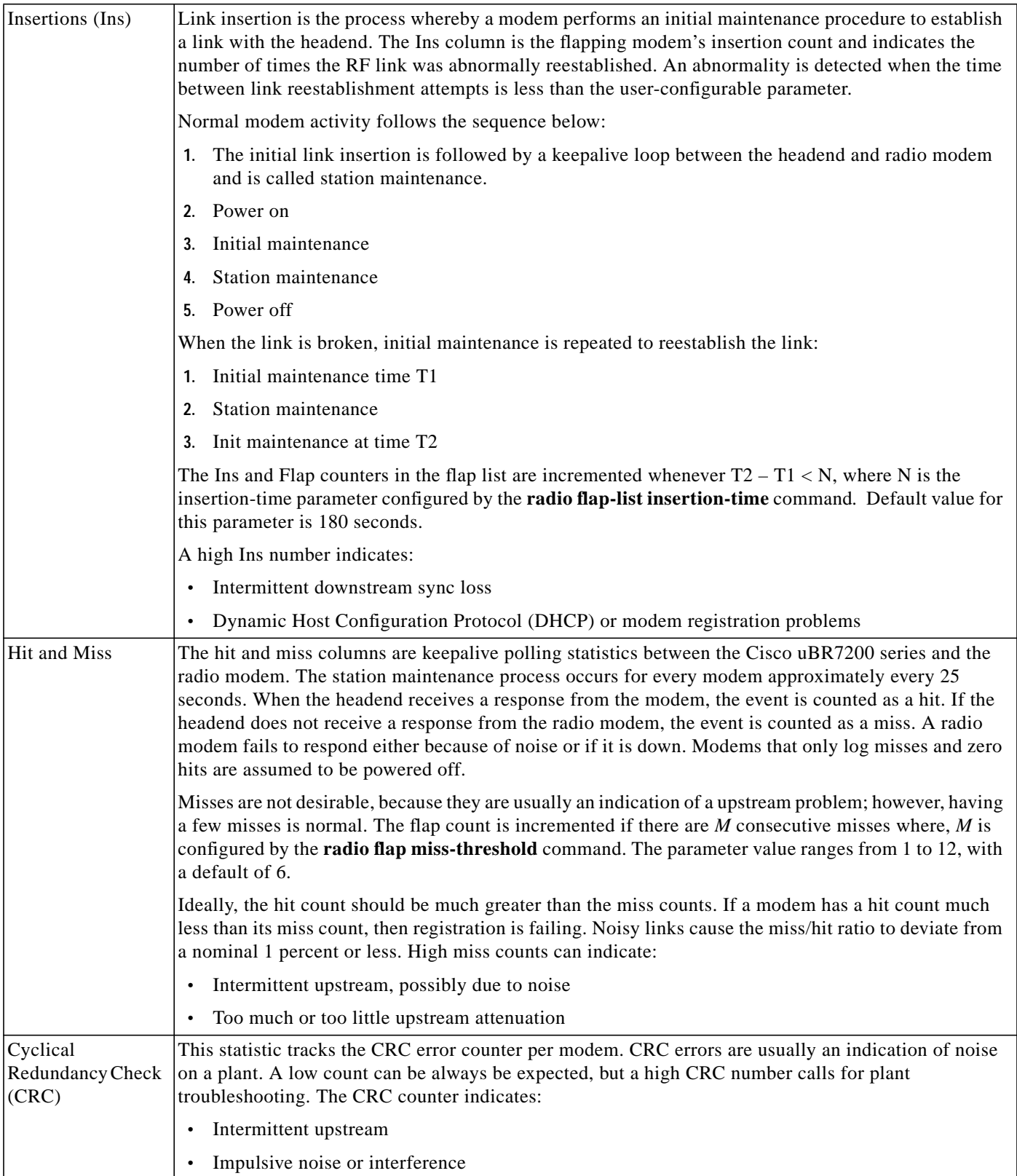

### **Table 3 Show radio flap-list Command Description (continued)**

I

П

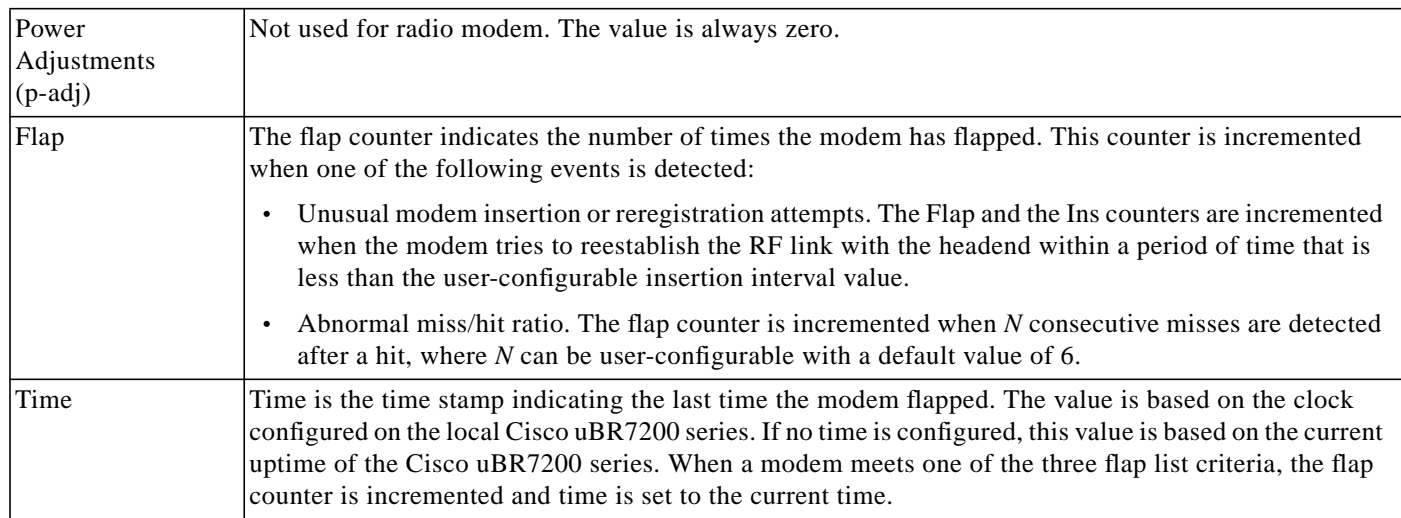

#### **Table 3 Show radio flap-list Command Description (continued)**

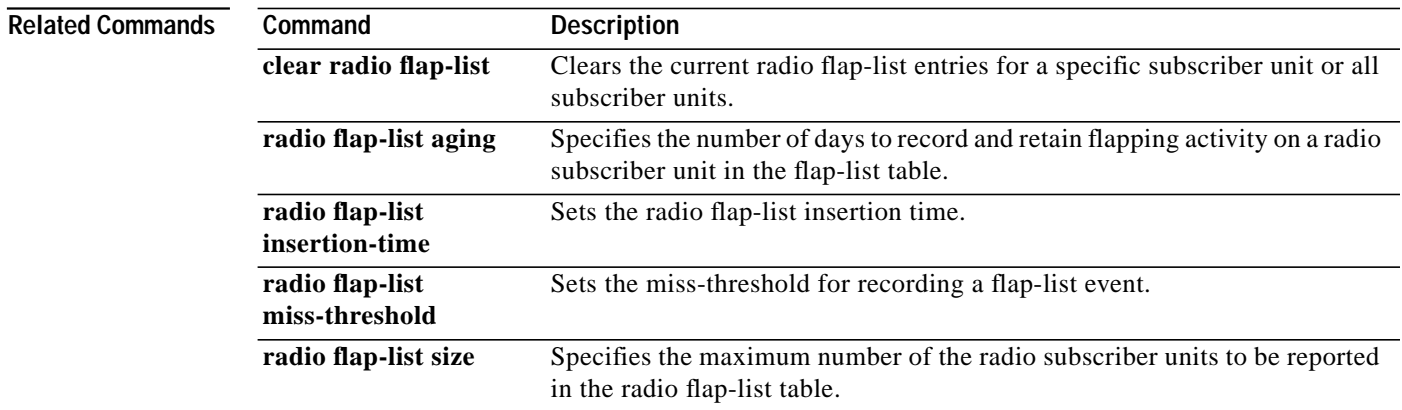

m.

⅂

### **show radio modulation-profile**

To display the user-specified modulation profile information for a wireless modem card, use the **show radio modulation-profile** privileged EXEC command.

#### **show radio modulation-profile**

**Syntax Description** This command has no arguments or keywords.

**Defaults** No default behavior or values.

**Command Modes** Privileged EXEC

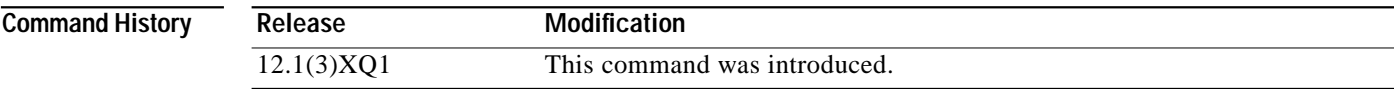

**Usage Guidelines** You can create modulation profiles using the **radio modulation-profile** command.

**Examples** The following example shows how to display a table of the modulation-profile for a radio modem:

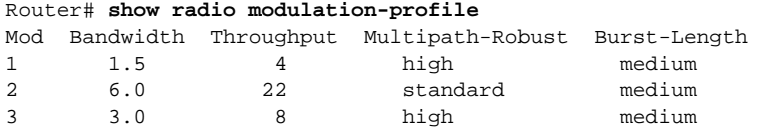

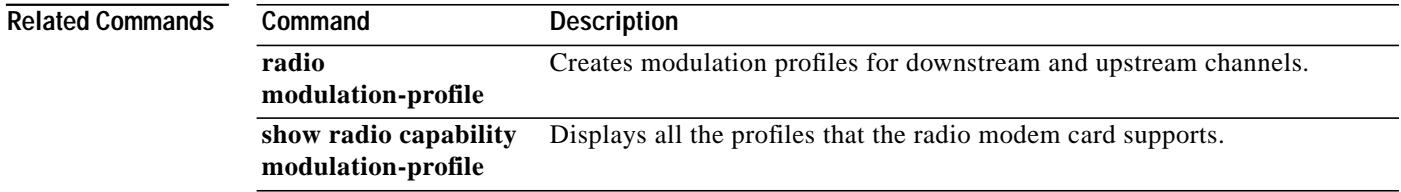

# **show radio privacy kek**

To display the key encryption key (KEK) life-time and grace-time values that have been set, use the **show radio privacy kek** privileged EXEC command.

#### **show radio privacy kek**

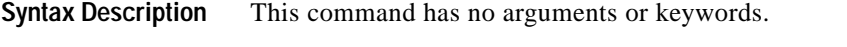

**Defaults** No default behavior or values.

```
Command Modes Privileged EXEC
```
**Command History Release Modification** 12.1(3)XQ1 This command was introduced.

**Usage Guidelines** If you have difficulty, make sure that you have entered valid values for *grace-time* and *life-time* when creating or modifying the modulation profile.

**Examples** The following example shows how to display the life-time and grace-time values of key encryption:

CMTS01# **show radio privacy kek** Configured KEK life time value = 750000 Configured KEK grace time value = 800

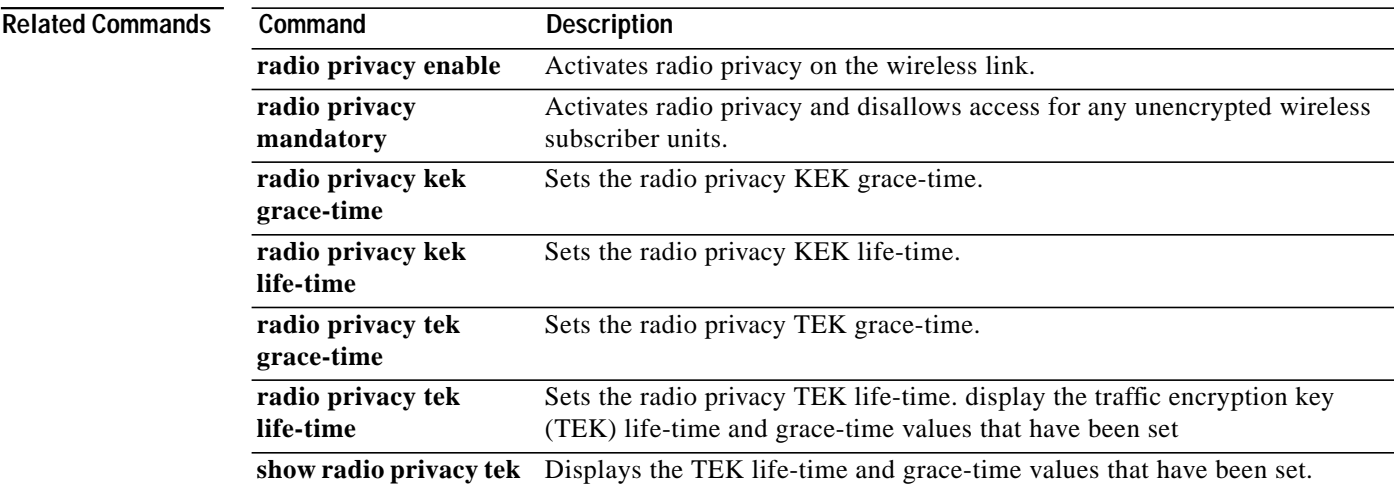

 $\mathbf I$ 

 $\sim$ 

# **show radio privacy tek**

To display the traffic encryption key (TEK) life-time and grace-time values that have been set, use the **show radio privacy tek** privileged EXEC command.

#### **show radio privacy tek**

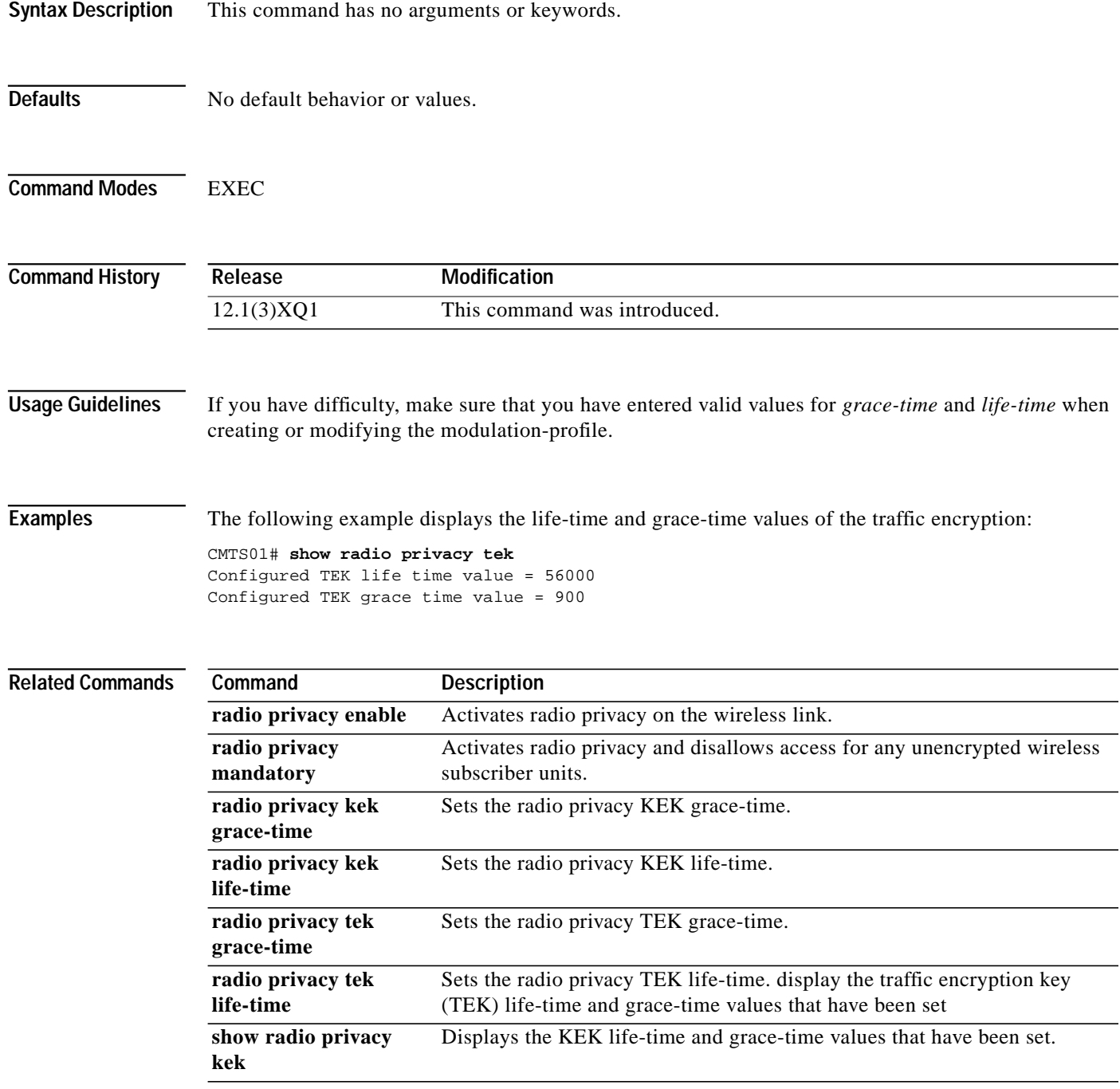

ш

Ι

 $\mathcal{L}^{\mathcal{L}}$ 

# **show radio qos profile**

 $\mathbf I$ 

To verify whether a quality-of-service (QoS) profile has been created, and to see how it has been configured, use the **show radio qos profile** EXEC command.

**show radio qos profile** [*number verbose*]

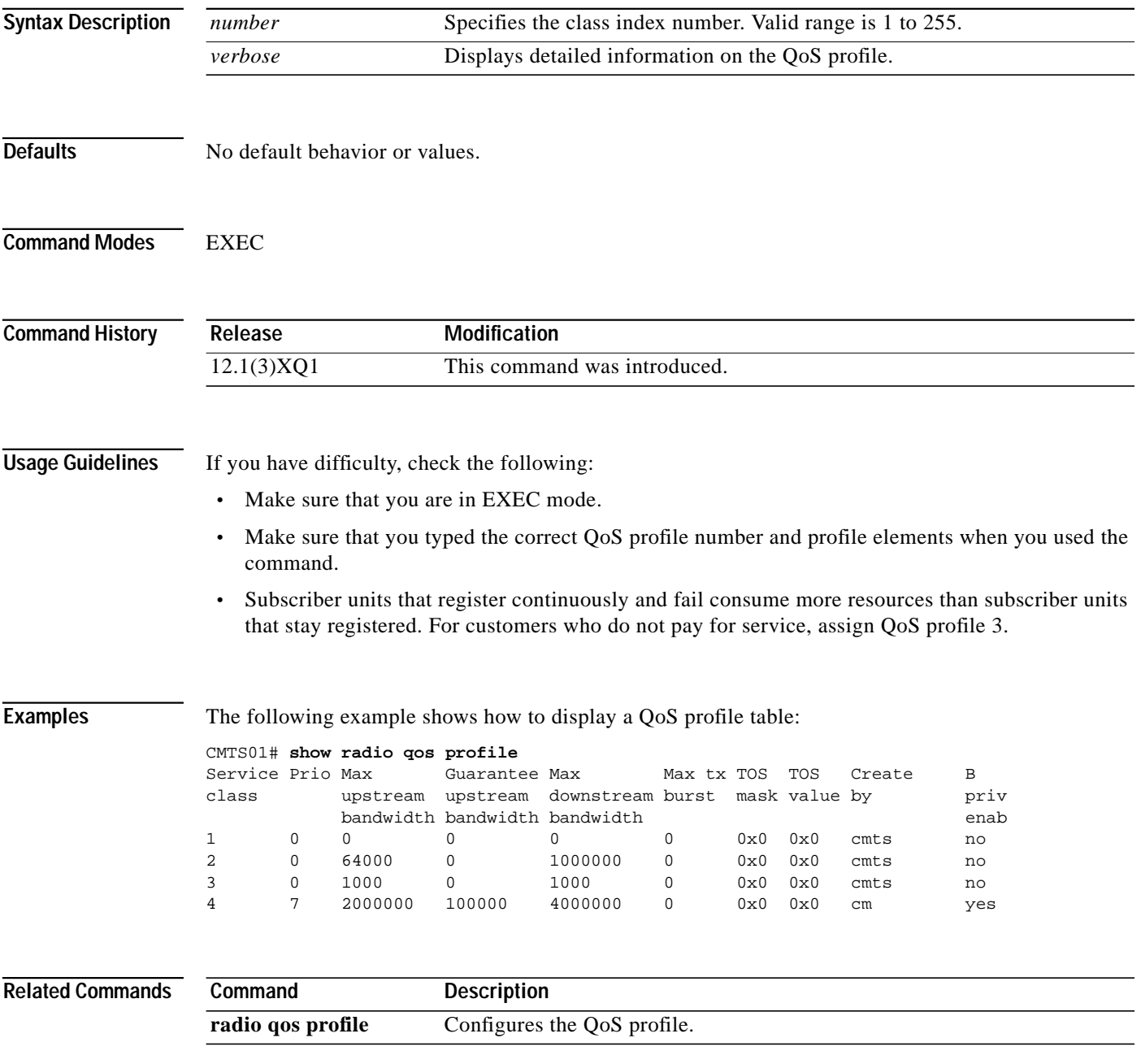

# **show radio subscriber**

To display information about a radio modem card that is on the network, use the **show radio subscriber** EXEC command.

**show radio subscriber** [*ip-address | mac-address*] [**access-group** | **detail** | **maintenance** | **offline** | **registered** | **summary** | **unregistered**]

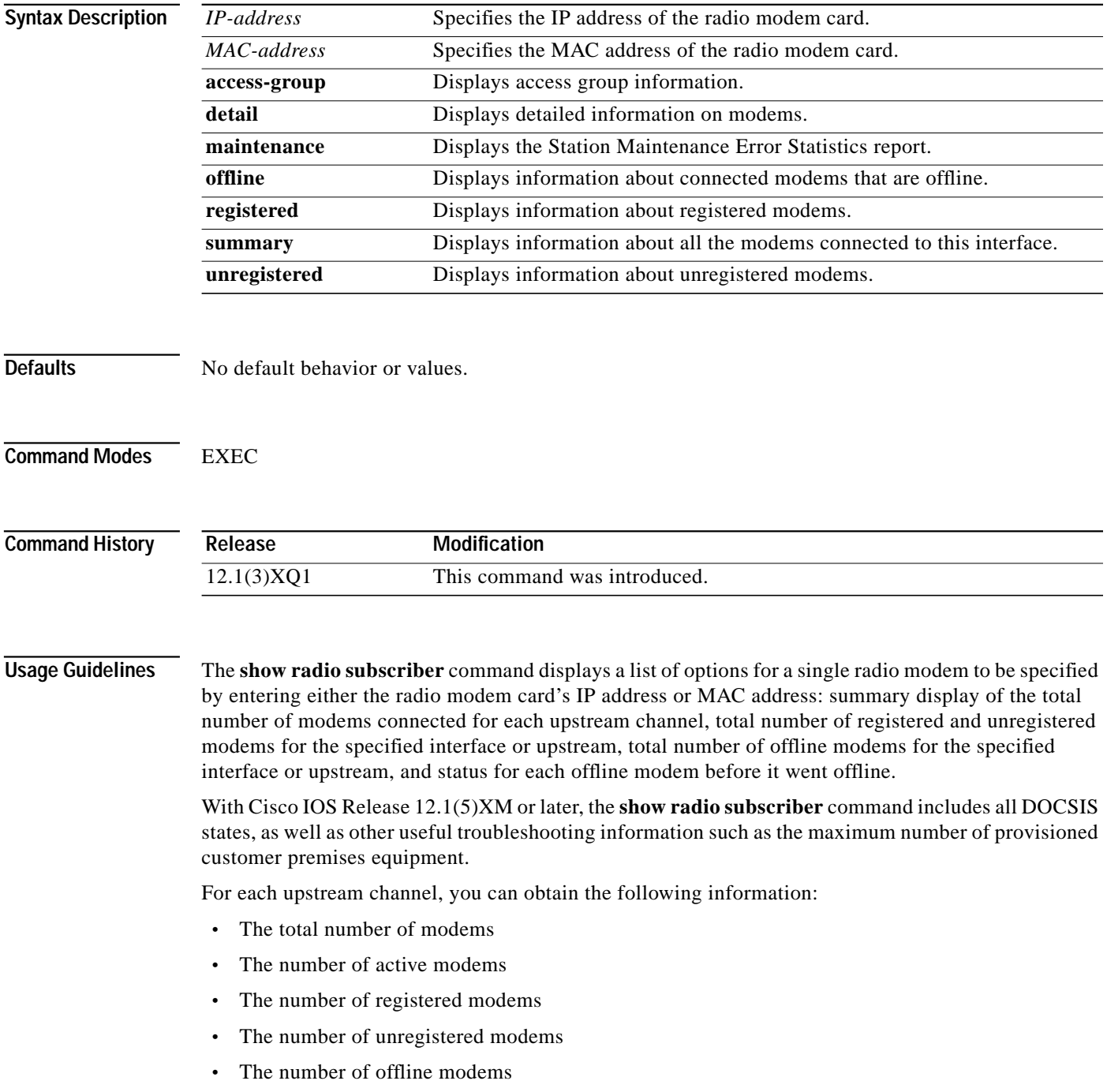

1

- **•** The time the modem went offline
- **•** The status before the modem went offline

I

**Examples** The following examples show how to display information for the **show radio subscriber** command:

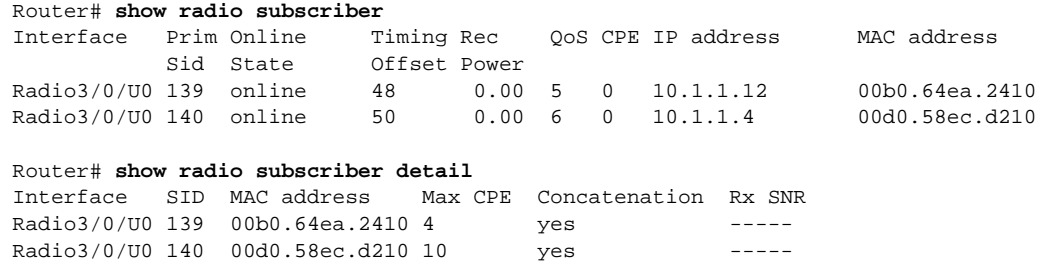

Table 4 describes the fields shown in the **show radio subscriber** examples.

#### **Table 4 show radio subscriber Field Descriptions**

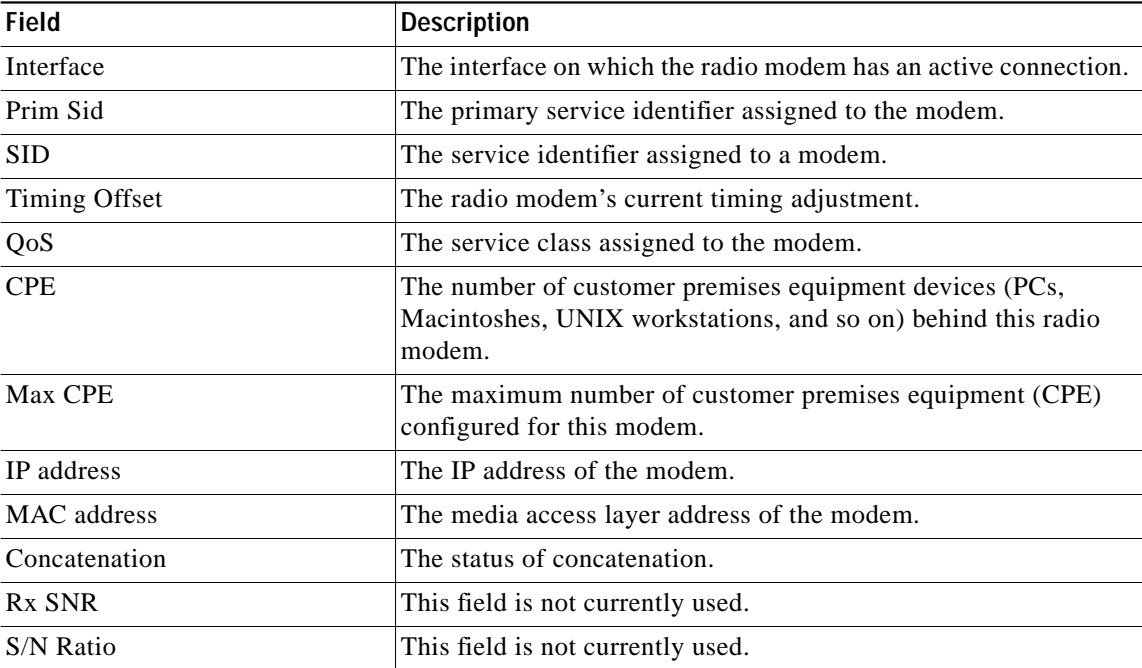

| Field                   | <b>Description</b>                                                                                                    |
|-------------------------|----------------------------------------------------------------------------------------------------|
| Modem State             | The status of the modem when it was last polled. Possible states<br>are:                                                                                                    |
|                         | init(o)—Option file transfer was started                                                                                                    |
|                         | init(t)—Time-of-day (TOD) exchange was started                                                                                                    |
|                         | $init(r1)$ —Modem sent initial ranging                                                                                                    |
|                         | $init(r2)$ —Modem is ranging                                                                                                    |
|                         | $init(rc)$ —Ranging is complete                                                                                                    |
|                         | init(d)—Dynamic Host Configuration Protocol (DHCP) request<br>was received                                                                                                    |
|                         | init(i)—DHCP reply was received; IP address assigned                                                                                                    |
|                         | online—Modem registered; enabled for data                                                                                                    |
|                         | $online(d)$ —Modem registered but network access for the cable<br>modem is disabled                                                                                                    |
|                         | online(pk)—Modem registered; baseline privacy interface (BPI)<br>enabled, and key encryption key (KEK) is assigned                                                                                        |
|                         | online(pt)—Modem registered; BPI enabled, and traffic<br>encryption key (TEK) is assigned                                                                                                    |
|                         | reject(m)—Modem did attempt to register; registration was<br>refused due to bad mic                                                                                                    |
|                         | reject(c)—Modem did attempt to register; registration was<br>refused due to bad COS                                                                                                    |
|                         | reject(pk)—KEK modem key assignment is rejected                                                                                                    |
|                         | reject(pt)—TEK modem key assignment is rejected                                                                                                    |
|                         | offline—Modem is considered to be offline.                                                                                                    |
|                         | Offline Time—Time the modem went offline. The format is same<br>as other show radio subscriber commands (month, day, time, and<br>year info).                                                             |
| Offline Time            | For offline modems, the time the modem went offline.                                                                                                    |
| Previous State          | For offline modems, the status prior to going offline. See Modem<br>State for definitions.                                                                                                    |
| Rx Power                | This field is not currently used.                                                                                                    |
| <b>SM Exhaust Count</b> | The number of times the headend declared that modem to be<br>offline. The modem could be marked offline due to various<br>reasons (modem went dead, modem has not been active for a<br>while, and so on). |
| Access group            | The access group number.                                                                                                    |

**Table 4 show radio subscriber Field Descriptions (continued)**

m.

⅂

T.

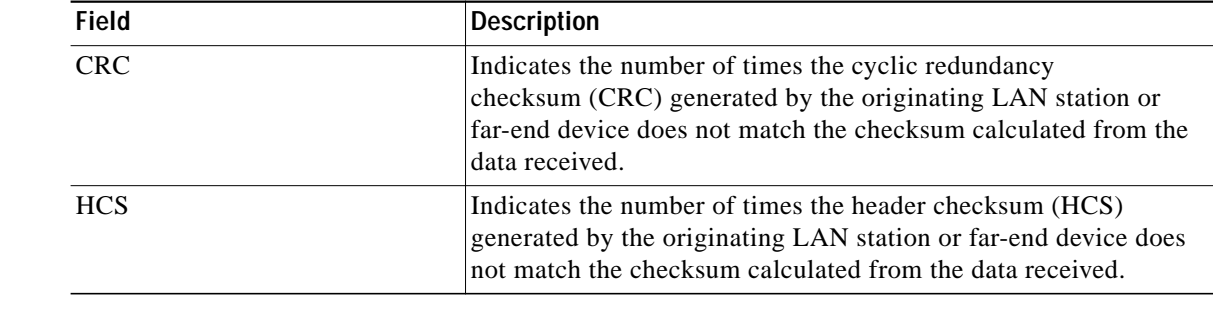

### **Table 4 show radio subscriber Field Descriptions (continued)**

#### **Related Commands**

 $\mathbf I$ 

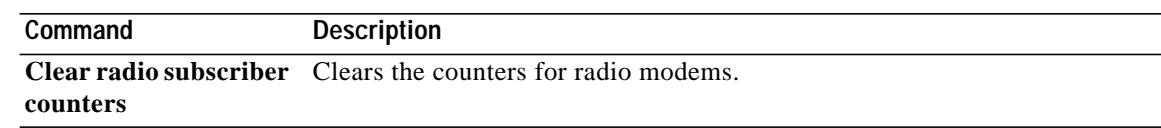

 $\mathcal{A}$ 

### **Debug Commands**

This section documents new or modified **debug** commands. All other commands used with this feature are documented in the *Cisco IOS Release 12.1* command reference publications.

- **• debug docsis arp**
- **• debug docsis err**
- **• debug docsis keyman**
- **• debug docsis mac**
- **• debug docsis map**
- **• debug docsis privacy**
- **• debug docsis qos**
- **• debug docsis range**
- **• debug docsis receive**
- **• debug docsis reg**
- **• debug docsis reset**
- **• debug docsis startalloc**
- **• debug docsis transmit**
- **• debug docsis ucc**
- **• debug docsis ucd**
- **• debug radio p2mp alc**
- **• debug radio p2mp phy cwrlog radio**

Ι

T.

# **debug docsis arp**

To activate debugging of Address Resolution Protocol (ARP) request messages on the DOCSIS interfaces, use the **debug docsis arp** privileged EXEC command. Use the **no** form of this command to deactivate debugging of ARP requests.

#### **debug docsis arp**

**no debug docsis arp**

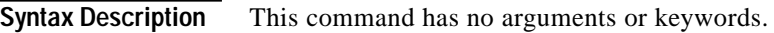

**Defaults** Deactivated

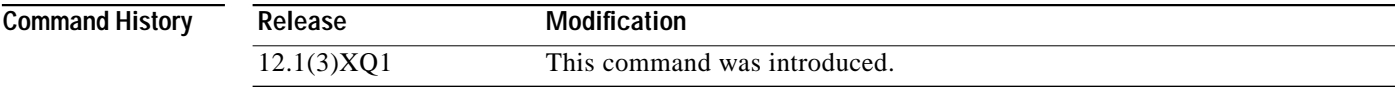

I

**Examples** The following example shows how to display ARP requests: CMTS01# **debug docsis arp**

### **debug docsis err**

To debug error messages that occur in the DOCSIS MAC protocol, use the **debug docsis err** privileged EXEC command. Use the **no** form of this command to disable the debugging of MAC protocol error messages.

**debug docsis err**

**no debug docsis err**

**Syntax Description** This command has no arguments or keywords.

**Defaults** No default behavior or values.

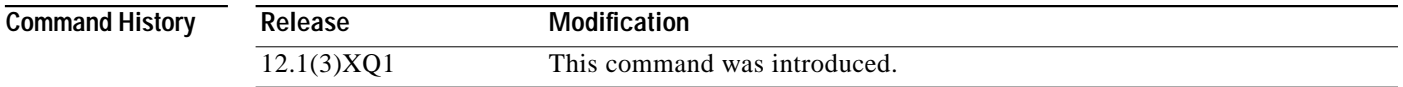

**Examples** The following example shows how to enable debugging of DOCSIS error messages: Router# **debug docsis err**

# **debug docsis keyman**

To display debug messages for the traffic encryption key (TEK) and key encryption key (KEK) baseline privacy key activity, use the **debug docsis keyman** privileged EXEC command. To disable, use the **no** form of this command.

#### **debug docsis keyman**

**no debug docsis keyman**

**Syntax Description** This command has no arguments or keywords.

**Defaults** No default behavior or values.

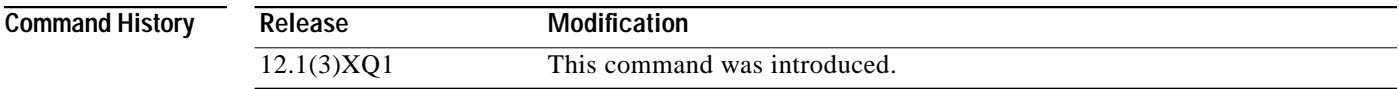

**Examples** The following example shows how to display debug messages for TEK and KEK baseline privacy key activity:

Router# **debug docsis keyman**

**Cisco IOS Release 12.1(5)XM**

### **debug docsis mac**

To display debug messages that are generated by the DOCSIS MAC, use the **debug docsis mac** privileged EXEC command. To deactivate the debugging of MAC messages, use the **no** form of this command.

**debug docsis mac** [**log** | **messages**]

**no debug docsis mac**

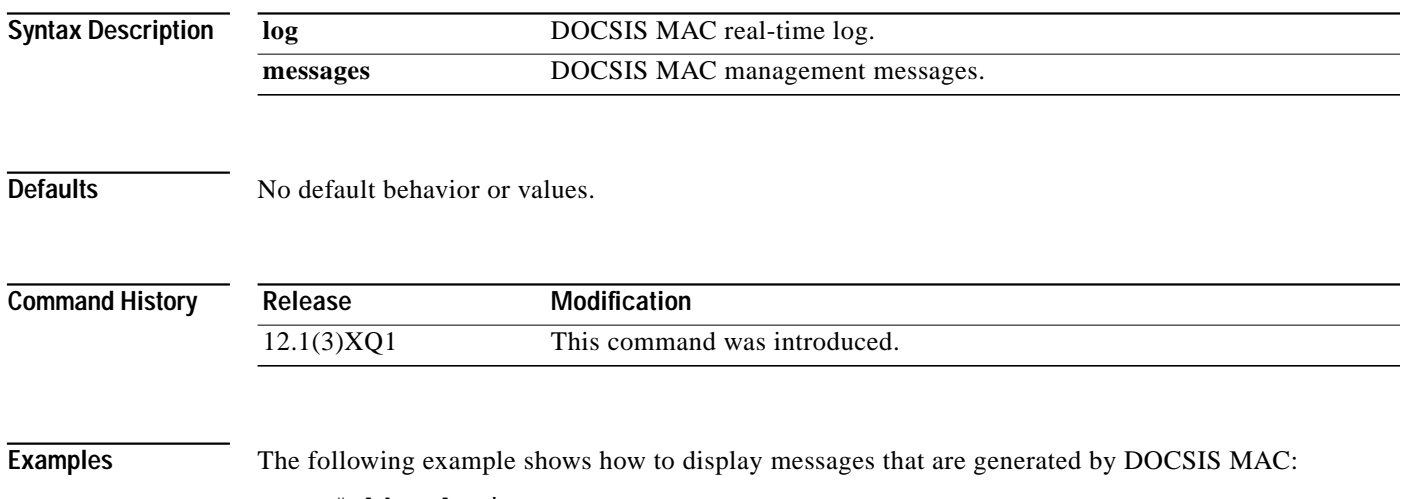

Router# **debug docsis mac**

Ι

**167**

# **debug docsis map**

 $\mathbf I$ 

To display DOCSIS maps that identify data on the DOCSIS interfaces, use the **debug docsis map** privileged EXEC command. To deactivate debugging of DOCSIS maps, use the **no** form of this command.

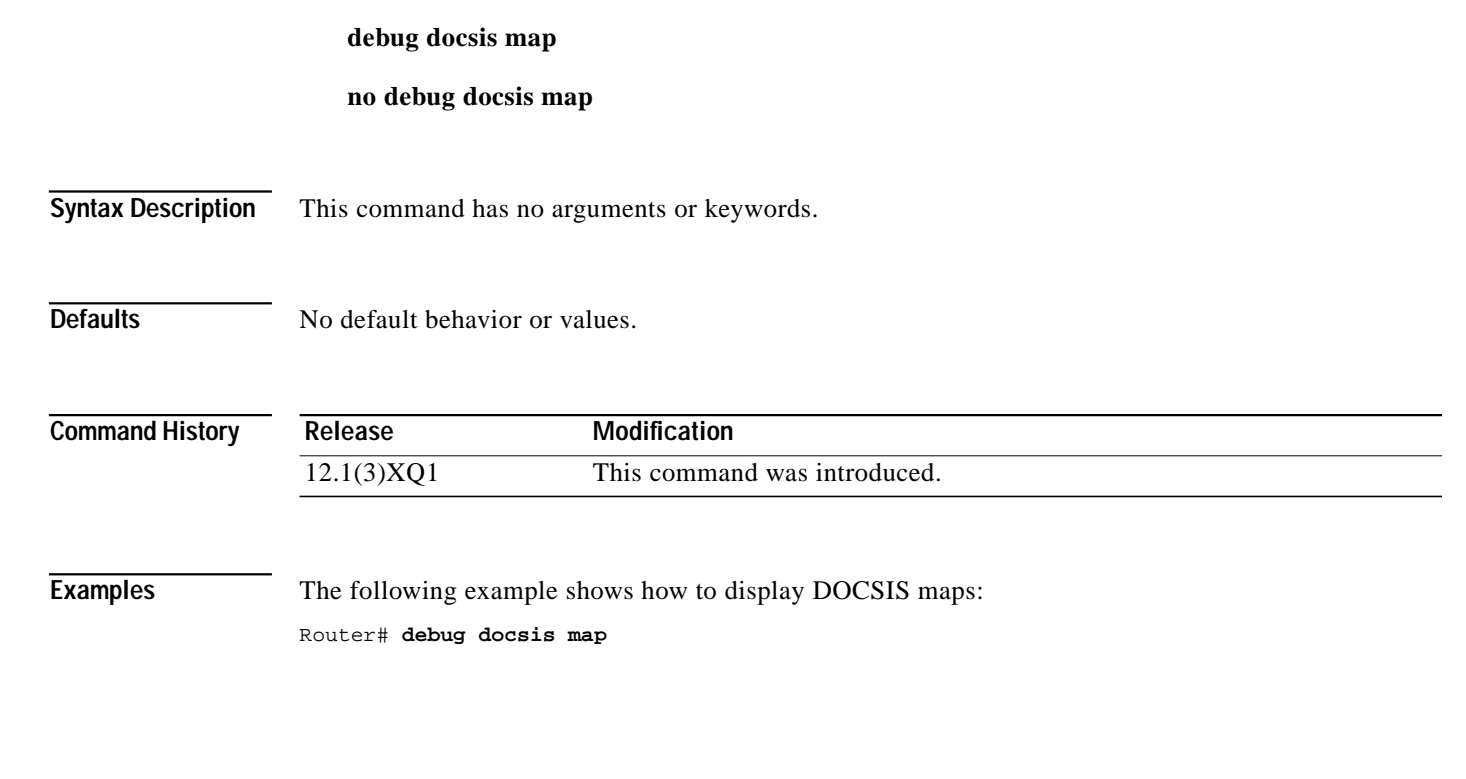

# **debug docsis privacy**

To display debug messages for the spectrum manager, use the **debug docsis privacy** privileged EXEC command. To deactivate debugging of baseline privacy, use the **no** form of this command.

**debug docsis privacy**

**no debug docsis privacy**

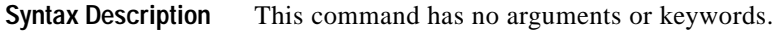

**Defaults** No default behavior or values.

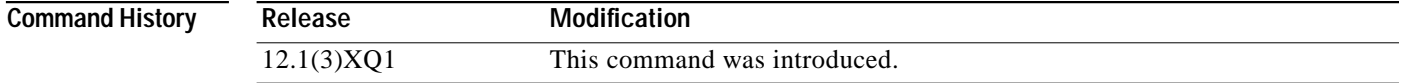

**Examples** The following example shows how to display debug messages for the spectrum manager: router# **debug docsis privacy**

**Cisco IOS Release 12.1(5)XM**

┃

# **debug docsis qos**

To display messages about the QoS parameters, use the **debug docsis qos** privileged EXEC command. To deactivate debugging of QoS parameters, use the **no** form of this command.

**debug docsis qos**

**no debug docsis qos**

**Syntax Description** This command has no arguments or keywords.

**Defaults** No default behavior or values.

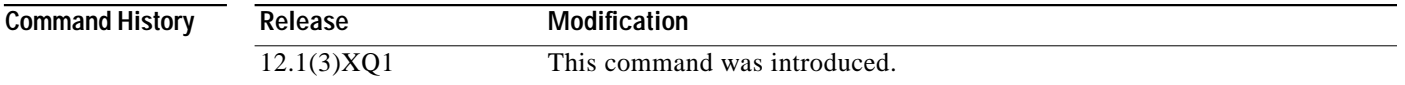

**Examples** The following example shows how to display debug messages about QoS parameters: router# **debug docsis qos**

# **debug docsis range**

To display ranging messages that are generated when subscribers request or change their upstream frequencies on the network, use the **debug docsis range** privileged EXEC command. To deactivate debugging of DOCSIS subscribers ranging, use the **no** form of this command.

#### **debug docsis range**

**no debug docsis range**

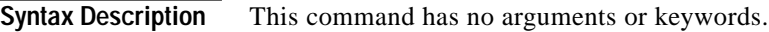

**Defaults** No default behavior or values.

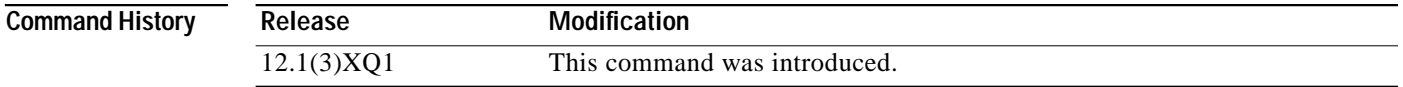

**Examples** The following example shows how to display debug ranging messages:

router# **debug docsis range**

### **debug docsis receive**

To display upstream debug messages from DOCSIS subscribers, use the **debug docsis receive** privileged EXEC command. To deactivate debug of upstream messages, use the **no** form of this command.

**debug docsis receive**

**no debug docsis receive**

**Syntax Description** This command has no arguments or keywords.

**Defaults** No default behavior or values.

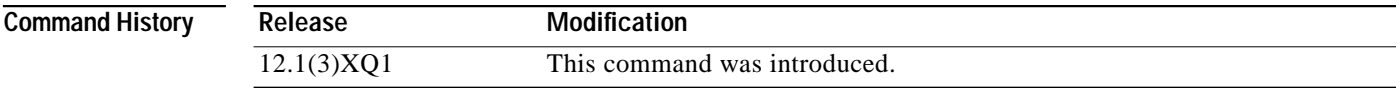

**Examples** The following example shows how to display upstream debug messages:

router# **debug docsis receive**

# **debug docsis reg**

To debug subscriber registration-request error messages, use the **debug docsis reg** privileged EXEC command. To deactivate debug of DOCSIS registration, use the **no** form of this command.

**debug docsis reg**

**no debug docsis reg**

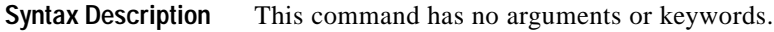

**Defaults** No default behavior or values.

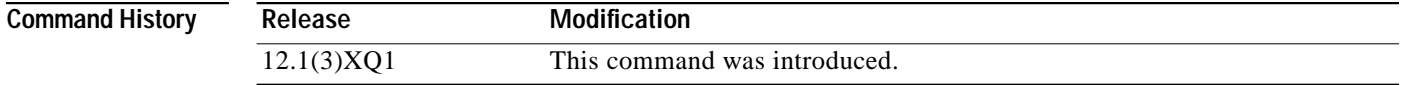

**Examples** The following example shows how to display debug registration-request error messages: router# **debug docsis reg**

Ι

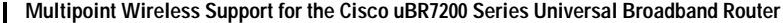

# **debug docsis reset**

To debug reset messages that are generated by subscribers, use the **debug docsis reset** privileged EXEC command. To deactivate debugging of reset messages, use the **no** form of this command.

**debug docsis reset**

**no debug docsis reset**

**Syntax Description** This command has no arguments or keywords.

**Defaults** No default behavior or values.

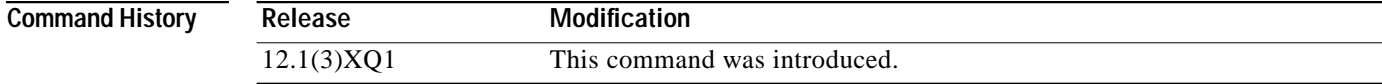

**Examples** The following example shows how to display debug reset messages: router# **debug docsis reset**

# **debug docsis startalloc**

To activate debug messages that are generated when channels are allocated to subscribers on the network, use the **debug docsis startalloc** privileged EXEC command. To deactivate debugging of channel allocations, use the **no** form of this command.

#### **debug docsis startalloc**

**no debug docsis startalloc**

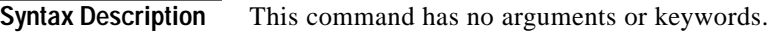

**Defaults** No default behavior or values.

**Command Modes** EXEC

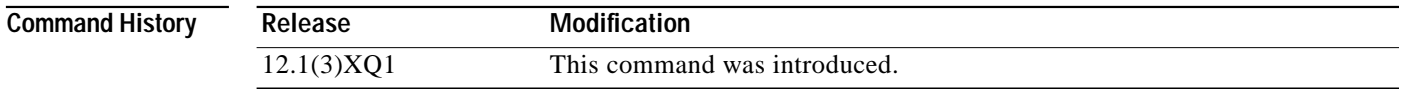

**Examples** The following example shows how to activate debug messages that are generated when channels are allocated to subscribers:

router# **debug docsis startalloc**

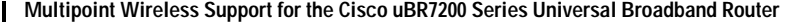

### To activate debugging transmissions from the Cisco uBR7200 series router across the network, use the **debug docsis transmit** privileged EXEC command. To deactivate debugging of DOCSIS transmissions, use the **no** form of this command.

#### **debug docsis transmit**

**no debug docsis transmit**

**Syntax Description** This command has no arguments or keywords.

**Defaults** No default behavior or values.

**debug docsis transmit**

![](_page_174_Picture_89.jpeg)

**Examples** The following example shows how to activate debugging transmissions from the Cisco uBR7200 series router across the network:

router# **debug docsis transmit**

**175**

### **debug docsis ucc**

To display upstream channel change (UCC) messages that are generated when DOCSIS subscriber requests are assigned a new channel, use the **debug docsis ucc** privileged EXEC command. To deactivate debugging of upstream channel changes, use the **no** form of this command.

**debug docsis ucc**

**no debug docsis ucc**

![](_page_175_Picture_89.jpeg)

**Defaults** No default behavior or values.

![](_page_175_Picture_90.jpeg)

**Examples** The following example shows how to display UCC messages generated when DOCSIS subscriber requests are assigned a new channel:

router# **debug docsis ucc**

# **debug docsis ucd**

To display upstream channel descriptor (UCD) messages, use the **debug docsis ucd** privileged EXEC command. To deactivate debugging of DOCSIS UCD, use the **no** form of this command.

**debug docsis ucd**

**no debug docsis ucd**

**Syntax Description** This command has no arguments or keywords.

**Defaults** No default behavior or values.

![](_page_176_Picture_100.jpeg)

**Usage Guidelines** UCD messages contain information about upstream channel characteristics, and are sent to the DOCSIS subscribers on the network. DOCSIS subscribers that are configured to use enhanced upstream channels use these UCD messages to identify and select an enhanced upstream channel to use. When this command is activated, any messages related to upstream channel descriptors are displayed on the Cisco uBR7200 series console.

**Examples** The following example shows how to display UCD messages: router# **debug docsis ucd**

# **debug radio p2mp alc**

To display messages related to the automatic level control (ALC) for all the radio interfaces, use the **debug radio p2mp alc** privileged EXEC command. To stop displaying ALC messages on the console, use the **no** form of this command.

**debug radio p2mp alc**

**no debug radio p2mp alc**

![](_page_177_Picture_87.jpeg)

**Defaults** No default behavior or values.

![](_page_177_Picture_88.jpeg)

**Examples** The following example shows how to display debug messages related to ALC for all the radio interfaces:

router# **debug radio p2mp alc**

**Cisco IOS Release 12.1(5)XM**

![](_page_178_Picture_82.jpeg)

T.

# **debug radio p2mp phy cwrlog radio**

To view the digital signal processing (DSP) synchronization for a subscriber-unit modem card, use the **debug radio p2mp phy cwrlog radio** EXEC command. To disable, use the **no** form of this command.

**debug radio p2mp phy cwrlog radio**

**no debug radio p2mp phy cwrlog radio**

**Syntax Description** This command has not arguments or keywords.

**Defaults** No default behavior or values.

![](_page_178_Picture_83.jpeg)

**Examples** The following command shows how to view the DSP synchronization for a subscriber-unit modem card: router# **debug radio p2mp phy cwrlog radio**

### **Glossary**

This section defines terms and acronyms associated with the fixed wireless multipoint feature module.

**ALC**—Automatic level control

**ARP**—Address Resolution Protocol

**CER**—Codeword error return

**DOCSIS**—Data-over-cable System Interface Specifications

**DSP**—Digital signal proces**s**

**EEPROM**—Electrically Erasable Programmable Read Only Memory

**EIRP**—Equivalent isotropic radiated power

**FEC**—Forward error correction

**FIR**—Finite input response

**HE**—Headend

**IDU**—Indoor unit

**IF**—Intermediate frequency

**KEK**—Key encryption key

**LED**—Light-emitting diode

**MAP**—Bandwidth allocation mapping message

**MIB**—Management Information Base

**MPEG**—Moving Picture Experts Group

**ODU**—Outdoor unit

**OFDM**—Orthogonal Frequency Division Multiplexing

**QoS**—Quality of Service

**RF**—Radio frequency

**SINR**—Signal interference plus noise ratio

**SU**—Subscriber unit

**TEK**—Traffic encryption key

**uBR**—Universal broadband router
Free Manuals Download Website [http://myh66.com](http://myh66.com/) [http://usermanuals.us](http://usermanuals.us/) [http://www.somanuals.com](http://www.somanuals.com/) [http://www.4manuals.cc](http://www.4manuals.cc/) [http://www.manual-lib.com](http://www.manual-lib.com/) [http://www.404manual.com](http://www.404manual.com/) [http://www.luxmanual.com](http://www.luxmanual.com/) [http://aubethermostatmanual.com](http://aubethermostatmanual.com/) Golf course search by state [http://golfingnear.com](http://www.golfingnear.com/)

Email search by domain

[http://emailbydomain.com](http://emailbydomain.com/) Auto manuals search

[http://auto.somanuals.com](http://auto.somanuals.com/) TV manuals search

[http://tv.somanuals.com](http://tv.somanuals.com/)